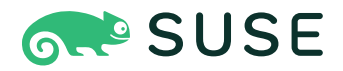

# **SUSE Linux Enterprise Server 15 SP4 ストレージ管理ガイド**

**ストレージ管理ガイド** SUSE Linux Enterprise Server 15 SP4

このガイドでは、SUSE Linux Enterprise Serverでストレージデバイスを管理する ⽅法について説明します。

発行日: 2024年7月25日

<https://documentation.suse.com>

Copyright © 2006-2024 SUSE LLC and contributors. All rights reserved.

この文書は、GNUフリー文書ライセンスのバージョン1.2または(オプションとして)バージョン1.3の条項に 従って、複製、配布、および/または改変が許可されています。ただし、この著作権表⽰およびライセンスは 変更せずに記載すること。ライセンスバージョン1.2のコピーは、「GNUフリー文書ライセンス」セクション に含まれています。

SUSEの商標については、<https://www.suse.com/company/legal/> を参照してください。その他の第三者 のすべての商標は、各社の所有に帰属します。商標記号(®、™など)は、SUSEおよび関連会社の商標を示しま す。アスタリスク(\*)は、第三者の商標を示します。

本書のすべての情報は、細⼼の注意を払って編集されています。しかし、このことは絶対に正確であることを 保証するものではありません。SUSE LLC、その関係者、著者、翻訳者のいずれも誤りまたはその結果に対し て⼀切責任を負いかねます。

# ⽬次

# **[序⽂](#page-13-0) xiv**

- [1](#page-13-1) 利用可能なマニュアル xiv
- [2](#page-13-2) [ドキュメントの改善](#page-13-2) **xiv**
- [3](#page-14-0) [マニュアルの表記規則](#page-14-0) **xv**
- [4](#page-16-0) [サポート](#page-16-0) **xvii** SUSE Linux Enterprise [Serverのサポートステートメント](#page-16-1) **xvii** • [技術プレ](#page-17-0) [ビュー](#page-17-0) **xviii**
- [I](#page-19-0) [ファイルシステムとマウント](#page-19-0) **1**

## **[1](#page-20-0) [Linuxファイルシステムの概要](#page-20-0) 2**

- [1.1](#page-21-0) [⽤語集](#page-21-0) **3**
- [1.2](#page-21-1) [Btrfs](#page-21-1) **3**

[主な特⻑](#page-21-2) **3** • SUSE Linux Enterprise [Server上のルートファイルシステ](#page-22-0) [ム設定](#page-22-0) **4** • [ReiserFSおよびExtの各ファイルシステムからBtrfsへのマイ](#page-27-0) [グレーション](#page-27-0) **9** • [Btrfsの管理](#page-28-0) **10** • [サブボリュームに対するBtrfs](#page-28-1) [クォータのサポート](#page-28-1) **10** • [Btrfsでのスワッピング](#page-32-0) **14** • Btrfs [send/](#page-32-1) [receive](#page-32-1) **14** • [データ重複排除のサポート](#page-36-0) **18** • [ルートファイルシステム](#page-37-0) [からのサブボリュームの削除](#page-37-0) **19**

- [1.3](#page-38-0) [XFS](#page-38-0) **20** [XFSフォーマット](#page-39-0) **21**
- [1.4](#page-40-0) [Ext2](#page-40-0) **22**
- [1.5](#page-40-1) [Ext3](#page-40-1) **22** [Ext2からの容易で信頼性の⾼いアップグレード](#page-41-0) **23** • [Ext2ファイルシステ](#page-41-1) [ムからExt3への変換](#page-41-1) **23**
- [1.6](#page-42-0) [Ext4](#page-42-0) **24** [信頼性とパフォー\](#page-42-1)'83\'7dンス **24** • [Ext4ファイルシステムのinodeサイズ](#page-43-0) [とinode数](#page-43-0) **25** • [Ext4へのアップグレード](#page-45-0) **27**
- [1.7](#page-47-0) [ReiserFS](#page-47-0) **29**
- [1.8](#page-47-1) [OpenZFSとZFS](#page-47-1) **29**
- [1.9](#page-47-2) [サポートされている他のファイルシステム](#page-47-2) **29**
- [1.10](#page-48-0) [ブロックされるファイルシステム](#page-48-0) **30**
- [1.11](#page-49-0) [Linux環境での⼤規模ファイルサポート](#page-49-0) **31**
- [1.12](#page-51-0) [Linuxのカーネルにおけるストレージの制限](#page-51-0) **33**
- [1.13](#page-52-0) [未使⽤のファイルシステムブロックの解放](#page-52-0) **34** [定期TRIM](#page-52-1) **34** • [オンラインTRIM](#page-53-0) **35**
- [1.14](#page-54-0) [ファイルシステムのトラブルシューティング](#page-54-0) **36** Btrfsエラー: [デバイスに空き領域がない](#page-54-1) **36** • Btrfs: [デバイス間でデータの](#page-56-0) [バランスを取る](#page-56-0) **38** • [SSDでデフラグメンテーションしない](#page-57-0) **39**
- [1.15](#page-57-1) [詳細情報](#page-57-1) **39**

#### **[2](#page-58-0) [ファイルシステムのサイズ変更](#page-58-0) 40**

- [2.1](#page-58-1) [使⽤例](#page-58-1) **40**
- [2.2](#page-58-2) [サイズ変更のガイドライン](#page-58-2) **40** [サイズ変更をサポートしているファイルシステム](#page-59-0) **41** • [ファイルシステム](#page-59-1) [のサイズの増加](#page-59-1) **41** • [ファイルシステムのサイズの削減](#page-60-0) **42**
- [2.3](#page-60-1) [Btrfsファイルシステムのサイズの変更](#page-60-1) **42**
- [2.4](#page-61-0) [XFSファイルシステムのサイズの変更](#page-61-0) **43**
- [2.5](#page-62-0) [Ext2、Ext3、またはExt4の各ファイルシステムのサイズの変更](#page-62-0) **44**

### **[3](#page-64-0) [ストレージデバイスのマウント](#page-64-0) 46**

- [3.1](#page-64-1) [UUIDの理解](#page-64-1) **46**
- [3.2](#page-64-2) [udevによる永続的なデバイス名](#page-64-2) **46**
- [3.3](#page-65-0) [ネットワークストレージデバイスのマウント](#page-65-0) **47**

## **[4](#page-66-0) [ブロックデバイス操作の多層キャッシング](#page-66-0) 48**

[4.1](#page-66-1) 一般的な用語 48

- [4.2](#page-67-0) [キャッシングモード](#page-67-0) **49**
- [4.3](#page-68-0) [bcache](#page-68-0) **50** [主な特徴](#page-68-1) 50 · bcache[デバイスのセットアップ](#page-69-0) 51 · sysfsを使用す る[bcache](#page-70-0)の設定 **52**
- [4.4](#page-70-1) [lvmcache](#page-70-1) **52** [lvmcache](#page-71-0)の構成 **53** • [キャッシュプールの削除](#page-72-0) **54**
	- [II](#page-74-0) [論理ボリューム\(LVM\)](#page-74-0) **56**

#### **[5](#page-75-0) [LVMの設定](#page-75-0) 57**

- [5.1](#page-75-1) [論理ボリュームマネージャ\(LVM\)の理解](#page-75-1) **57**
- [5.2](#page-77-0) [ボリュームグループの作成](#page-77-0) **59**
- [5.3](#page-81-0) [論理ボリュームの作成](#page-81-0) **63** [シンプロビジョニング論理ボリューム](#page-84-0) **66** • [ミラーリングされたボリュー](#page-85-0) [ムの作成](#page-85-0) **67**
- [5.4](#page-86-0) [⾮ルートLVMボリュームグループの⾃動アクティブ化](#page-86-0) **68**
- [5.5](#page-87-0) [既存のボリュームグループのサイズ変更](#page-87-0) **69**
- [5.6](#page-88-0) [論理ボリュームのサイズ変更](#page-88-0) **70**
- [5.7](#page-90-0) [ボリュームグループまたは論理ボリュームの削除](#page-90-0) **72**
- [5.8](#page-91-0) [LVMコマンドの使⽤](#page-91-0) **73** [コマンドによる論理ボリュームのサイズ変更](#page-94-0) **76** • [LVMキャッシュボ](#page-97-0) [リュームの使⽤](#page-97-0) **79**
- [5.9](#page-97-1) [LVM2ストレージオブジェクトへのタグ付け](#page-97-1) **79** [LVM2タグの使⽤](#page-98-0) **80** • [LVM2タグの作成要件](#page-98-1) **80** • [コマンドラインでの](#page-99-0) [タグ構⽂](#page-99-0) **81** • [設定ファイル構⽂](#page-99-1) **81** • [クラスタで簡単なアクティベー](#page-101-0) [ション制御にタグを使⽤する](#page-101-0) **83** • [タグを使⽤して、クラスタ内の好みの](#page-102-0) [ホストでアクティブにする](#page-102-0) **84**

# **[6](#page-105-0) [LVMボリュームスナップショット](#page-105-0) 87**

- [6.1](#page-105-1) [ボリュームスナップショットの理解](#page-105-1) **87**
- [6.2](#page-107-0) [LVMによるLinuxスナップショットの作成](#page-107-0) **89**
- [6.3](#page-107-1) [スナップショットの監視](#page-107-1) **89**
- [6.4](#page-108-0) [Linuxスナップショットの削除](#page-108-0) **90**
- [6.5](#page-108-1) [仮想ホスト上の仮想マシンに対するスナップショットの使⽤](#page-108-1) **90**
- [6.6](#page-110-0) [スナップショットをソース論理ボリュームとマージして変更を元に戻](#page-110-0) [すか、前の状態にロールバックする](#page-110-0) **92**
- [III](#page-113-0) [ソフトウェアRAID](#page-113-0) **95**

## **[7](#page-114-0) [ソフトウェアRAIDの設定](#page-114-0) 96**

- [7.1](#page-114-1) [RAIDレベルの理解](#page-114-1) **96** [RAID](#page-114-2) 0 **96** • [RAID](#page-115-0) 1 **97** • RAID [2およびRAID](#page-115-1) 3 **97** • [RAID](#page-115-2) 4 **[97](#page-115-2)** • [RAID](#page-115-3) 5 **97** • [RAID](#page-116-0) 6 **98** • [ネストしたコンプレックスRAIDレ](#page-116-1) [ベル](#page-116-1) **98**
- [7.2](#page-117-0) [YaSTによるソフトウェアRAID設定](#page-117-0) **99** [RAIDの名前](#page-119-0) **101**
- [7.3](#page-120-0) AArch64のRAID [5のストライプサイズの設定](#page-120-0) **102**
- [7.4](#page-120-1) [ソフトウェアRAIDの監視](#page-120-1) **102**
- [7.5](#page-120-2) [詳細情報](#page-120-2) **102**

# **[8](#page-122-0) [ルートパーティション⽤のソフトウェアRAIDの設](#page-122-0) 定 [104](#page-122-0)**

- [8.1](#page-122-1) ルートパーティション用のソフトウェアRAIDデバイスを使用するた [めの前提条件](#page-122-1) **104**
- [8.2](#page-123-0) ルート(/)パーティションにソフトウェアRAIDデバイスを使用するシ [ステムの設定](#page-123-0) **105**

# **[9](#page-129-0) [ソフトウェアRAID](#page-129-0) 10デバイスの作成 111**

[9.1](#page-129-1) **mdadm**[によるネストしたRAID](#page-129-1) 10デバイスの作成 **111** [mdadmによるネストしたRAID](#page-130-0) 10 (1+0)デバイスの作成 **112** • [mdadmによ](#page-132-0) るネストしたRAID 10 [\(0+1\)デバイスの作成](#page-132-0) **114**

[9.2](#page-134-0) [コンプレックスRAID](#page-134-0) 10の作成 **116** コンプレックスRAID [10のデバイスおよびレプリカの数](#page-135-0) **117** • [レイア](#page-136-0) [ウト](#page-136-0) **118** • [YaSTパーティショナによるコンプレックスRAID](#page-138-0) 10の作 成 **[120](#page-138-0)** • [mdadmによるコンプレックスRAID](#page-141-0) 10の作成 **123**

# **[10](#page-144-0) [ディグレードRAIDアレイの作成](#page-144-0) 126**

# **[11](#page-146-0) [mdadmによるソフトウェアRAIDアレイのサイズ変](#page-146-0) 更 [128](#page-146-0)**

- [11.1](#page-147-0) [ソフトウェアRAIDのサイズの増加](#page-147-0) **129** [コンポーネントパーティションのサイズの増加](#page-148-0) **130** • [RAIDアレイのサイズ](#page-149-0) [の増加](#page-149-0) **131** • [ファイルシステムのサイズの増加](#page-150-0) **132**
- [11.2](#page-151-0) [ソフトウェアRAIDのサイズの削減](#page-151-0) **133** [ファイルシステムのサイズの削減](#page-151-1) **133** • [RAIDアレイのサイズの削](#page-151-2) 減 **[133](#page-151-2)** • [コンポーネントパーティションのサイズの削減](#page-153-0) **135**

# **[12](#page-155-0) [MDソフトウェアRAID⽤のストレージエンクロージャ](#page-155-0) [LEDユーティリティ](#page-155-0) 137**

- [12.1](#page-156-0) [ストレージエンクロージャLED監視サービス](#page-156-0) **138**
- [12.2](#page-157-0) [ストレージエンクロージャLED制御アプリケーション](#page-157-0) **139** [パターン名](#page-158-0) **140** • [デバイスのリスト](#page-161-0) **143** • 例 **[144](#page-162-0)**
- [12.3](#page-162-1) [詳細情報](#page-162-1) **144**

# **[13](#page-164-0) [ソフトウェアRAIDのトラブルシューティング](#page-164-0) 146**

[13.1](#page-164-1) [ディスク障害復旧後の回復](#page-164-1) **146**

[IV](#page-166-0) [ネットワークストレージ](#page-166-0) **148**

#### **[14](#page-167-0) [Linux⽤iSNS](#page-167-0) 149**

- [14.1](#page-167-1) [iSNSのしくみ](#page-167-1) **149**
- [14.2](#page-169-0) [Linux⽤iSNSサーバのインストール](#page-169-0) **151**
- [14.3](#page-171-0) [iSNS検出ドメインの設定](#page-171-0) **153** [iSNS検出ドメインの作成](#page-171-1) **153** • [iSCSIノードの検出ドメインへの追加](#page-172-0) **154**
- [14.4](#page-174-0) [iSNSサービスの開始](#page-174-0) **156**

[14.5](#page-174-1) [詳細情報](#page-174-1) **156**

### **[15](#page-175-0) [IPネットワークの⼤容量記憶域:](#page-175-0) iSCSI 157**

- [15.1](#page-176-0) iSCSI [LIOターゲットサーバとiSCSIイニシエータのインストール](#page-176-0) **158**
- [15.2](#page-177-0) iSCSI [LIOターゲットサーバのセットアップ](#page-177-0) **159** iSCSI [LIOターゲットサービスの起動およびファイアウォールの設](#page-177-1) 定 **[159](#page-177-1)** • iSCSI [LIOターゲットおよびイニシエータのディスカバリに対する](#page-178-0) [認証の設定](#page-178-0) **160** • [ストレージスペースの準備](#page-180-0) **162** • iSCSI [LIOターゲット](#page-181-0) [グループの設定](#page-181-0) **163** • iSCSI [LIOターゲットグループの変更](#page-185-0) **167** • [iSCSI](#page-186-0) [LIOターゲットグループの削除](#page-186-0) **168**
- [15.3](#page-186-1) [iSCSIイニシエータの設定](#page-186-1) **168** [YaSTを使ったiSCSIイニシエータの設定](#page-187-0) **169** • [⼿動によるiSCSIイニシエー](#page-190-0) [タの設定](#page-190-0) **172** • [iSCSIイニシエータデータベース](#page-191-0) **173**
- [15.4](#page-192-0) [targetcli-fbを使⽤したソフトウェアターゲットの設定](#page-192-0) **174**
- [15.5](#page-197-0) [インストール時のiSCSIディスクの使⽤](#page-197-0) **179**
- [15.6](#page-197-1) [iSCSIのトラブルシューティング](#page-197-1) **179** iSCSI [LIOターゲットサーバにターゲットLUNをセットアップする際のポー](#page-198-0) [タルエラー](#page-198-0) 180 · iSCSI LIOターゲットが他のコンピュータで表示さ [れない](#page-198-1) **180** • [iSCSIトラフィックのデータパッケージがドロップされ](#page-198-2) る **[180](#page-198-2)** • [LVMでiSCSIボリュームを使⽤する](#page-199-0) **181** • [設定ファイルが⼿動に](#page-199-1) [設定されていると、iSCSIターゲットがマウントされる](#page-199-1) **181**
- [15.7](#page-200-0) iSCSI [LIOターゲットの⽤語](#page-200-0) **182**
- [15.8](#page-202-0) [詳細情報](#page-202-0) **184**
- **[16](#page-203-0) Fibre Channel Storage over Ethernet [Networks:](#page-203-0) [FCoE](#page-203-0) 185**
- [16.1](#page-204-0) [インストール時におけるFCoEインタフェースの設定](#page-204-0) **186**
- [16.2](#page-205-0) [FCoEおよびYaSTのFCoEクライアントのインストール](#page-205-0) **187**
- [16.3](#page-206-0) [YaSTを使⽤したFCoEサービスの管理](#page-206-0) **188**
- [16.4](#page-209-0) [コマンドを使⽤したFCoEの設定](#page-209-0) **191**
- [16.5](#page-210-0) [FCoE管理ツールを使⽤したFCoEインスタンスの管理](#page-210-0) **192**

[16.6](#page-212-0) [詳細情報](#page-212-0) **194**

#### **[17](#page-213-0) NVMe over [Fabric](#page-213-0) 195**

- [17.1](#page-213-1) [概要](#page-213-1) **195**
- [17.2](#page-213-2) NVMe over [Fabricホストの設定](#page-213-2) **195** [コマンドラインクライアントのインストール](#page-213-3) **195** • NVMe over [Fabricター](#page-214-0) [ゲットの検出](#page-214-0) **196** • NVMe over [Fabricターゲットへの接続](#page-214-1) **196** • [マルチ](#page-215-0) [パス処理](#page-215-0) **197**
- [17.3](#page-216-0) NVMe over [Fabricターゲットの設定](#page-216-0) **198** [コマンドラインクライアントのインストール](#page-216-1) **198** • [設定⼿順](#page-216-2) **198** • [ター](#page-219-0) [ゲット設定のバックアップと復元](#page-219-0) **201**
- [17.4](#page-219-1) [特定のハードウェアの設定](#page-219-1) **201** [概要](#page-219-2) **201** • [Broadcom](#page-219-3) **201** • [Marvell](#page-220-0) **202**
- [17.5](#page-221-0) [詳細情報](#page-221-0) **203**

## **[18](#page-222-0) [デバイスのマルチパスI/Oの管理](#page-222-0) 204**

- [18.1](#page-222-1) [マルチパスI/Oの理解](#page-222-1) **204** [マルチパスの⽤語](#page-222-2) **204**
- [18.2](#page-223-0) [ハードウェアサポート](#page-223-0) **205** [マルチパス実装: デバイスマッパーとNVMe](#page-224-0) **206** • [マルチパス処理のスト](#page-224-1) [レージアレイ⾃動検出](#page-224-1) **206** • [特定のハードウェアハンドラを必要とするス](#page-225-0) [トレージアレイ](#page-225-0) **207**
- [18.3](#page-225-1) [マルチパス処理のプラニング](#page-225-1) **207** [前提条件](#page-225-2) **207** • [マルチパスのインストールタイプとinitramfs](#page-226-0) **208** • [ディ](#page-228-0) [スク管理タスク](#page-228-0) **210** • [ソフトウェアRAIDと複雑なストレージスタッ](#page-228-1) ク **[210](#page-228-1)** • [⾼可⽤性ソリューション](#page-228-2) **210**
- [18.4](#page-229-0) [マルチパス管理ツール](#page-229-0) **211** [デバイスマッパーマルチパスモジュール](#page-229-1) **211** • [マルチパスI/O管理ツー](#page-230-0) ル **[212](#page-230-0)** • [マルチパスデバイスのMD](#page-231-0) RAID **213** • **[multipathd](#page-231-1)**デーモンお よび**[multipath](#page-231-1)**コマンド **213** • [multipathコマンド](#page-233-0) **215** • [mpathpersist](#page-234-0) [ユーティリティ](#page-234-0) **216**
- [18.5](#page-236-0) [マルチパス処理⽤システムの設定](#page-236-0) **218** [マルチパスサービスの有効化、起動、および停⽌](#page-236-1) **218** • [マルチパス処理⽤](#page-237-0) [SANデバイスの準備](#page-237-0) **219** • [マルチパスデバイスのパーティション](#page-238-0) **220**
- [18.6](#page-239-0) [マルチパス設定](#page-239-0) **221** [/etc/multipath.confファイルの作成](#page-239-1) **221** • [multipath.confの構](#page-239-2) ⽂ **[221](#page-239-2)** • [/etc/multipath.conf](#page-241-0)のセクション **223** • [/etc/](#page-241-1) [multipath.conf](#page-241-1)の変更の適⽤ **223** • [WWIDの⽣成](#page-242-0) **224**
- [18.7](#page-242-1) [ポーリング、待ち⾏列、およびフェールバック⽤のポリシーの設](#page-242-1) 定 **[224](#page-242-1)**
- [18.8](#page-245-0) [⾮マルチパスデバイスのブラックリスト化](#page-245-0) **227**
- [18.9](#page-248-0) [ユーザフレンドリ名または別名の設定](#page-248-0) **230** [HAクラスタにおけるマルチパスデバイスの名前](#page-253-0) **235**
- [18.10](#page-254-0) [パスフェールオーバーのポリシーと優先度の設定](#page-254-0) **236** [パスのフェールオーバーポリシーの設定](#page-255-0) **237** • [フェールオーバーポリシー](#page-256-0) [の設定](#page-256-0) **238** • [ターゲットパスグループの報告](#page-264-0) **246**
- [18.11](#page-264-1) [ルートデバイスのマルチパスI/Oの設定](#page-264-1) **246** [インストール時にマルチパスI/Oを有効にする](#page-264-2) **246** • [既存ルートデバイス](#page-267-0) [⽤マルチパスI/Oの有効化](#page-267-0) **249** • [ルートデバイスのマルチパスI/Oの無効](#page-268-0) 化 **[250](#page-268-0)**
- [18.12](#page-268-1) [既存ソフトウェアRAID⽤マルチパスI/Oの設定](#page-268-1) **250**
- [18.13](#page-270-0) [マルチパスデバイスでのLVM2の使⽤](#page-270-0) **252**
- [18.14](#page-271-0) [ベストプラクティス](#page-271-0) **253** [新規デバイスのスキャン\(再起動なし\)](#page-271-1) **253** • [パーティショニングされ](#page-272-0) [た新規デバイスのスキャン\(再起動なし\)](#page-272-0) **254** • [マルチパスI/Oステータ](#page-275-0) [スの表⽰](#page-275-0) **257** • [エラーになったI/Oの管理](#page-276-0) **258** • [停⽌したI/Oの解](#page-278-0) 決 **[260](#page-278-0)** • [IBM Zデバイスのデフォルト設定](#page-278-1) **260** • [NetAppデバイス](#page-279-0) [でのマルチパスの使⽤](#page-279-0) **261** • [マルチパスデバイスでの--noflushの使](#page-279-1) ⽤ **[261](#page-279-1)** • [ルートデバイスがマルチパスの場合のSANタイムアウト設定](#page-279-2) **261**
- [18.15](#page-280-0) [MPIOのトラブルシューティング](#page-280-0) **262** [マルチパスデバイスへのGRUB2のインストール](#page-280-1) **262** • [マルチパスが有効](#page-280-2) [な場合、ブート時にシステムが終了して緊急シェルが起動する](#page-280-2) **262** • [マ](#page-284-0) [ルチパス0.4.9以降への更新後に、個別デバイスのprio設定が失敗す](#page-284-0)

る **[266](#page-284-0)** • [multipath-tools-0.4.9以降への更新後に、引数を伴うprio設定が失](#page-284-1) [敗する](#page-284-1) **266** • [技術情報ドキュメント](#page-285-0) **267**

### **[19](#page-286-0) [NFS共有ファイルシステム](#page-286-0) 268**

- [19.1](#page-286-1) [概要](#page-286-1) **268**
- [19.2](#page-287-0) [NFSサーバのインストール](#page-287-0) **269**
- [19.3](#page-288-0) [NFSサーバの設定](#page-288-0) **270** [YaSTによるファイルシステムのエクスポート](#page-288-1) 270 · ファイルシステムの手 [動エクスポート](#page-290-0) **272** • [NFSでのKerberosの使⽤](#page-292-0) **274**
- [19.4](#page-293-0) [クライアントの設定](#page-293-0) **275** [YaSTによるファイルシステムのインポート](#page-293-1) 275 · ファイルシステムの手動 [インポート](#page-294-0) **276** • [パラレルNFS\(pNFS\)](#page-296-0) **278**
- [19.5](#page-297-0) [NFSv4上でのアクセス制御リストの管理](#page-297-0) **279**
- [19.6](#page-298-0) [詳細情報](#page-298-0) **280**
- [19.7](#page-299-0) [NFSトラブルシューティングのための情報の収集](#page-299-0) **281** [⼀般的なトラブルシューティング](#page-299-1) **281** • [⾼度なNFSデバッグ](#page-301-0) **283**
- **[20](#page-303-0) [Samba](#page-303-0) 285**
- [20.1](#page-303-1) [⽤語集](#page-303-1) **285**
- [20.2](#page-305-0) [Sambaサーバのインストール](#page-305-0) **287**
- [20.3](#page-305-1) [Sambaの起動および停⽌](#page-305-1) **287**
- [20.4](#page-305-2) [Sambaサーバの設定](#page-305-2) **287** [YaSTによるSambaサーバの設定](#page-306-0) **288** • [サーバの⼿動設定](#page-308-0) **290**
- [20.5](#page-313-0) [クライアントの設定](#page-313-0) **295** [YaSTによるSambaクライアントの設定](#page-313-1) **295** • [クライアント上へのSMB1/](#page-313-2) [CIFS共有のマウント](#page-313-2) **295**
- [20.6](#page-314-0) [ログインサーバとしてのSamba](#page-314-0) **296**
- [20.7](#page-315-0) Active [Directoryネットワーク内のSambaサーバ](#page-315-0) **297**
- [20.8](#page-317-0) [詳細トピック](#page-317-0) **299** systemd[を使⽤したCIFSファイルシステムの⾃動化](#page-317-1) **299** • [Btrfsでの透過的](#page-318-0) [なファイル圧縮](#page-318-0) **300** • [スナップショット](#page-319-0) **301**
- [20.9](#page-328-0) [詳細情報](#page-328-0) **310**

# **[21](#page-329-0) [autofsによるオンデマンドマウント](#page-329-0) 311**

- [21.1](#page-329-1) [インストール](#page-329-1) **311**
- [21.2](#page-329-2) [設定](#page-329-2) **311** [マスタマップファイル](#page-329-3) **311** • [マップファイル](#page-331-0) **313**
- [21.3](#page-332-0) [操作とデバッグ](#page-332-0) **314** autofs[サービスの制御](#page-332-1) **314** • [⾃動マウント機能の問題のデバッグ](#page-333-0) **315**
- [21.4](#page-334-0) [NFS共有の⾃動マウント](#page-334-0) **316**
- [21.5](#page-335-0) [詳細トピック](#page-335-0) **317** /net[マウントポイント](#page-335-1) **317** • [ワイルドカードを使⽤したサブディレクトリ](#page-335-2) [の⾃動マウント](#page-335-2) **317** • [CIFSファイルシステムの⾃動マウント](#page-336-0) **318**

## **[A](#page-337-0) GNU [licenses](#page-337-0) 319**

<span id="page-13-1"></span><span id="page-13-0"></span>序文

# 1 利用可能なマニュアル

#### **オンラインマニュアル**

本製品のオンラインマニュアルは、<https://documentation.suse.com/#sles> ♪ で入手で きます。様々な形式のマニュアルをブラウズまたはダウンロードできます。 他の製品のオンラインマニュアルは、<https://documentation.suse.com/> で検索して ください。

#### 注記: 最新のアップデート  $\bigotimes$ 最新のマニュアルアップデートは、通常、英語版マニュアルで⼊⼿できます。

#### **リリースノート**

リリースノートは<https://www.suse.com/releasenotes/> を参照してください。

#### **ご使用のシステムで**

オフラインで利⽤するには、システムの /usr/share/doc にインストールされたマニュ アルを確認してください。「マニュアルページ」には、多くのコマンドについても詳し く説明されています。説明を表⽰するには、 **man** コマンドに確認したいコマンドの名前 を付加して実⾏してください。システムに **man** コマンドがインストールされていない場 合は、 **sudo zypper install man** コマンドでインストールします。

# <span id="page-13-2"></span>2 ドキュメントの改善

このドキュメントに対するフィードバックや貢献を歓迎します。フィードバックを提供するた めの次のチャネルが利用可能です。

#### **サービス要求およびサポート**

ご使用の製品に利用できるサービスとサポートのオプションについては、[https://](https://www.suse.com/support/) [www.suse.com/support/](https://www.suse.com/support/) を参照してください。

サービス要求を提出するには、SUSE Customer Centerに登録済みのSUSEサブスクリプ ションが必要です。<https://scc.suse.com/support/requests> からログインして新規作 成をクリックしてください。

#### **バグレポート**

<https://bugzilla.suse.com/> スから入手できるドキュメントを使用して、問題を報告し てください。このプロセスを簡素化するために、このドキュメントのHTMLバージョン で「問題の報告〕リンクを使用できます。該当する文にカーソルを合わせ、右側ナビ ゲーションパネルの[フィードバックの報告]セクションで[問題の報告]をクリック します。リンクを使⽤すると、Bugzillaで適切な製品とカテゴリが事前に選択され、現 在のセクションへのリンクが追加されます。バグレポートの入力をただちに開始できま す。Bugzillaアカウントが必要です。

#### **ドキュメントの編集に貢献**

このドキュメントに貢献するには、このドキュメントのHTMLバージョンで[Edit source document](ソースドキュメントの編集)リンクを使用してください。該当す る文にカーソルを合わせ、右側ナビゲーションパネルの「フィードバックの報告】セ クションで[Edit source document](ソースドキュメントの編集)をクリックしま す。GitHubのソースコードに移動し、そこからプル要求を提出できます。GitHubアカウ ントが必要です。

## <mark>◎</mark> 注記: 「Edit source document](ソースドキュメントの 編集)は英語でのみ利用可能

[Edit source document](ソースドキュメントの編集)リンクは、各ドキュメン トの英語版でのみ使用できます。その他の言語では、上記の「問題の報告]リン クを使⽤してください。

このドキュメントに使用されるドキュメント環境に関する詳細については、[https://](https://github.com/SUSE/doc-sle/blob/main/README.adoc) [github.com/SUSE/doc-sle/blob/main/README.adoc](https://github.com/SUSE/doc-sle/blob/main/README.adoc) a にあるリポジトリのREADMEを 参照してください。

**メール**

ドキュメントに関するエラーの報告やフィードバックは doc-team@suse.com 宛に送信 してもかまいません。ドキュメントのタイトル、製品のバージョン、およびドキュメ ントの発⾏⽇を記載してください。また、関連するセクション番号とタイトル(または URL)、問題の簡潔な説明も記載してください。

# <span id="page-14-0"></span>3 マニュアルの表記規則

このマニュアルでは、次の通知と表記規則が使用されています。

- /etc/passwd:ディレクトリ名とファイル名
- PLACEHOLDER: PLACEHOLDER は、実際の値で置き換えられます
- PATH : 環境変数PATH
- ls、 --help: コマンド、オプション、およびパラメータ
- user:ユーザまたはグループ
- package name: パッケージの名前
- Alt 、Alt -F1 :使用するキーまたはキーの組み合わせ、キーはキーボード上と同様、 大文字で表示されます
- ファイル、ファイル > 名前を付けて保存: メニュー項目、ボタン
- FAMD/Intel この説明は、AMD64/Intel 64アーキテクチャにのみ当てはまります。矢印 は、テキストブロックの先頭と終わりを示します。< **IBM Z, POWER** この説明は、 IBM Z および POWER の各アーキテクチャにのみ当てはまりま す。矢印は、テキストブロックの先頭と終わりを示します。〈
- Dancing Penguins (「Penguins」の章、↑他のマニュアル):他のマニュアルの章への参 照です。
- root 特権で実行する必要のあるコマンド。多くの場合、これらのコマンドの先頭 に **sudo** コマンドを置いて、特権のないユーザとしてコマンドを実⾏することもできま す。
	- # **command** > **sudo command**
- 特権のないユーザでも実行できるコマンド。

> **command**

• 通知

#### 警告: 警告の通知 西

続⾏する前に知っておくべき、無視できない情報。セキュリティ上の問題、デー タ損失の可能性、ハードウェアの損傷、または物理的な危険について警告しま す。

# ■ 重要: 重要な通知

続⾏する前に知っておくべき重要な情報です。

◎ 注記: メモの通知

追加情報。たとえば、ソフトウェアバージョンの違いに関する情報です。

## ヒント: ヒントの通知

ガイドラインや実際的なアドバイスなどの役に⽴つ情報です。

# <span id="page-16-0"></span>4 サポート

SUSE Linux Enterprise Serverのサポートステートメントと、技術プレビューに関する概要を 以下に示します。製品ライフサイクルの詳細については、『アップグレードガイド』、第2章 「ライフサイクルとサポート」を参照してください。

<span id="page-16-1"></span>サポート資格をお持ちの場合、『管理ガイド』、第47章「サポート⽤システム情報の収集」を 参照して、サポートチケットの情報を収集する⽅法の詳細を確認してください。

## 4.1 SUSE Linux Enterprise Serverのサポートステートメント

サポートを受けるには、SUSEの適切な購読が必要です。利⽤可能なサポートサービスを具体 的に確認するには、<https://www.suse.com/support/> にアクセスして製品を選択してくださ い。

サポートレベルは次のように定義されます。

#### **L1**

問題の判別。互換性情報、使用サポート、継続的な保守、情報収集、および利用可能な ドキュメントを使⽤した基本的なトラブルシューティングを提供するように設計された テクニカルサポートを意味します。

**L2**

問題の切り分け。データの分析、お客様の問題の再現、問題領域の特定、レベル1で解決 できない問題の解決、またはレベル3の準備を行うように設計されたテクニカルサポー トを意味します。

**L3**

問題解決。レベル2サポートで特定された製品の欠陥を解決するようにエンジニアリン グに依頼して問題を解決するように設計されたテクニカルサポートを意味します。

契約されているお客様およびパートナーの場合、SUSE Linux Enterprise Serverでは、次のも のを除くすべてのパッケージに対してL3サポートを提供します。

- 技術プレビュー。
- サウンド、グラフィック、フォント、およびアートワーク。
- 追加の顧客契約が必要なパッケージ。
- モジュール「Workstation Extension」の一部として出荷される一部のパッケージは、L2 サポートのみです。
- メインのパッケージと共にのみサポートが提供される、名前が -devel で終わるパッ ケージ (ヘッダファイルや同様の開発者用のリソースを含む)。

<span id="page-17-0"></span>SUSEは、元のパッケージの使用のみをサポートします。つまり、変更も、再コンパイルもさ れないパッケージをサポートします。

## 4.2 技術プレビュー

技術プレビューとは、今後のイノベーションを垣間⾒ていただくための、SUSEによって提供 されるパッケージ、スタック、または機能を意味します。プレビューは、使用中の環境内で新 しいテクノロジーをテストする際の利便性のために⽤意されています。私たちはフィードバッ クを歓迎しています。技術プレビューをテストする場合は、SUSEの担当者に連絡して、経験 や使用例をお知らせください。お客様からの情報を、今後の開発に役立てさせていただきま す。

ただし、技術プレビューには、次の制限事項があります。

- 技術プレビューはまだ開発中です。したがって、機能が不完全であったり、不安定で あったり、何らかの理由で運用環境での使用には適していなかったりする場合がありま す。
- ●技術プレビューにはサポートが提供されません。
- 技術プレビューは、特定のハードウェアアーキテクチャでしか利用できないことがあり ます。
- 技術プレビューの詳細および機能は、変更される場合があります。そのため、今後リ リースされる技術プレビューへのアップグレードができない場合や、再インストールが 必要となる場合があります。
- 技術プレビューは、任意の時点で終了する可能性があります。たとえば、SUSEでプレ ビューがお客様または市場のニーズを満たしていない、またはエンタープライズ基準に 準拠していないことが判明した場合などです。SUSEでは、このようなテクノロジーのサ ポートされるバージョンを将来的に提供できない場合があります。

ご使用の製品に付属している技術プレビューの概要については、[https://www.suse.com/](https://www.suse.com/releasenotes/) [releasenotes/](https://www.suse.com/releasenotes/)コにあるリリースノートを参照してください。

# <span id="page-19-0"></span>I ファイルシステムとマウント

- [Linuxファイルシステムの概要](#page-20-0) **2**
- [ファイルシステムのサイズ変更](#page-58-0) **40**
- [ストレージデバイスのマウント](#page-64-0) **46**
- [ブロックデバイス操作の多層キャッシング](#page-66-0) **48**

# <span id="page-20-0"></span>1 Linuxファイルシステムの概要

SUSE Linux Enterprise Serverにはいくつかの異なるファイルシステム (Btrfs、Ext4、Ext3、Ext2、XFSなど)が付属しており、そのいずれかを選択する ことができます。各ファイルシステムには、それぞれ独自の利点と欠点がありま す。SUSE Linux Enterprise Serverにおける主要ファイルシステムの機能の対照比 較については、[https://www.suse.com/releasenotes/x86\\_64/SUSE-SLES/15-SP3/](https://www.suse.com/releasenotes/x86_64/SUSE-SLES/15-SP3/#file-system-comparison) [#file-system-comparison](https://www.suse.com/releasenotes/x86_64/SUSE-SLES/15-SP3/#file-system-comparison) 7 (「Comparison of supported file systems (サポートさ れるファイルシステムの比較)」)を参照してください。この章では、それらのファ イルシステムの機能および利点の概要を説明します。

SUSE Linux Enterprise 12では、オペレーティングシステム⽤のデフォルトファイルシステ ムはBtrfsであり、他はすべてXFSがデフォルトです。また、Extファイルシステムファミリ、 およびOCFS2も引き続きサポートします。デフォルトでは、Btrfsファイルシステムは複数の サブボリュームと共に設定されます。ルートファイルシステムでは、Snapperインフラスト ラクチャを使⽤して、スナップショットが⾃動的に有効になります。Snapperの詳細につい ては、『管理ガイド』、第10章「Snapperを使用したシステムの回復とスナップショット管 理」を参照してください。

プロ級のハイパフォーマンスのセットアップには、可用性の高いストレージシステム が必要なことがあります。ハイパフォーマンスのクラスタリングシナリオの要件を満 たすため、SUSE Linux Enterprise Serverでは、High Availability Extensionアドオンに OCFS2 (Oracle Cluster File System 2)とDRBD (Distributed Replicated Block Device)を組 み込んでいます。これらの⾼度なストレージシステムは、本書では扱いません。詳細に ついては、SUSE Linux Enterprise High Availability Extensionの『 [管理ガイド](https://documentation.suse.com/sle-ha-15/html/SLE-HA-all/book-administration.html) (https:// [documentation.suse.com/sle-ha-15/html/SLE-HA-all/book-administration.html\)](https://documentation.suse.com/sle-ha-15/html/SLE-HA-all/book-administration.html) 7』を参照 してください。

ただし、すべてのアプリケーションに最適なファイルシステムは存在しません。各ファイル システムには特定の利点と欠点があり、それらを考慮する必要があります。最も高度なファイ ルシステムを選択する場合でも、適切なバックアップ戦略が必要です。

本項で使用されるデータの完全性およびデータの一貫性という用語は、ユーザスペースデー タ(ユーザが使用するアプリケーションによりファイルに書き込まれるデータ)の一貫性を指す 言葉ではありません。ユーザスペースのデータが一貫しているかどうかは、アプリケーショ ン⾃体が管理する必要があります。

本項で特に指定のない限り、パーティションおよびファイルシステムの設定または変更に必要 なすべての手順は、YaSTパーティショナを使用して実行できます(そうすることをお勧めしま す)。詳細については、「『導入ガイド』、第10章「エキスパートパーティショナ」」を参照 してください。

# <span id="page-21-0"></span>1.1 用語集

#### **metadata**

ファイルシステムが内包するデータ構造です。これにより、すべてのオンディスクデー タが正しく構成され、アクセス可能になります。です。ほとんどすべてのファイルシス テムに独⾃のメタデータ構造があり、それが各ファイルシステムに異なるパフォーマ ンス特性が存在する理由の1つになっています。メタデータが破損しないよう維持する のは、非常に重要なことです。もし破損した場合、ファイルシステム内にあるすべての データがアクセス不\'94\'5cになる可\'94\'5c性があるからです。

#### **inode**

サイズ、リンク数、ファイルの内容を実際に格納しているディスクブロックへのポイン タ、作成⽇時、変更⽇時、アクセス⽇時など、ファイルに関する各種の情報を含むファ イルシステムのデータ構造。

#### **ジャーナル(journal)**

ファイルシステムのジャーナルは、ファイルシステムがそのメタデータ内で⾏う変更 を特定のログに記録するオンディスク構造です。ジャーナル機能は、システム起動時に ファイルシステム全体をチェックする⻑時間の検索プロセスが不要なため、ファイルシ ステムの回復時間を大幅に短縮します。ただし、それはジャーナルが再現できる場合に 限定されます。

# <span id="page-21-1"></span>1.2 Btrfs

Btrfsは、Chris Masonが開発したCOW(コピーオンライト)ファイルシステムです。このシステ ムは、Ohad Rodehが開発したCOWフレンドリなBツリーに基づいています。Btrfsは、ロギン グスタイルのファイルシステムです。このシステムでは、ブロックの変更をジャーナリングす る代わりに、それらの変更を新しい場所に書き込んで、リンクインします。新しい変更は、最 後の書き込みまで確定されません。

### <span id="page-21-2"></span>1.2.1 主な特長

Btrfsは、次のような耐障害性、修復、容易な管理機能を提供します。

- 書き込み可能なスナップショット。更新適用後に必要に応じてシステムを容易にロール バックしたり、ファイルをバックアップできます。
- サブボリュームのサポート: BtrFSでは、割り当てられたスペースのプールにデフォルト のサブボリュームが作成されます。BtrFSでは、同じスペースプール内で個々のファイル システムとして機能する追加サブボリュームを作成できます。サブボリュームの数は、 プールに割り当てられたスペースによってのみ制限されます。
- scrubを使用したオンラインでのチェックと修復の機能が、Btrfsのコマンドラインツー ルの一部として利用できます。ツリー構造が正しいことを前提として、データとメタ データの完全性を検証します。マウントしたファイルシステム上で、scrubを定期的に実 行することができます。これは、通常の操作中にバックグラウンドプロセスとして実行 されます。
- メタデータとユーザデータ用のさまざまなRAIDレベル。
- メタデータとユーザデータ用のさまざまなチェックサム。エラー検出が向上します。
- Linux LVM (Logical Volume Manager)ストレージオブジェクトとの統合。
- SUSE Linux Enterprise Server上でのYaSTパーティショナおよびAutoYaSTとの統合。そ の際、MD (複数デバイス)およびDM (デバイスマッパー)の各ストレージ設定ではBtrfs ファイルシステムの作成も行われます。
- 既存のExt2、Ext3、およびExt4ファイルシステムからの、オフラインのマイグレーショ ン。
- /boot のブートローダサポート。Btrfsパーティションからの起動を可能にします。
- マルチボリュームBtrfsは、SUSE Linux Enterprise Server 15 SP4で は、RAID0、RAID1、およびRAID10プロファイルでサポートされます。それより高いレ ベルのRAIDは現時点サポートされませんが、将来のサービスパックでサポートされる可 能性があります。
- <span id="page-22-0"></span>● Btrfsのコマンドを使用して、透過圧縮を設定します。

# 1.2.2 SUSE Linux Enterprise Server上のルートファイルシステ ム設定

SUSE Linux Enterprise Serverのルートパーティションは、デフォルトでBtrfsとスナップ ショットを使用して設定されます。スナップショットを使用すると、更新適用後に必要に 応じてシステムを容易にロールバックしたり、ファイルをバックアップしたりできます。ス ナップショットは、『管理ガイド』、第10章「Snapperを使用したシステムの回復とスナッ プショット管理」で説明するSUSE Snapperインフラストラクチャを使用して簡単に管理でき ます。SUSEのSnapperプロジェクトの⼀般情報については、OpenSUSE.orgにあるSnapper Portal wiki (<http://snapper.io> ♪)を参照してください。

スナップショットを使用してシステムをロールバックする場合、ユーザのホームディレクト リ、WebサーバとFTPサーバのコンテンツ、ログファイルなどのデータがロールバック中に失 われたり、上書きされたりしないようにする必要があります。それには、ルートファイルシ ステムでBtrfsサブボリュームを使⽤します。サブボリュームは、スナップショットから除外 できます。インストール時にYaSTによって提⽰されるSUSE Linux Enterprise Serverのルート ファイルシステムのデフォルト設定には、次のサブボリュームが含まれます。これらがスナッ プショットから除外される理由を次に示します。

/boot/grub2/i386-pc **、** /boot/grub2/x86\_64-efi **、** /boot/grub2/powerpc-ieee1275 **、** / boot/grub2/s390x-emu

ブートローダ設定のロールバックはサポートされていません。これらのディレクトリ は、アーキテクチャ固有です。最初の2つのディレクトリはAMD64/Intel 64マシン上に存 在し、その後の2つのディレクトリはそれぞれIBM POWERとIBM Z上に存在します。

/home

/home が独立したパーティションに存在していない場合、ロールバック時にデータが失 われのを避けるために除外されます。

/opt

サードパーティ製品は通常、 /opt にインストールされます。ロールバック時にこれらの アプリケーションがアンインストールされるのを避けるために除外されます。

/srv

WebおよびFTPサーバ⽤のデータが含まれています。ロールバック時にデータが失われ るのを避けるために除外されます。

/tmp

スナップショットから除外される一時ファイルとキャッシュを含むすべてのディレクト リ。

/usr/local

このディレクトリは、ソフトウェアの手動インストール時に使用します。ロールバック 時にこれらのインストール済みソフトウェアがアンインストールされるのを避けるため に除外されます。

/var

このディレクトリには、ログ、一時キャッシュ、/var/opt のサードパーティ製品など、 多くのバリアブルファイルが含まれており、仮想マシンのイメージとデータベースのデ フォルトの場所です。したがって、このサブボリュームはスナップショットからすべて のこのバリアブルデータを除外するように作成され、コピーオンライトが無効になって います。

#### 警告: ロールバックのサポート

SUSEがロールバックをサポートするのは、事前設定されているサブボリュームがまっ たく削除されていない場合のみです。ただし、YaSTパーティショナを使⽤して、サブボ リュームを追加することはできます。

#### 1.2.2.1 圧縮されたBtrfsファイルシステムのマウント

Btrfsファイルシステムは透過的な圧縮をサポートしています。有効にすると、Btrfsは書き込 み時にファイルデータを圧縮し、読み込み時にファイルデータを解凍します。

compress または compress-force マウントオプションを使用し、圧縮アルゴリズム ( zstd 、 lzo 、または zlib )を選択します(zlibがデフォルト値です)。zlib圧縮は、より圧縮率 が⾼く、⼀⽅lzo圧縮はより⾼速でCPU負荷が低くなります。zstdアルゴリズムは、lzoに近い パフォーマンスと、zlibと類似の圧縮率を備えた最新の妥協案を提供します。 例:

# mount -o compress=zstd /dev/sdx /mnt

ファイルを作成し、そのファイルに書き込む場合で、圧縮された結果のサイズが未圧縮サイ ズよりも⼤きいか等しい場合、Btrfsはこのファイルに以後も書き込みができるように圧縮を スキップします。この動作が必要ない場合、 compress-force オプションを使用します。最初 の圧縮できないデータを含むファイルには有効です。

圧縮は、新規ファイルのみに効果があることに注意してください。圧縮なしで書き込まれた ファイルは、ファイルシステムが compress オプションまたは compress-force オプションを 使⽤してマウントされたときに圧縮されません。また、 nodatacow 属性を持つファイルのエ クステントは圧縮されません。

# **chattr** +C FILE # **mount** -o nodatacow /dev/sdx /mnt

暗号化は、圧縮処理とは関係のない独立した処理です。このパーティションにデータを書き込 んだら、詳細を印刷してください。

```
# btrfs filesystem show /mnt
btrfs filesystem show /mnt
Label: 'Test-Btrfs' uuid: 62f0c378-e93e-4aa1-9532-93c6b780749d
        Total devices 1 FS bytes used 3.22MiB
       devid 1 size 2.00GiB used 240.62MiB path /dev/sdb1
```
永続的に設定したい場合、 compress オプションまたは compress-force オプションを /etc/ fstab 設定ファイルに追加します。例:

UUID=1a2b3c4d /home btrfs subvol=@/home,**compress** 0 0

#### 1.2.2.2 サブボリュームのマウント

SUSE Linux Enterprise Server上のスナップショットからシステムをロールバックするには、 まずスナップショットからブートします。これにより、ロールバックを実⾏する前に、スナッ プショットを実⾏しながらチェックできます。スナップショットからブートできるようにする には、サブボリュームをマウントします(通常は不要な操作です)。

1.2.2項 「SUSE Linux Enterprise [Server上のルートファイルシステム設定」](#page-22-0)の一覧に示され ているサブボリューム以外に、 @ という名前のボリュームが存在します。これは、ルート パーティション( / )としてマウントされるデフォルトサブボリュームです。それ以外のサブボ リュームは、このボリュームにマウントされます。

スナップショットからブートすると、@サブボリュームではなく、スナップショットが使用さ れます。スナップショットに含まれるファイルシステムの部分は、/として読み込み専用でマ ウントされます。それ以外のサブボリュームは、スナップショットに書き込み可能でマウント されます。この状態は、デフォルトでは⼀時的なものです。次回の再起動により、前の設定が 復元されます。これを永久的なものにするには、 **snapper rollback** コマンドを実⾏します。 これにより、今回のブートに使用したスナップショットが新しいデフォルトのサブボリュー ムになり、再起動後はこのサブボリュームが使⽤されます。

#### 1.2.2.3 空き領域の確認

通常、ファイルシステムの使⽤量は **df** コマンドで確認します。Btrfsファイルシステムで は、 **df** の出⼒は誤解を招く可能性があります。⽣データが割り当てる領域とは別に、Btrfs ファイルシステムもメタデータ用の領域を割り当てて使用するからです。

その結果、まだ⼤量の領域を使⽤できるように⾒えても、Btrfsファイルシステムによって領 域不⾜がレポートされることがあります。その場合、メタデータ⽤に割り当てられた領域はす べて使用されています。Btrfsファイルシステム上の使用済みの領域と使用可能な領域を確認 するには、次のコマンドを使⽤します。

```
> sudo btrfs filesystem show /
Label: 'ROOT' uuid: 52011c5e-5711-42d8-8c50-718a005ec4b3
        Total devices 1 FS bytes used 10.02GiB
         devid 1 size 20.02GiB used 13.78GiB path /dev/sda3
```
ファイルシステムの合計サイズとその使用暈を表示します。最後の行のこれら2つの値が ⼀致する場合、ファイルシステム上の領域はすべて割り当て済みです。

#### **btrfs filesystem df**

```
> sudo btrfs filesystem df /
Data, single: total=13.00GiB, used=9.61GiB
System, single: total=32.00MiB, used=16.00KiB
Metadata, single: total=768.00MiB, used=421.36MiB
GlobalReserve, single: total=144.00MiB, used=0.00B
```
ファイルシステムの割り当て済みの領域(total)および使用済みの領域の値を表示しま す。メタデータの total および used の値がほぼ等しい場合、メタデータ用の領域はすべ て割り当て済みです。

#### **btrfs filesystem usage**

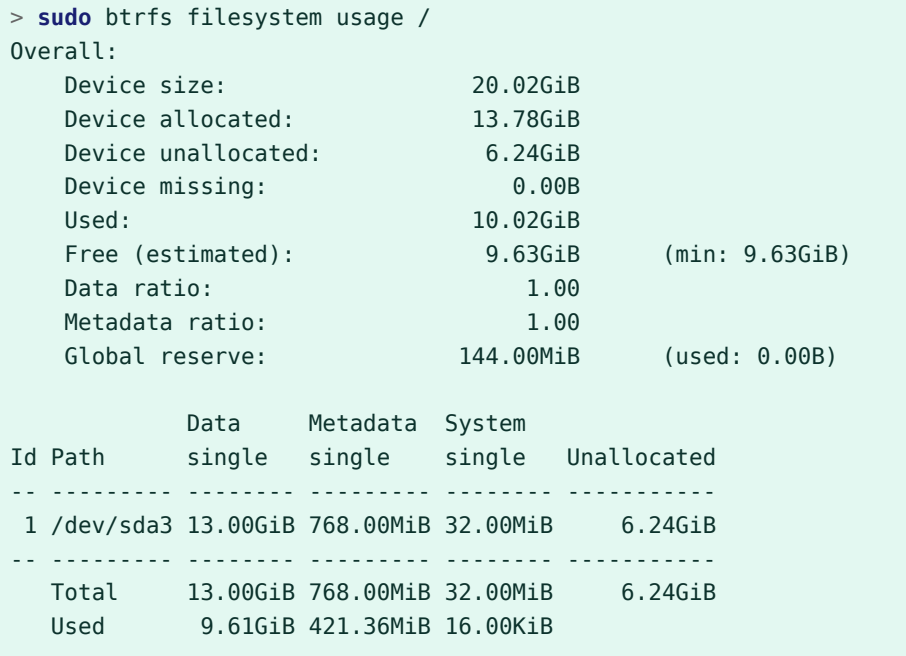

前の2つのコマンドを組み合わせたのと同様のデータを表示します。

詳細については、 **man 8 btrfs-filesystem** および[https://btrfs.wiki.kernel.org/index.php/](https://btrfs.wiki.kernel.org/index.php/FAQ) [FAQ](https://btrfs.wiki.kernel.org/index.php/FAQ) 2を参照してください。

# <span id="page-27-0"></span>1.2.3 ReiserFSおよびExtの各ファイルシステムからBtrfsへのマ イグレーション

**btrfs-convert** ツールを使⽤して、既存のReiserFSまたはExt (Ext2、Ext3、またはExt4)か らBtrfsファイルシステムにデータボリュームをマイグレートすることができます。これによ り、アンマウントされた(オフライン)ファイルシステムのインプレース変換を実⾏できます。 これには **btrfs-convert** ツールとともにブート可能なインストールメディアが必要な場合が あります。このツールは元のファイルシステムの空き領域内にBtrfsファイルシステムを構築 し、それに含まれているデータに直接リンクします。メタデータを作成するにはデバイスに ⼗分な空き領域が必要です。さもないと変換に失敗します。元のファイルシステムはそのまま となり、Btrfsファイルシステムによって空き領域が占有されることはありません。必要なス ペースの量はファイルシステムのコンテンツによって決まりますが、そこに含まれるファイ ルシステムオブジェクト(ファイル、ディレクトリ、拡張属性)の数によって左右される場合が あります。データは直接参照されるため、ファイルシステム上のデータ量は変換に必要なス ペースに影響を与えません。ただし、テールパッキングを使用するファイルや2KiBを超える サイズのファイルは除きます。

## 警告: ルートファイルシステムの変換は未サポート

ルートファイルシステムをBtrfsに変換する操作はサポートも推奨もされません。さま ざまなステップをそれぞれのセットアップに合わせる必要があるため、このような変換 の自動化は不可能です。このプロセスには、適切なロールバックを実行するために複雑 な設定を⾏う必要があり、 /boot がルートファイルシステム上にある必要があり、シス テムに専⽤のサブボリュームが存在する必要があるなどの要件があります。そのため、 既存のファイルシステムを保持するか、新たにシステム全体を再インストールしてくだ さい。

元のファイルシステムをBtrfsファイルシステムに変換するには、次のコマンドを実⾏しま す。

# btrfs-convert /path/to/device

# **■ 重要:/etc/fstabの確認**

変換後は、 /etc/fstab に記載されている元のファイルシステムへのすべての参照で、 デバイスにBtrfsファイルシステムがあることが⽰されるように調整されていることを 確認する必要があります。

変換時には、Btrfsファイルシステムのコンテンツにソースファイルシステムのコンテンツが 反映されます。ソースファイルシステムは、 fs\_root/reiserfs\_saved/image で作成された 関連する読み込み専⽤イメージを削除するまで保持されます。イメージファイルの実態は、変 換前におけるReiserFSファイルシステムの「スナップショット」であり、Btrfsファイルシス テムが変更されても変わりません。イメージファイルを削除するには、 reiserfs saved サブ ボリュームを削除します。

# btrfs subvolume delete fs root/reiserfs saved

ファイルシステムを元に戻すには、次のコマンドを使⽤します。

# btrfs-convert -r /path/to/device

## 警告: 失われる変更

Btrfsファイルシステムとしてマウントされているファイルシステムへの変更はすべて 失われます。マウント中には負荷分散操作を実⾏しないでください。さもないと、ファ イルシステムが正しく復元されなくなります。

#### <span id="page-28-0"></span>1.2.4 Btrfsの管理

Btrfsは、YaSTパーティショナおよびAutoYaST内に統合されています。これはインストール時 に利用可能で、ルートファイルシステム用のソリューションを設定することができます。イン ストール後に、YaSTパーティショナを使⽤して、Btrfsのボリュームの参照と管理を⾏うこと ができます。

Btrfsの管理ツールは、 btrfsprogs パッケージ内に用意されています。Btrfsコマンドの使用 については、 **man 8 btrfs** 、 **man 8 btrfsck** 、および **man 8 mkfs.btrfs** の各コマンドを参 照してください。Btrfsの機能については、Btrfs wiki (<http://btrfs.wiki.kernel.org> 2)を参照し てください。

# <span id="page-28-1"></span>1.2.5 サブボリュームに対するBtrfsクォータのサポート

Btrfsルートファイルシステムのサブボリューム( /var/log 、 /var/crash または /var/ cache など)が、通常の操作時に利用可能なディスクスペースのすべてを使用でき、システム に不具合が発⽣します。この状況を回避するため、SUSE Linux Enterprise ServerではBtrfs サブボリュームに対するクォータのサポートを提供するようになりました。YaSTの提案から ルートファイルシステムを設定すると、サブボリュームのクォータを有効にして設定する準 備が整います。

#### 1.2.5.1 YaSTを使用したBtrfsクォータの設定

YaSTを使用してルートファイルシステムのサブボリュームにクォータを設定するには、次の 手順に従います。

- 1. YaSTを起動し、システム 、パーティショナを選択して、はいで警告を確認します。
- **2.** 左側のペインで、Btrfsをクリックします。
- **3.** メインウィンドウで、サブボリュームクォータを有効にするデバイスを選択して、下部 にある編集をクリックします。
- **4.** Edit Btrfs (Btrfsの編集)ウィンドウで、サブボリュームのクオータの有効化チェックボッ クスを有効にし、次へで確定します。

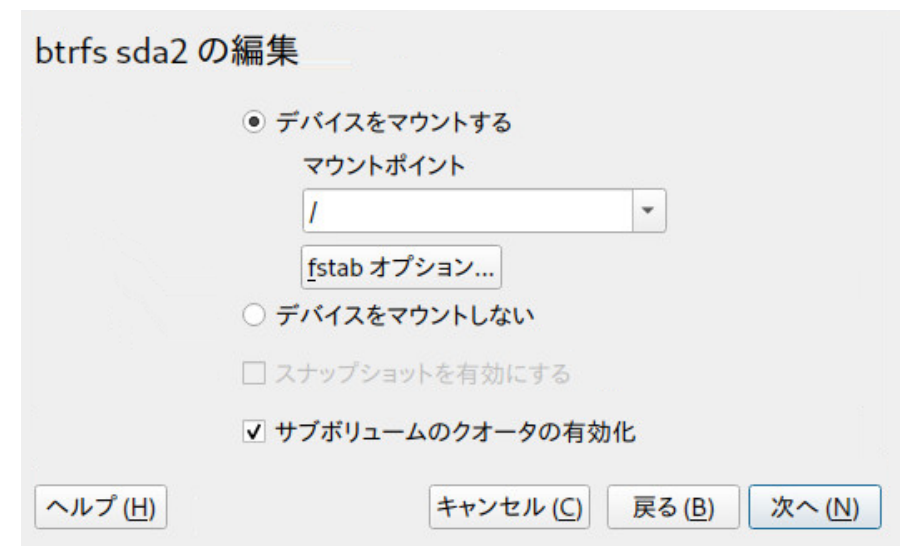

**図 1.1: BTRFSクオータの有効化**

- **5.** 既存のサブボリュームのリストから、クォータでサイズを制限するサブボリュームをク リックし、下部にある編集をクリックします。
- **6.** Edit subvolume of Btrfs (Btrfsのサブボリュームの編集)ウィンドウで、Limit size (サイ ズ制限)を有効にし、参照される最⼤サイズを指定します。受諾をクリックして確認しま す。

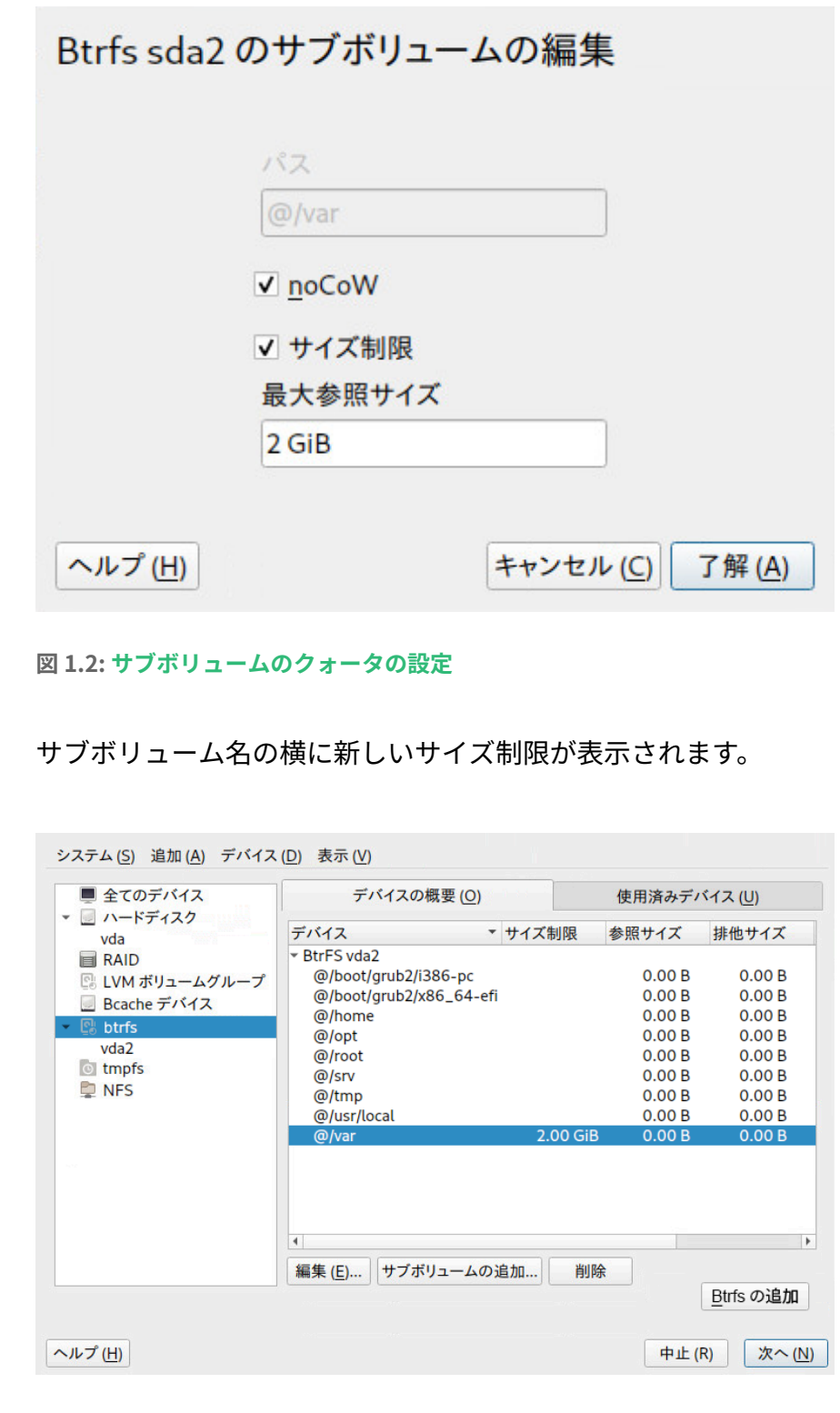

**図 1.3: デバイスのサブボリュームのリスト**

**7.** 次へで変更を適⽤します。

#### 1.2.5.2 コマンドラインでのBtrfsクォータの設定

コマンドラインでルートファイルシステムのサブボリュームにクォータを設定するには、次 の手順に従います。

**1.** クォータサポートを有効にします。

> **sudo** btrfs quota enable /

**2.** サブボリュームのリストを取得します。

> **sudo** btrfs subvolume list /

クォータは既存のサブボリュームにのみ設定できます。

**3.** 前の⼿順で表⽰されたサブボリュームの1つにクォータを設定します。サブボリューム は、パス( /var/tmp など)または 0/SUBVOLUME ID ( 0/272 など)のどちらかによって識別 できます。次に、 /var/tmp に5GBのクォータを設定する例を⽰します。

> **sudo** btrfs qgroup limit 5G /var/tmp

サイズは、バイト(5000000000)、キロバイト(5000000K)、メガバイト(5000M)、または ギガバイト(5G)のいずれかの単位で指定できます。結果として得られるサイズは多少異 なります。これは、1024バイト=1KiB、1024KiB=1MiBなどだからです。

**4.** 既存のクォータを⼀覧にするには、次のコマンドを使⽤します。 max\_rfer 列に、 クォータがバイト単位で表⽰されます。

> **sudo** btrfs qgroup show -r /

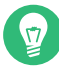

## ヒント: クォータの無効化

既存のクォータを無効にする場合、クォータサイズを none に設定します。

> **sudo** btrfs qgroup limit none /var/tmp

特定のパーティションとそのすべてのサブボリュームのクォータサポートを無効にする には、 **btrfs quota disable** を使⽤します。

> **sudo** btrfs quota disable /

#### 1.2.5.3 詳細情報

詳細については、 **man 8 btrfs-qgroup** および **man 8 btrfs-quota** を参照してくださ い。Btrfs wiki (<https://btrfs.wiki.kernel.org/index.php/UseCases>コ)のUseCasesページにも 詳細情報が記載されています。

# <span id="page-32-0"></span>1.2.6 Btrfsでのスワッピング

■■ 重要: スワッピングを使用したスナップショット 有効なスワップファイルがソースサブボリュームに含まれている場合、スナップショッ トを作成できません。

SLESでは、結果のスワップファイルに関連する次の条件が満たされている場合、Btrfsファイ ルシステム上のファイルへのスワッピングをサポートしています。

- スワップファイルには NODATACOW および NODATASUM マウントオプションが必要です。
- スワップファイルは圧縮できません NODATACOW および NODATASUM マウントオプション を設定することで、これを確認できます。両⽅のオプションにより、スワップファイル の圧縮が無効になります。
- スワップファイルは、デバイスのサイズ変更、追加、削除、置換などの排他的な操作の 実⾏中、またはバランシング操作の実⾏中は有効にできません。
- スワップファイルはスパースにすることはできません。
- スワップファイルはインラインファイルにすることはできません。
- スワップファイルは 単一の割り当てプロファイルファイルシステム上にある必要があり ます。

# <span id="page-32-1"></span>1.2.7 Btrfs send/receive

Btrfsでは、ファイルシステムの状態をキャプチャするためのスナップショットを作成できま す。Snapperでは、たとえばこの機能を使⽤してシステムの変更前後のスナップショットを 作成することで、ロールバックを可能にしています。ただし、send/receive機能とスナップ ショットを併⽤すると、リモートの場所にファイルシステムのコピーを作成して管理するこ ともできます。たとえば、この機能を使用してインクリメンタルバックアップを実行できま す。

btrfs send 操作は、同じサブボリュームの2つの読み込み専用スナップショットの差分を計 算して、それをファイルまたはSTDOUTに送信します。 **Btrfs receive** 操作は、sendコマン ドの結果を取得して、それをスナップショットに適⽤します。

#### 1.2.7.1 前提条件

send/receive機能を使用するには、次の要件を満たす必要があります。

- ソース側( send )とターゲット側( receive )にBtrfsファイルシステムが必要です。
- Btrfs send/receiveはスナップショットを操作するため、それぞれのデータがBtrfsサブ ボリュームに存在する必要があります。
- ソース側のスナップショットは読み込み専用である必要があります。
- SUSE Linux Enterprise 12 SP2以上。それより古いバージョンのSUSE Linux Enterprise はsend/receiveをサポートしていません。

## 1.2.7.2 インクリメンタルバックアップ

次の手順では、 /data (ソース側)のインクリメンタルバックアップを /backup/data (ター ゲット側)に作成する場合を例にして、Btrfs send/receiveの基本的な使用方法を示します。 / data はサブボリュームである必要があります。

**⼿順 1.1: 初期セットアップ**

**1.** ソース側に初期スナップショット(この例では snapshot\_0 という名前)を作成し、それ がディスクに書き込まれていることを確認します。

> **sudo** btrfs subvolume snapshot -r /data /data/bkp\_data sync

新しいサブボリューム /data/bkp\_data が作成されます。これは次のインクリメンタル バックアップの基として使⽤されるので、参照⽤に保持しておく必要があります。

**2.** 初期スナップショットをターゲット側に送信します。これは初期のsend/receive操作で あるため、完全なスナップショットを送信する必要があります。

> **sudo** bash -c 'btrfs send /data/bkp\_data | btrfs receive /backup'

ターゲット側に新しいサブボリューム /backup/bkp\_data が作成されます。

初期セットアップが完了したら、インクリメンタルバックアップを作成して、現在のスナッ プショットと以前のスナップショットの差分をターゲット側に送信できます。手順は常に同じ です。

- **1.** ソース側に新しいスナップショットを作成します。
- **2.** 差分をターゲット側に送信します。
- **3.** オプション: 両側のスナップショットの名前変更またはクリーンアップ、あるいはその両 方を行います。

**⼿順 1.2: インクリメンタルバックアップの実⾏**

**1.** ソース側に新しいスナップショットを作成し、それがディスクに書き込まれていること を確認します。次の例では、スナップショットにbkp\_data\_ CURRENT\_DATE という名前 が付いています。

> **sudo** btrfs subvolume snapshot -r /data /data/bkp\_data\_\$(date +%F) sync

新しいサブボリューム(たとえば、 /data/bkp\_data\_2016-07-07 )が作成されます。

**2.** 以前のスナップショットと新たに作成したスナップショットの差分をターゲット側に送 信します。そのためには、オプション -p SNAPSHOT を使用して、以前のスナップショッ トを指定します。

> **sudo** bash -c 'btrfs send -p /data/bkp\_data /data/bkp\_data\_2016-07-07 \ | btrfs receive /backup'

新しいサブボリューム /backup/bkp\_data\_2016-07-07 が作成されます。

**3.** その結果、それぞれの側に2つずつ、合計4つのスナップショットが存在することになり ます。

/data/bkp\_data /data/bkp\_data\_2016-07-07 /backup/bkp\_data /backup/bkp\_data\_2016-07-07 続行するには、次の3つのオプションがあります。

• 両方の側のすべてのスナップショットを保持する。このオプションの場合、両方 の側のどのスナップショットにもロールバックすることが可能であると同時に、 すべてのデータの複製を保持していることになります。これ以上のアクションは必 要ありません。次回のインクリメンタルバックアップを実⾏するときには、最後 から2番⽬のスナップショットをsend操作の親として使⽤することに注意してくだ さい。

- ソース側には最新のスナップショットのみを保持し、ターゲット側にはすべての スナップショットを保持する。この場合も、両⽅の側のどのスナップショットに もロールバックできます。ソース側で特定のスナップショットへのロールバック を実⾏するには、ターゲット側からソース側に、完全なスナップショットのsend/ receive操作を実行します。ソース側で削除/移動操作を実行します。
- 両方の側に最新のスナップショットのみを保持する。この方法では、ソース側で 作成された最新のスナップショットと同じ状態のバックアップがターゲット側に あります。ほかのスナップショットにロールバックすることはできません。ソース 側とターゲット側で削除/移動操作を実⾏します。
- a. ソース側に最新のスナップショットのみを保持するには、次のコマンドを実行し ます。

> **sudo** btrfs subvolume delete /data/bkp\_data > **sudo** mv /data/bkp\_data\_2016-07-07 /data/bkp\_data

最初のコマンドで以前のスナップショットを削除し、2番⽬のコマンドで現在のス ナップショットの名前を /data/bkp\_data に変更します。これにより、バックアッ プされた最新のスナップショットは常に /data/bkp\_data という名前になります。 その結果、常にこのサブボリューム名をインクリメンタルsend操作の親として使 用できます。

**b.** ターゲット側に最新のスナップショットのみを保持するには、次のコマンドを実 行します。

> **sudo** btrfs subvolume delete /backup/bkp\_data

> **sudo** mv /backup/bkp\_data\_2016-07-07 /backup/bkp\_data

最初のコマンドで以前のバックアップスナップショットを削除し、2番目のコマン ドで現在のスナップショットの名前を /backup/bkp\_data に変更します。これによ り、最新のバックアップスナップショットは常に /backup/bkp\_data という名前に なります。

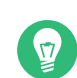

# ● ヒント: リモートターゲット側への送信 スナップショットをリモートマシンに送信するには、SSHを使用します。
## 1.2.8 データ重複排除のサポート

Btrfsはデータ重複排除をサポートします。そのための方法として、ファイルシステム内の複 数の同⼀ブロックを、共通ストレージロケーションにある、そのブロックの1つのコピーを 指す論理リンクで置き換えます。SUSE Linux Enterprise Serverでは、ファイルシステムをス キャンして同⼀ブロックをチェックする **duperemove** ツールを提供しています。Btrfsファイル システムで使⽤される場合、これらのブロックを重複排除して、ファイルシステムのスペー スを節約することもできます。 duperemove はデフォルトではインストールされません。使用 できるようにするには、パッケージ duperemove をインストールします。

### 注記: ⼤量のデータセットの重複排除

大量のファイルを重複排除する場合は、 --hashfile オプションを使用します。

> **sudo** duperemove --hashfile HASH\_FILE file1 file2 file3

--hashfile オプションは、すべての指定されたファイルのハッシュをRAMではな く HASH\_FILE に保存して、使い果たされるのを防ぎます。 HASH\_FILE は再利用可能で す。ベースラインハッシュファイルを⽣成した最初の実⾏後、⼤量のデータセットへの 変更を⾮常に迅速に重複排除できます。

**duperemove** は、ファイルのリストを処理することも、ディレクトリを再帰的にスキャンする こともできます。

> **sudo** duperemove OPTIONS file1 file2 file3

> **sudo** duperemove -r OPTIONS directory

動作モードには、読み込み専用と重複排除の2つがあります。読み込み専用モードで実行した 場合( -d スイッチを指定しない)、指定されたファイルまたはディレクトリをスキャンして重 複ブロックをチェックし、出⼒します。これは、どのファイルシステムでも機能します。 重複排除モードでの **duperemove** の実⾏は、Btrfsファイルシステムでのみサポートされていま す。指定されたファイルまたはディレクトリをスキャンした後、重複しているブロックは重複 排除用に送信されます。

詳細については、 **man 8 duperemove** を参照してください。

### 1.2.9 ルートファイルシステムからのサブボリュームの削除

特定の目的のためにルートファイルシステムからデフォルトのBtrfsサブボリュームの1つを 削除する必要がある場合があります。それらの1つはサブボリューム、たとえば @/home また は @/srv を別のデバイスのファイルシステムに変換します。次の⼿順は、Btrfsサブボリュー ムを削除する⽅法を⽰しています。

**1.** 削除する必要のあるサブボリュームを特定します(たとえば、 @/opt )。ルートパスのサ ブボリュームIDが常に「5」であることに注意してください。

```
> sudo btrfs subvolume list /
ID 256 gen 30 top level 5 path @
ID 258 gen 887 top level 256 path @/var
ID 259 gen 872 top level 256 path @/usr/local
ID 260 gen 886 top level 256 path @/tmp
ID 261 gen 60 top level 256 path @/srv
ID 262 gen 886 top level 256 path @/root
ID 263 gen 39 top level 256 path @/opt
[...]
```
**2.** ルートパーティションをホストするデバイス名を⾒つけます:。

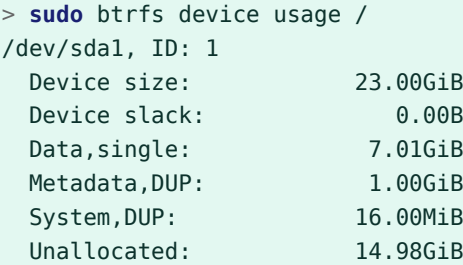

**3.** ルートファイルシステム(ID 5のサブボリューム)を別のマウントポイント(たとえば / mnt )上にマウントします:。

> **sudo** mount -o subvolid=5 /dev/sda1 /mnt

**4.** マウントされたルートファイルシステムから @/opt パーティションを削除します:。

> **sudo** btrfs subvolume delete /mnt/@/opt

**5.** 以前にマウントされたルートファイルシステムをアンマウントします:。

> **sudo** umount /mnt

## 1.3 XFS

本来は、IRIX OS用のファイルシステムを意図してSGIがXFSの開発を開始したのは、1990年 代初期です。XFSの開発動機は、ハイパフォーマンスの64ビットジャーナルファイルシステム の作成により、非常に厳しいコンピューティングの課題に対応することでした。XFSは大規模 なファイルを操作する点で非常に優れていて、ハイエンドのハードウェアを適切に活用しま す。XFSは、SUSE Linux Enterprise Serverのデータパーティション⽤のデフォルトファイル システムです。

ただし、XFSの主要機能を⼀⾒すれば、XFSが、ハイエンドコンピューティングの分野で、他 のジャーナリングファイルシステムの強力な競合相手となっている理由がわかります。

### **⾼いスケーラビリティ**

XFSはアロケーショングループを使⽤して⾼いスケーラビリティを実現する XFSファイルシステムの作成時に、ファイルシステムの基にあるブロックデバイスは、 等しいサイズをもつ8つ以上の線形の領域に分割されます。これらを「アロケーション グループ」と呼びます。各アロケーショングループは、独⾃のinodeと空きディスクス ペースを管理します。実⽤的には、アロケーショングループを、1つのファイルシステ ムの中にある複数のファイルシステムと⾒なすこともできます。アロケーショングルー プは互いに独⽴しているものではないため、複数のアロケーショングループをカーネル から同時にアドレス指定できるという特徴があります。この機能は、XFSの⾼いスケー ラビリティに⼤きく貢献しています。独⽴性の⾼いアロケーショングループは、性質 上、\'83\'7dルチプロセッサシステムのニーズに適しています。

#### **⾼いパフォーマンス**

XFSはディスクスペースの効率的な管理によって高いパフ*オ*ーマンスを実現する 空きスペースとinodeは、各アロケーショングループ内のB -Treeによって処理されま + す。B ツリーの採用は、XFSのパフォーマンスとスケーラヒリティを大きく向上させて います。XFSでは、プロセスを2分割して割り当てを処理する遅延割り当てを使用しま す。保留されているトランザクションはRAMの中に保存され、適切な量のスペースが 確保されます。XFSは、この時点では、データを正確にはどこに(ファイルシステムの どのブロックに)格納するか決定していません。決定可能な最後の瞬間まで、この決定 は遅延(先送り)されます。暫定的に使用される一時データは、ディスクに書き込まれま せん。XFSがデータの実際の保存場所を決定するまでに、その役割を終えているからで す。このように、XFSは、書き込みのパフォーマンスを向上させ、ファイルシステムの フラグメンテーションを減少させます。遅延アロケーションは、他のファイルシステム より書き込みイベントの頻度を下げる結果をもたらすので、書き込み中にクラッシュが 発生した場合、データ損失が深刻になる可\'94\'5c性が高くなります。

#### **事前割り当てによるファイルシステムの断⽚化の回避**

データをファイルシステムに書き込む前に、XFSはファイルが必要とする空きスペース を予約(プリアロケート、事前割り当て)します。したがって、ファイルシステムの断片化 は⼤幅に減少します。ファイルの内容がファイルシステム全体に分散することがないの で、パフォーマンスが向上します。

### 1.3.1 XFSフォーマット

SUSE Linux Enterprise Serverは、XFSファイルシステムの「オンディスクフォーマット」(v5) をサポートしています。このフォーマットの主な利点には、全XFSメタデータの⾃動チェック サム、ファイルタイプのサポート、および1つのファイルに対する⼤量のアクセス制御リスト のサポートがあります。

このフォーマットは、SUSE Linux Enterpriseカーネルの3.12より古いバージョ ン、 xfsprogs の3.2.0より古いバージョン、およびSUSE Linux Enterprise 12より前にリリー スされたバージョンのGRUB 2ではサポートされていません。

### ■ 重要: V4は非推奨

XFSではV4フォーマットのファイルシステムが⾮推奨になっています。このファイルシ ステムフォーマットは次のコマンドで作成されました。

mkfs.xfs -m crc=0 DEVICE

このフォーマットはSLE 11以前のリリースで使用されましたが、現在このフォーマッ トを使⽤すると **dmesg** によって次の警告メッセージが表⽰されます。

Deprecated V4 format (crc=0) will not be supported after September 2030

**dmesg** コマンドの出⼒に上記のメッセージが表⽰されたら、ファイルシステムをV5 フォーマットに更新することをお勧めします。

- **1.** データを別のデバイスにバックアップします。
- **2.** そのデバイスにファイルシステムを作成します。

mkfs.xfs -m crc=1 DEVICE

**3.** 更新したデバイスにバックアップからデータを復元します。

## 1.4 Ext2

Ext2の起源は、Linuxの歴史の初期にさかのぼります。その前身であったExtended File Systemは、1992年4月に実装され、Linux 0.96cに統合されました。Extended File Systemに はさまざまな変更が加えられてきました。そして、Ext2はLinuxファイルシステムとして数年 にわたり非常に高い人気を得ています。その後、ジャーナルファイルシステムが作成され、回 復時間が非常に短くなったため、Ext2の重要性は低下しました。

Ext2の利点に関する短い要約を読むと、かつて幅広く好まれ、そして今でも一部の分野で多く のLinuxユーザから好まれるLinuxファイルシステムである理由を理解するのに役⽴ちます。

#### **堅実性と速度**

「古くからある標準」であるExt2は、さまざまな改良が加えられ、入念なテストが実 施されてきました。だからこそ、Ext2は⾮常に信頼性が⾼いとの評価を得ることが多い のでしょう。ファイルシステムが正常にアンマウントできず、システムが機能停止した 場合、e2fsckはファイルシステムのデータの分析を開始します。メタデータは一貫した 状態に戻り、保留されていたファイルとデータブロックは、指定のディレクトリ( lost +found )に書き込まれます。ジャーナルファイルシステムとは対照的に、e2fsckは、最近 変更されたわずかなメタデータだけではなく、ファイルシステム全体を分析します。こ の結果、ジャーナルファイルシステムがログデータだけをチェックするのに比べて、か なり長い時間を要します。ファイルシステムのサイズにもよりますが、この手順は30分 またはそれ以上を要することがあります。したがって、高可用性を必要とするどのよう なサーバでも、Ext2を選択することは望ましくありません。ただし、Ext2はジャーナル を維持せず、わずかなメモリを使用するだけなので、他のファイルシステムより高速な ことがあります。

#### **容易なアップグレード性**

Ext3は、Ext2のコードをベースとし、Ext2のオンディスクフォーマットとメタデータ フォーマットも共用するので、Ext2からExt3へのアップグレードは非常に容易です。

## 1.5 Ext3

Ext3は、Stephen Tweedieによって設計されました。他のすべての次世代ファイルシステムと は異なり、Ext3は完全に新しい設計理念に基づいているわけではありません。Ext3は、Ext2を ベースとしています。これら2つのファイルシステムは、非常に似ています。Ext3ファイルシ ステムを、Ext2ファイルシステムの上に構築することも容易です。Ext2とExt3の最も重要な違 いは、Ext3がジャーナルをサポートしていることです。要約すると、Ext3には、次の3つの主 要な利点があります。

## 1.5.1 Ext2からの容易で信頼性の高いアップグレード

Ext2のコードは、Ext3が次世代ファイルシステムであることを明確に主張するための強力な土 台になりました。Ext3では、Ext2の信頼性および堅実性がExt3で採⽤されたジャーナルファイ ルシステムの利点とうまく統合されています。XFSのような他のジャーナリングファイルシス テムへの移行はかなり手間がかかります(ファイルシステム全体のバックアップを作成し、移 行先ファイルシステムを新規に作成する必要があります)が、それとは異なり、Ext3への移行 は数分で完了します。ファイルシステム全体を新たに作成し直しても、それが完璧に動作する とは限らないので、Ext3への移行は非常に安全でもあります。ジャーナルファイルシステムへ のアップグレードを必要とする既存のExt2システムの数を考慮に入れると、多くのシステム管 理者にとってExt3が重要な選択肢となり得る理由が容易にわかります。Ext3からExt2へのダウ ングレードも、アップグレードと同じほど容易です。Ext3ファイルシステムのアンマウントを 正常に行い、Ext2ファイルシステムとして再マウントします。

### 1.5.2 Ext2ファイルシステムからExt3への変換

Ext2ファイルシステムをExt3に変換するには、次の手順に従います。

- **1.** Ext3ジャーナルの作成には、 **tune2fs -j** を root ユーザとして実⾏します。 この結果、デフォルトのパラメータを使用してExt3ジャーナルが作成されます。 ジャーナルのサイズおよびジャーナルを常駐させるデバイスを指定するには、 **tune2fs** -J とともに適切なジャーナルオプション size= および device= を指定して、実⾏しま す。 **tune2fs** プログラムの詳細については、 **tune2fs** のマニュアルページを参照してく ださい。
- **2.** ファイル /etc/fstab を root ユーザとして編集して、該当するパーティションに指定さ れているファイルシステムタイプを ext2 から ext3 に変更し、その変更内容を保存しま す。

これにより、Ext3ファイルシステムが認識されるようになります。この変更結果は、次 回の再起動後に有効になります。

- **3.** Ext3パーティションとしてセットアップされたルートファイルシステムをブートするに は、 ext3 と jbd の各モジュールを initrd に追加します。それには、次を実⾏します。
	- **a.** /etc/dracut.conf.d/-filesystem.conf を開くか作成し、次の⾏を追加します (⾏頭空⽩に注意してください):

force\_drivers+=" ext3 jbd"

**b. dracut** -f コマンドを実⾏します。

## 1.6 Ext4

2006年に、Ext4はExt3の後継として登場しました。これは、拡張ファイルシステムバージョ ンの最新ファイルシステムです。当初、最⼤1エクスビバイトのサイズのボリューム、最⼤16 テビバイトのサイズのファイルおよび無制限の数のサブディレクトリをサポートすることに よってストレージサイズを拡⼤するために、Ext4は設計されました。Ext4では、従来の直接ブ ロックポインタおよび間接ブロックポインタの代わりにエクステントを使⽤してファイルの 内容をマップします。エクステントの使⽤によって、ディスクにおけるデータ格納とデータ取 得の両方が改善されています。

同時に、遅延ブロック割り当て、ファイルシステムチェックルーチンの大幅な高速化など、 さまざまなパフォーマンス強化も図られています。また、Ext4は、ジャーナルチェックサムの サポートおよびナノ秒単位でのタイムスタンプの提供により、信頼性を⾼めています。Ext4に は、Ext2およびExt3との完全な後⽅互換性があり、どちらのファイルシステムもExt4としてマ ウントできます。

### **◎ 注記: Ext4でのExt3の機能**

Ext3の機能は、Ext4カーネルモジュールのExt4ドライバによって完全にサポートされま す。

### 1.6.1 信頼性とパフォー\'83\'7dンス

他のジャーナルファイルシステムは、「メタデータのみ」のジャーナルアプローチに従って います。つまり、メタデータは常に一貫した状態に保持されますが、ファイルシステムのデー タ⾃体については、⼀貫性が⾃動的に保証されるわけではありません。Ext4は、メタデータ とデータの両⽅に注意するよう設計されています。「注意」の度合いはカスタマイズできま す。 data=journal モードでExt4をマウントすると、最⼤の保護(データの完全性)が実現され ますが、メタデータとデータの両⽅がジャーナル化されるので、システムの動作が遅くなり ます。別のアプローチは、 data=ordered モードを使用することです。これは、データとメタ データ両⽅の完全性を保証しますが、ジャーナルを適⽤するのはメタデータのみです。ファイ ルシステムドライバは、1つのメタデータの更新に対応するすべてのデータブロックを収集し ます。これらのブロックは、メタデータの更新前にディスクに書き込まれます。その結果、パ フォーマンスを犠牲にすることなく、メタデータとデータの両方に関する一貫性を達成でき ます。3番目のマウントオプションは、 data=writeback を使用することです。これは、対応

するメタデータをジャーナルにコミットした後で、データをメインファイルシステムに書き込 むことを可能にします。多くの場合、このオプションは、パフォーマンスの点で最善と考えら れています。しかし、内部のファイルシステムの完全性が維持される一方で、クラッシュと回 復を実施した後では、古いデータがファイル内に再登場させてしまう可能性があります。Ext4 では、デフォルトとして、 data=ordered オプションを使⽤します。

## 1.6.2 Ext4ファイルシステムのinodeサイズとinode数

inodeには、ファイルシステム内のファイルとそのブロック位置に関する情報が格納されま す。拡張された属性およびACL⽤にinodeのスペースを確保するために、デフォルトのinode サイズが256バイトに拡⼤されました。

新規のExt4ファイルシステムを作成する際、inodeテーブル内のスペースは、作成可能な inodeの総数に対して事前に割り当てられています。バイト数/inode数の比率と、ファイルシ ステムのサイズによって、inode数の上限が決まります。ファイルシステムが作成されると、 バイト数/inode数のバイト数の各スペースに対して、1つのinodeが作成されます。

number of inodes = total size of the file system divided by the number of bytes per inode

inodeの数によって、ファイルシステム内に保有できるファイルの数が決まります。つまり、 各ファイルにつき1つのinodeです。

## 重要: 既存のExt4ファイルシステムにおけるinodeサイズの変 更は不可能

inodeの割り当て後は、inodeサイズやバイト数/inode数の比率の設定を変えることは できません。異なる設定のファイルシステムを再度作成するか、ファイルシステムを拡 張しない限り、新規のinodeは設定できません。inodeの最⼤数を超えると、ファイル をいくつか削除するまで、ファイルシステム上に新規のファイルを作成することはでき ません。

新規のExt4ファイルシステムを作成する際に、inodeのスペース使用をコントロールするため のinodeサイズとバイト数/inode数の⽐率、およびファイルシステム上のファイル数の上限を 指定することができます。ブロックサイズ、inodeサイズ、およびバイト数/inode数の比率が 指定されない場合は、 /etc/mked2fs.conf ファイル内のデフォルト値が適⽤されます。詳細 については、 mke2fs.conf(5) マニュアルページを参照してください。

次のガイドラインを使用します。

- **inodeサイズ.** デフォルトのinodeサイズは256バイトです。2の累乗で、ブロックサイズ 以下の128以上のバイト数の値を指定します(128、256、512など)。Ext4ファイルシステ ムで拡張属性またはACLを使用しない場合は、128バイトのみを使用してください。
- **バイト数/inode数の比率:** デフォルトのバイト数/inode数の比率は、16384 バイトです。有効なバイト数/inode数の⽐率は、2の累乗で1024バイト以上 (1024、2048、4096、8192、16384、32768など)です。この値は、ファイルシステム のブロックサイズより⼩さくはできません。なぜなら、ブロックサイズは、データを格 納するために使用するスペースの最小チャンクだからです。Ext4ファイルシステムのデ フォルトのブロックサイズは、4KiBです。

また、格納する必要があるファイルの数とサイズを検討してください。たとえば、ファ イルシステムに多数の⼩さなファイルを持つことになる場合は、バイト数/inode数の⽐ 率を小さめに指定すれば、inodeの数を増やすことができます。ファイルシステムに非 常に大きなファイルを入れる場合は、バイト数/inode数の比率を大きめに指定できます が、それによって許容されるinodeの数は減ります。

⼀般的に、inodeの数は、⾜りなくなるよりは多すぎる⽅が得策です。inodeの数が少 な過ぎてファイルも非常に小さい場合、実際には空であってもディスク上のファイル の最大数に到達してしまいます。inodeの数が多すぎて、ファイルが非常に大きい場合 は、空き領域があることが表⽰されたとしても、それを使うことができません。なぜな ら、inode⽤に確保されたスペースに新規のファイルを作成することはできないからで す。

inodeサイズとバイト数/inode数の比率を設定するには、次のいずれかの方法を使用します。

- **すべての新規Ext4ファイルシステムのデフォルト設定を変更する:** テキストエディタ で、 /etc/mke2fs.conf ファイルの defaults セクションを変更して、 inode\_size お よび inode\_ratio を、希望するデフォルト値に設定します。その値が、すべての新規の Ext4ファイルシステムに適用されます。例:
	- blocksize = 4096 inode size =  $128$ inode  $ratio = 8192$
- **コマンドラインで:** Ext4ファイルシステムを作成する際に、inodeサイズ(-I 128)および バイト数/inode数の⽐率( -i 8192 )を、 **mkfs.ext4(8)** コマンドまたは **mke2fs(8)** コマ ンドに渡します。たとえば、次のコマンドのいずれかを使⽤します:。

> **sudo** mkfs.ext4 -b 4096 -i 8092 -I 128 /dev/sda2

> **sudo** mke2fs -t ext4 -b 4096 -i 8192 -I 128 /dev/sda2

● YaSTを使用したインストール時に: インストール時に新規のExt4ファイルシステムを作 成する際に、inodeサイズとバイト数/inode数の比率を渡します。熟練者向けパーティ ション設定で、パーティションを選択して、編集をクリックします。フォーマットのオ プションで、デバイスをフォーマットするExt4を選択し、オプションをクリックしま す。フォーマットのオプションダイアログで、ブロックサイズ(バイト単位)、inodeごと のバイト数、およびinodeのサイズドロップダウンボックスから、希望の値を選択しま す。

たとえば、ブロックサイズ(バイト単位)ドロップダウンボックスから4096を選択 しinodeごとのバイト数ドロップダウンボックスから8192を選択し、iノードのサイズド ロップダウンボックスから128を選択して、OKをクリックします。

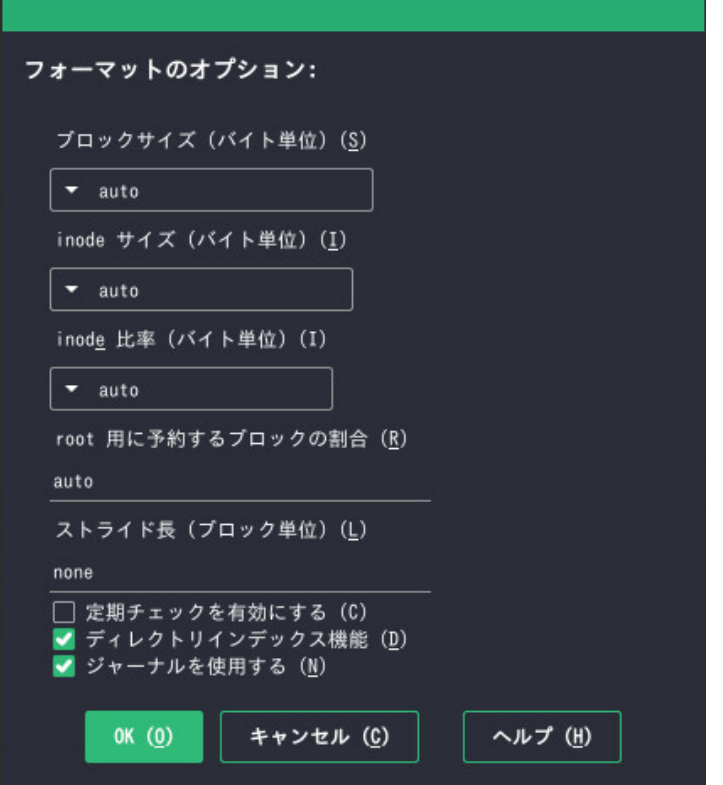

## 1.6.3 Ext4へのアップグレード

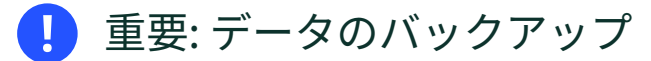

ファイルシステムの更新を実⾏する前に、ファイルシステムにあるすべてのデータを バックアップします。

**⼿順 1.3: EXT4へのアップグレード**

```
1. Ext2またはExt3からアップグレードするには、以下を有効にする必要があります。
```
**EXT4で必要な機能**

#### **エクステント**

各ファイルを近くに保持して断⽚化を防ぐために使⽤されるハードディスク上の 連続ブロック

#### **unint\_bg**

遅延inodeテーブルの初期化

#### **dir\_index**

⼤きいディレクトリ⽤のハッシュされたbツリー検索

**Ext2:** as\_journal

Ext2ファイルシステムでジャーナリングを有効にします。

これらの機能を有効にするには、次のコマンドを実行します。

 $\bullet$  Fxt3:

# tune2fs -0 extents, uninit bg,dir index DEVICE NAME

Ext2:

# tune2fs -0 extents, uninit bg,dir index, has journal DEVICE NAME

- **2.** root によって /etc/fstab ファイルが編集されるとき、 ext3 または ext2 のレコード を ext4 に変更します。この変更結果は、次回の再起動後に有効になります。
- **3.** Ext4パーティションでセットアップされたファイルシステムをブートするに は、 ext4 と jbd の各モジュールを initramfs に追加します。 /etc/dracut.conf.d/ filesystem.conf を開くか作成し、次の行を追加します。

force\_drivers+=" ext4 jbd"

既存のdracut initramfs を上書きする必要があります。そのためには、次のコマンドを 実行します。

dracut -f

**4.** システムを再起動します。

## 1.7 ReiserFS

ReiserFSのサポートは、SUSE Linux Enterprise Server 15で廃⽌されました。既存のパーティ ションをBtrfsにマイグレートするには、1.2.3項 [「ReiserFSおよびExtの各ファイルシステムか](#page-27-0) [らBtrfsへのマイグレーション」](#page-27-0)を参照してください。

## 1.8 OpenZFSとZFS

OpenZFSファイルシステムもZFSファイルシステムもSUSEではサポートされていま せん。ZFSは閉じられたソースファイルシステムであるため、SUSEでは使⽤できませ ん。OpenZFSは、GPLライセンスと互換性のないCDDLライセンスの下にあります。ただ し、BtrfsにはOpenZFS respのすばらしい代替品があります。ZFSはSUSEによって完全にサ ポートされています。

## 1.9 サポートされている他のファイルシステム

[表1.1「Linux環境でのファイルシステムのタイプ」](#page-47-0)は、Linuxがサポートしている他のいくつ かのファイルシステムを要約したものです。これらは主に、他の種類のメディアや外部オペ レーティングシステムとの互換性およびデータの相互交換を保証することを⽬的としてサポー トされています。

<span id="page-47-0"></span>**表 1.1: LINUX環境でのファイルシステムのタイプ**

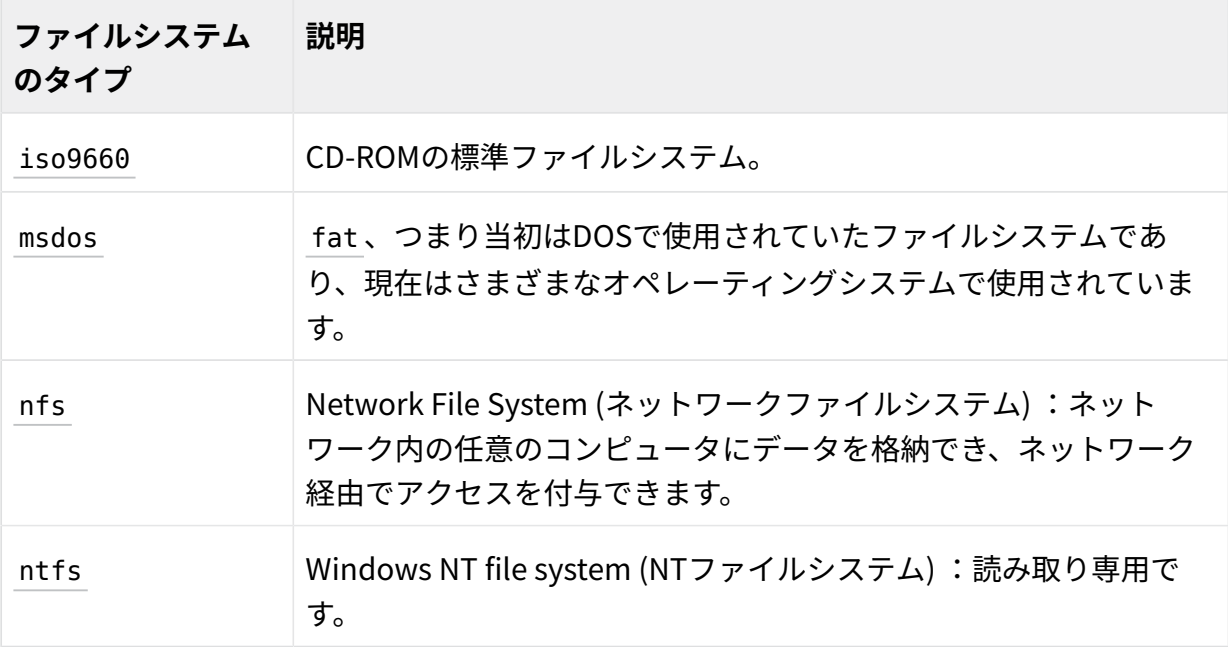

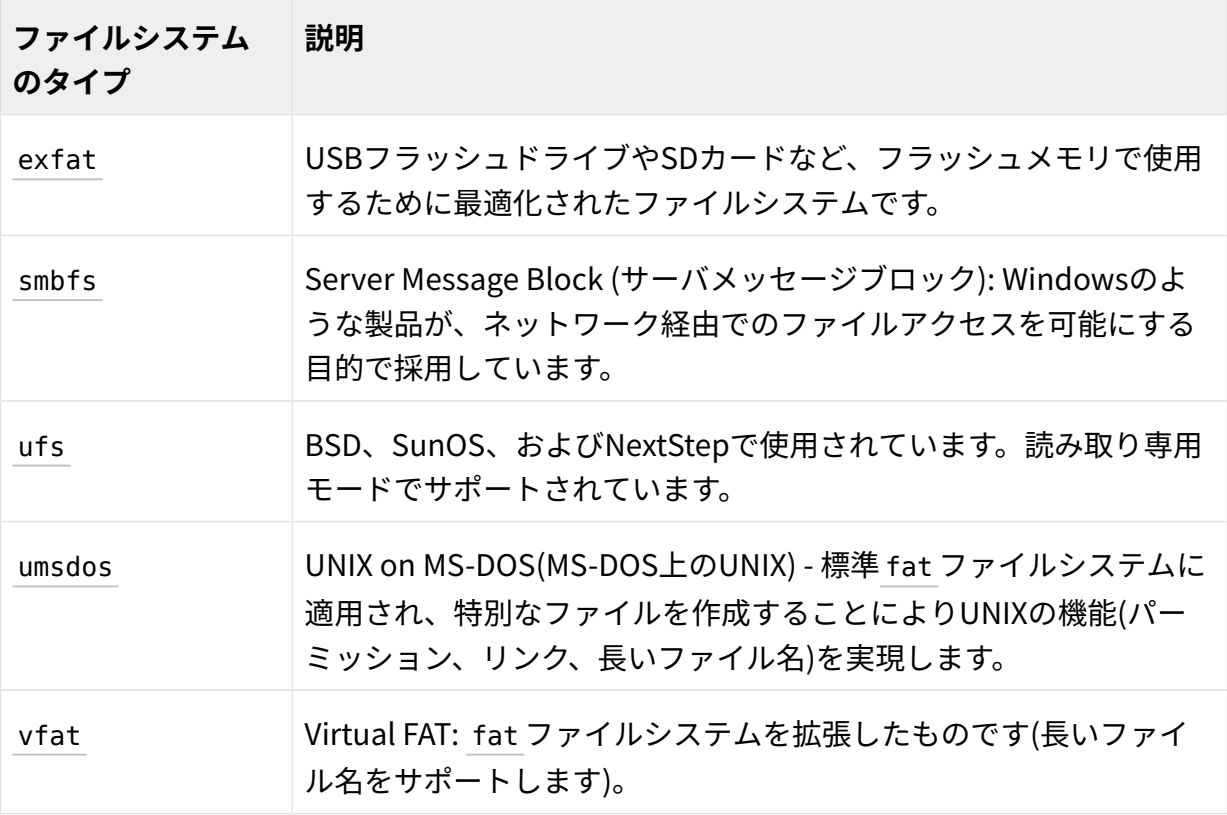

## 1.10 ブロックされるファイルシステム

セキュリティ上の理由によって、⾃動マウントからブロックされるファイルシステムがありま す。これらのファイルシステムは通常維持されなくなり、一般的に使用されません。ただし、 このファイルシステムのカーネルモジュールをロードできます。これは、カーネル内のAPIの 互換性が保たれているためです。ユーザがマウントできるファイルシステムとファイルシステ ムの⾃動マウントを取り外し可能デバイスで組み合わせると、特権のないユーザがカーネル モジュールの⾃動ロードをトリガする状況が発⽣し、悪意のあるデータが取り外し可能デバイ スに格納される危険性があります。

⾃動マウントが許可されていないファイルシステムのリストを取得するには、次のコマンド を実⾏します。

> **sudo** rpm -ql suse-module-tools | sed -nE 's/.\*blacklist\_fs-(.\*)\.conf/\1/p'

**mount** コマンドを使⽤してブロックされるファイルシステムでデバイスをマウントしようと すると、このコマンドはエラーメッセージを出力します。次に例を示します。

mount: /mnt/mx: unknown filesystem type 'minix' (hint: possibly blacklisted, see mount(8)).

ファイルシステムのマウントを有効にするには、ブロックリストからそのファイルシステム を削除する必要があります。ブロックされるファイルシステムそれぞれに独⾃の設定ファイル があります。たとえば、 efs では /lib/modules.d/60-blacklist\_fs-efs.conf です。ただ し、 suse-module-tools パッケージが更新されると、これらのファイルは必ず上書きされる ため、編集しないでください。ブロックされるファイルシステムの⾃動マウントを許可する には、次の方法があります。

● /dev/null へのシンボリックリンクを作成します。たとえば、efsファイルシステムの場 合には次のようにします。

> **sudo** ln -s /dev/null /etc/modules.d/60-blacklist\_fs-efs.conf

設定ファイルを /etc/modprobe.d にコピーします。

> **sudo** cp /lib/modules.d/60-blacklist\_fs-efs.conf /etc/modprobe.d/60-blacklist\_fsefs.conf

設定ファイルの次のステートメントをコメントにします。

# blacklist omfs

ファイルシステムを⾃動マウントできない場合でも、 **modprobe** を直接使⽤して、そのファイ ルシステムの対応するカーネルモジュールをロードできます。

> **sudo** modprobe FILESYSTEM

たとえば、 cramfs ファイルシステムの場合、出力は次のようになります。

unblacklist: loading cramfs file system module unblacklist: Do you want to un-blacklist cramfs permanently (<y>es/<n>o/n<e>ver)? y unblacklist: cramfs un-blacklisted by creating /etc/modprobe.d/60-blacklist\_fs-cramfs.conf

yesを選択すると、 **modprobe** コマンドは、指定したファイルシステムの設定ファイルから シンボリックリンクを作成するスクリプトを /dev/null に呼び出します。したがって、この ファイルシステムはブロックリストから削除されます。

# 1.11 Linux境境での大規模ファイルサホート

当初、Linuxは、最大ファイルサイスとして 2GiB (2 ハイト)をサホートしていました。ま た、ファイルシステムに大規模ファイルサポートが付いていない限り、32ビットシステム上 での最⼤ファイルサイズは2GiBです。

現在、弊社のすべての標準ファイル**ジステムでは、LFS (大規模ファイルサポート)を提**供 しています。LFSは、埋論的には、2 バイトの最大ファイルサイスをサホートします。[表](#page-50-0) [1.2「ファイルおよびファイルシステムの最⼤サイズ\(オンディスクフォーマット、4KiBブロッ](#page-50-0) [クサイズ\)」](#page-50-0)では、Linuxのファイルとファイルシステムの、現⾏のオンディスクフォーマット の制限事項を概説しています。表内の数字は、ファイルシステムで使用しているブロックサイ ズが、共通規格である4KiBであることを前提としています。異なるブロックサイズを使用す ると結果は異なります。スパースブロックを使用している場合、[表1.2「ファイルおよびファ](#page-50-0) [イルシステムの最⼤サイズ\(オンディスクフォーマット、4KiBブロックサイズ\)」](#page-50-0)に記載の最⼤ ファイルサイズは、ファイルシステムの実際のサイズより⼤きいことがあります。

## 注記: バイナリの倍数

このマニュアルでの換算式: 1024バイト = 1KiB、1024KiB = 1MiB、1024MiB = 1GiB、1024GiB = 1TiB、1024TiB = 1PiB、1024PiB = 1EiB(「NIST: [Prefixes](http://physics.nist.gov/cuu/Units/binary.html) for Binary Multiples [\(http://physics.nist.gov/cuu/Units/binary.html\)](http://physics.nist.gov/cuu/Units/binary.html) ♪」も参照してください)。

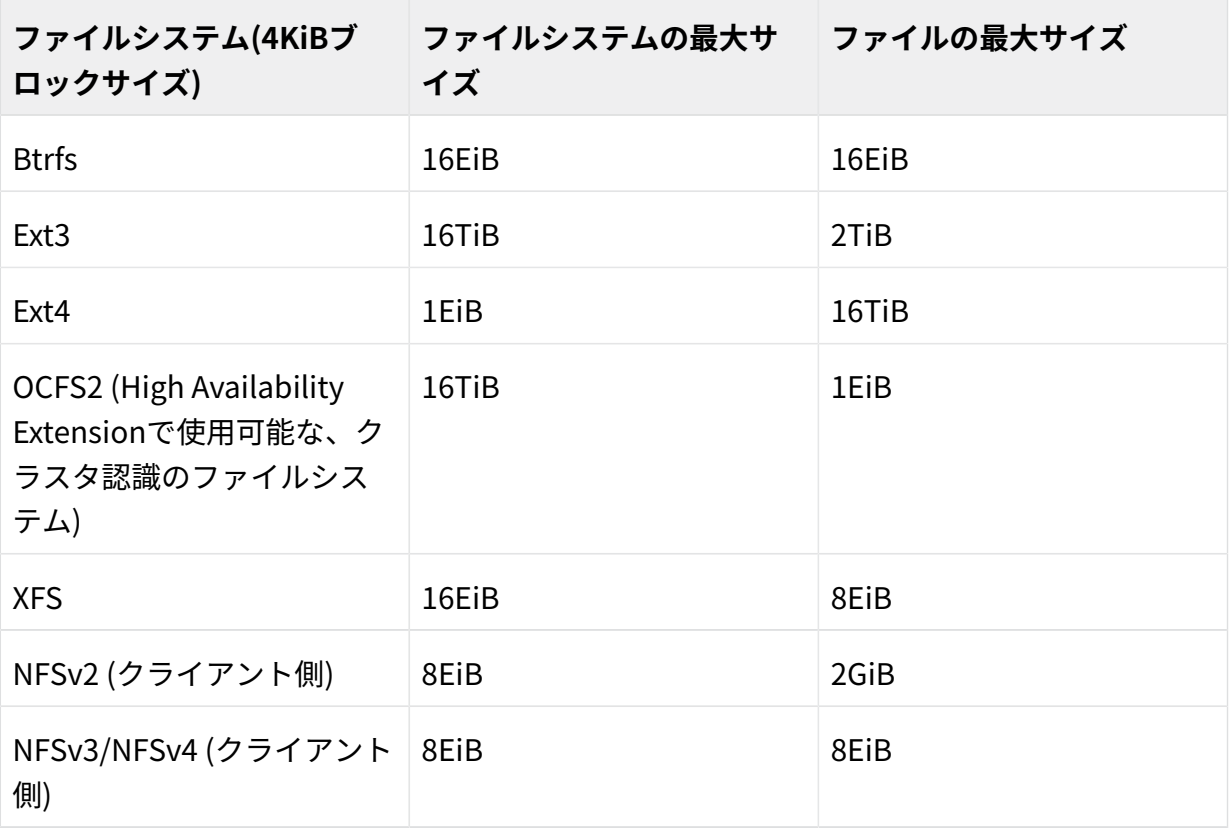

<span id="page-50-0"></span>**表 1.2: ファイルおよびファイルシステムの最⼤サイズ(オンディスクフォーマット、4KIBブロックサイズ)**

## 重要: 制限

[表1.2「ファイルおよびファイルシステムの最⼤サイズ\(オンディスクフォーマッ](#page-50-0) [ト、4KiBブロックサイズ\)」](#page-50-0)は、ディスクフォーマット時の制限について説明していま す。Linuxカーネルは、操作するファイルとファイルシステムのサイズについて、独⾃ の制限を課しています。管理の初期設定には、次のオプションがあります。

### **ファイルサイズ**

41

32ビットシステムでは、ファイルサイスか2TiB (2) バイト)を超えることはできま せん。

#### **ファイルシステムのサイズ** 73

ファイルシステムのサイスは、最大2 バイトまで可能です。しかし、この制限 は、現在使用可能なハードウェアが到達可能な範囲を上回っています。

## 1.12 Linuxのカーネルにおけるストレージの制限

[表1.3「ストレージの制限」](#page-51-0)に、SUSE Linux Enterprise Serverに関連したストレージに関する カーネルの制限をまとめています。

<span id="page-51-0"></span>**表 1.3: ストレージの制限**

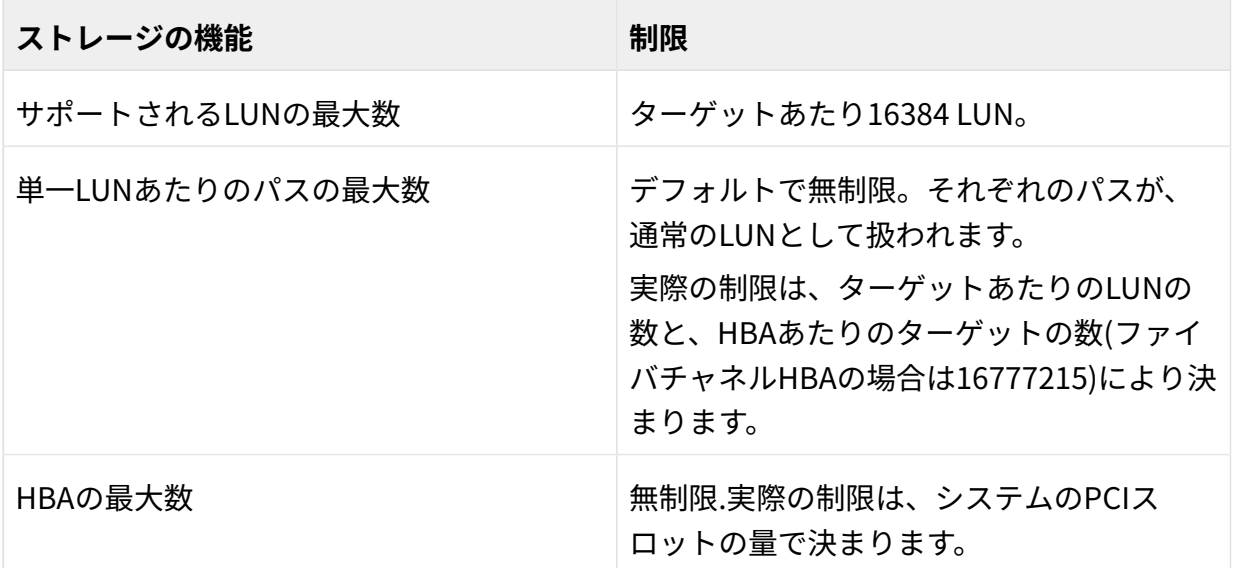

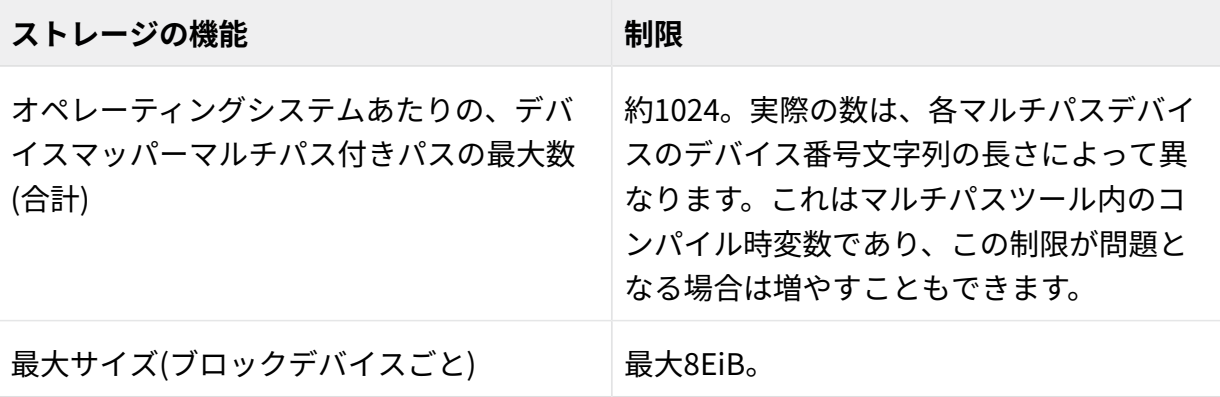

## 1.13 未使用のファイルシステムブロックの解放

SSD(Solid-State Drive)およびシンプロビジョニングされたボリュームでは、ファイルシス テムによって使⽤されていないブロックに対してTrimを実⾏すると効果的です。SUSE Linux Enterprise Serverは、 unmap および TRIM の操作をサポートするすべてのファイルシステム で、これらの操作を完全にサポートします。

2つのタイプの⼀般的に使⽤されるTRIM(オンライン TRIM と定期 TRIM )があります。デバイス をトリムする最も適切な⽅法は使⽤例によって異なります。⼀般的に、定期TRIMの使⽤をお 勧めします(特に、デバイスに⼗分な未使⽤ブロックがある場合)。デバイスの容量が⼀杯に近 くなることが多い場合はオンラインTRIMをお勧めします。

## 重要: デバイスでのTRIMのサポート

TRIMを使用する前に、デバイスがこの操作をサポートしていることを必ず確認してく ださい。確認を怠ると、そのデバイスのデータが喪失する危険性があります。 TRIM の サポートを確認するには、次のコマンドを実⾏します。

> **sudo** lsblk --discard

このコマンドを実行すると、使用可能なすべてのブロックデバイスに関する情報が 出力されます。 DISC-GRAN 列および DISC-MAX 列の値がゼロ以外の場合、デバイス は TRIM 操作をサポートしています。

### 1.13.1 定期TRIM

定期TRIMは、定期的に systemd によって呼び出される **fstrim** コマンドによって処理されま す。コマンドを⼿動で実⾏することもできます。

定期TRIMをスケジュールするには、次のように fstrim.timer を有効にします。

#### > **sudo** systemctl enable fstrim.timer

systemd は /usr/lib/systemd/system にユニットファイルを作成します。デフォルトでは、 このサービスは1週間に1回実行されます。通常はこれで十分です。ただし、 OnCalendar オプ ションを⽬的の値に設定することによって頻度を変更できます。

**fstrim** のデフォルト動作は、ファイルシステムですべてのブロックを破棄することで す。コマンドを呼び出すときにオプションを使⽤してこの動作を変更できます。たとえ ば、 offset オプションを渡してトリミング⼿順の開始地点を定義できます。詳細について は、 **man fstrim** を参照してください。

**fstrim** コマンドを実⾏すると、 /etc/fstab ファイルに保存されているすべてのデバイスで トリミングを実⾏できます。これは TRIM 操作をサポートしています。この⽬的でコマンドを 呼び出すときには -A オプションを使用します。

特定のデバイスのトリミングを無効にするには、次のように X-fstrim.notrim オプション を /etc/fstab ファイルに追加します。

UID=83df497d-bd6d-48a3-9275-37c0e3c8dc74 / btrfs defaults,X-fstrim.notrim 0 0

### 1.13.2 オンラインTRIM

デバイスのオンラインTRIMは、デバイスにデータを書き込むたびに実⾏されます。 デバイスのオンラインTRIMを有効にするには、次のように discard オプションを /etc/ fstab ファイルに追加します。

UID=83df497d-bd6d-48a3-9275-37c0e3c8dc74 / btrfs defaults,discard

また、Ext4ファイルシステムで **tune2fs** コマンドを使⽤して /etc/fstab に discard オプショ ンを設定します。

> **sudo** tune2fs -o discard DEVICE

discard オプションを指定して **mount** によってデバイスがマウントされた場合 も、 discard オプションは /etc/fstab に追加されます。

> **sudo** mount -o discard DEVICE

## S 注記: オンラインTRIMの欠点

discard オプションを使⽤すると、⼀部の低品質SSDデバイスの寿命が短くなる場合が あります。オンラインTRIMによってデバイスのパフォーマンスに悪影響が及ぶ場合も あります(⼤量のデータが削除される場合など)。この状況では、消去ブロックが再割り 当てされ、そのすぐ後に同じ消去ブロックが未使⽤として再度マークされる場合があり ます。

## 1.14 ファイルシステムのトラブルシューティング

本項では、ファイルシステムに関するいくつかの既知の問題と、考えられる解決手段につい て説明します。

### 1.14.1 Btrfsエラー: デバイスに空き領域がない

Btrfsファイルシステムを使用しているルート(/)パーティションにデータを書き込めなくなり ます。「 No space left on device 」というエラーが表⽰されます。

考えられる原因とこの問題の回避策については、この後の各項を参照してください。

### 1.14.1.1 Snapperスナップショットによるディスク容量の使用

BtrfsファイルシステムでSnapperが動作している場合、「 No space left on device 」が表 ⽰される問題は、通常は、システム上にスナップショットとして保存されているデータが多 すぎるために発⽣します。

Snapperからいくつかのスナップショットを削除することはできますが、スナップショットは すぐには削除されないので、必要な容量が解放されない可能性があります。

Snapperからファイルを削除するには:

- **1.** 端末コンソールを開きます。
- **2.** コマンドプロンプトで、たとえば「 btrfs filesystem show」と入力します。

> **sudo** btrfs filesystem show Label: none uuid: 40123456-cb2c-4678-8b3d-d014d1c78c78 Total devices 1 FS bytes used 20.00GB devid 1 size 20.00GB used 20.00GB path /dev/sda3

### 3. 以下を入力してください。

> **sudo** btrfs fi balance start MOUNTPOINT -dusage=5

このコマンドは、データを空またはほぼ空のデータチャンクに再配置して、その容量 を回収し、メタデータに再割り当てしようとします。この処理にはしばらくかかります (1 TBで数時間)が、処理中もシステムは使⽤可能です。

4. Snapperのスナップショットを一覧にします。以下を入力してください。

> **sudo** snapper -c root list

5. Snapperから1つ以上のスナップショットを削除します。以下を入力してください。

> **sudo** snapper -c root delete SNAPSHOT\_NUMBER(S)

必ず最も古いスナップショットを最初に削除してください。古いスナップショットほ ど、多くの容量を使⽤します。

この問題が発⽣しないように、Snapperのクリーンアップアルゴリズムを変更できます。詳細 については『管理ガイド』、第10章「Snapperを使用したシステムの回復とスナップショット 管理」、10.6.1.2項「クリーンアップアルゴリズム」を参照してください。スナップショット クリーンアップを制御する設定値は、 EMPTY\_\* 、 NUMBER\_\* 、および TIMELINE\_\* です。

ファイルシステムディスクでBtrfsとSnapperを使⽤する場合、標準のストレージ案の2倍の ディスク容量を確保しておくことが推奨されます。YaSTパーティショナは、ルートファイル システムでBtrfsを使用する場合のストレージ案として、自動的に標準の2倍のディスク容量を 提案します。

### 1.14.1.2 ログ、クラッシュ、およびキャッシュのファイルによるディスク 容量の使用

システムディスクがデータでいっぱいになりつつある場合、 /var/log 、 /var/crash 、 / var/lib/systemd/coredump 、および /var/cache からファイルを削除する⽅法があります。 Btrfs root ファイルシステムのサブボリューム /var/log 、 /var/crash および /var/ cache が、通常の操作時に利用可能なディスクスペースのすべてを使用でき、システムに不具 合が発⽣します。この状況を回避するため、SUSE Linux Enterprise Serverではサブボリュー ムに対するBtrfsクォータのサポートを提供するようになりました。詳細については[1.2.5項](#page-28-0) [「サブボリュームに対するBtrfsクォータのサポート」](#page-28-0)を参照してください。

テストおよび開発用のマシンでは、特にアプリケーションが頻繁にクラッシュする場合、コ アダンプが保存されている /var/lib/systemd/coredump を確認することもできます。

### 1.14.2 Btrfs: デバイス間でデータのバランスを取る

**btrfs balance** コマンドは、 btrfs-progs パッケージの⼀部です。次の状況例では、Btrfs ファイルシステムのブロックグループのバランスを取ります。

- 600GBをデータで使用される1TBのドライブがあり、さらに1TBドライブを追加すると します。バランスを取ることで、理論的には、各ドライブに300GBの使用済みスペース ができます。
- デバイスには空に近い多数のチャンクがあります。バランスを取ることによりこれらの チャンクがクリアされるまで、それらのスペースは利⽤できません。
- 使用率に基づいて半分空のブロックグループを圧縮する必要があります。次のコマンド は、使用率が5%以下のブロックグループのバランスを取ります。

> **sudo** btrfs balance start -dusage=5 /

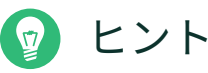

/usr/lib/systemd/system/btrfs-balance.timer タイマーによって、未使用ブ ロックグループが毎⽉クリーンアップされます。

- ブロックデバイスのフルでない部分をクリアし、データをより均等に分散する必要があ ります。
- 異なるRAIDタイプ間でデータを移行する必要があります。たとえば、一連のディスク上 のデータをRAID1からRAID5に変換するには、次のコマンドを実行します。

> **sudo** btrfs balance start -dprofiles=raid1,convert=raid5 /

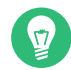

### ヒント

Btrfsファイルシステム上のデータのバランスを取るデフォルトの動作(たと えば、バランスを取る頻度やマウントポイント)を微調整するには、 /etc/ sysconfig/btrfsmaintenance を検査してカスタマイズします。関連するオプション は、 BTRFS\_BALANCE\_ で開始されます。

**btrfs balance** コマンドの使⽤に関する詳細については、そのマニュアルページ( **man 8 btrfs-balance** )を参照してください。

### 1.14.3 SSDでデフラグメンテーションしない

Linuxファイルシステムには、データフラグメンテーションを回避するメカニズムがあり、通 常はデフラグメントする必要はありません。ただし、データフラグメンテーションを回避で きない場合、およびハードディスクのデフラグメンテーションによってパフォーマンスが大幅 に向上する場合に使⽤するケースがあります。

これは従来のハードディスクにのみ適用されます。フラッシュメモリを使用してデータを保存 するソリッドステートディスク(SSD)では、ファームウェアによってデータを書き込むチップ を判断するアルゴリズムが提供されます。データは通常、ドライブ全体に分散されます。した がって、SSDのデフラグメンテーションは望ましい効果がなく、不要なデータを書き込むこと により、SSDの製品寿命を縮めます。

この理由のため、SUSEではSSDでデフラグメントしないことを明示的にお勧めします。一部 のベンダーも、ソリッドステートディスクをデフラグメントすることについて警告していま す。これには、次のものが含まれますが、これに限定されません。

- HPE 3PAR StoreServオールフラッシュ
- HPE 3PAR StoreServコンバージドフラッシュ

## 1.15 詳細情報

ここまでに説明した各ファイルシステムのプロジェクトには、独⾃のWebページがありま す。そこで詳しいドキュメントとFAQ、さらにメーリングリストを参照することができます。

- Kernel.orgのBtrfs Wiki: <https://btrfs.wiki.kernel.org/>
- E2fsprogs: Ext2/3/4 File System Utilities: <http://e2fsprogs.sourceforge.net/>
- OCFS2プロジェクト: <https://oss.oracle.com/projects/ocfs2/>フ

ファイルシステム(Linuxファイルシステムに限らない)の詳しい⽐較については、Wikipedia プロジェクトの「Comparison of file systems」([http://en.wikipedia.org/wiki/](http://en.wikipedia.org/wiki/Comparison_of_file_systems#Comparison) Comparison of file systems#Comparison 7)を参照してください。

## 2 ファイルシステムのサイズ変更

ファイルシステムのサイズ変更(パーティションまたはボリュームのサイズ変更と混同しない でください)を使用して、物理ボリュームの使用可能な容量を増やしたり、物理ボリュームで 増やした使⽤可能な容量を使⽤したりできます。

## 2.1 使⽤例

パーティションまたは論理ボリュームのサイズ変更には、YaSTパーティショナを使用するこ とをお勧めします。その際、ファイルシステムは⾃動的にパーティションまたはボリュームの 新しいサイズに合わせて調整されます。ただし、YaSTではファイルシステムのサイズ変更は サポートされていないので、次のようなケースでは⼿動でサイズを変更する必要があります。

- VM Guestの仮想ディスクのサイズを変更した後。
- NAS (Network Attached Storage)のボリュームのサイズを変更した後。
- 手動でパーティションのサイズを変更した後(たとえば、 fdisk または parted を使用)、 または論理ボリュームのサイズを変更した後(たとえば、 **lvresize** を使⽤)。
- Btrfsファイルシステムを縮小する場合(SUSE Linux Enterprise Server 12の時点では YaSTはBtrfsファイルシステムの拡⼤のみをサポートしています)。

## 2.2 サイズ変更のガイドライン

ファイルシステムのサイズ変更には、データを失う可能性をはらむリスクが伴います。

■ 警告: データのバックアップ データの喪失を避けるには、データを必ずバックアップしてから、サイズ変更タスクを 開始します。

ファイルシステムのサイズを変更する場合は、次のガイドラインに従ってください。

## 2.2.1 サイズ変更をサポートしているファイルシステム

ボリュームに使⽤可能な容量を増やせるようにするには、ファイルシステムがサイズ変更を サポートしている必要があります。SUSE® Linux Enterprise Serverでは、ファイルシステム Ext2、Ext3、およびExt4に対して、ファイルシステムのサイズ変更ユーティリティを使用でき ます。このユーティリティは、次のようにサイズの増減をサポートします。

| ファイルシステム         | ユーティリティ                    | サイズの増加(拡大)        | サイズの削減(縮小)       |
|------------------|----------------------------|-------------------|------------------|
| <b>Btrfs</b>     | btrfs filesystem<br>resize | オンライン             | オンライン            |
| <b>XFS</b>       | xfs_growfs                 | オンライン             | サポートされていま<br>せん。 |
| Ext <sub>2</sub> | resize2fs                  | オンラインまたはオ<br>フライン | オフラインのみ          |
| Ext <sub>3</sub> | resize2fs                  | オンラインまたはオ<br>フライン | オフラインのみ          |
| Ext4             | resize2fs                  | オンラインまたはオ<br>フライン | オフラインのみ          |

**表 2.1: ファイルシステムサイズ変更のサポート**

## 2.2.2 ファイルシステムのサイズの増加

デバイス上で使⽤可能な最⼤容量までファイルシステムを拡⼤することも、正確なサイズを 指定することもできます。ファイルシステムのサイズを拡⼤する前に、必ずデバイス、または 論理ボリュームのサイズを拡⼤しておいてください。

ファイルシステムに正確なサイズを指定する場合は、その新しいサイズが次の条件を満たす かどうかを必ず確認してください。

- 新しいサイズは、既存データのサイズより大きくなければなりません。さもないと、 データが失われます。
- ファイルシステムのサイズは使用可能な容量より大きくできないので、新しいサイズ は、現在のデバイスサイズ以下でなければなりません。

### 2.2.3 ファイルシステムのサイズの削減

デバイス上のファイルシステムのサイズを削減する際には、新しいサイズが次の条件を満た すかどうかを必ず確認してください。

- 新しいサイズは、既存データのサイズより大きくなければなりません。さもないと、 データが失われます。
- ファイルシステムのサイズは使用可能な容量より大きくできないので、新しいサイズ は、現在のデバイスサイズ以下でなければなりません。

ファイルシステムが保存されている論理ボリュームのサイズを削減する場合は、デバイス、 または論理ボリュームのサイズを削減しようとする前に、必ずファイルシステムのサイズを 削減しておきます。

## 重要: XFS

XFSでフォーマットされたファイルシステムのサイズを縮⼩することはできませ ん。XFSではそのような機能がサポートされていないためです。

## 2.3 Btrfsファイルシステムのサイズの変更

Btrfsファイルシステムのサイズは、ファイルシステムがマウントされているときに、 **btrfs filesystem resize** コマンドを使⽤して変更できます。ファイルシステムのマウント中にサ イズの増加と縮⼩の両⽅を実⾏できます。

- **1.** 端末コンソールを開きます。
- **2.** 変更するファイルシステムがマウントされていることを確認します。
- **3.** 次のどちらかの⽅法で **btrfs filesystem resize** コマンドを使⽤して、ファイルシス テムのサイズを変更します。
	- ファイルシステムのサイズをデバイスの使用可能な最大サイズまで拡張するに は、次のように入力します。

```
> sudo btrfs filesystem resize max /mnt
```
● ファイルシステムを特定のサイズに拡張するには、次のコマンドを入力します。

> **sudo** btrfs filesystem resize SIZE /mnt

SIZE を⽬的のサイズ(バイト単位)で置き換えます。50000K(キロバイ ト)、250M(メガバイト)、2G (ギガバイト)など、値の単位を指定することもでき ます。または、プラス( + )記号またはマイナス( - )記号を値の前に付けることによ り、現在のサイズに対する増減を指定することもできます。

```
> sudo btrfs filesystem resize +SIZE /mnt
sudo btrfs filesystem resize -SIZE /mnt
```
**4.** 次のように⼊⼒して、マウントされたファイルシステムに対するサイズ変更の効果を チェックします。

 $> df - h$ 

ディスクフリー( **df** )コマンドは、ディスクの合計サイズ、使⽤されたブロック数、およ びファイルシステム上の使⽤可能なブロック数を表⽰します。-hオプションは、読みや すい形式でサイズを出⼒します(1K、234M、2Gなど)。

## 2.4 XFSファイルシステムのサイズの変更

XFSファイルシステムのサイズは、ファイルシステムがマウントされているとき に、 **xfs\_growfs** コマンドを使⽤して増加できます。XFSファイルシステムのサイズを縮⼩す ることはできません。

**1.** 端末コンソールを開きます。

- **2.** 変更するファイルシステムがマウントされていることを確認します。
- **3. xfs\_growfs** コマンドを使⽤して、ファイルシステムのサイズを増やします。次に、 ファイルシステムのサイズを、利用可能な最大値まで増やす例を示します。他のオプ ションについては、 **man 8 xfs\_growfs** を参照してください。

> **sudo** xfs\_growfs -d /mnt

**4.** 次のように⼊⼒して、マウントされたファイルシステムに対するサイズ変更の効果を チェックします。

 $> df - h$ 

ディスクフリー( **df** )コマンドは、ディスクの合計サイズ、使⽤されたブロック数、およ びファイルシステム上の使用可能なブロック数を表示します。-hオプションは、読みや すい形式でサイズを出⼒します(1K、234M、2Gなど)。

## 2.5 Ext2、Ext3、またはExt4の各ファイルシステム のサイズの変更

Ext2、Ext3、およびExt4ファイルシステムのサイズは、各パーティションがマウントされてい るかどうかにかかわらず、 **resize2fs** コマンドを使⽤して増加できます。Extファイルシステ ムのサイズを減らすには、ファイルシステムをアンマウントする必要があります。

- **1.** 端末コンソールを開きます。
- **2.** ファイルシステムのサイズを減らす必要がある場合は、アンマウントします。
- **3.** 次のどちらかの⽅法で、ファイルシステムのサイズを変更します。
	- ファイルシステムのサイズを /dev/sda1 と呼ばれるデバイスの、利用可能な最大 サイズまで拡⼤するには、次のように⼊⼒します。

> **sudo** resize2fs /dev/sda1

sizeパラメータを指定しない場合、サイズはパーティションのサイズにデフォルト 設定されます。

● ファイルシステムを特定のサイズに変更するには、次のコマンドを入力します。

> **sudo** resize2fs /dev/sda1 SIZE

SIZE パラメータは、要求されたファイルシステムの新サイズを指定します。単位 を指定しない場合のsizeパラメータの単位は、ファイルシステムのブロックサイズ です。オプションとして、sizeパラメータの後ろに、次の単位指定子の1つを付け ることができます。 s は512バイトのセクタ、 K はキロバイト(1キロバイトは1024 バイト)、 M はメガバイト、 G はギガバイトを表します。

サイズ変更が完了するまで待って、続⾏します。

- **4.** ファイルシステムがマウントされていない場合は、この時点で、ファイルシステムをマ ウントします。
- **5.** 次のように⼊⼒して、マウントされたファイルシステムに対するサイズ変更の効果を チェックします。

 $> df - h$ 

ディスクフリー( **df** )コマンドは、ディスクの合計サイズ、使⽤されたブロック数、およ びファイルシステム上の使⽤可能なブロック数を表⽰します。-hオプションは、読みや すい形式でサイズを出⼒します(1K、234M、2Gなど)。

## 3 ストレージデバイスのマウント

このセクションでは、デバイスのマウント中に使用されるデバイス識別子の概要および、 ネットワークストレージのマウントに関する詳細について説明します。

## 3.1 UUIDの理解

UUID (Universally Unique Identifier)は、ファイルシステムの128ビットの番号であり、ロー カルシステムと他のシステム全体に渡る固有な識別⼦です。UUIDは、システムハードウェ ア情報とタイムスタンプをそのシードの⼀部として、ランダムに⽣成されます。UUIDは、通 常、デバイスに固有なタグを付けるために使用されます。

非永続的な「従来の」デバイス名( /dev/sda1 など)を使用すると、ストレージを追加したと きに、システムがブートできなくなる可能性があります。たとえば、root ( / )が /dev/sda1 に 割り当てられている場合、SANを接続した後またはシステムにハードディスクを追加した後 に、 /dev/sdg1 に再割り当てされる可能性があります。この場合、ブートローダ設定と /etc/ fstab ファイルを調整する必要があり、そうしないとシステムは起動できなくなります。

デフォルトでは、UUIDは、ブートデバイスのブートローダおよび /etc/fstab ファイルで使 ⽤されます。UUIDは、ファイルシステムのプロパティであり、ドライブを再フォーマットす れば変更できます。デバイス名のUUIDを使⽤することの代替案として、IDまたはラベルでデ バイスを識別する⽅法があります。

UUIDは、ソフトウェアRAIDデバイスのアセンブルと起動の基準としても使⽤できます。RAID が作成されると、 **md** ドライバは、デバイスのUUIDを⽣成し、その値を md スーパーブロック に保存します。

どのブロックデバイスのUUIDも、 /dev/disk/by-uuid ディレクトリ内で⾒つけることができ ます。たとえば、UUIDエントリは次のようになります。

> ls -og /dev/disk/by-uuid/ lrwxrwxrwx 1 10 Dec 5 07:48 e014e482-1c2d-4d09-84ec-61b3aefde77a -> ../../sda1

## 3.2 udevによる永続的なデバイス名

Linuxカーネル2.6以降、 **udev** によって、永続的なデバイス名を使⽤した動的な /dev ディレク トリのユーザスペースソリューションが提供されます。システムに対してデバイスを追加また は削除する場合は、ホットプラグシステムの⼀部として **udev** が実⾏されます。

ルールのリストが特定デバイス属性との⽐較に使⽤されます。 **udev** ルールのインフラス トラクチャ( /etc/udev/rules.d ディレクトリで定義)は、すべてのディスクデバイスに、 それらの認識順序や当該デバイスに使⽤される接続に関わらず、安定した名前を提供し ます。 udev ツールは、カーネルが作成するすべての該当ブロックデバイスを調べ、一定 のバス、ドライブタイプ、またはファイルシステムに基づいて、ネーミングルールを適用 します。 **udev** ⽤の独⾃ルールを定義する⽅法については、「[Writing](http://reactivated.net/writing_udev_rules.html) udev Rules (http:// [reactivated.net/writing\\_udev\\_rules.html\)](http://reactivated.net/writing_udev_rules.html) 2」を参照してください。

動的なカーネル提供のデバイスノード名に加えて、 **udev** は、 /dev/disk ディレクトリ内のデ バイスをポイントする永続的なシンボリックリンクのクラスを保持します。このディレクトリ は、さらに、 by-id 、 by-label 、 by-path 、および by-uuid の各サブディレクトリに分類さ れます。

### **◎ 注記: UUIDジェネレータ**

**udev** 以外のプログラム(LVMや **md** など)も、UUIDを⽣成することがありますが、それら のUUIDは /dev/disk にリストされません。

udev によるデバイス管理の詳細については、『管理ガイド』、第29章「udevによる動的カー ネルデバイス管理」を参照してください。

udev コマンドの詳細については、 **man 7 udev** を参照してください。

## 3.3 ネットワークストレージデバイスのマウント

ストレージデバイスの⼀部のタイプでは、 **systemd.mount** を開始してデバイスをマウントす る前に、ネットワークを設定して使⽤可能にする必要があります。これらのタイプのデバイ スのマウントを延期するには、該当するそれぞれのネットワークストレージデバイスの /etc/ fstab ファイルに netdev オプションを追加します。次に例を示します。

mars.example.org:/nfsexport /shared nfs defaults, netdev 0 0

## 4 ブロックデバイス操作の多層キャッシング

多層キャッシュは、2つ以上の層で構成される複製/分散キャッシュです。1つは低速であるも のの安価な回転方式のブロックデバイス(ハードディスク)に代表され、もう1つは高価である もののデータ操作を高速に実行します(SSDフラッシュディスクなど)。

SUSE Linux Enterprise Serverは、フラッシュデバイスと回転方式のデバイスとの間のキャッ シング⽤に、それぞれ bcache および lvmcache という2つの異なるソリューションを実装して います。

## 4.1 一般的な用語

本項では、キャッシュ関連機能の説明でよく使用されるいくつかの用語について説明します。

#### **マイグレーション**

論理ブロックの主コピーをデバイス間で移動すること。

#### **昇格**

低速なデバイスがある速なデバイスへのマイグレーション。

#### **降格**

⾼速なデバイスから低速なデバイスへのマイグレーション。

#### **起点デバイス**

⼤容量で低速なブロックデバイス。古いか、キャッシュデバイス上のコピーとの同期が 保たれている(ポリシーによります)、論理ブロックのコピーが常に含まれます。

#### **キャッシュデバイス**

⼩容量で⾼速なブロックデバイス。

### **メタデータデバイス**

キャッシュに⼊っているブロック、ダーティブロック、およびポリシーオブジェクトが 使⽤する追加のヒントを記録する⼩容量のデバイス。この情報はキャッシュデバイス に配置することもできますが、別個に保持することにより、ボリュームマネージャで異 なった設定にすることができます。たとえば、堅牢性を強化するためのミラーとして設 定できます。メタデータデバイスを使⽤できるキャッシュデバイスは1つだけです。

### **ダーティブロック**

何らかのプロセスがキャッシュに配置されたデータブロックに書き込みを⾏う場合、そ のキャッシュされているブロックは、キャッシュ内で上書きされていて、元のデバイス にもう⼀度書き込む必要があるため、「ダーティ」とマークされます。

#### **キャッシュミス**

I/O操作の要求は、まず、キャッシュされたデバイスのキャッシュを参照します。要求さ れた値が⾒つからなかった場合、デバイス⾃体を検索しますが、これは低速です。これ を「キャッシュミス」と呼びます。

#### **キャッシュヒット**

要求された値がキャッシュされたデバイスのキャッシュ内で⾒つかった場合、その値は ⾼速に提供されます。これを「キャッシュヒット」と呼びます。

#### **コールドキャッシュ**

値が格納されていない(空の)キャッシュのことで、「キャッシュミス」を引き起こしま す。キャッシュされたブロックデバイスの操作が進むにつれて、キャッシュはデータで 満たされていき、「ウォーム」になります。

#### **ウォームキャッシュ**

すでに何らかの値が格納されていて、「キャッシュヒット」になる確立が高いキャッ シュ。

## 4.2 キャッシングモード

多層キャッシュで使⽤される基本的なキャッシングモードは、「ライトバック」、「ライト スルー」、「ライトアラウンド」、および「パススルー」です。

#### **ライトバック**

キャッシュされているブロックに書き込まれたデータは、キャッシュにのみ書き込ま れ、そのブロックはダーティとマークされます。これはデフォルトのキャッシングモー ドです。

#### **ライトスルー**

キャッシュされているブロックへの書き込みは、起点デバイスとキャッシュデバイスの 両⽅にヒットするまで完了しません。「ライトスルー」キャッシュでは、クリーンブ ロックはクリーンな状態のままです。

#### **ライトアラウンド**

ライトスルーキャッシュと同様の⼿法ですが、書き込みI/Oは、キャッシュをバイパスし て永続ストレージに直接書き込まれます。この手法では、直後に再読み込みされない書 き込みI/Oによってキャッシュがいっぱいになるのを防ぐことができますが、最近書き込 まれたデータの読み込み要求で「キャッシュミス」が発生し、低速なバルクストレージ からの読み込みが必要になり、レイテンシが増加するという⽋点があります。

**パススルー**

「パススルー」モードを有効にするには、キャッシュがクリーンである必要があり ます。読み込みは、キャッシュをバイパスして起点デバイスから実行されます。書き 込みは起点デバイスに転送され、キャッシュブロックは「無効化」されます。「パス スルー」では、データ整合性が維持されるため、データ整合性を気にすることなく キャッシュデバイスをアクティブ化できます。書き込みが実⾏されるにつれて、キャッ シュは徐々にコールドになります。後でキャッシュの整合性を検証できる場合、また は invalidate\_cblocks メッセージを使用して整合性を保証できる場合は、キャッシュ デバイスがまだウォームである間に、デバイスを「ライトスルー」または「ライトバッ ク」モードに切り替えることができます。それ以外の場合は、目的のキャッシングモー ドに切り替える前に、キャッシュの内容を破棄できます。

## 4.3 bcache

bcache はLinuxカーネルブロック層のキャッシュです。1台以上の高速なディスクドライブ (SSDなど)を1台以上の低速なハードディスクのキャッシュとして動作させることができま す。 bcache は、ライトスルーとライトバックをサポートし、使用するファイルシステムから 独⽴しています。デフォルトでは、SSDの強みである、ランダム読み込みとランダム書き込み のみのキャッシュを実⾏します。デスクトップやサーバのほか、ハイエンドのストレージアレ イにも適しています。

### 4.3.1 主な特徴

- 1つのキャッシュデバイスを使用して、任意の数のバッキングデバイスをキャッシュでき ます。バッキングデバイスは、マウント中および使⽤中のランタイムに接続および切断 できます。
- 不正なシャットダウンから回復します。キャッシュがバッキングデバイスと整合性があ るようになるまで、書き込みは完了しません。
- 輻輳する場合、SSDへのトラフィックを制限します。
- 非常に効率的なライトバック実装。ダーティデータは常にソートされた順序で書き込ま れます。
- 運用環境での使用における安定性と信頼性。

## 4.3.2 bcacheデバイスのセットアップ

この項では、 bcache デバイスのセットアップと管理の手順を説明します。

**1.** bcache-tools パッケージをインストールします。

> **sudo** zypper in bcache-tools

**2.** バッキングデバイスを作成します(通常は機械式ドライブ)。デバイス全体、パーティ ション、またはその他の標準ブロックデバイスをバッキングデバイスにすることができ ます。

> **sudo** make-bcache -B /dev/sdb

**3.** キャッシュデバイスを作成します(通常はSSDディスク)。

> **sudo** make-bcache -C /dev/sdc

この例では、デフォルトのブロックサイズとバケットサイズである512Bと128KBを使 ⽤しています。ブロックサイズはバッキングデバイスのセクタサイズ(通常は512または 4k)と一致している必要があります。バケットサイズは、書き込みの増大を防ぐために、 キャッシングデバイスの消去ブロックサイズと⼀している必要があります。たとえば、 セクタが4kのハードディスクと消去ブロックサイズが2MBのSSDを使用する場合、この コマンドは次のようになります。

sudo make-bcache --block 4k --bucket 2M -C /dev/sdc

## ヒント: 複数デバイスのサポート

**make-bcache** は、複数のバッキングデバイスとキャッシュデバイスを同時に準備 および登録できます。この場合、後から⼿動でキャッシュデバイスをバッキング デバイスに接続する必要はありません。

> **sudo** make-bcache -B /dev/sda /dev/sdb -C /dev/sdc

**4.** bcache デバイスは次のように表示されます。

/dev/bcacheN

さらに、次のようにも表⽰されます。

/dev/bcache/by-uuid/UUID

/dev/bcache/by-label/LABEL

bcache デバイスは通常の方法で正常にフォーマットおよびマウントできます。

> **sudo** mkfs.ext4 /dev/bcache0 > **sudo** mount /dev/bcache0 /mnt

bcache デバイスは、 /sys/block/bcacheN/bcache にある sysfs によって制御できま す。

**5.** キャッシュデバイスとバッキングデバイスの両⽅を登録した後、バッキングデバイスを 関連キャッシュセットに接続して、キャッシュを有効にする必要があります。

> echo CACHE\_SET\_UUID > /sys/block/bcache0/bcache/attach

CACHE SET UUID は /sys/fs/bcache で確認できます。

**6.** デフォルトでは、 bcache はパススルーキャッシングモードを使⽤します。たとえば、 これをライトバックに変更するには、次のコマンドを実行します。

> echo writeback > /sys/block/bcache0/bcache/cache\_mode

## 4.3.3 sysfsを使用するbcacheの設定

bcache デバイスは、 sysfs インタフェースを使用してランタイム設定値を保存します。この ようにして、 bcache バッキングディスクとキャッシュディスクの動作を変更したり、使用状 況の統計を表示したりできます。

bcache sysfs の全パラメータのリストについては、 /usr/src/linux/Documentation/ bcache.txt ファイルの説明を参照してください。主に、 SYSFS - BACKING DEVICE 、 SYSFS - BACKING DEVICE STATS 、および SYSFS - CACHE DEVICE の各セクションで扱っています。

## 4.4 lvmcache

lvmcache は、論理ボリューム(LV)で構成されるキャッシングメカニズムです。 dm-cache カー ネルドライバを使⽤し、ライトスルー(デフォルト)およびライトバックのキャッシングモー ドをサポートします。 lvmcache は、データの一部をより高速で小容量のLVに動的に移行す ることによって、⼤容量で低速なLVのパフォーマンスを向上させます。LVMの詳細について は、[パートII「論理ボリューム\(LVM\)」](#page-74-0)を参照してください。

LVMでは、この小容量で高速なLVを「キャッシュプールLV」と呼びます。一方、大容量で低速 なLVを「起点LV」と呼びます。dm-cacheの要件があるため、LVMは、キャッシュプールLVを さらに「キャッシュデータLV」と「キャッシュメタデータLV」という2つのデバイスに分割し ます。キャッシュデータLVは、速度の向上を⽬的として、起点LVからのデータブロックのコ ピーが保持される場所です。キャッシュメタデータLVには、データブロックが保存されている 場所を指定するアカウンティング情報が格納されます。

### 4.4.1 lvmcacheの構成

この項では、LVMベースのキャッシングの作成と設定の手順を説明します。

1. 起点LVを作成します。新しいLVを作成するか既存のLVを使用して、起点LVにします。

> **sudo** lvcreate -n ORIGIN\_LV -L 100G vg /dev/SLOW\_DEV

**2.** キャッシュデータLVを作成します。このLVには、起点LVからのデータブロックが格納さ れます。このLVのサイズがキャッシュのサイズになり、キャッシュプールLVのサイズと して報告されます。

> **sudo** lvcreate -n CACHE\_DATA\_LV -L 10G vg /dev/FAST

**3.** キャッシュメタデータLVを作成します。このLVには、キャッシュプールメタデータが格 納されます。このLVのサイズは、キャッシュデータLVの約1000分の1にする必要があり ます。最⼩サイズは8MBです。

> **sudo** lvcreate -n CACHE\_METADATA\_LV -L 12M vg /dev/FAST

これまでに作成したボリュームの一覧を表示します。

```
> sudo lvs -a vg
LV VG Attr LSize Pool Origin
cache_data_lv vg -wi-a----- 10.00g
cache_metadata_lv vg -wi-a----- 12.00m
origin_lv vg -wi-a----- 100.00g
```
**4.** キャッシュプールLVを作成します。データLVとメタデータLVをキャッシュプールLVに結 合します。同時にキャッシュプールLVの動作を設定できます。

CACHE POOL LV は、 CACHE DATA LV の名前を引き継ぎます。

CACHE DATA LV は、 CACHE DATA LV\_cdataという名前に変更されて、非表示になりま す。

CACHE\_META\_LV は、 CACHE\_DATA\_LV\_cmetaという名前に変更されて、非表示になりま す。
> **sudo** lvconvert --type cache-pool \ --poolmetadata vg/cache metadata lv vg/cache data lv > **sudo** lvs -a vg LV VG Attr LSize Pool Origin cache\_data\_lv vg Cwi---C--- 10.00g [cache\_data\_lv\_cdata] vg Cwi------- 10.00g [cache\_data\_lv\_cmeta] vg ewi------- 12.00m origin\_lv vg -wi-a----- 100.00g **5.** キャッシュLVを作成します。キャッシュプールLVを起点LVにリンクして、キャッシュLV を作成します。 ユーザがアクセス可能なキャッシュLVは起点LVの名前を引き継ぎ、起点LVは⾮表⽰LVに なって ORIGIN LV\_corigという名前に変更されます。 キャッシュLVは、 ORIGIN LV の名前を引き継ぎます。 ORIGIN LV は、 ORIGIN LV corigという名前に変更されて、非表示になります。 > **sudo** lvconvert --type cache --cachepool vg/cache\_data\_lv vg/origin\_lv > **sudo** lvs -a vg LV VG Attr LSize Pool Origin cache data lv vg Cwi---C--- 10.00g [cache\_data\_lv\_cdata] vg Cwi-ao---- 10.00g [cache\_data\_lv\_cmeta] vg ewi-ao---- 12.00m origin\_lv vg Cwi-a-C--- 100.00g cache\_data\_lv [origin\_lv\_corig] [origin\_lv\_corig] vg -wi-ao---- 100.00g

## 4.4.2 キャッシュプールの削除

LVキャッシュをオフにする方法はいくつかあります。

## 4.4.2.1 キャッシュLVからキャッシュプールLVを切断

キャッシュプールLVをキャッシュLVから接続解除して、未使⽤キャッシュプールLVとキャッ シュされていない起点LVを残すことができます。データは、必要に応じてキャッシュプールか ら起点LVに書き戻されます。

> **sudo** lvconvert --splitcache vg/origin\_lv

### 4.4.2.2 起点LVを削除せずにキャッシュプールLVを削除

この⽅法では、必要に応じてキャッシュプールから起点LVにデータを書き戻してから、 キャッシュプールLVを削除し、キャッシュされていない起点LVを残します。

> **sudo** lvremove vg/cache\_data\_lv

次に示す別のコマンドでも、キャッシュLVからキャッシュプールを接続解除し、キャッシュ プールを削除します。

> **sudo** lvconvert --uncache vg/origin\_lv

### 4.4.2.3 起点LVとキャッシュプールLVの両方を削除

キャッシュLVを削除すると、起点LVとリンクされたキャッシュプールLVの両方が削除されま す。

> **sudo** lvremove vg/origin\_lv

### 4.4.2.4 詳細情報

サポートされるキャッシュモード、冗⻑なサブ論理ボリューム、キャッシュポリシー、 既存のLVからキャッシュタイプへの変換など、 lvmcache に関連するその他のトピック は、 lvmcache のマニュアルページ( **man 7 lvmcache** )で参照できます。

# II 論理ボリューム(LVM)

- [LVMの設定](#page-75-0) **57**
- [LVMボリュームスナップショット](#page-105-0) **87**

# <span id="page-75-0"></span>5 LVMの設定

この章では、LVM (Logical Volume Manager)の原理と多くの状況で役立つ基本機 能を説明します。YaST LVMの設定は、YaST Expert Partitionerからアクセスできま す。このパーティショニングツールにより、既存のパーティションを編集、および 削除できます。また、LVMで使⽤する新規パーティションを作成することもできま す。

## 警告: リスク

LVMを使用することでデータ損失などの危険性が増加する恐れがあります。この危険 性にはアプリケーションのクラッシュ、電源障害、誤ったコマンドなども含まれま す。LVMまたはボリュームの再設定を実施する前にデータを保存してください。バック アップなしでは作業を実⾏しないでください。

# 5.1 論理ボリュームマネージャ(LVM)の理解

LVMは、複数の物理ボリューム(ハードディスク、パーティション、LUN)にハードディスクス ペースを柔軟に分散することができます。LVMが開発された理由は、インストール中に初期 パーティショニングが終了した後でのみ、ハードディスクスペースのセグメンテーションを 変更するニーズが発⽣する可能性があるためです。実⾏中のシステムでパーティションを変 更することは困難なので、LVMは必要に応じて論理ボリューム(LV)を作成できるストレージス ペースの仮想プール(ボリュームグループ(VG))を提供します。オペレーティングシステムは物 理パーティションの代わりにこれらのLVにアクセスします。ボリュームグループは2つ以上の ディスクにまたがることができます。したがって、複数のディスクまたはそれらの一部で1つ のVGを構成できます。この方法で、LVMは物理ディスクスペースから一種の抽象化を行いま す。この抽象化により、物理パーティショニングを使用する場合よりはるかに簡単で安全な方 法でセグメンテーションを変更できます。

[図5.1「物理パーティショニング対LVM」](#page-76-0)では物理パーティショニング(左)とLVM区分(右)を比 較しています。左側は、1つのディスクが割り当てられたマウントポイント(MP)をもつ3つの 物理パーティション(PART)に分かれています。これによりオペレーティングシステムはそれぞ れのパーティションにアクセスできます。右側では2つのディスクがそれぞれ3つの物理パー ティションに分かれています。2つのLVMボリュームグループ(VG 1およびVG 2)が定義されて います。VG 1には、ディスク1の2つのパーティションとディスク2の1つのパーティションが含 まれています。VG 2には、ディスク2の残りの2つのパーティションが含まれています。

<span id="page-76-0"></span>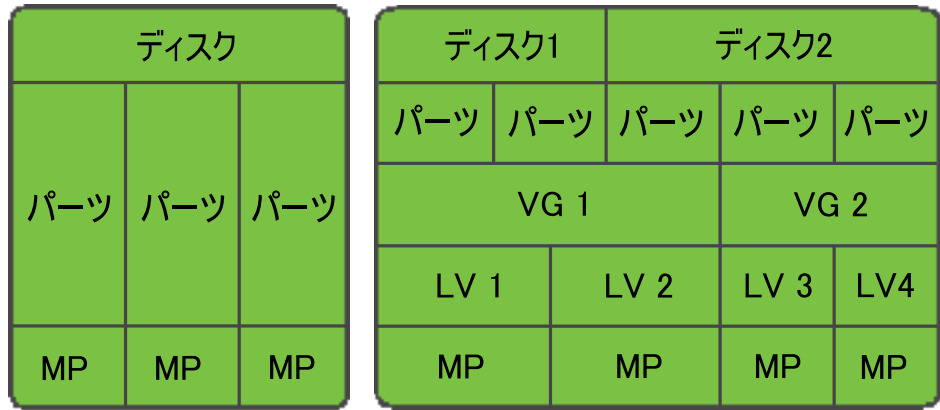

**図 5.1: 物理パーティショニング対LVM**

LVMでは、ボリュームグループに組み込まれた物理ディスクをPV (物理ボリューム)と呼び ます。[図5.1「物理パーティショニング対LVM」](#page-76-0)のボリュームグループ内には、4つの論理ボ リューム(LV 1からLV 4)が定義されています。これらのボリュームは、関連付けられたマウン トポイント(MP)を介してオペレーティングシステムに使⽤されます。別の論理ボリュームと の境界とパーティションの境界を並べることはできません。この例ではLV 1およびLV 2の間に 境界があります。

LVMの機\'94\'5c:

- 複数のハードディスクまたはパーティションを大きな論理ボリュームにまとめることが できます。
- 提供された設定が適切であれば、LV( /usr など)は空きスペースがなくなったときに拡張 することができます。
- LVMを使用することで、実行中のシステムにハードディスクまたはLVを追加できます。 ただし、そのためには、ディスクやLVを追加することのできるホットプラグ可能なハー ドウェアが必要になります。
- 複数の物理ボリュームに論理ボリュームのデータストリームを割り当てるストライ ピングモードを有効にすることもできます。これらの物理ボリュームが別のディスクに 存在する場合、RAID 0と同様に読み込みおよび書き込みのパフォーマンスを向上できま す。
- スナップショット機能は稼動中のシステムで一貫性のある(特にサーバ)バックアップを 取得できます。

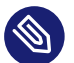

## **⑤ 注記: LVMとRAID**

LVMはRAIDレベル0、1、4、5、および6もサポートしていますが、 mdraid を使用す ることをお勧めします([第7章 「ソフトウェアRAIDの設定」](#page-114-0)を参照)。ただし、LVMは RAID 0および1では適切に動作します。これは、RAID 0は一般的な論理ボリューム管理 と同様である(個々の論理ブロックが物理デバイス上のブロックにマップされる)ためで す。RAID 1上でLVMを使用した場合は、ミラーの同期を追跡して同期プロセスを完全に 管理することができます。それより高いRAIDレベルでは、接続されたディスクの状態 を監視するほか、ディスクアレイで問題が発⽣した場合に管理者に通知することのでき る、管理デーモンが必要になります。LVMにはこのようなデーモンが組み込まれていま すが、デバイス障害などの例外的な状況では、このデーモンは正しく機能しません。

### <mark>■</mark> 警告: IBM Z: LVMルートファイルシステム

LVMまたはソフトウェアRAIDアレイでルートファイルシステムを使⽤してシステムを 設定する場合、/boot を別個の非LVMまたは非RAIDパーティションに配置する必要が あります。そうしないと、システムは起動しません。このパーティションの推奨サイズ は500MBで、推奨ファイルシステムはExt4です。

これらの機能とともにLVMを使用することは、頻繁に使用されるホームPCや小規模サーバで はそれだけでも意義があります。データベース、⾳楽アーカイブ、またはユーザディレクトリ のように増え続けるデータストックがある場合は、LVMが特に役に立ちます。LVMを使用する と、物理ハードディスクより⼤きなファイルシステムの作成が可能になります。ただし、LVM での作業は従来のパーティションでの作業とは異なることに留意してください。

YaSTパーティショナの使⽤によって、新規および既存のLVMストレージオブジェクトを管 理できます。LVMの設定に関する指示や詳細情報については、公式のLVM [HOWTO](http://tldp.org/HOWTO/LVM-HOWTO/) (http:// [tldp.org/HOWTO/LVM-HOWTO/\)](http://tldp.org/HOWTO/LVM-HOWTO/) を参照してください。

# 5.2 ボリュームグループの作成

LVMボリュームグループ(VG)は、Linux LVMパーティションをスペースの論理プールにしま す。グループ内の使⽤可能なスペースから論理ボリュームを作成できます。グループ内の Linux LVMパーティションは、同じディスクに存在することも、さまざまなディスクに存在す ることも可能です。パーティションまたはディスク全体を追加することにより、グループのサ イズを拡張できます。

ディスク全体を使⽤する場合、そのディスクにパーティションを含めることはできません。 パーティションを使⽤した場合、それらをマウントしないでください。YaSTは、パーティ ションをVGに追加する際に⾃動的にパーティションタイプを 0x8E Linux LVM に変更しま す。

- **1.** YaSTを起動してパーティショナを開きます。
- 2. 既存のパーティショニングセットアップを再設定する必要がある場合は、次の手順 に従います。詳細については、『導入ガイド』、第10章「エキスパートパーティショ ナ」、10.1項「熟練者向けパーティション設定の使用」を参照してください。未使用の ディスクまたはパーティションを使用したいだけの場合は、この手順をスキップしてく ださい。

## ■ 警告: パーティションされていないディスクの物理ボ リューム

パーティションされていないディスクがオペレーティングシステムのインストー ル先(ブート元)ではない場合、そのディスクを物理ボリューム(PV)として使用す ることができます。

パーティションされていないディスクはシステムレベルで「未使用」として表示 されるため、上書きされてしまったり、間違ってアクセスされたりする可能性が あります。

- **a.** 既にパーティションが含まれているハードディスク全体を使⽤するには、そのディ スク上にあるパーティションをすべて削除します。
- **b.** 現在マウントされているパーティションを使⽤するには、そのパーティションをア ンマウントします。
- **3.** 左のパネルで、ボリューム管理を選択します。 既存のボリュームグループのリストが右のパネルに表⽰されます。
- **4.** [ボリューム管理]ページの左下で、ボリュームグループの追加をクリックします。

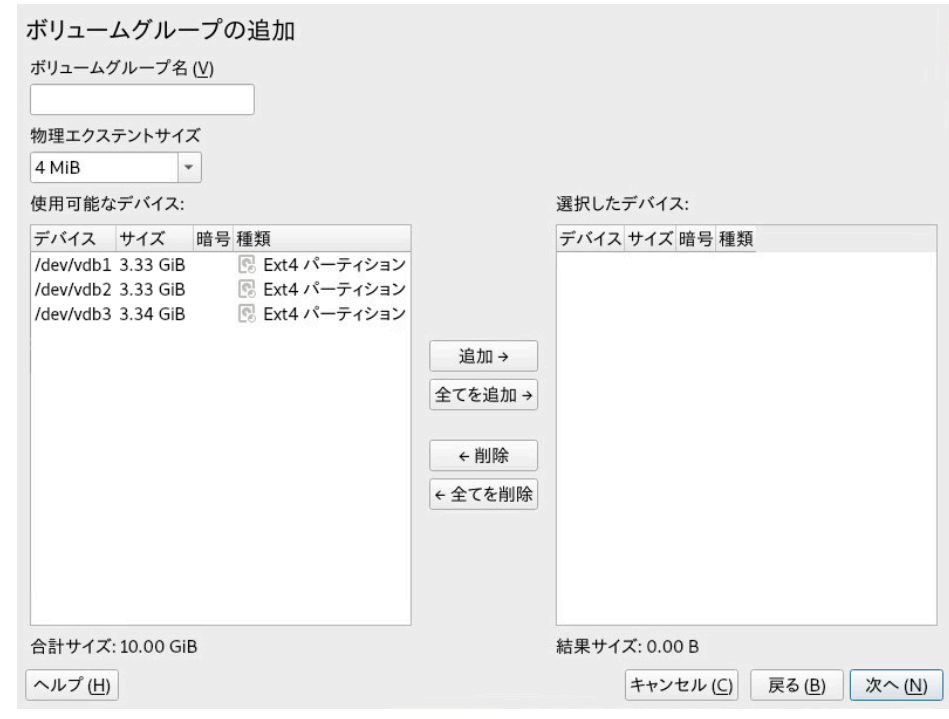

- **5.** ボリュームグループは次のように定義します。
	- **a.** ボリュームグループ名を指定します。 インストール時にボリュームグループを作成している場合は、SUSE Linux Enterprise Serverのシステムファイルを含むボリュームグループに対し て system という名前が⽰唆されます。
	- **b.** PEサイズを指定します。

PEサイズは、ボリュームグループの物理ブロックのサイズを定義します。ボ リュームグループにある全ディスクスペースはこの物理ブロックサイズ内で使用 されます。値の範囲は、2の累乗で1KBから16GBまでです。通常、この値は4MBに 設定されます。

LVM1では、LVごとに65534エクステントまでしかサポートしないので、4MB の物理エクステントで最⼤LVサイズとして256GBが可能でした。SUSE Linux Enterprise Serverで使用されるLVM2では、物理エクステントの数に制限はありま せん。エクステントが多くても、論理ボリュームに対するI/Oパフォーマンスには 影響しませんが、LVMツールの動作が遅くなります。

■ 重要: 物理エクステントサイズ 1つのボリュームグループに異なるサイズの物理エクステントを混在させな いでください。初期設定後はエクステントを変更しないでください。

- c. 利用可能な物理ボリュームリストで、このボリュームグループに含めたいLinux LVMパーティションを選択し、追加をクリックして、それらのパーティションを選 択した物理ボリュームリストに移動します。
- **d.** 完了をクリックします。 ボリュームグループリストに新しいグループが表⽰されます。
- 6. 「ボリューム管理]ページで、次へをクリックし、新しいグループが一覧されることを 確認してから、完了をクリックします。
- **7.** ボリュームグループを構成している物理デバイスを確認するため、稼働中のシステム でYaSTパーティショナを開き、ボリューム管理 編集 Physical Devices (物理デバイ ス)の順にクリックします。中⽌するをクリックしてこの画⾯を閉じます。

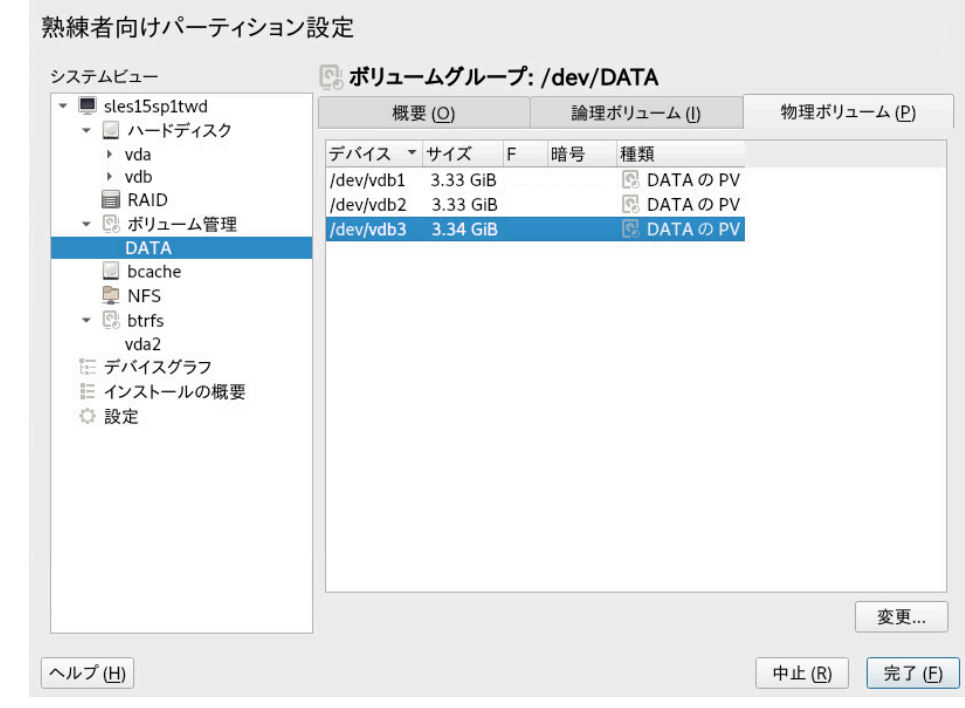

**図 5.2: DATAという名前のボリュームグループ内の物理ボリューム**

## 5.3 論理ボリュームの作成

論理ボリュームは、ハードディスクと同様に領域のプールを提供します。この領域を使用可能 にするには、論理ボリュームを定義する必要があります。論理ボリュームは通常のパーティ ションに似ており、フォーマットやマウントが可能です。

YaSTパーティショナを使用して、既存のボリュームグループから論理ボリュームを作成し ます。各ボリュームグループに少なくとも1つの論理ボリュームを割り当ててください。ボ リュームグループ内の空き領域を使い果たすまで、必要に応じて新しい論理ボリュームを作 成できます。LVM論理ボリュームをオプションでシンプロビジョニングすることによって、使 ⽤可能な空き領域を超えるサイズで論理ボリュームを作成することもできます(詳しくは[5.3.1](#page-84-0) [項 「シンプロビジョニング論理ボリューム」](#page-84-0)を参照)。

- **通常のボリューム:** (デフォルト)ボリュームの領域は直ちに割り当てられます。
- **シンプール:** この論理ボリュームは、シンボリューム用に予約された領域のプールで す。シンボリュームでは、必要な領域をそのプールからオンデマンドで割り当てること ができます。
- **シンボリューム:** ボリュームは疎ボリュームとして作成されます。このボリュームで は、必要な領域はシンプールからオンデマンドで割り当てられます。
- **ミラーリングされたボリューム:** このボリュームは、定義した数のミラーで作成されま す。

<span id="page-81-0"></span>**⼿順 5.1: 論理ボリュームの設定**

- **1.** YaSTを起動してパーティショナを開きます。
- **2.** 左のパネルで、ボリューム管理を選択します。既存のボリュームグループのリストが右 のパネルに表示されます。
- **3.** ボリュームを作成するボリュームグループを選択して、論理ボリューム 論理ボリュー ムの追加の順に選択します。
- 4. 名前にボリューム名を入力し、通常ボリュームを選択します(シンプロビジョニングボ リュームの設定については、[5.3.1項 「シンプロビジョニング論理ボリューム」](#page-84-0)を参照し てください)。次へで続⾏します。

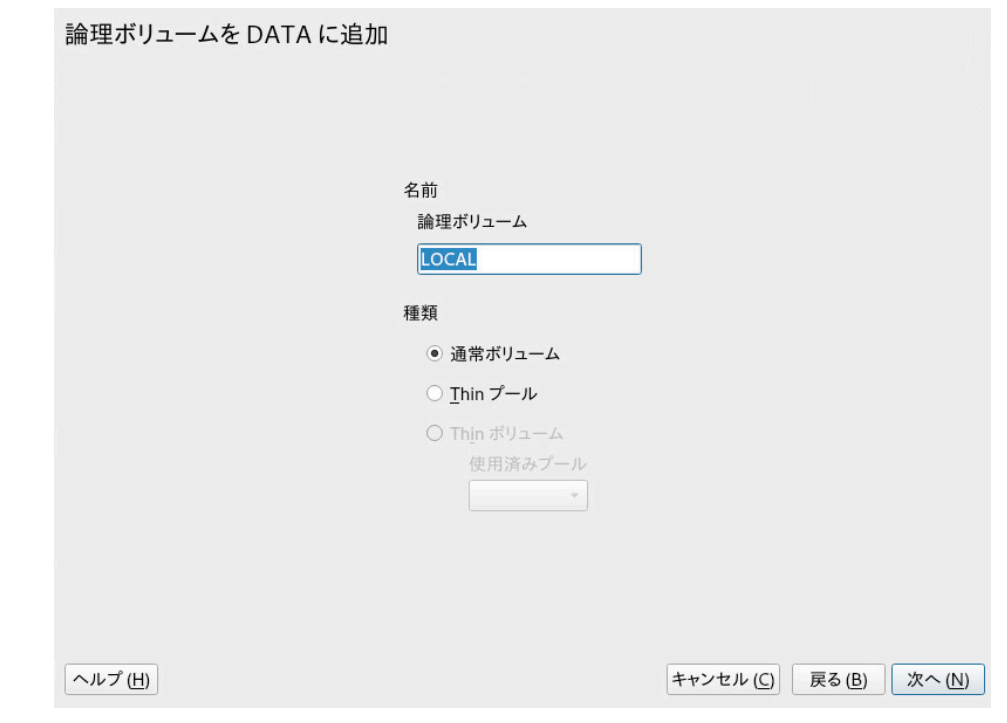

**5.** ボリュームのサイズと、複数ストライプを使⽤するかどうかを指定します。 ストライプボリュームを使用すると、データは複数の物理ボリュームに分散されます。 これらの物理ボリュームが別のハードディスクに存在する場合、この性質により、読み 込みおよび書込みのパフォーマンスが向上します(RAID 0など)。利用可能な最大ストラ イプ数は、物理ボリュームの数と同じです。デフォルト(1)は、複数のストライプを使 ⽤しない設定です。

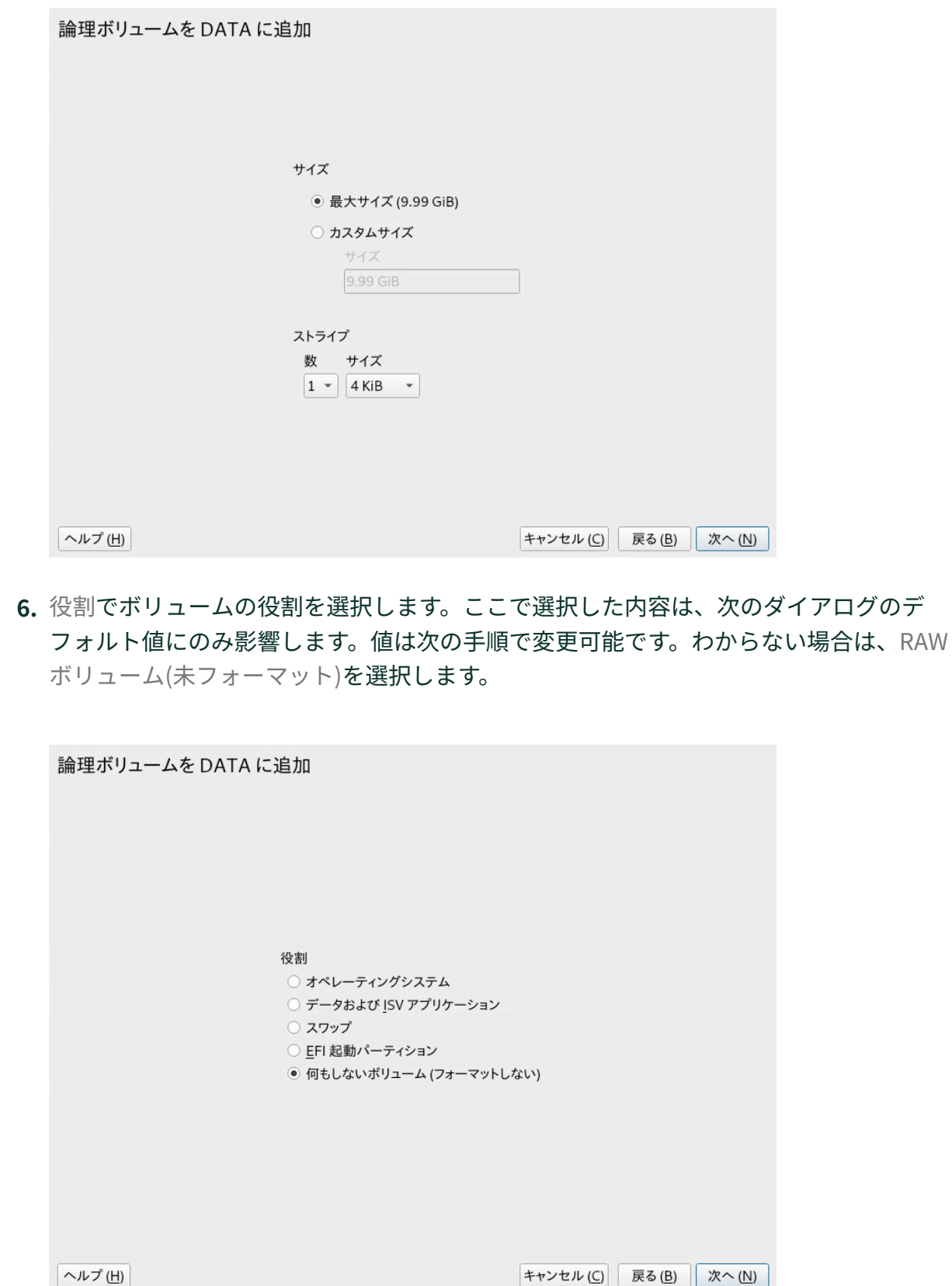

- **7.** フォーマットオプションで、パーティションをフォーマットするを選択し、ファイルシ ステムを選択します。オプションメニューの内容は、ファイルシステムによって異なり ます。通常は、デフォルト値を変更する必要はありません。 マウントのオプションの下で、パーティションをマウントするを選択してから、マウン トポイントを選択します。Fstabオプションをクリックして、このボリュームの特別な マウントオプションを追加します。
- **8.** 完了をクリックします。
- <span id="page-84-0"></span>**9.** 次へをクリックし、変更が⼀覧されることを確認してから、完了をクリックします。

## 5.3.1 シンプロビジョニング論理ボリューム

LVM論理ボリュームはシンプロビジョニング可能です(オプション)。シンプロビジョニングを 使用すると、利用可能な空き領域を超えるサイズの論理ボリュームを作成できます。任意の数 のシンボリューム⽤に予約した未使⽤領域が含まれるシンプールを作成します。シンボリュー ムは疎ボリュームとして作成され、必要に応じてシンプールから領域が割り当てられます。ス トレージ領域をコスト効果の⾼い⽅法で割り当てなければならなくなった場合、シンプール を動的に拡張できます。シンプロビジョニングボリュームは、Snapperで管理可能なスナップ ショットもサポートします。詳細については、『管理ガイド』、第10章「Snapperを使用した システムの回復とスナップショット管理」を参照してください。

シンプロビジョニング論理ボリュームを設定するには、手順5.1「論理ボリュームの設定」の 説明に従って作業を進めます。ボリュームタイプを選択する手順になったら、通常ボリュー ムを選択せずに、シンボリュームまたはシンプールを選択します。

**シンプール**

この論理ボリュームは、シンボリューム用に予約された領域のプールです。シンボ リュームでは、必要な領域をそのプールからオンデマンドで割り当てることができま す。

**シンボリューム**

ボリュームは疎ボリュームとして作成されます。このボリュームでは、必要な領域はシ ンプールからオンデマンドで割り当てられます。

### ■■ 重要: クラスタにおけるシンプロビジョニングボリューム

クラスタでシンプロビジョニングボリュームを使用するには、クラスタを使用するシン プールとシンボリュームを1つのクラスタリソースで管理する必要があります。これに より、シンボリュームとシンプールを常に同じノードに排他的にマウントできます。

## 5.3.2 ミラーリングされたボリュームの作成

複数のミラーを使用して1つの論理ボリュームを作成できます。LVMは、下層の物理ボリュー ムに書き込まれたデータが別の物理ボリュームに確実にミラーリングされるようにします。そ のため、1つの物理ボリュームがクラッシュしても、論理ボリューム上のデータにアクセスで きます。LVMは、同期プロセスを管理するためのログファイルも保持します。このログには、 現在ミラーとの同期を実⾏中のボリューム領域についての情報が含まれます。デフォルトで は、ログはディスク(可能であればミラーとは別のディスク)に保存されます。ただし、揮発性 メモリなどの別の場所をログに指定できます。

現在のところ、使用可能なミラー実装のタイプには、「通常」(非RAID)の mirror 論理ボ リュームと、 raid1 論理ボリュームがあります。

ミラーリングされた論理ボリュームを作成したら、ミラーリングされた論理ボリュームで、 アクティブ化、拡張、削除などの標準の操作を実行できます。

### 5.3.2.1 ミラーリングされた非RAID論理ボリュームの設定

ミラーリングされたボリュームを作成するには、 **lvcreate** コマンドを使⽤します。次の例 では、ボリュームグループ「vg1」を使用する、「lv1」という名前の2つのミラーを使用し て、500GBの論理ボリュームを作成しています。

> **sudo** lvcreate -L 500G -m 2 -n lv1 vg1

このような論理ボリュームは、ファイルシステムのコピーを3つ提供するリニアボリューム(ス トライピングなし)です。 m オプションは、ミラーの数を指定します。 L オプションは、論理ボ リュームのサイズを指定します。

論理ボリュームは、デフォルトサイズである512KBの領域に分割されます。異なるサ イズの領域が必要な場合は、 -R オプションを使用します。このオプションの後に、目 的の領域サイズをメガバイト単位で指定してください。または、 lvm.conf ファイル の mirror region size オプションを編集して、好みの領域サイズを設定することもできま す。

### 5.3.2.2 raid1論理ボリュームの設定

LVMはRAIDをサポートしているため、RAID1を使用してミラーリングを実装できます。このよ うな実装には、⾮RAIDミラーと⽐較して次のような利点があります。

- LVMは、各ミラーイメージに対して完全に冗長なビットマップ領域を維持しており、こ れによって障害対応能⼒が向上する。
- ミラーイメージを一時的にアレイから分離し、マージして元に戻すことができる。
- 一時的な障害にアレイで対応できる。
- LVMのRAID 1実装はスナップショットをサポートする。

⼀⽅、このタイプのミラーリング実装では、クラスタ化されたボリュームグループ内に論理 ボリュームを作成することはできません。

RAIDを使用してミラーボリュームを作成するには、次のコマンドを発行します。

> **sudo** lvcreate --type raid1 -m 1 -L 1G -n lv1 vg1

各オプション/パラメータには次のような意味があります。

- --type raid1を指定する必要があります。指定しないと、暗黙のセグメントタイ プ mirror が使⽤され、⾮RAIDミラーが作成されます。
- -m ミラーの数を指定します。
- -L 論理ボリュームのサイズを指定します。
- -n このオプションを使用して、論理ボリュームの名前を指定します。
- vg1 論理ボリュームで使用されるボリュームグループの名前です。

LVMは、アレイ内の各データボリュームに対して、1つのエクステントサイズの論理ボリュー ムを作成します。ミラーリングされたボリュームが2つある場合、LVMは、メタデータを保存 する別のボリュームを2つ作成します。

RAID論理ボリュームを作成したら、一般的な論理ボリュームと同じ方法でそのボリュームを 使⽤できます。アクティブ化、拡張などを⾏うことができます。

# 5.4 非ルートLVMボリュームグループの自動アク ティブ化

⾮ルートLVMボリュームグループのアクティブ化の動作は、 /etc/lvm/lvm.conf ファイルお よび auto activation volume list パラメータで制御します。デフォルトでは、このパラ メータは空で、すべてのボリュームがアクティブ化されます。⼀部のボリュームグループのみ をアクティブ化するには、その名前を引⽤符で囲んで追加し、カンマで区切ります。次に例を 示します。

auto activation volume list =  $[$  "vg1", "vg2/lvol1", "@tag1", "@\*" ]

リストを auto activation volume list パラメータで定義した場合、次のように処理されま す。

**1.** 各論理ボリュームは、最初にこのリストに照らして確認されます。

**2.** ⼀致しない場合、論理ボリュームはアクティブ化されません。

デフォルトでは、⾮ルートLVMボリュームグループは、システムの再起動時にdracutによっ て⾃動的にアクティブ化されます。このパラメータにより、システムの再起動時にすべてのボ リュームグループをアクティブにすることも、または指定した⾮ルートLVMボリュームグルー プのみをアクティブにすることもできます。

# 5.5 既存のボリュームグループのサイズ変更

ボリュームグループによって提供される領域は、物理ボリュームを追加することによっていつ でも拡張できます。これは、システムの稼働中であっても、サービスを中断することなく実行 できます。これにより、グループに論理ボリュームを追加したり、既存のボリュームのサイズ を拡張したりできます。[5.6項 「論理ボリュームのサイズ変更」](#page-88-0)を参照してください。

また、物理ボリュームを削除してボリュームグループのサイズを縮小することもできま す。YaSTで削除できる物理ボリュームは、現在未使用の物理ボリュームだけです。現在使用 中の物理ボリュームを確認するには、次のコマンドを実行します。 PE Ranges 列に表示され ているパーティション(物理ボリューム)が使用中のものです。

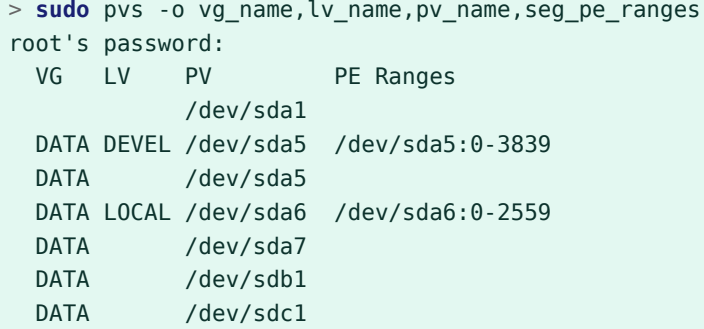

- **1.** YaSTを起動してパーティショナを開きます。
- **2.** 左のパネルで、ボリューム管理を選択します。既存のボリュームグループのリストが右 のパネルに表示されます。
- **3.** 変更するボリュームグループを選択し、物理ボリュームタブを有効にして、変更をク リックします。

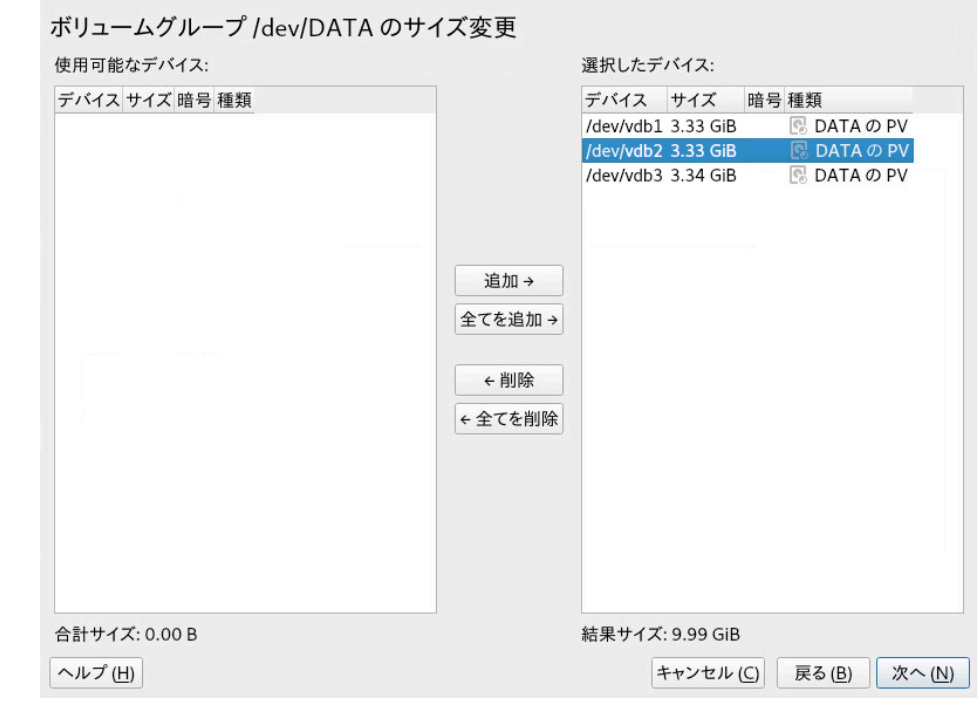

- **4.** 次のいずれかの操作を⾏います。
	- 追加: 1つまたは複数の物理ボリューム(LVMパーティション)を利用可能な物理ボ リュームリストから選択した物理ボリュームリストに移動することにより、ボ リュームグループのサイズを拡張します。
	- **削除:** 1つまたは複数の物理ボリューム(LVMパーティション)を選択した物理ボ リュームリストから使⽤可能な物理ボリュームリストに移動することにより、ボ リュームグループのサイズを縮⼩します。

**5.** 完了をクリックします。

<span id="page-88-0"></span>**6.** 次へをクリックし、変更が⼀覧されることを確認してから、完了をクリックします。

# 5.6 論理ボリュームのサイズ変更

ボリュームグループ内に利用可能な未使用の空き領域がある場合、論理ボリュームを拡張し て使用可能な領域を増やすことができます。また、ボリュームのサイズを縮小してボリューム グループの領域を解放し、他の論理ボリュームで使⽤できるようにすることもできます。

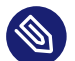

## ◎ 注記: 「オンライン」でのサイズ変更

ボリュームのサイズを縮小すると、そのファイルシステムのサイズもYaSTによって自 動的に縮⼩されます。現在マウントされているボリュームのサイズを「オンライン」で (つまりマウント中に)変更できるかどうかは、ファイルシステムによって異なります。 オンライン拡張をサポートするファイルシステムは、Btrfs、XFS、Ext3、およびExt4で す。

オンライン縮⼩をサポートするファイルシステムは、Btrfsのみです。Ext2/3/4ファイ ルシステムを縮⼩するには、アンマウントする必要があります。XFSはファイルシステ ムの縮⼩をサポートしないため、XFSでフォーマットされたボリュームは縮⼩できませ ん。

- **1.** YaSTを起動してパーティショナを開きます。
- **2.** 左のパネルで、ボリューム管理を選択します。既存のボリュームグループのリストが右 のパネルに表示されます。
- **3.** 変更する論理ボリュームを選択し、サイズ変更をクリックします。

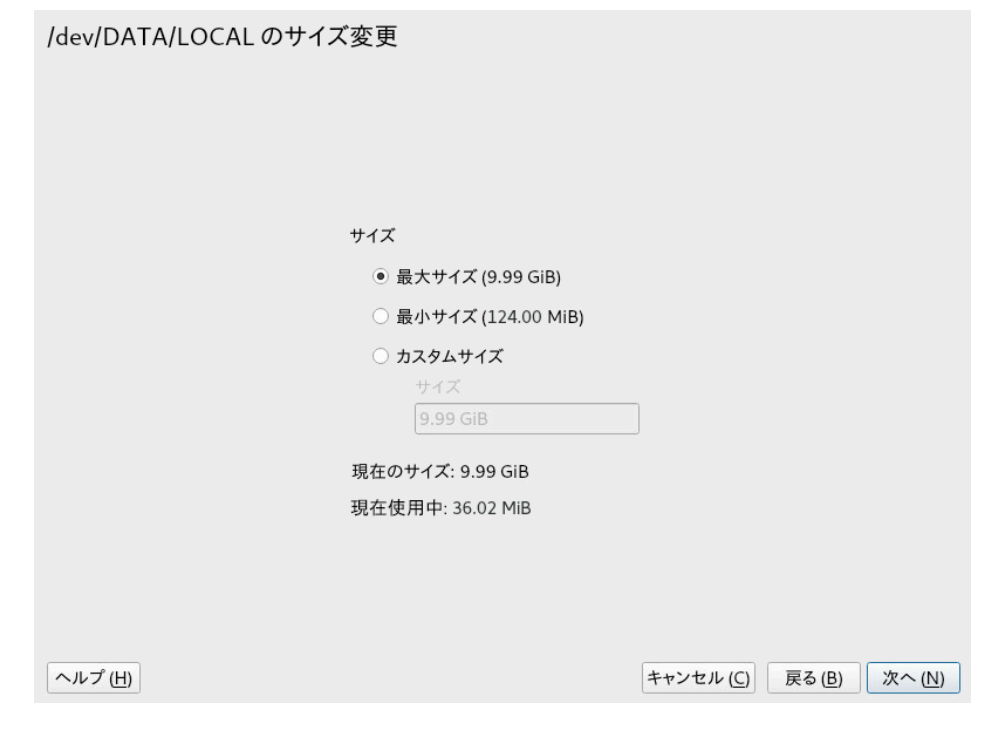

**4.** 次のオプションの1つを使⽤して⽬的のサイズを設定します。

- **最大サイズ.** 論理ボリュームのサイズを、ボリュームグループの残り領域をすべて 使⽤するよう拡張します。
- **最小サイズ.** 論理ボリュームのサイズを、データおよびファイルシステムメタデー タによって使⽤されているサイズまで縮⼩します。
- **カスタムサイズ.** ボリュームの新しいサイズを指定します。上に表示されている最 ⼩値から最⼤値までの範囲内の値を指定する必要があります。キロバイトにはK、 メガバイトにはM、ギガバイトにはG、テラバイトにはTをそれぞれ使⽤します(た とえば 20G )。

**5.** OKをクリックします。

**6.** 次へをクリックし、変更が⼀覧されることを確認してから、完了をクリックします。

# 5.7 ボリュームグループまたは論理ボリュームの削 除

## 警告: データ損失

ボリュームグループを削除すると、グループの各メンバーパーティションに含まれてい るデータがすべて破棄されます。論理ボリュームを削除すると、そのボリュームに保存 されているデータがすべて破棄されます。

- **1.** YaSTを起動してパーティショナを開きます。
- **2.** 左のパネルで、ボリューム管理を選択します。既存のボリュームグループのリストが右 のパネルに表示されます。
- **3.** 削除するボリュームグループまたは論理ボリュームを選択して、Delete (削除)をクリッ クします。
- 4. 選択した内容に応じて警告ダイアログが表示されます。はいを選択して確認します。
- 5. 次へをクリックして、削除されたボリュームグループが一覧表示されていることを確認 します。削除は⾚⾊フォントで⽰されます。完了をクリックします。

## 5.8 LVMコマンドの使用

LVMコマンドの使⽤の詳細については、次の表で説明されている各コマンドのマニュア ル ページを参照してください。すべてのコマンドは root 特権で実行する必要がありま す。 **sudo** COMMAND を使⽤するか(推奨)、直接 root として実⾏します。

#### **LVMコマンド**

#### **pvcreate** DEVICE

LVMで物理ボリュームとして使用できるようにデバイス(/dev/sdb1など)を初期化し ます。指定したデバイストにファイルシステムが存在する場合、警告が表示されま す。 **blkid** がインストールされている場合にのみ(デフォルトでインストールされていま す)、 **pvcreate** により既存のファイルシステムの有無が確認されることを覚えておいて ください。 **blkid** が使⽤可能でない場合、 **pvcreate** によって何も警告が⽣成されず、 警告なしにファイルシステムが失われる場合があります。

#### **pvdisplay** DEVICE

LVM物理ボリュームに関する情報(現在、論理ボリュームで使用中かどうかなど)を表示し ます。

**vgcreate -c y** VG\_NAME DEV1 **[**DEV2**...]**

指定した1つ以上のデバイスでクラスタ化ボリュームグループを作成します。

**vgcreate --activationmode** ACTIVATION\_MODE VG\_NAME

ボリュームグループのアクティブ化のモードを設定します。次のいずれかの値を指定で きます。

- complete 欠落している物理ボリュームの影響を受けない論理ボリュームのみを アクティブ化できます。特定の論理ボリュームでそのような障害が許容される場合 も、同様の処理が実行されます。
- degraded デフォルトのアクティブ化モードです。論理ボリュームをアクティブ 化するための十分なレベルの冗長性がある場合、一部の物理ボリュームが欠落して いても、その論理ボリュームをアクティブ化できます。
- partial LVMは、一部の物理ボリュームが欠落していても、ボリュームグループ のアクティブ化を試みます。非冗長論理ボリュームから重要な物理ボリュームが欠 落している場合、通常、その論理ボリュームはアクティブ化できず、エラーター ゲットとして扱われます。

**vgchange -a [ey|n]** VG\_NAME

ボリュームグループおよびその論理ボリュームを入出力用にアクティブ(-a ey)または 非アクティブ( -a n)にします。

クラスタ内のボリュームをアクティブ化する場合は、必ず ey オプションを使⽤してくだ さい。ロードスクリプトではこのオプションがデフォルトで使⽤されます。

**vgremove** VG\_NAME

ボリュームグループを削除します。このコマンドを使⽤する前に、論理ボリュームを削 除してボリュームグループを⾮アクティブにしてください。

#### **vgdisplay** VG\_NAME

指定したボリュームグループに関する情報を表⽰します。 ボリュームグループの合計物理エクステントを確認するには、次のように入力します。

> vgdisplay VG\_NAME | grep "Total PE"

#### **lvcreate -L** SIZE **-n** LV\_NAME VG\_NAME

指定したサイズの論理ボリュームを作成します。

**lvcreate -L** SIZE **--thinpool** POOL\_NAME VG\_NAME

ボリュームグループ VG\_NAME から、指定したサイズのシンプール myPool を作成しま す。

次の例では、ボリュームグループ LOCAL から5GBのサイズのシンプールを作成します。

> **sudo** lvcreate -L 5G --thinpool myPool LOCAL

**lvcreate -T** VG\_NAME**/**POOL\_NAME **-V** SIZE **-n** LV\_NAME

プール POOL\_NAME 内にシン論理ボリュームを作成します。次の例では、ボリュームグ ループ LOCAL 上のプール myPool から1GBのシンボリューム myThin1 を作成します。

> **sudo** lvcreate -T LOCAL/myPool -V 1G -n myThin1

**lvcreate -T** VG\_NAME**/**POOL\_NAME **-V** SIZE **-L** SIZE **-n** LV\_NAME

シンプールの作成とシン論理ボリュームの作成を1つのコマンドに結合することもでき ます。

> **sudo** lvcreate -T LOCAL/myPool -V 1G -L 5G -n myThin1

**lvcreate --activationmode** ACTIVATION\_MODE LV\_NAME

論理ボリュームのアクティブ化のモードを設定します。次のいずれかの値を指定できま す。

- complete 論理ボリュームは、そのすべての物理ボリュームがアクティブな場合 にのみアクティブ化できます。
- degraded デフォルトのアクティブ化モードです。論理ボリュームをアクティブ 化するための十分なレベルの冗長性がある場合、一部の物理ボリュームが欠落して いても、その論理ボリュームをアクティブ化できます。
- partial LVMは、一部の物理ボリュームが欠落していても、ボリュームのアク ティブ化を試みます。この場合、論理ボリュームの一部が使用できなくなり、デー タが消失することがあります。このオプションは通常は使⽤しませんが、データを 復元する場合に役立つことがあります。

activation\_mode 設定オプションの上記いずれかの値を指定することによって、 /etc/ lvm/lvm.conf でアクティブ化モードを指定することもできます。

**lvcreate -s [-L** SIZE**] -n** SNAP\_VOLUME SOURCE\_VOLUME\_PATH VG\_NAME 指定した論理ボリュームに対してスナップショットボリュームを作成します。サイズオ プション( -L または --size )を指定しなかった場合、スナップショットはシンスナップ ショットとして作成されます。

**lvremove /dev/**VG\_NAME**/**LV\_NAME

論理ボリュームを削除します。 このコマンドを使⽤する前に、論理ボリュームを **umount** コマンドでアンマウントして 閉じてください。

**lvremove** SNAP\_VOLUME\_PATH

スナップショットボリュームを削除します。

**lvconvert --merge** SNAP\_VOLUME\_PATH

論理ボリュームをスナップショットのバージョンに戻します。

**vgextend** VG\_NAME DEVICE

指定したデバイス(物理ボリューム)を既存のボリュームグループに追加します。

**vgreduce** VG\_NAME DEVICE

指定した物理ボリュームを既存のボリュームグループから削除します。 物理ボリュームが論理ボリュームによって使用中でないことを確認してください。使用 中の場合は、pvmove コマンドを使用してデータを別の物理ボリュームに移動する必要 があります。

**lvextend -L** SIZE **/dev/**VG\_NAME**/**LV\_NAME

指定した論理ボリュームのサイズを拡張します。その後、新たに使用可能になった領域 を使用するため、ファイルシステムを拡張する必要もあります。詳細については[第2章](#page-58-0) [「ファイルシステムのサイズ変更」](#page-58-0)を参照してください。

**lvreduce -L** SIZE **/dev/**VG\_NAME**/**LV\_NAME

指定した論理ボリュームのサイズを縮小します。 ボリュームを縮小する前に、まずファイルシステムのサイズを縮小してください。そう しないと、データを失うリスクがあります。詳細については[第2章 「ファイルシステムの](#page-58-0) [サイズ変更」](#page-58-0)を参照してください。

**lvrename /dev/**VG\_NAME**/**LV\_NAME **/dev/**VG\_NAME**/**NEW\_LV\_NAME

既存のLVM論理ボリュームの名前を変更します。ボリュームグループの名前は変更され ません。

## ヒント: ボリューム作成時のudevのバイパス

udevルールではなくLVMを使⽤してLVデバイスノードとシンボリックリンクを管理す る場合は、次のいずれかの⽅法でudevからの通知を無効にすることによって可能にな ります。

● /etc/lvm/lvm.conf で activation/udev\_rules = 0 および activation/ udev sync = 0を設定する。 **lvcreate** コマンドで --nodevsync を指定しても、 activation/udev\_sync = 0 と同じ結果になります。この場合も、 activation/udev\_rules = 0 の設定が必 要です。

環境変数 DM\_DISABLE\_UDEV を設定する。

export DM\_DISABLE\_UDEV=1

この方法でも、udevからの通知が無効になります。さらに、/etc/lvm/ lvm.conf のudev関連の設定はすべて無視されます。

## 5.8.1 コマンドによる論理ボリュームのサイズ変更

 $\mathbb{R}$ 理ボリュームのサイズ変更には、コマンド lvresize 、lvextend 、および lvreduce が使用 されます。構⽂とオプションについては、これらの各コマンドのマニュアルページを参照して ください。LVを拡⼤するには、VG上に⼗分な未使⽤スペースがなければなりません。

論理ボリュームを拡⼤または縮⼩する場合、YaSTパーティショナを使⽤することをお勧めし ます。YaSTを使⽤すると、そのボリュームのファイルシステムのサイズも⾃動的に調整され ます。

LVは使用中に手動で拡大または縮小できますが、LV上のファイルシステムについてはこれが 不可能な場合があります。LVを拡⼤、縮⼩しても、そのボリューム内のファイルシステムのサ イズは⾃動的に変更されません。後でファイルシステムを拡⼤するには、別のコマンドを使 ⽤する必要があります。ファイルシステムのサイズ変更の詳細については、[第2章 「ファイル](#page-58-0) [システムのサイズ変更」](#page-58-0)を参照してください。

⼿動でLVのサイズを変更する場合は、次に⽰すように正しい順序に従ってください。

- LVを拡大する場合は、ファイルシステムを拡大する前にLVを拡大する必要があります。
- LVを縮小する場合は、LVを縮小する前にファイルシステムを縮小する必要があります。

論理ボリュームのサイズを拡張するには:

- **1.** 端末コンソールを開きます。
- **2.** 論理ボリュームにExt2またはExt4ファイルシステム(オンライン拡張がサポートされてい ません)が含まれる場合、マウント解除します。仮想マシン(Xen VMなど)用に提供されて いるファイルシステムが含まれている場合は、最初にVMをシャットダウンします。
- 3. 端末コンソールのプロンプトに対して、次のコマンドを入力し、論理ボリュームのサイ ズを拡⼤します。

> **sudo** lvextend -L +SIZE /dev/VG\_NAME/LV\_NAME

SIZE の場合は、10GBのように、論理ボリュームに追加したい容量を指定してくださ い。 /dev/VG\_NAME/LV\_NAME を、 /dev/LOCAL/DATA などの論理ボリュームへのLinuxパ スに入れ替えます。例:

> **sudo** lvextend -L +10GB /dev/vg1/v1

- **4.** ファイルシステムのサイズを調整します。詳細については[第2章 「ファイルシステムの](#page-58-0) [サイズ変更」](#page-58-0)を参照してください。
- **5.** ファイルシステムをマウント解除した場合は、再びマウントします。

たとえば、LVをLV上の(マウント済みでアクティブな) Btrfsで10GB拡張するには:

```
> sudo lvextend −L +10G /dev/LOCAL/DATA
> sudo btrfs filesystem resize +10G /dev/LOCAL/DATA
```
論理ボリュームのサイズを縮小するには:

**1.** 端末コンソールを開きます。

- **2.** 論理ボリュームにBtrfsファイルが含まれていない場合は、論理ボリュームをマウント解 除します。仮想マシン(Xen VMなど)用に提供されているファイルシステムが含まれてい る場合は、最初にVMをシャットダウンします。XFSファイルシステムを使用しているボ リュームのサイズは縮⼩できません。
- **3.** ファイルシステムのサイズを調整します。詳細については[第2章 「ファイルシステムの](#page-58-0) [サイズ変更」](#page-58-0)を参照してください。
- 4. 端末コンソールのプロンプトに対して、次のコマンドを入力し、論理ボリュームのサイ ズをファイルシステムのサイズまで縮⼩します。

> **sudo** lvreduce /dev/VG\_NAME/LV\_NAME

**5.** ファイルシステムをアンマウントしてあった場合は、再びマウントします。

たとえば、LVをLV上のBtrfsで5GB縮⼩するには:

> **sudo** btrfs filesystem resize -size 5G /dev/LOCAL/DATA sudo lvreduce /dev/LOCAL/DATA

## ヒント: 1つのコマンドでのボリュームとファイルシステムの サイズ変更

SUSE Linux Enterprise Server 12 SP1から、 **lvextend** 、 **lvresize** 、およ び **lvreduce** で --resizefs オプションがサポートされるようになりました。このオプ ションは、ボリュームのサイズを変更するだけでなく、ファイルシステムのサイズも変 更します。したがって、上に示す lvextend および lvreduce の例は、次のように実行 することもできます。

> **sudo** lvextend --resizefs −L +10G /dev/LOCAL/DATA > **sudo** lvreduce --resizefs -L -5G /dev/LOCAL/DATA

--resizefs は、ext2/3/4、Btrfs、およびXFSの各ファイルシステムでサポートされま す。このオプションを使⽤したBtrfsのサイズ変更は、まだ上流では許可されていない ため、SUSE Linux Enterprise Serverでのみ可能です。

## 5.8.2 LVMキャッシュボリュームの使用

LVMでは、大容量の低速なブロックデバイスに対して、高速なブロックデバイス(SSDデバ イスなど)をライトバックキャッシュまたはライトスルーキャッシュとして使⽤できます。 キャッシュ論理ボリュームタイプは、⼩容量の⾼速なLVを使⽤して、⼤容量の低速なLVのパ フォーマンスを向上させます。

LVMキャッシングを設定するには、キャッシングデバイス上に2つの論理ボリュームを作成 する必要があります。大容量の論理ボリュームはキャッシング自体に使用され、小容量のボ リュームはキャッシングメタデータの保存に使⽤されます。これら2つのボリュームは、元の ボリュームと同じボリュームグループに属している必要があります。これらのボリュームを作 成したら、キャッシュプールに変換して元のボリュームに接続する必要があります。

**⼿順 5.2: キャッシュ論理ボリュームの設定**

- **1.** 元のボリュームがまだ存在しない場合は(低速なデバイス上に)作成します。
- 2. 物理ボリュームを(高速なデバイスから)元のボリュームが属するボリュームグループに 追加して、物理ボリューム上にキャッシュデータボリュームを作成します。
- **3.** キャッシュメタデータボリュームを作成します。サイズは、キャッシュデータボリュー ムの1/1000にする必要があります。最⼩サイズは8MBです。
- **4.** キャッシュデータボリュームとメタデータボリュームをキャッシュプールボリュームに 結合します。

> **sudo** lvconvert --type cache-pool --poolmetadata VOLUME\_GROUP/ METADATA\_VOLUME\_VOLUME\_GROUP/CACHING\_VOLUME

**5.** キャッシュプールを元のボリュームに接続します。

> **sudo** lvconvert --type cache --cachepool VOLUME\_GROUP/CACHING\_VOLUME VOLUME\_GROUP/ ORIGINAL\_VOLUME

LVMキャッシングの詳細については、lvmcache(7)のマニュアルページを参照してください。

# 5.9 LVM2ストレージオブジェクトへのタグ付け

タグは、ストレージオブジェクトのメタデータに割り当てられる順序付けのないキーワード または用語です。タグを使用すると、順序付けのないタグのリストをLVMストレージオブジェ クトのメタデータに添付することによって、それらのオブジェクトのコレクションを有用にな るように分類できます。

### 5.9.1 LVM2タグの使用

LVM2ストレージオブジェクトにタグを付けたら、それらのタグをコマンドで使用して、次の タスクを達成できます。

- 特定のタグの有無に応じて、処理するLVMオブジェクトを選択します。
- ●設定ファイル内でタグを使用することにより、サーバ上でアクティブにするボリューム グループと論理ボリュームを制御します。
- コマンド内でタグを指定することにより、グローバル設定ファイルの設定を上書きしま す。

コマンドラインでLVMオブジェクトを参照する代わりに、タグを使用して、次の項目を受け入 れることができます。

- オブジェクトのリスト
- 単一のオブジェクト(タグが単一オブジェクトに展開する限り)

オブジェクト名をタグで置き換えることは、⼀部ではサポートされていません。引数の展開 後、リスト内の重複引数は、重複引数を削除し、各引数の最初のインスタンスを保留するこ とによって解決されます。

引数のタイプが曖昧になる可能性がある場合は、タグの前にアットマーク(@)文字を付けてく ださい(たとえば、 @mytag )。それ以外の接頭辞「@」の使⽤はオプションです。

### 5.9.2 LVM2タグの作成要件

LVMでタグを使用する場合は、以下の要件を考慮してください。

#### **サポートされている⽂字**

LVMタグのワードには、ASCII ⼤⽂字A〜Z、⼩⽂字a〜z、数字0〜9、下線(\_)、プラス (+)、ハイフン(-)、およびピリオド(.)を含めることができます。ワードをハイフンで始め ることはできません。最大128文字まで入力できます。

#### **サポートされているストレージオブジェクト**

タグ付けできるのは、LVM2の物理ボリューム、ボリュームグループ、論理ボリューム、 および論理ボリュームセグメントです。PVタグは、そのボリュームグループのメタデー タに保存されます。ボリュームグループを削除すると、孤⽴した物理ボリューム内のタ グも削除されます。スナップショットにはタグを付けられませんが、元のオブジェクト はタグ付けできます。

LVM1オブジェクトは、そのディスクフォーマットがタグをサポートしていないので、タ グ付けできません。

## 5.9.3 コマンドラインでのタグ構文

--addtag TAG\_INFO

LVM2ストレージオブジェクトにタグを追加(つまり、タグ付け)します。例:

> **sudo** vgchange --addtag @db1 vg1

--deltag TAG\_INFO

LVM2ストレージオブジェクトからタグを削除(つまり、タグ解除)します。例:

> **sudo** vgchange --deltag @db1 vg1

--tag TAG\_INFO

アクティブまたは⾮アクティブにするボリュームグループまたは論理ボリュームのリス トを絞り込むために使⽤するタグを指定します。 次の例に示すコマンドを入力すると、指定のタグに一致するタグをもつボリュームがア

クティブになります。

> **sudo** lvchange -ay --tag @db1 vg1/vol2

## 5.9.4 設定ファイル構⽂

以降の各項では、特定の事例における設定例を⽰します。

### 5.9.4.1 lvm.confファイルでのホスト名タグの有効化

次のコードを /etc/lvm/lvm.conf ファイルに追加することにより、 /etc/lvm/ lvm\_<HOSTNAME>.conf ファイルでホストに個別に定義されているホストタグを有効にしま す。

```
tags {
   # Enable hostname tags
  hosttags = 1}
```
ホストの /etc/lvm/lvm\_<HOSTNAME>.conf ファイルにアクティベーションコードを入力しま す。5.9.4.3項 [「アクティベーションを定義する」](#page-100-0)を参照してください。

### 5.9.4.2 lvm.confファイルでホスト名タグを定義する

```
tags {
  tag1 \{ \} # Tag does not require a match to be set.
   tag2 {
       # If no exact match, tag is not set.
       host_list = [ "hostname1", "hostname2" ]
   }
}
```
### <span id="page-100-0"></span>5.9.4.3 アクティベーションを定義する

/etc/lvm/lvm.conf ファイルを変更すると、タグに基づいてLVM論理ボリュームをアクティ ブにできます。

テキストエディタで、次のコードをファイルに追加します。

```
 activation {
     volume_list = [ "vg1/lvol0", "@database" ]
 }
```
@database をご使⽤のタグで置き換えます。ホストに設定されているすべてのタグにタグを 一致させるには、 "@\*" を使用します。

アクティベーションコマンドは、ボリュームグループと論理ボリュームのメタデータで設定さ れている VGNAME 、 VGNAME/LVNAME 、または@ TAG と照合を⾏います。ボリュームグループま たは論理グループは、メタデータタグが一致する場合のみアクティブになります。一致しない 場合、デフォルトではアクティブになりません。

volume list が存在せず、ホストにタグが定義されていると、ホストタグがメタデータタグ に⼀致する場合のみボリュームグループまたは論理グループがアクティブになります。

volume\_list が定義されていても空であり、ホストにタグが定義されていないと、アクティ ブになりません。

volume\_listが定義されていないと、LVのアクティブ化に制限は課されません(すべて許可され ます)。

### 5.9.4.4 複数のホスト名設定ファイルでアクティベーションを定義する

lvm.conf ファイルでホストタグが有効になっている場合、ホストの設定ファイル( /etc/ lvm/lvm <HOST TAG>.conf)でアクティベーションコードを使用できます。たとえば、サーバ の /etc/lvm/ ディレクトリに、2つの設定ファイルがあるとします。

#### lvm.conf

lvm\_<HOST\_TAG>.conf

スタートアップ時に、 /etc/lvm/lvm.conf ファイルがロードされ、ファイル内のすべ てのタグ設定が処理されます。ホストタグが定義されている場合、関連する /etc/lvm/ lvm\_<HOST\_TAG>.conf ファイルがロードされます。特定の設定ファイルエントリを検索する 際、最初にホストタグファイルが検索されます。続いて lvm.conf ファイルが検索され、最 初に一致した箇所で停止します。 lvm <HOST TAG>.conf ファイル内で、タグが設定された順 序とは逆の順序を使用します。これによって、最後に設定されたタグのファイルが最初に検索 されます。ホストタグファイルで新しいタグが設定されると、追加の設定ファイルがロードさ れます。

## 5.9.5 クラスタで簡単なアクティベーション制御にタグを使用す る

簡単なホスト名のアクティベーション制御は、 /etc/lvm/lvm.conf ファイル で hostname\_tags オプションを有効にすることで設定できます。これがグローバル設定にな るように、同じファイルをクラスタ内のすべてのコンピュータで使⽤します。

**1.** テキストエディタで、次のコードを /etc/lvm/lvm.conf ファイルに追加します。

```
tags {
  hostname\_tags = 1}
```
- **2.** ファイルをクラスタ内のすべてのホストに複製します。
- **3.** クラスタ内の任意のコンピュータから、 vg1/lvol2 をアクティブにするコンピュータの リストに db1 を追加します。

> **sudo** lvchange --addtag @db1 vg1/lvol2

**4.** db1 サーバで、次のコードを⼊⼒してvg1/lvol2をアクティブにします。

> **sudo** lvchange -ay vg1/vol2

## 5.9.6 タグを使⽤して、クラスタ内の好みのホストでアクティブ にする

本項の例では、次のようなアクティベーションを行う2つの方法を示します。

- ボリュームグループ vg1 をデータベースホスト db1 および db2 でのみアクティブにしま す。
- ボリュームグループ vg2 をファイルサーバホスト fs1 のみでアクティブにします。
- ファイルサーバのバックアップホスト fsb1 では、最初は何もアクティブにせず、ファ イルサーバのホスト fs1 に置き換わる準備をします。

5.9.6.1 オプション1: 一元化された管理とホスト間で複製された静的設定 次のソリューションでは、単⼀の設定ファイルを複数のホスト間で複製します。

**1.** @database タグをボリュームグループ vg1 のメタデータに追加します。端末コンソール で、次のコマンドを入力します。

> **sudo** vgchange --addtag @database vg1

**2.** @fileserver タグをボリュームグループ vg2 のメタデータに追加します。端末コンソー ルで、次のコマンドを入力します。

> **sudo** vgchange --addtag @fileserver vg2

**3.** テキストエディタで、次のコードを使⽤して /etc/lvm/lvm.conf を変更することによ り、 @database 、 @fileserver 、 @fileserverbackup の各タグを定義します。

```
tags {
   database {
     host list = [ "db1", "db2" ] }
   fileserver {
      host_list = [ "fs1" ]
   }
   fileserverbackup {
      host list = [ "fsb1" ] }
}
activation {
    # Activate only if host has a tag that matches a metadata tag
  volume_list = [ "@^{*}" ]
```
- }
- **4.** 変更した /etc/lvm/lvm.conf ファイルを4つのホスト( db1 、 db2 、 fs1 、およ び fsb1 )に複製します。
- **5.** ファイルサーバホストが故障した場合は、次のコマンドを任意のモードで端末コンソー ルから入力することにより、 fsb1 上で vg2 を起動できます。

```
> sudo vgchange --addtag @fileserverbackup vg2
```

```
> sudo vgchange -ay vg2
```
## 5.9.6.2 オプション2: ローカライズされた管理と設定

次のソリューションでは、各ホストがアクティブにするボリュームのクラスに関する情報を ローカルに保持します。

**1.** @database タグをボリュームグループ vg1 のメタデータに追加します。端末コンソール で、次のコマンドを入力します。

> **sudo** vgchange --addtag @database vg1

**2.** @fileserver タグをボリュームグループ vg2 のメタデータに追加します。端末コンソー ルで、次のコマンドを入力します。

> **sudo** vgchange --addtag @fileserver vg2

- **3.** /etc/lvm/lvm.conf ファイルでホストタグを有効にします。
	- **a.** テキストエディタで、次のコードを使⽤して /etc/lvm/lvm.conf ファイルを変更 することにより、ホストタグ設定ファイルを有効にします。

```
tags {
 hosttags = 1}
```
- **b.** 変更した /etc/lvm/lvm.conf ファイルを4つのホスト( db1 、 db2 、 fs1 、およ び fsb1 )に複製します。
- **4.** ホスト db1 で、データベースホスト db1 のアクティベーション設定ファイルを作成しま す。テキストエディタで、 /etc/lvm/lvm\_db1.conf ファイルを作成し、次のコードを 追加します。

activation {

```
 volume_list = [ "@database" ]
```
}

**5.** ホスト db2 で、データベースホスト db2 のアクティベーション設定ファイルを作成しま す。テキストエディタで、 /etc/lvm/lvm\_db2.conf ファイルを作成し、次のコードを 追加します。

```
activation {
   volume_list = [ "@database" ]
}
```
**6.** ホストfs1で、ファイルサーバホスト fs1 のアクティベーション設定ファイルを作成しま す。テキストエディタで、 /etc/lvm/lvm\_fs1.conf ファイルを作成し、次のコードを 追加します。

```
activation {
    volume_list = [ "@fileserver" ]
}
```
- **7.** ファイルサーバホスト fs1 が故障した場合は、スペアのファイルサーバホストfsb1を ファイルサーバとして起動します。
	- **a.** ホスト fsb1 で、ホスト fsb1 のアクティベーション設定ファイルを作成します。テ キストエディタで、/etc/lvm/lvm fsb1.conf ファイルを作成し、次のコードを 追加します。

```
activation {
    volume_list = [ "@fileserver" ]
}
```
- **b.** 端末コンソールで、次のコマンドの1つを入力します。
	- > **sudo** vgchange -ay vg2 > **sudo** vgchange -ay @fileserver

# <span id="page-105-0"></span>6 LVMボリュームスナップショット

LVM (Logical Volume Manager)論理ボリュームスナップショットはコピーオンライト技術の 1つで、既存のボリュームのデータブロックに対する変更を監視し、いずれかのブロックに書 き込みが⾏われると、スナップショット時のブロックの値がスナップショットボリュームに コピーされます。こうすることで、スナップショットボリュームが削除されるまで、データの その時点のコピーが保存されます。

## 6.1 ボリュームスナップショットの理解

ファイルシステムのスナップショットには、それ⾃体のメタデータと、スナップショット の作成後に変更されたソース論理ボリュームのデータブロックが含まれています。スナップ ショットを介してデータにアクセスすると、ソース論理ボリュームのその時点のコピーが表 示されます。バックアップ媒体からデータを復元したり、変更されたデータを上書きする必要 はありません。

## ■■ 重要: スナップショットによるボリュームのマウント スナップショットのライフタイム中は、スナップショットを先にマウントしないと、 ソース論理ボリュームをマウントできません。

LVMボリュームスナップショットでは、ファイルシステムのその時点のビューからバック アップを作成できます。スナップショットは瞬時に作成され、削除するまで保存されます。ボ リューム⾃体はユーザが引き続き利⽤できるようにしながら、スナップショットからファイ ルシステムのバックアップを作成できます。当初のスナップショットには、スナップショット に関するメタデータが含まれていますが、ソース論理ボリュームの実際のデータは含まれて いません。スナップショットはコピーオンライト技術を使⽤して、オリジナルデータブロッ クのデータ変更を検出します。スナップショットをとった際に保存されていた値をスナップ ショットボリューム内のブロックにコピーし、ソースブロックに新しいデータを保存するこ とができます。ソース論理ボリュームで元の値から変更されるブロックが増えると、スナップ ショットのサイズが増えます。

スナップショットのサイズを決定する際には、ソース論理ボリュームに対して予想される データ変更量、およびスナップショットの保存期間を考慮する必要があります。スナップ ショットボリュームに割り当てるスペースの量は、ソース論理ボリュームのサイズ、スナッ プショットの保持予定期間、およびスナップショットのライフタイム中に変更が予期される データブロックの数によって異なります。スナップショットボリュームは、作成後のサイズ変 更はできません。⽬安として、元の論理ボリュームの約10%のサイズで、スナップショットボ リュームを作成してください。スナップショットの削除前に、ソース論理ボリューム内のす べてのブロックが1回以上変更されると予期される場合は、スナップボリュームのサイズを、 少なくともソース論理ボリュームサイズにそのボリュームに関するメタデータ⽤スペースを 加えたサイズにする必要があります。データ変更が頻繁でないか、またはライフタイムが十分 短いと予期される場合、必要なスペースは少なくなります。

LVM2では、スナップショットはデフォルトで読み書き可能です。データをスナップショッ トに直接書き込む際は、そのブロックは例外テーブルで使⽤中とマークされ、ソース論理ボ リュームからのコピーは⾏われません。スナップショットボリュームをマウントし、そのス ナップショットボリュームにデータを直接書き込むことによって、アプリケーションの変更を テストできます。スナップショットをマウント解除してスナップショットを削除し、ソース論 理ボリュームを再マウントするだけで、変更を簡単に破棄できます。

仮想ゲスト環境では、物理サーバの場合と同様に、サーバのディスク上に作成するLVM論理ボ リュームに対してスナップショット機能を使⽤できます。

仮想ホスト環境では、スナップショット機能を使用して、仮想マシンのストレージバックエ ンドをバックアップしたり、仮想マシンイメージに対する変更(パッチやアップグレードなど) を、ソース論理ボリュームを変更せずにテストしたりできます。仮想マシンは、仮想ディスク ファイルの使⽤ではなく、ストレージバックエンドとして、LVM論理ボリュームを使⽤する必 要があります。LVM論理ボリュームをマウントし、ファイルに格納されたディスクとして仮想 マシンイメージを保存するために使⽤できます。また、そのLVM論理ボリュームを物理ディス クとして割り当てて、ブロックデバイスとして書き込むことができます。

SLES 11 SP3から、LVM論理ボリュームスナップショットはシンプロビジョニング可能になっ ています。サイズを指定しないでスナップショットを作成した場合は、シンプロビジョニング と想定されます。スナップショットは、シンプールから必要な領域を使用するシンボリューム として作成されます。シンスナップショットボリュームは、他のシンボリュームと同じ特性を 持ちます。ボリュームは個別にアクティブ化、拡張、名前変更、および削除でき、そのスナッ プショットを作成することもできます。

重要: クラスタにおけるシンプロビジョニングボリューム クラスタでシンプロビジョニングスナップショットを使⽤するには、ソース論理ボ リュームとそのスナップショットを1つのクラスタリソースで管理する必要がありま す。これにより、ボリュームとそのスナップショットを常に同じノードに排他的にマウ ントできます。

スナップショットが不要になったら、必ず、システムからスナップショットを削除してくださ い。ソース論理ボリュームでデータブロックが変化していくのに応じて、スナップショット は最終的に満杯になります。スナップショットは満杯になると使用不可になるので、ソース論 理ボリュームの再マウントができなくなります。

ソース論理ボリュームのスナップショットを複数作成している場合、スナップショットの削 除は、最後に作成したものを最初に削除するという順番で行います。

# 6.2 LVMによるLinuxスナップショットの作成

LVM (Logical Volume Manager)は、ファイルシステムのスナップショットの作成に使用でき ます。

端末コンソールを開いて、次のコマンドを⼊⼒します。

> **sudo** lvcreate -s [-L <size>] -n SNAP\_VOLUME SOURCE\_VOLUME\_PATH

サイズを指定しない場合、スナップショットはシンスナップショットとして作成されます。 例:

> **sudo** lvcreate -s -L 1G -n linux01-snap /dev/lvm/linux01

スナップショットが /dev/lvm/linux01-snap ボリュームとして作成されます。

# 6.3 スナップショットの監視

端末コンソールを開いて、次のコマンドを入力します。

> **sudo** lvdisplay SNAP\_VOLUME

例:

```
> sudo lvdisplay /dev/vg01/linux01-snap
--- Logical volume ---
 LV Name /dev/lvm/linux01
  VG Name vg01
  LV UUID QHVJYh-PR3s-A4SG-s4Aa-MyWN-Ra7a-HL47KL
 LV Write Access read/write
  LV snapshot status active destination for /dev/lvm/linux01
 LV Status available
  # open 0
  LV Size 80.00 GB
  Current LE 1024
  COW-table size 8.00 GB
 COW-table LE 512
  Allocated to snapshot 30%
 Snapshot chunk size 8.00 KB
 Segments 1
  Allocation inherit
 Read ahead sectors 0
```
## 6.4 Linuxスナップショットの削除

端末コンソールを開いて、次のコマンドを入力します。

> **sudo** lvremove SNAP\_VOLUME\_PATH

例:

> **sudo** lvremove /dev/lvmvg/linux01-snap

# 6.5 仮想ホスト上の仮想マシンに対するスナップ ショットの使用

仮想マシンのバックエンドストレージにLVM論理ボリュームを使⽤すると、基礎となるデバイ スを柔軟に管理でき、ストレージオブジェクトの移動、スナップショットの作成、データの バックアップなどの操作を容易に⾏うことができるようになります。LVM論理ボリュームをマ ウントし、ファイルに格納されたディスクとして仮想マシンイメージを保存するために使用で きます。また、そのLVM論理ボリュームを物理ディスクとして割り当てて、ブロックデバイス として書き込むことができます。LVM論理ボリューム上に仮想ディスクイメージを作成してか ら、LVMのスナップショットを作成できます。

スナップショットの読み込み/書き込み機能を利用して、1つの仮想マシンのインスタンスを複 数作成できます。この場合、変更は、仮想マシンの特定のインスタンスのスナップショット に対して⾏われます。LVM論理ボリューム上に仮想ディスクイメージを作成してソース論理ボ リュームのスナップショットを作成し、仮想マシンの特定のインスタンスのスナップショッ トを変更できます。ソース論理ボリュームのスナップショットをもう1つ作成して、仮想マシ ンの別のインスタンス⽤に変更できます。複数の仮想マシンインスタンスのデータの⼤部分 は、ソース論理ボリューム上のイメージと共に存在します。

スナップショットの読み込み/書き込み機能を利用すると、仮想ディスクイメージを維持した まま、ゲスト環境でパッチやアップグレードをテストすることもできます。そのイメージが 含まれるLVMボリュームのスナップショットを作成し、そのスナップショットの場所で仮想 マシンを実⾏します。ソース論理ボリュームは変更されず、そのマシンに対する変更はすべて スナップショットに書き込まれます。仮想マシンイメージのソース論理ボリュームに戻るに は、仮想マシンの電源をオフにした後、ソース論理ボリュームからスナップショットを削除 します。もう⼀度やり直すには、スナップショットを再作成してマウントしてから、スナップ ショットイメージ上で仮想マシンを再起動します。

次の手順では、ファイルに格納された仮想ディスクイメージとXenハイパーバイザを使用しま す。本項の⼿順は、KVMなど、SUSE Linux Enterpriseプラットフォーム上で動作する他のハ イパーバイザに適⽤できます。スナップショットボリュームからファイルに格納された仮想マ シンイメージを実⾏するには:

- **1.** ファイルに格納された仮想マシンイメージが含まれるソース論理ボリュームがマウン トされていることを確認します(たとえば、マウントポイント /var/lib/xen/images/ <IMAGE\_NAME> )。
- 2. 予想される差分を保存するのに十分な領域があるLVM論理ボリュームのスナップショッ トを作成します。

> **sudo** lvcreate -s -L 20G -n myvm-snap /dev/lvmvg/myvm

サイズを指定しない場合、スナップショットはシンスナップショットとして作成されま す。

**3.** スナップショットボリュームをマウントするマウントポイントを作成します。

> **sudo** mkdir -p /mnt/xen/vm/myvm-snap

**4.** 作成したマウントポイントにスナップショットボリュームをマウントします。

> **sudo** mount -t auto /dev/lvmvg/myvm-snap /mnt/xen/vm/myvm-snap

- **5.** テキストエディタで、ソース仮想マシンの設定ファイルをコピーし、マウントしたス ナップショットボリューム上の、ファイルに格納されたイメージファイルを指すように パスを変更し、ファイルを /etc/xen/myvm-snap.cfg などの名前で保存します。
- **6.** 仮想マシンのマウント済みスナップショットボリュームを使⽤して、仮想マシンを起動 します。

> **sudo** xm create -c /etc/xen/myvm-snap.cfg

**7.** (オプション)スナップショットを削除して、ソース論理ボリューム上の変更されていな い仮想マシンイメージを使⽤します。

> **sudo** umount /mnt/xenvms/myvm-snap > **sudo** lvremove -f /dev/lvmvg/mylvm-snap

**8.** (オプション)このプロセスを必要なだけ繰り返します。

# 6.6 スナップショットをソース論理ボリュームと マージして変更を元に戻すか、前の状態にロール バックする

スナップショットは、ボリューム上のデータを前の状態にロールバックまたは復元する必要 がある場合に役⽴ちます。たとえば、管理者の⼿違いがあった場合、またはパッケージのイン ストールやアップグレードが失敗したり望む内容と違ったりした場合、データ変更を元に戻 さなければならないことがあります。

**lvconvert --merge** コマンドを使⽤して、LVM論理ボリュームの変更を元に戻すことができ ます。マージは次のように開始されます。

- ソース論理ボリュームとスナップショットボリュームが両方とも開かれていない場合、 マージはすぐに開始されます。
- ソース論理ボリュームまたはスナップショットボリュームが開かれていない場合、初め てソース論理ボリュームまたはスナップショットボリュームのどちらかがアクティブに なって両⽅が閉じられた時点でマージが開始されます。
- ルートファイルシステムのように、閉じることができないソース論理ボリュームの場 合、次にサーバが再起動されてソース論理ボリュームがアクティブになるときまで、 マージは延期されます。
- ソース論理ボリュームに仮想マシンイメージが含まれる場合、仮想マシンをシャット ダウンしてソース論理ボリュームとスナップショットボリュームを(この順序でマウン ト解除することによって)非アクティブにした後、mergeコマンドを発行する必要があ ります。マージ完了時に、ソース論理ボリュームが⾃動的に再マウントされてスナップ ショットボリュームは削除されるので、マージ完了後まで仮想マシンを再起動しないで ください。マージが完了した後、生成された論理ボリュームを仮想マシンで使用しま す。

マージが開始されると、サーバ再起動後もマージは⾃動的に続⾏され、これはマージが完了 するまで続きます。マージの進⾏中は、マージ中のソース論理ボリュームの新しいスナップ ショットを作成することはできません。

マージの進行中は、ソース論理ボリュームに対する読み込みまたは書き込みは、マージ中の スナップショットに透過的にリダイレクトされます。これにより、ユーザは直接、スナップ ショット作成時のデータを表⽰したり、そのデータにアクセスしたりできます。マージが完了 するまで待つ必要はありません。

マージが完了すると、ソース論理ボリュームにはスナップショット作成時と同じデータと、 マージ開始後に行われたデータ変更がすべて含まれます。生成された論理ボリュームの名前、 マイナー番号、およびUUIDは、ソース論理ボリュームと同じです。ソース論理ボリュームは ⾃動的に再マウントされ、スナップショットボリュームは削除されます。

1. 端末コンソールを開いて、次のコマンドを入力します。

> **sudo** lvconvert --merge [-b] [-i SECONDS] [SNAP\_VOLUME\_PATH[...snapN]|@VOLUME\_TAG]

コマンドラインで1つ以上のスナップショットを指定できます。または、複数のソース 論理ボリュームに同じボリュームタグを設定し、「 @<VOLUME\_TAG> 」と指定することも できます。タグ付きボリュームのスナップショットは、それぞれのソース論理ボリュー ムにマージされます。タグ付き論理ボリュームについては、5.9項 [「LVM2ストレージオ](#page-97-0) [ブジェクトへのタグ付け」](#page-97-0)を参照してください。

次のオプションがあります。

#### **-b,**

**--background**

デーモンをバックグラウンドで実⾏します。これにより、指定した複数のスナップ ショットのマージを同時に並行して実行できます。

**-i,**

**--interval <** SECONDS **>**

進行状況を定期的にパーセント値でレポートします。間隔を秒単位で指定します。

このコマンドの詳細については、 **lvconvert(8)** のマニュアルページを参照してくださ い。

例:

> **sudo** lvconvert --merge /dev/lvmvg/linux01-snap

このコマンドは、 /dev/lvmvg/linux01-snap をそのソース論理ボリュームにマージし ます。

> **sudo** lvconvert --merge @mytag

lvol1 、 lvol2 、および lvol3 すべてにタグ mytag が付いている場合、各スナッ プショットは対応するソース論理ボリュームに順番にマージされます。すなわ ち、 lvol1 、 lvol2 、 lvol3 の順にマージされます。 --background オプションが指定 されている場合、各タグ付きソース論理ボリュームのスナップショットは同時に並行し てマージされます。

2. (オプション)ソース論理ボリュームとスナップショットが両方とも開いていて、閉じる ことができる場合、手動でソース論理ボリュームを非アクティブにしてからアクティブ にすることによって、すぐにマージを開始できます。

> **sudo** umount ORIGINAL\_VOLUME > **sudo** lvchange -an ORIGINAL\_VOLUME > **sudo** lvchange -ay ORIGINAL\_VOLUME > **sudo** mount ORIGINAL\_VOLUME MOUNT\_POINT

例:

> **sudo** umount /dev/lvmvg/lvol01 > **sudo** lvchange -an /dev/lvmvg/lvol01 > **sudo** lvchange -ay /dev/lvmvg/lvol01 > **sudo** mount /dev/lvmvg/lvol01 /mnt/lvol01

3. (オプション)ソース論理ボリュームとスナップショットボリュームが両方とも開いてい て、ソース論理ボリュームを閉じることができない場合( root ファイルシステムなど)、 サーバを再起動してソース論理ボリュームをマウントすることによって、再起動後すぐ にマージを開始できます。

# III ソフトウェアRAID

- [ソフトウェアRAIDの設定](#page-114-0) **96**
- [ルートパーティション⽤のソフトウェアRAIDの設定](#page-122-0) **104**
- [ソフトウェアRAID](#page-129-0) 10デバイスの作成 **111**
- [ディグレードRAIDアレイの作成](#page-144-0) **126**
- [mdadmによるソフトウェアRAIDアレイのサイズ変更](#page-146-0) **128**
- MDソフトウェアRAID用のストレージエンクロージャLEDユーティリ [ティ](#page-155-0) **137**
- [ソフトウェアRAIDのトラブルシューティング](#page-164-0) **146**

# <span id="page-114-0"></span>7 ソフトウェアRAIDの設定

RAID (Redundant Array of Independent Disks)の⽬的は、複数のハードディスクパーティショ ンを1つの⼤きい仮想ハードディスクに結合し、パフォーマンスとデータのセキュリティを 最適化することです。ほとんどのRAIDコントローラはSCSIプロトコルを使⽤します。これ は、IDEプロトコルも効率的な⽅法で多数のハードディスクのアドレスを指定でき、コマンド のパラレル処理に適しているからです。⼀⽅、IDEまたはSATAハードディスクをサポートして いるRAIDコントローラもあります。ソフトウェアRAIDは、ハードウェアRAIDコントローラ購 ⼊による追加コストなしで、RAIDシステムの利点を提供します。ただし、これにはいくらか のCPU時間を要し、高性能なコンピュータには適さないメモリ要件があります。

### 重要: クラスタファイルシステムのRAID

クラスタファイルシステムのソフトウェアRAIDはクラスタマルチデバイス(Cluster MD) を使用して設定する必要があります。詳細については、 SUSE Linux [Enterprise](https://documentation.suse.com/sle-ha/15-SP2/html/SLE-HA-all/cha-ha-cluster-md.html) High Availability Extensionの『管理ガイド』 [\(https://documentation.suse.com/sle-ha/15-](https://documentation.suse.com/sle-ha/15-SP2/html/SLE-HA-all/cha-ha-cluster-md.html) [SP2/html/SLE-HA-all/cha-ha-cluster-md.html\)](https://documentation.suse.com/sle-ha/15-SP2/html/SLE-HA-all/cha-ha-cluster-md.html) を参照してください。

SUSE Linux Enterpriseには、いくつかのハードディスクを1つのソフトウェアRAIDシステム に統合するオプションがあります。RAIDには、それぞれが異なる⽬標、利点、および属性を もついくつかのハードディスクを1つのRAIDシステムに結合するためのいくつかの戦略が含ま れています。これらは通常、RAIDレベルと呼ばれます。

### 7.1 RAIDレベルの理解

本項では、通常のRAIDレベル(0、1、2、3、4、5)とネストしたRAIDレベルについて説明しま す。

### 7.1.1 RAID 0

このレベルでは、各ファイルのブロックが複数のディスクに分散されるので、データアクセ スのパフォーマンスが向上します。このレベルはデータのバックアップを提供しないため、 実際にはRAIDではありませんが、この種のシステムでは「RAID 0」という名前が一般的で す。RAID 0では、2つ以上のハードディスクが互いにプールします。高いパフォーマンスが得 られます。ただし、1つのハードディスクに障害が発⽣しただけで、RAIDシステムが破壊さ れ、データは失われます。

### 7.1.2 RAID 1

このレベルは、データが別のハードディスク1.1にコピーされるため、データに十分なセキュ リティを提供します。これは「ハードディスクミラーリング」と呼ばれます。ディスクが破壊 された場合は、ディスクの内容のコピーをミラー先のもう1つのディスクで利用できます。し たがって、1つのディスク以外のすべてのディスクが損なわれても、データを保全できます。 ただし、損傷が検出されない場合は、正しいディスクに損傷したデータがミラーリングされる 可能性があり、その場合はデータが壊れます。単一ディスクアクセスの使用時と比較すると、 コピープロセスで書き込みのパフォーマンスが若干低下しますが(10〜 20%遅くなる)、読み 取りアクセスは、通常の物理ハードディスクのどれと比べても、著しく高速です。これは、 データが複製されているので、それらを並行してスキャンできるためです。RAID 1では、一般 に、読み取りトランザクションの速度が単⼀ディスクのほぼ2倍、書き込みトランザクション の速度が単⼀ディスクと同じです。

### 7.1.3 RAID 2およびRAID 3

これらは、一般的なRAID実装ではありません。レベル2では、データは、ブロックレベルでは なく、ビットレベルでストライプ化されます。レベル3は、専用パリティディスクによってバ イトレベルのストライプ化を提供しますが、複数の要求を同時にサービスすることはできま せん。両レベルとも、まれにしか使⽤されません。

#### 7.1.4 RAID 4

レベル 4は、専用パリティディスクと結合されたレベル 0と同様に、ブロックレベルのストラ イピングを提供します。データディスクがエラーになると、パリティデータで置き換え用の ディスクが作成されます。ただし、パリティディスクは、書き込みアクセスにボトルネックを 生成する可能性があります。にもかかわらず、レベル4は時々使用されます。

### 7.1.5 RAID 5

RAIDD 5は、レベル0とレベル1の間をパフォーマンスおよび冗⻑性の⾯で調整して、最適化 したものです。ハードディスクスペースは、使⽤されるディスク数から1を引いたものに等し くなります。データは、RAID 0の場合と同様に、ハードディスク間に配布されます。パーティ ションの1つで作成される「パリティブロック」は、セキュリティ上の理由で存在します。各 パーティションはXORによって互いにリンクされているので、システム障害の場合に、内容

が対応するパリティブロックによって再構築されます。RAIDD 5の場合、同時に複数のハード ディスクが障害を起こすことはありません。1つのハードディスクに障害がある場合は、可能 であればそのハードディスクを交換して、データ消失の危険性をなくす必要があります。

### 7.1.6 RAID 6

RAID 6は、RAID 5の拡張であり、2つ⽬の独⽴した分散パリティスキーム(デュアルパリティ) の使用により、耐障害性をさらに追加します。データ回復プロセスで、2つのハードディスク に障害が発⽣しても、システムは稼動し続け、データが失われることはありません。 RAID 6は、複数の同時ドライブエラーに耐えることで、非常に高いデータ耐障害性を提供 します。RAID 6は、データを失うことなく、2つのデバイスの喪失を処理します。したがっ て、N個のドライブのデータを保存するには、N+2個のドライブが必要です。その結果、最低 限4個のデバイスが必要となります。

通常モードおよび単一ディスク障害モードでは、RAID 5と比べ、RAID 6のパフォーマンス は若干低いですが、同程度です。デュアルディスク障害モードでは、RAID 6は非常に低速で す。RAID 6設定では、書き込み操作のためにかなりのCPU時間とメモリが必要です。

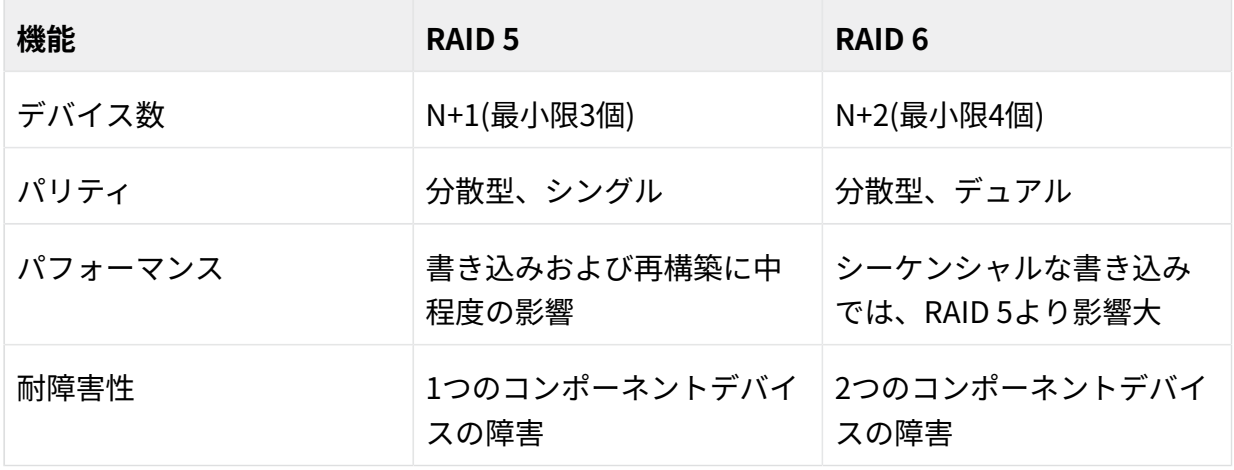

**表 7.1: RAID 5とRAID 6の⽐較**

### 7.1.7 ネストしたコンプレックスRAIDレベル

他にもRAIDレベルが開発されています(RAIDn、RAID 10、RAID 0+1、RAID 30、RAID 50な ど)。これらの⼀部は、ハードウェアベンダーによって作成された専有インプリメンテーショ ンです。RAID 10設定の作成例については、「[第9章 「ソフトウェアRAID](#page-129-0) 10デバイスの作 [成」](#page-129-0)」を参照してください。

## 7.2 YaSTによるソフトウェアRAID設定

YaSTソフトRAID設定には、YaST Expert Partitionerからアクセスできます。このパーティ ション設定ツールを使用すると、既存のパーティションを編集および削除したり、ソフト ウェアRAIDで使用する新規パーティションを作成したりすることもできます。これらの方法 は、RAIDレベル0、1、5、および6の設定に適⽤されます。RAID 10の設定については、[第9章](#page-129-0) [「ソフトウェアRAID](#page-129-0) 10デバイスの作成」で説明されています。

- **1.** YaSTを起動してパーティショナを開きます。
- **2.** 必要に応じて、RAID設定で使⽤するパーティションを作成します。パーティションを フォーマットしたり、パーティションタイプを0xFD Linux RAIDに設定したりしないで ください。既存のパーティションを使用する場合、パーティションタイプを変更する必 要はありません。YaSTによって自動的に変更されます。詳細については、『導入ガイ ド』、第10章「エキスパートパーティショナ」、10.1項「熟練者向けパーティション設 定の使用」を参照してください。 ハードディスクのどれかに障害が発⽣した場合にデータを失うリスクを減らすため

(RAID 1、RAID 5)、およびRAID 0のパフォーマンスを最適化するため、異なるハード ディスクに保存されているパーティションを使⽤することを強くお勧めします。 RAID 0の場合は、少なくとも2つのパーティションが必要です。RAID 1に必要なパー ティションは2つだけですが、RAID 5の場合は少なくとも3つのパーティションが必要で す。RAID 6セットアップでは、少なくとも4つのパーティションが必要です。各セグメン トは最⼩サイズのパーティションと同量のスペースしか提供できないので、同じサイズ のパーティションだけを使用するようお勧めします。

- **3.** 左のパネルで、RAIDを選択します。 既存のRAID設定のリストが右のパネルに表⽰されます。
- **4.** [RAID]ページの左下で、RAIDの追加をクリックします。
- 5. RAID種類を選択し、追加をクリックして、使用可能なデバイスダイアログから適切な数 のパーティションを追加します。 オプションで、RAID名でRAIDに名前を割り当てることができます。この名前は、 /dev/ md/NAME として利用可能になります。詳細については、7.2.1項 [「RAIDの名前」](#page-119-0)を参照 してください。

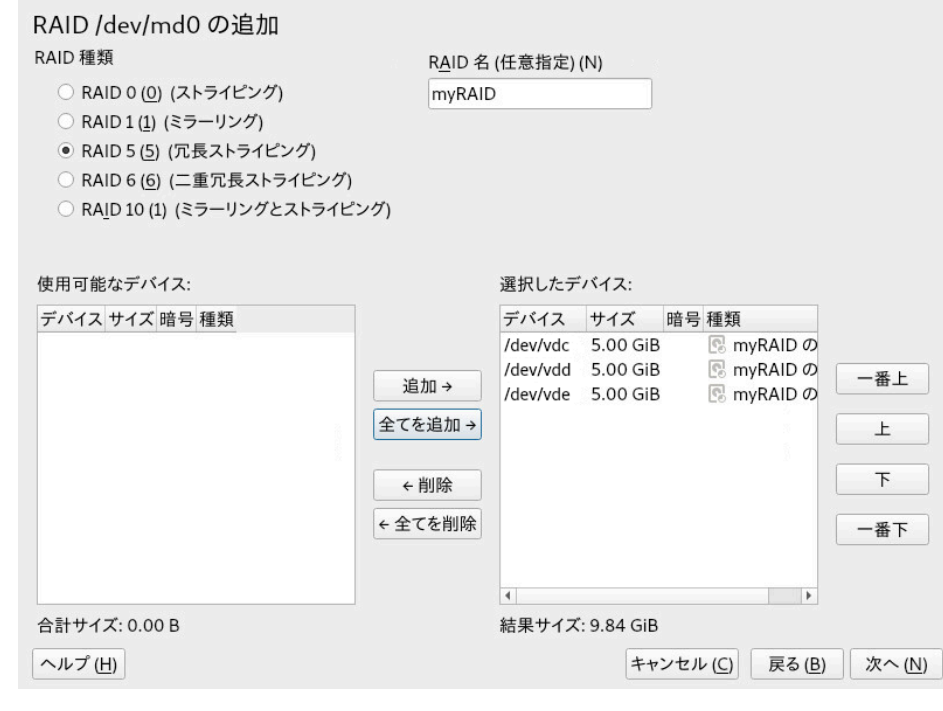

**図 7.1: RAID 5設定の例**

次へで続行します。

- **6.** チャンクサイズを選択し、該当する場合はパリティアルゴリズムを選択します。最適 なチャンクサイズは、データのタイプとRAIDのタイプによって変わります。詳細につ いては、[https://raid.wiki.kernel.org/index.php/RAID\\_setup#Chunk\\_sizes](https://raid.wiki.kernel.org/index.php/RAID_setup#Chunk_sizes) ■を参照し てください。パリティアルゴリズムの詳細については、 --layout オプションの検索時 に **man 8 mdadm** を使⽤して参照できます。わからない場合は、デフォルト値を使⽤して ください。
- **7.** 役割でボリュームの役割を選択します。ここで選択した内容は、次のダイアログのデ フォルト値にのみ影響します。値は次の⼿順で変更可能です。わからない場合は、RAW ボリューム(未フォーマット)を選択します。
- **8.** フォーマットオプションで、パーティションをフォーマットするを選択し、ファイルシ ステムを選択します。オプションメニューの内容は、ファイルシステムによって異なり ます。通常は、デフォルト値を変更する必要はありません。 マウントのオプションの下で、パーティションをマウントするを選択してから、マウン トポイントを選択します。Fstabオプションをクリックして、このボリュームの特別な マウントオプションを追加します。

**9.** 完了をクリックします。

### 重要: ディスク上のRAID

パーティショナはパーティションの代わりにディスクの上にRAIDを作成することを可 能にしますが、いくつかの理由のため、このアプローチは推奨されません。このような RAIDにブートローダをインストールすることはサポートされていないため、ブート用 に別のデバイスを使⽤する必要があります。 fdisk や parted などのツールは当該RAID では適切に機能しないため、RAIDの特定のセットアップを知らない⼈によって誤った 診断やアクションが⾏われる可能性があります。

### <span id="page-119-0"></span>7.2.1 RAIDの名前

デフォルトでは、ソフトウェアRAIDデバイスには、 mdN ( N は数字)というパターンに従った 数字の名前が付いています。そのため、たとえば /dev/md127 としてデバイスにアクセスで き、 /proc/mdstat および /proc/partitions には md127 としてリストされます。このような 名前では作業しづらい場合があります。SUSE Linux Enterprise Serverでは、この問題を回避 する⽅法を2つ提供しています。

#### **デバイスへの名前付きリンクを指定する**

オプションで、YaSTでRAIDデバイスを作成する際、または **mdadm --create '/dev/ md/** NAME 'を使⽤してコマンドラインで、RAIDデバイスの名前を指定できます。デバイ ス名は mdN のままですが、リンク /dev/md/NAME が作成されます。

> ls -og /dev/md total 0 lrwxrwxrwx 1 8 Dec 9 15:11 myRAID -> ../md127

デバイスは /proc には引き続き md127 としてリストされます。

#### **名前付きデバイスを指定する**

ご使用のセットアップでデバイスへの名前付きリンクでは不十分な場合、次のコマンド を実⾏して、 /etc/mdadm.conf に CREATE names=yes という⾏を追加します。

> **sudo** echo "CREATE names=yes" >> /etc/mdadm.conf

これにより、 myRAID のような名前が「実際の」デバイス名として使用されるよう になります。このデバイスは /dev/myRAID でアクセスできるだけでなく、 /proc に も myRAID としてリストされます。これは、設定ファイルの変更後に設定したRAIDにの み適用される点に注意してください。アクティブなRAIDでは、停止して再アセンブルす るまで引き続き mdN 形式の名前が使用されます。

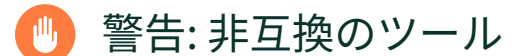

⼀部のツールは、名前付きRAIDデバイスをサポートしていません。ツールがRAID デバイスに mdN 形式の名前が付いていることを予期している場合、そのツールは デバイスを特定できません。

## 7.3 AArch64のRAID 5のストライプサイズの設定

デフォルトでは、ストライプサイズは4KBに設定されています。デフォルトのストライプサイ ズを変更する必要がある場合、たとえば、AArch64の⼀般的なページサイズの64KBに合わせ るには、CLIを使用してストライプサイズを手動で設定できます。

> **sudo** echo 16384 > /sys/block/md1/md/stripe\_size

上記のコマンドを実⾏すると、ストライプサイズは16KBに設定されます。4096、8192など他 の値を設定できますが、値は2のべき乗である必要があります。

## 7.4 ソフトウェアRAIDの監視

monitor モードでデーモンとして **mdadm** を実⾏し、ソフトウェアRAIDを監視することができ ます。 monitor モードでは、 **mdadm** はアレイのディスク障害を定期的に確認します。障害が発 ⽣した場合、 **mdadm** は管理者に電⼦メールを送信します。チェックの時間間隔を定義するに は、次のコマンドを実⾏します。

mdadm --monitor --mail=root@localhost --delay=1800 /dev/md2

先に示したコマンドは1800秒間隔で /dev/md2 アレイの監視をオンにします。障害が発生した 場合、電⼦メールが root@localhost に送信されます。

- 
- 注記: デフォルトでは、RAIDチェックが有効化されています デフォルトでは、RAIDチェックが有効化されています。各チェックの間隔が十分に長 くない場合は、警告が出される場合があります。このように、 delay オプションでより ⾼い値を設定することにより、間隔を増やすことができます。

## 7.5 詳細情報

ソフトウェアRAIDの設定⽅法と詳細情報が、次のHOWTOにあります。

- Linux RAID wiki: <https://raid.wiki.kernel.org/>
- The Software RAID HOWTO( /usr/share/doc/packages/mdadm/Software-RAID.HOWTO.html ファイル)

「linux-raid」(<http://marc.info/?l=linux-raid> 2)などのLinux RAIDメーリングリストもありま す。

# <span id="page-122-0"></span>8 ルートパーティション⽤のソフトウェアRAIDの設 定

SUSE Linux Enterprise Serverでは、Device Mapper RAIDツールがYaSTパーティショナに統 合されています。インストール時にパーティショナを使⽤して、ルート( / )パーティション を含むシステムデバイス⽤にソフトウェアRAIDを作成することができます。 /boot パーティ ションは、RAID 1以外のRAIDパーティションには保存できません。

# 8.1 ルートパーティション用のソフトウェアRAID デバイスを使用するための前提条件

設定が次の要件を満たしていることを確認してください。

- RAID 1のミラーリングデバイスを作成するため、2つのハードドライブが必要です。ハー ドドライブは類似のサイズで構成する必要があります。RAIDは小さい方のドライブのサ イズを採用します。ブロックストレージデバイスには、ローカル(マシンに内蔵、または 直結されたもの)、ファイバチャネルストレージサブシステム、またはiSCSIストレージ サブシステムを⾃由に組み合わせることができます。
- ブートローダをMBRにインストールする場合、 /boot 用の別のパーティションは必要あ りません。ブートローダをMBRにインストールすることが不可能な場合は、 /boot が別 個のパーティションに存在する必要があります。
- UEFIマシンの場合、専用の /boot/efi パーティションを設定する必要があります。こ れはVFATフォーマットである必要があります。RAID 1デバイスに配置されていれば、 / boot/efi が存在する物理ディスクに障害が発⽣した場合にブートの問題を回避できま す。
- ハードウェアRAIDデバイスを使用している場合は、その上でソフトウェアRAIDを実行し ようとしないでください。
- iSCSIターゲットデバイスをご使用の場合は、RAIDデバイスを作成する前にiSCSIイニシ エータサポートを有効にする必要があります。
- ご使用のストレージサブシステムが、ソフトウェアRAIDを使用する予定の直接接続され たローカルデバイス、ファイバチャネルデバイス、またはiSCSIデバイスとサーバの間 で複数のI/Oパスを提供している場合は、RAIDデバイスを作成する前に、マルチパスサ ポートを有効にしなければなりません。

# 8.2 ルート(/)パーティションにソフトウェアRAID デバイスを使⽤するシステムの設定

- 1. YaSTを使用してインストールを開始し、推奨されたパーティション分割の手順に到達す るまで、『導入ガイド』、第8章「インストール手順」の説明に従って進めます。
- **2.** エキスパートパーティショナをクリックして、カスタムパーティショニングツールを開 きます。推奨される提案を使⽤するか、既存の提案を使⽤することができます。
- 3. (オプション)使用したいiSCSIターゲットデバイスがある場合、画面左上のセクション でシステム 設定 Configure iSCSI (iSCSIの設定)の順に選択して、iSCSIイニシエータ ソフトウェアを有効にする必要があります。詳細については、[第15章 「IPネットワーク](#page-175-0) [の⼤容量記憶域:](#page-175-0) iSCSI」を参照してください。
- **4.** (オプション)使⽤したいFCoEターゲットデバイスがある場合、画⾯左上のセクション でシステム 設定 Configure iSCSI (iSCSIの設定)の順にクリックして、インタフェース を設定する必要があります。
- **5.** (オプション)パーティショニングの変更を破棄する必要がある場合は、システム デバ イスの再検出をクリックします。
- **6.** ソフトウェアRAIDに使⽤する各デバイスの Linux RAIDフォーマットを設定しま す。/、/boot/efi、またはスワップパーティションにはRAIDを使用する必要がありま す。
	- a. 左パネルでハードディスクを選択し、使用するデバイスを選択してからパーティ ションの追加をクリックします。
	- **b.** 新しいパーティションのサイズで、使⽤するサイズを指定し、次に次へをクリック します。
	- **c.** 役割でRaw Volume (Unformatted) (RAWボリューム(未フォーマット))を選択しま す。
	- **d.** Do not format (フォーマットしない)およびDo not mount (マウントしない)を選択 し、パーティション IDをLinux RAIDに設定します。
	- e. 次へをクリックし、2番目のパーティションに対して同じ手順を繰り返します。

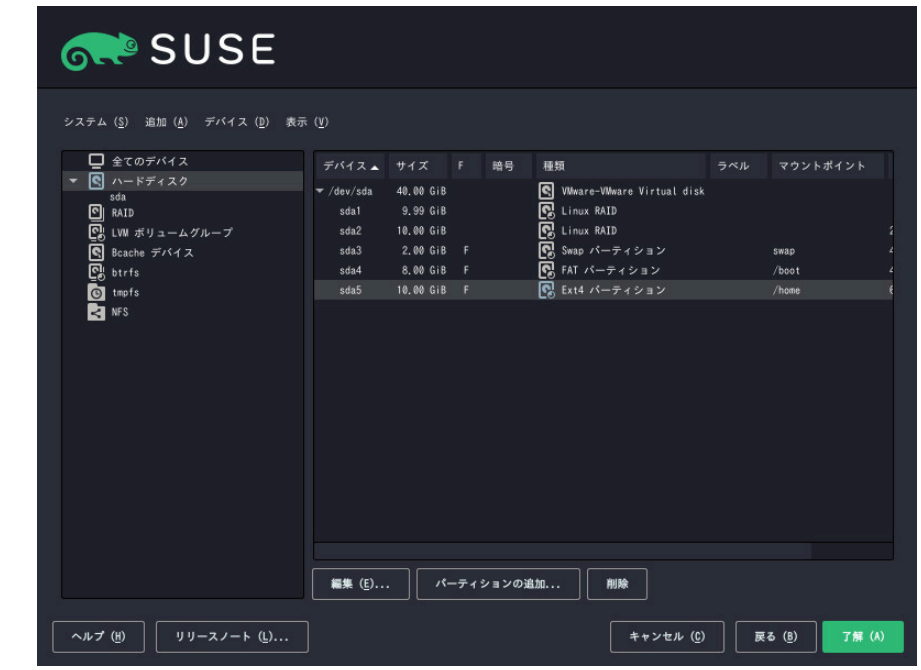

- **7.** / パーティション⽤のRAIDデバイスを作成します。
	- **a.** 左パネルでRAIDを選択し、RAIDの追加を選択します。
	- **b.** / パーティションに対して⽬的のRAID種類を設定し、RAID名を system に設定しま す。
	- c. 前の手順で準備した2つのRAIDデバイスを使用可能なデバイスから選択し、追加を クリックして追加します。

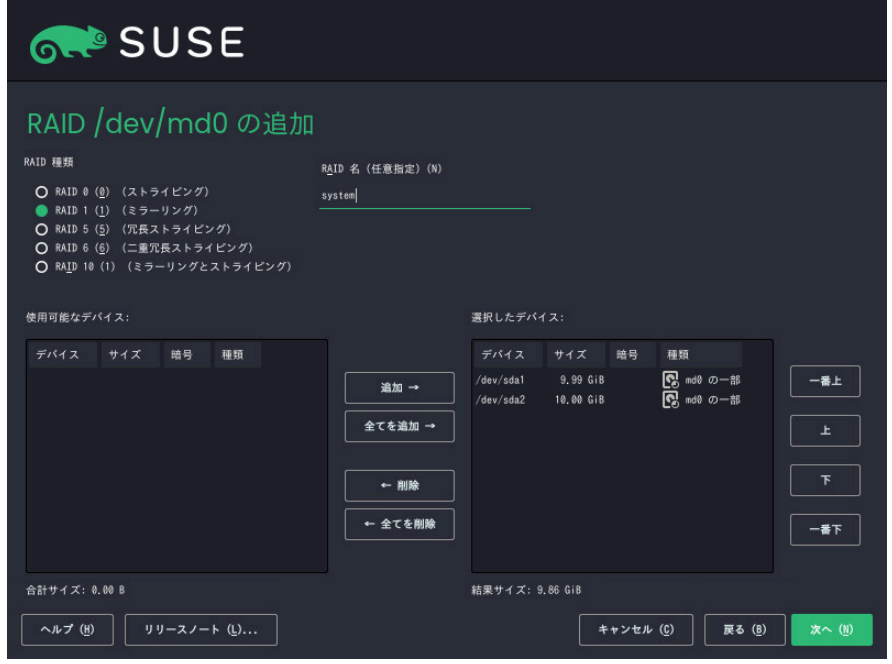

次へで続行します。

- **d.** ドロップダウンボックスからチャンクサイズを選択します。デフォルト値をそのま ま使⽤するのが安全です。
- **e.** 左のパネルで、RAIDをクリックします。Device Overview (デバイスの概要)タブ で、編集をクリックします。

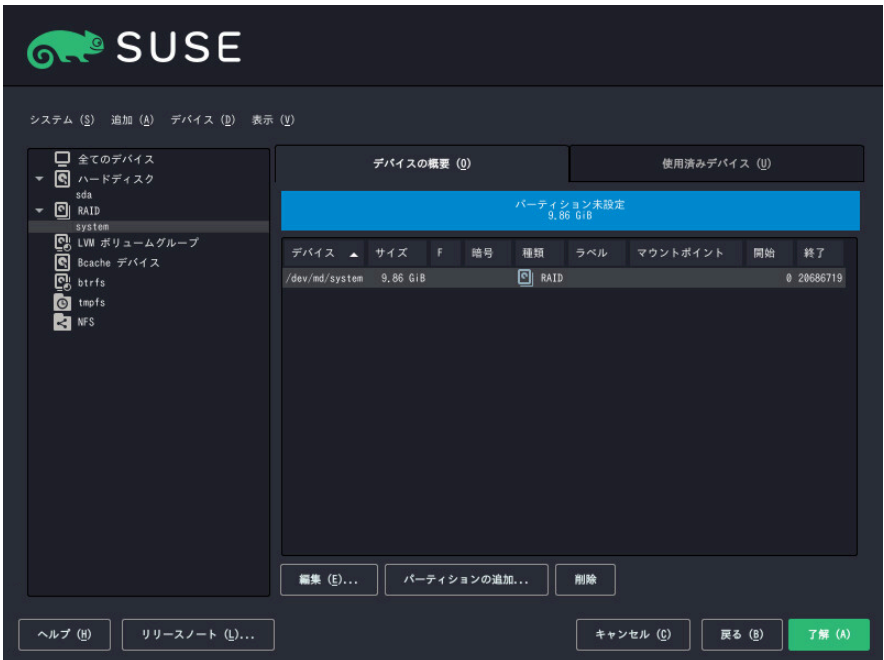

ルート(/)パーティションにソフトウェアRAIDデバイスを使用するシステムの設定 SLES 15 SP4

- f. 役割で、オペレーティングシステムを選択し、次へで続行します。
- **g.** ファイルシステムを選択し、マウントポイントを / に設定します。 次へ をクリッ クして、ダイアログを終了します。

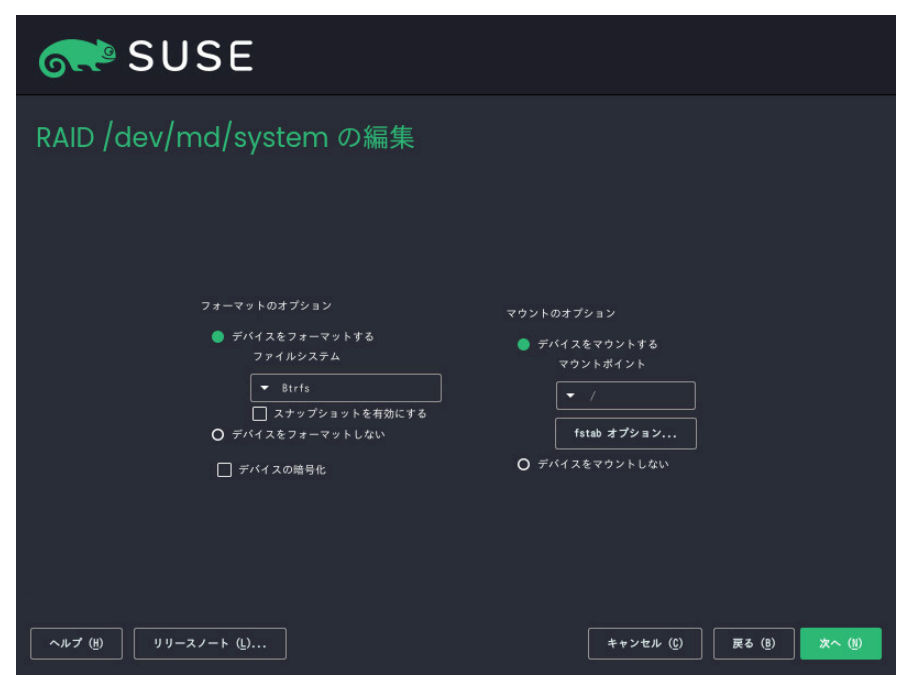

- **8.** ソフトウェアRAIDデバイスはデバイスマッパーによって管理され、デバイスを /dev/ md/system パスの下に作成します。
- 9. オプションで、RAIDでスワップパーティションを作成できます。先に説明された手順と 同様の手順を使しますが、役割からスワップを選択します。次に示すようにファイルシ ステムとマウントポイントを選択します。次へをクリックします。

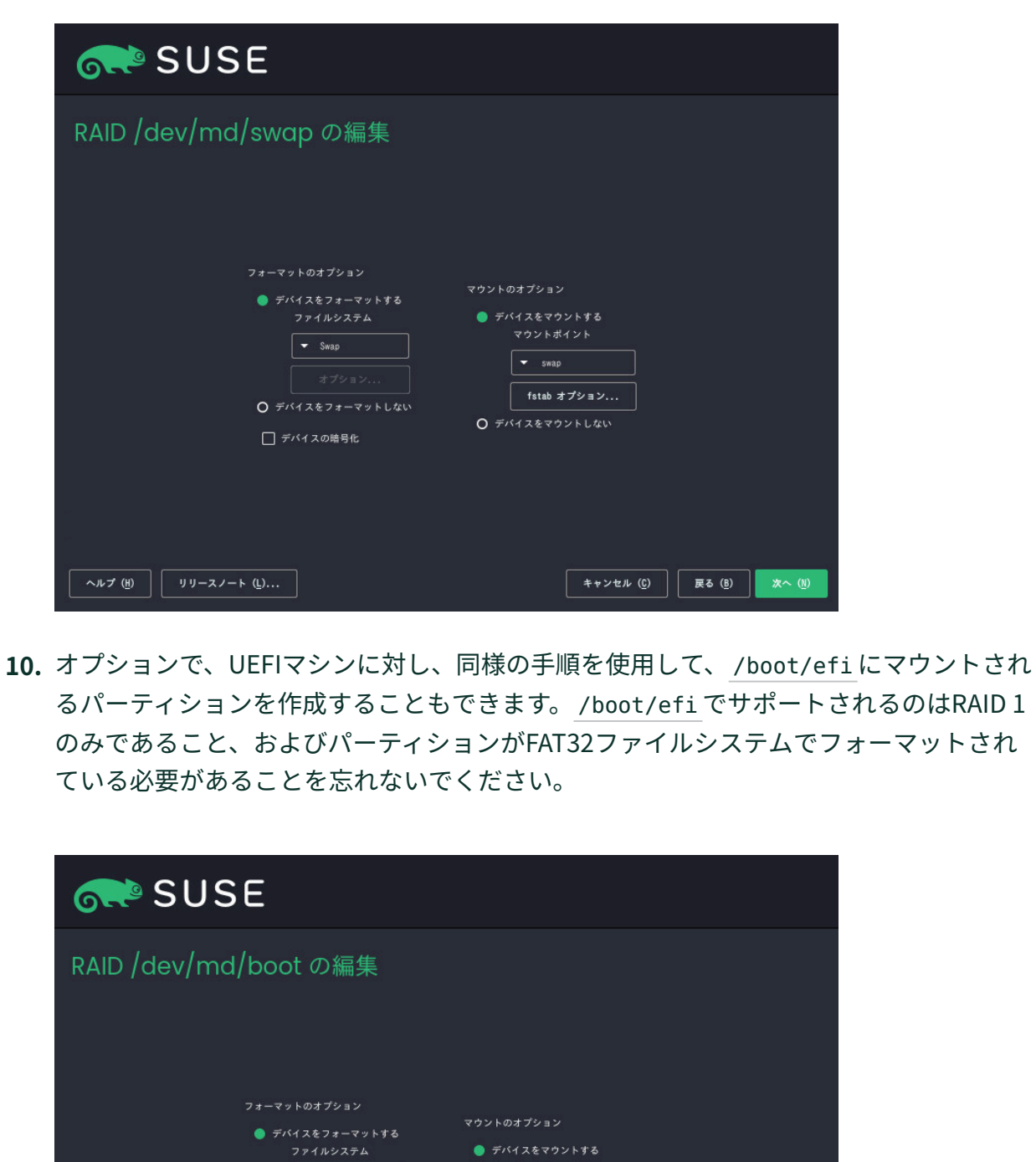

| キャンセル (C) | 戻る (B) | 次へ (M)

● デバイスをマウントする

 $\sqrt{\frac{}{}$  /boot/efi

O デバイスをマウントしない

fstab オプション...

 $\boxed{\phantom{1} \bullet \quad \text{FAT} \quad}$ 

□ デバイスの暗号化

オプション...

 $0$   $\overline{7^{13}$   $\overline{7^{21}$   $\overline{277}$   $\overline{277}$   $\overline{277}$   $\overline{277}$   $\overline{277}$   $\overline{277}$   $\overline{277}$ 

 $\sqrt{17}$ 

 $\boxed{y y - z \angle - \models (\underline{0}, \dots)}$ 

パーティショニングは次のようになります。

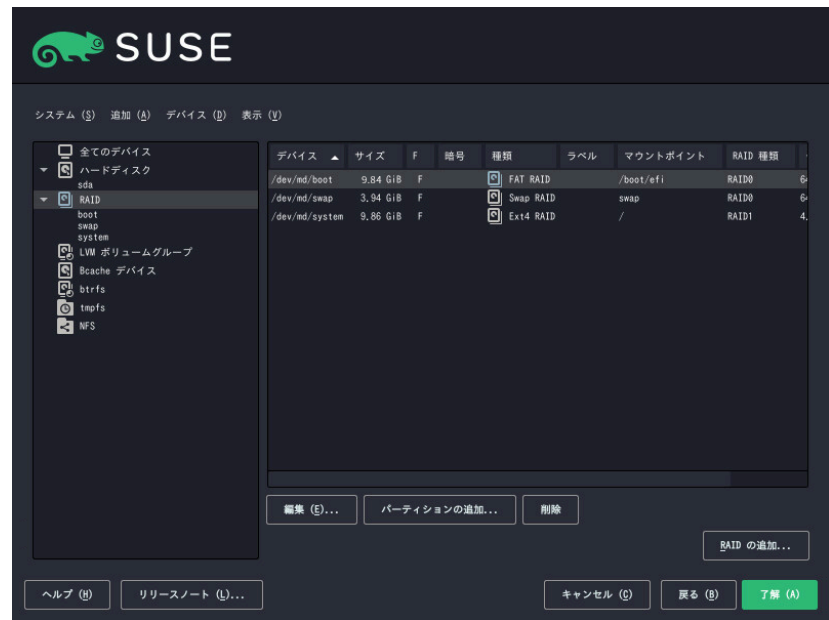

- **11.** 承認をクリックして、パーティショナを終了します。 推奨されたパーティション分割ページに新しい案が表示されます。
- **12.** インストールを続⾏します。独⽴した /boot/efi パーティションを持つUEFIマシ ンでは、インストールの設定画面でブートをクリックし、GRUB2 for EFI (EFI用の GRUB2)をブートローダとして設定します。Secure Bootサポートを有効にするオプショ ンがアクティブになっていることを確認します。 サーバを再起動するたびに、デバイスマッパーが起動時に開始し、ソフトウェアRAIDが ⾃動的に認識され、ルート( / )パーティション上のオペレーティングシステムを開始す ることができます。

## <span id="page-129-0"></span>9 ソフトウェアRAID 10デバイスの作成

本項では、ネストしたコンプレックスRAID 10デバイスの設定方法について説明します。RAID 10デバイスは、ネストしたRAID 1 (ミラーリング)アレイとRAID 0 (ストライピング)アレイで構 成されます。ネストしたRAIDは、ストライピングミラー(RAID 1+0)またはミラーリングされた ストライプ(RAID 0+1)のいずれかとして設定できます。コンプレックスRAID 10のセットアッ プは、ミラーとストライプを組み合わせ、より⾼いデータ冗⻑性レベルをサポートすること によってデータのセキュリティを強化します。

## 9.1 **mdadm**によるネストしたRAID 10デバイスの作成

ネストしたRAIDデバイスは、物理ディスクを使⽤する代わりに、その基本エレメントとして 別のRAIDアレイを使⽤するRAIDアレイで構成されます。この構成の⽬的は、RAIDのパフォー マンスと耐障害性を向上することです。ネストしたRAIDレベルの設定はYaSTではサポートさ れていませんが、 **mdadm** コマンドラインツールを使⽤して実⾏できます。

ネストの順序に基づいて、2つの異なるネストしたRAIDを設定できます。このマニュアルで は、次の⽤語を使⽤します。

- RAID 1+0: まず、RAID 1 (ミラー) アレイが構築され、次に、それらのアレイが組み合 わされてRAID 0 (ストライプ)アレイを構成します。
- <u>● RAID 0+1:</u> まず、RAID 0(ストライプ)アレイが構築され、次に、それらのアレイが組 み合わされてRAID 1(ミラー)アレイを構成します。

次の表では、RAID 10ネスティングの欠点と利点を、1+0対0+1という形式で説明します。使用 するストレージオブジェクトは、それぞれが専用のI/Oをもつ別々のディスクに常駐すると想 定しています。

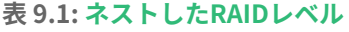

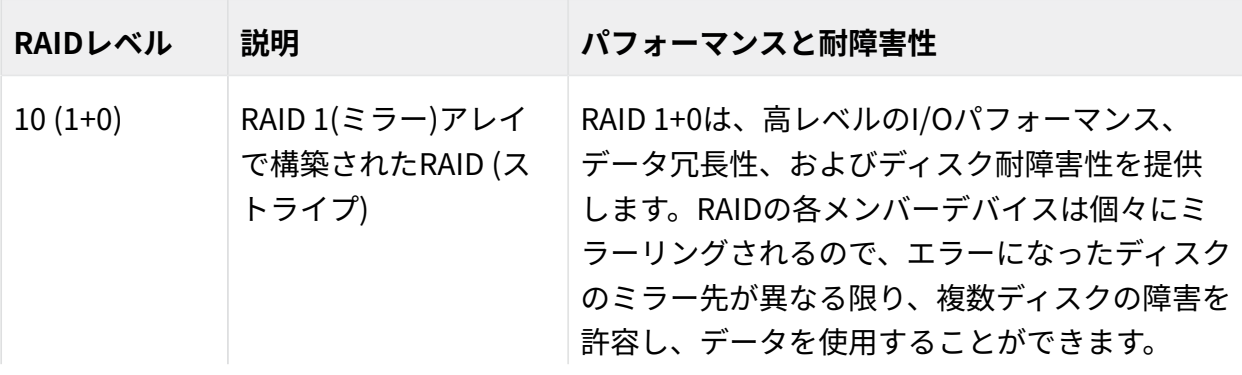

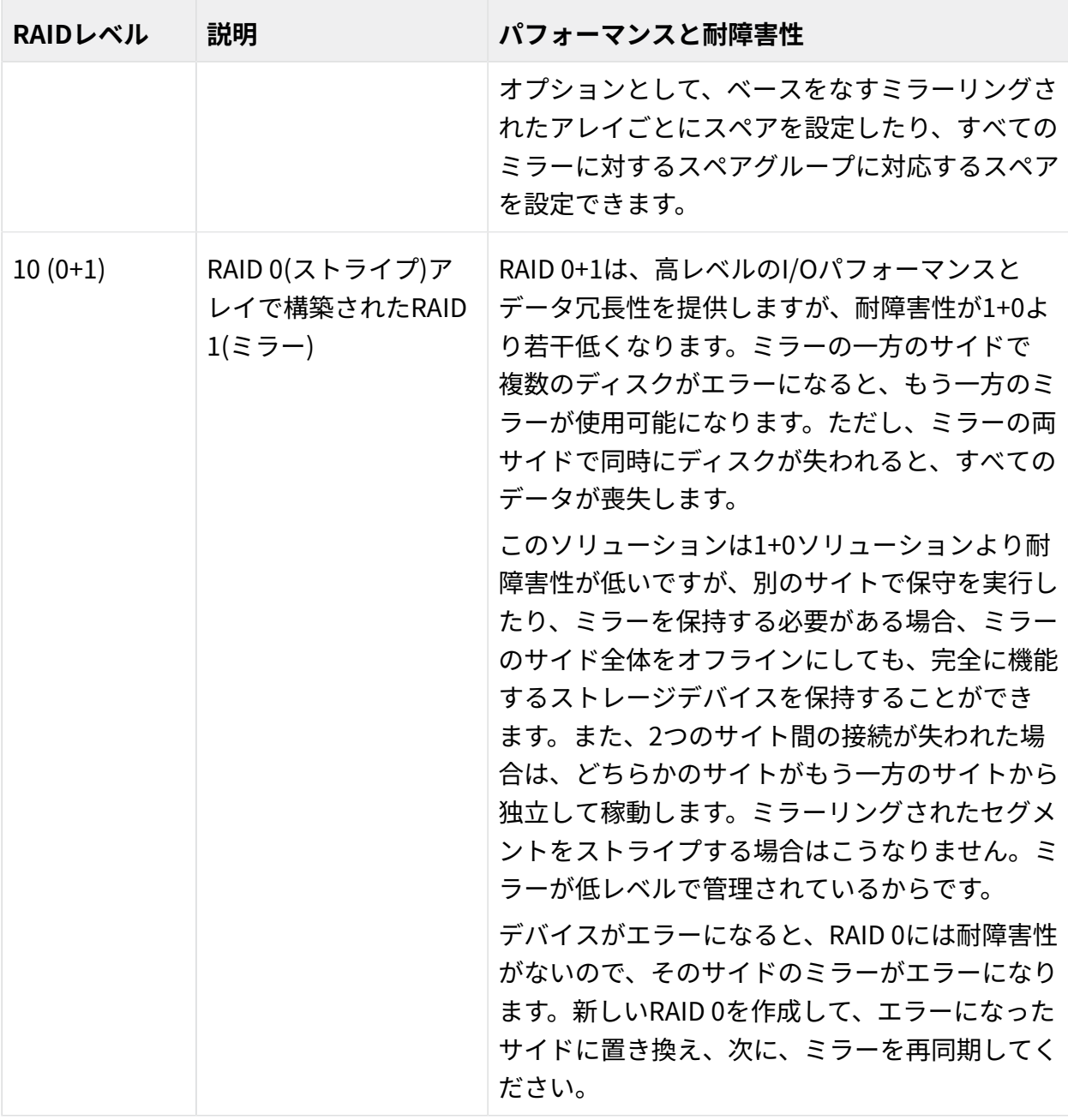

## 9.1.1 mdadmによるネストしたRAID 10 (1+0)デバイスの作成

ネストしたRAID 1+0は、2つ以上のRAID 1(ミラー)デバイスを作成し、それらのRAID 1デバイ スをRAID 0のコンポーネントデバイスとして使用することで構築します。

### 重要: マルチパス処理

デバイスに対する複数の接続を管理する必要がある場合は、マルチパスI/Oを設定して から、RAIDデバイスを設定する必要があります。詳細については、「[第18章 「デバイ](#page-222-0) [スのマルチパスI/Oの管理」](#page-222-0)」を参照してください。

本項の手順では、次の表に示すデバイス名を使用します。それらのデバイス名は、必ず、ご使 ⽤のデバイスの名前で変更してください。

**表 9.2: ネスティングでRAID 10 (1+0)を作成するシナリオ**

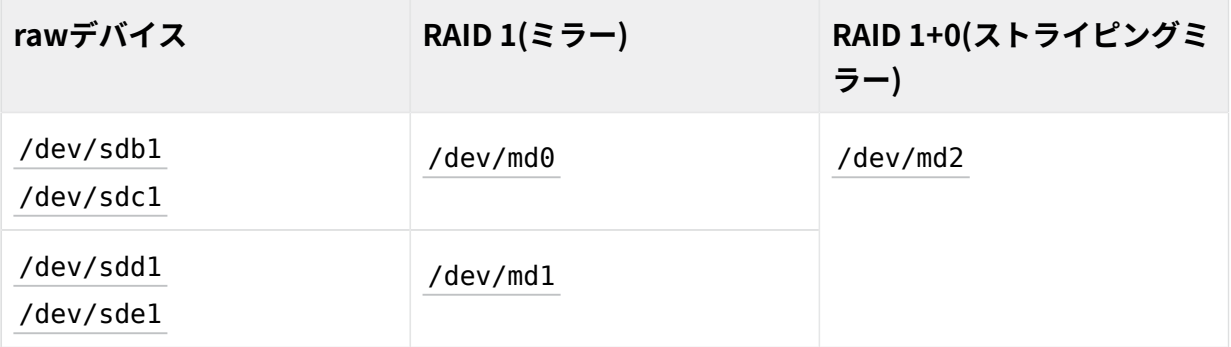

- **1.** 端末コンソールを開きます。
- **2.** 必要に応じて、partedなどのディスクパーティショナを使⽤して、同じサイズの0xFD Linux RAIDパーティションを4つ作成します。
- **3.** 1デバイスごとに2つの異なるデバイスを使⽤して、2つのソフトウェアRAID 1デバイス を作成します。コマンドプロンプトで、次の2つのコマンドを入力します。

> **sudo** mdadm --create /dev/md0 --run --level=1 --raid-devices=2 /dev/sdb1 /dev/sdc1 sudo mdadm --create /dev/md1 --run --level=1 --raid-devices=2 /dev/sdd1 /dev/sde1

**4.** ネストしたRAID 1+0デバイスを作成します。コマンドプロンプトで、前の⼿順で作成し たソフトウェアRAID 1デバイスを使用して、次のコマンドを入力します。

> **sudo** mdadm --create /dev/md2 --run --level=0 --chunk=64 \ --raid-devices=2 /dev/md0 /dev/md1

デフォルトのチャンクサイズは 64KBです。

**5.** RAID 1+0デバイス /dev/md2 上でファイルシステム(XFSファイルシステムなど)を作成し ます。

> **sudo** mkfs.xfs /dev/md2

これとは別のファイルシステムを使用するには、コマンドを変更します。

**6.** /etc/mdadm.conf ファイルを編集するか、ファイルがまだ存在しない場合は作成しま す(たとえば、 **sudo vi /etc/mdadm.conf** を実⾏します)。次の⾏を追加します(ファイ ルが既に存在する場合、最初の⾏は記述済みの可能性があります)。

```
DEVICE containers partitions
ARRAY /dev/md0 UUID=UUID
ARRAY /dev/md1 UUID=UUID
ARRAY /dev/md2 UUID=UUID
```
各デバイスのUUIDは次のコマンドで取得できます。

> **sudo** mdadm -D /dev/DEVICE | grep UUID

**7.** /etc/fstab ファイルを編集して、RAID 1+0デバイス /dev/md2 のエントリを追加しま す。次の例は、XFSファイルシステム、およびマウントポイントとして /data を使用す るRAIDデバイスのエントリを⽰しています。

/dev/md2 /data xfs defaults 1 2

**8.** RAIDデバイスをマウントします。

> **sudo** mount /data

### 9.1.2 mdadmによるネストしたRAID 10 (0+1)デバイスの作成

ネストしたRAID 0+1は、2個から4個のRAID 0(ストライプ)デバイスで構築され、それらの RAID 0デバイスをミラーリングしてRAID 1のコンポーネントデバイスとします。

### ■ 重要: マルチパス処理

デバイスに対する複数の接続を管理する必要がある場合は、マルチパスI/Oを設定して から、RAIDデバイスを設定する必要があります。詳細については、「[第18章 「デバイ](#page-222-0) [スのマルチパスI/Oの管理」](#page-222-0)」を参照してください。

この構成では、RAID 0がデバイスの喪失に耐えられないので、ベースのRAID 0デバイスにス ペアデバイスを指定できません。デバイスがミラーの1つのサイドでエラーになった場合は、 置き換え用のRAID 0デバイスを作成して、ミラーに追加します。

本項の手順では、次の表に示すデバイス名を使用します。それらのデバイス名は、必ず、ご使 ⽤のデバイスの名前で変更してください。

#### **表 9.3: ネスティングでRAID 10 (0+1)を作成するシナリオ**

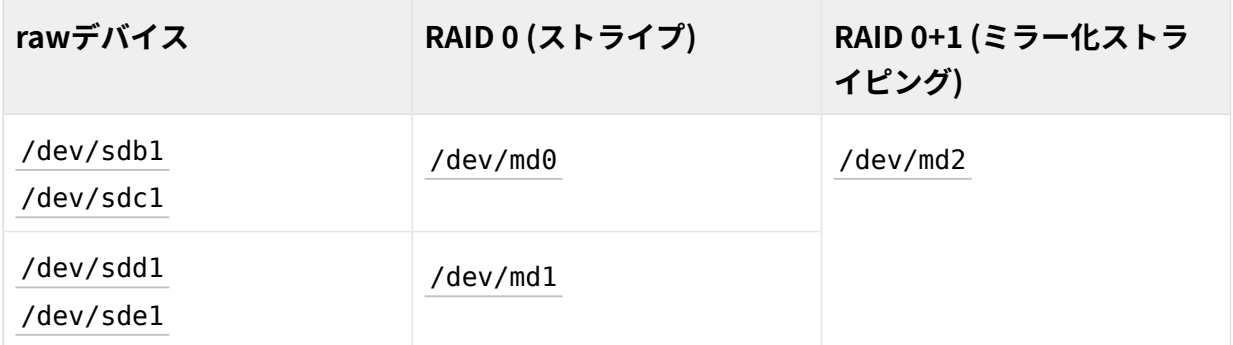

- **1.** 端末コンソールを開きます。
- **2.** 必要に応じて、partedなどのディスクパーティショナを使⽤して、同じサイズの0xFD Linux RAIDパーティションを4つ作成します。
- **3.** RAID 0デバイスごとに2つの異なるデバイスを使⽤して、2つのソフトウェアRAID 0デバ イスを作成します。コマンドプロンプトで、次の2つのコマンドを入力します。

```
> sudo mdadm --create /dev/md0 --run --level=0 --chunk=64 \
--raid-devices=2 /dev/sdb1 /dev/sdc1
sudo mdadm --create /dev/md1 --run --level=0 --chunk=64 \
--raid-devices=2 /dev/sdd1 /dev/sde1
```
デフォルトのチャンクサイズは 64KBです。

**4.** ネストしたRAID 0+1デバイスの作成コマンドプロンプトで、前の⼿順で作成したソフト ウェアRAID 0デバイスを使用して、次のコマンドを入力します。

> **sudo** mdadm --create /dev/md2 --run --level=1 --raid-devices=2 /dev/md0 /dev/md1

**5.** RAID 1+0デバイス /dev/md2 上でファイルシステム(XFSファイルシステムなど)を作成し ます。

> **sudo** mkfs.xfs /dev/md2

これとは別のファイルシステムを使用するには、コマンドを変更します。

**6.** /etc/mdadm.conf ファイルを編集するか、ファイルがまだ存在しない場合は作成しま す(たとえば、 **sudo vi /etc/mdadm.conf** を実⾏します)。次の⾏を追加します(ここで も、ファイルが既に存在する場合、最初の⾏は記述済みの可能性があります)。

DEVICE containers partitions ARRAY /dev/md0 UUID=UUID ARRAY /dev/md1 UUID=UUID

ARRAY /dev/md2 UUID=UUID

各デバイスのUUIDは次のコマンドで取得できます。

> **sudo** mdadm -D /dev/DEVICE | grep UUID

**7.** /etc/fstab ファイルを編集して、RAID 1+0デバイス /dev/md2 のエントリを追加しま す。次の例は、XFSファイルシステム、およびマウントポイントとして /data を使用す るRAIDデバイスのエントリを⽰しています。

/dev/md2 /data xfs defaults 1 2

**8.** RAIDデバイスをマウントします。

> **sudo** mount /data

# 9.2 コンプレックスRAID 10の作成

YaST(および **mdadm** と --level=10 オプション)では、RAID 0(ストライピング)およびRAID 1(ミ ラーリング)の両方の機能を組み合わせた単一のコンプレックスソフトウェアRAID 10デバイ スが作成されます。すべてのデータブロックの複数のコピーが、ストライピングの規則に従っ て、複数のドライブ上に配置されます。コンポーネントデバイスは、すべて同じサイズにする 必要があります。

コンプレックスRAIDは、ネストしたRAID 10 (1+0)と⽬的は同じですが、次の点で異なりま す。

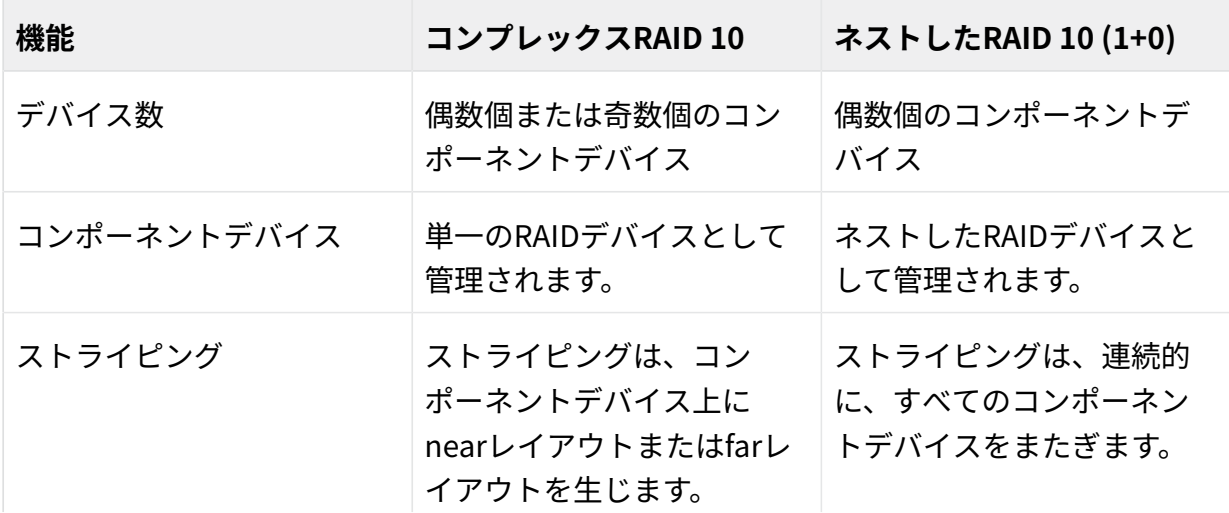

#### **表 9.4: 複雑なRAID 10とネストしたRAID 10の⽐較**

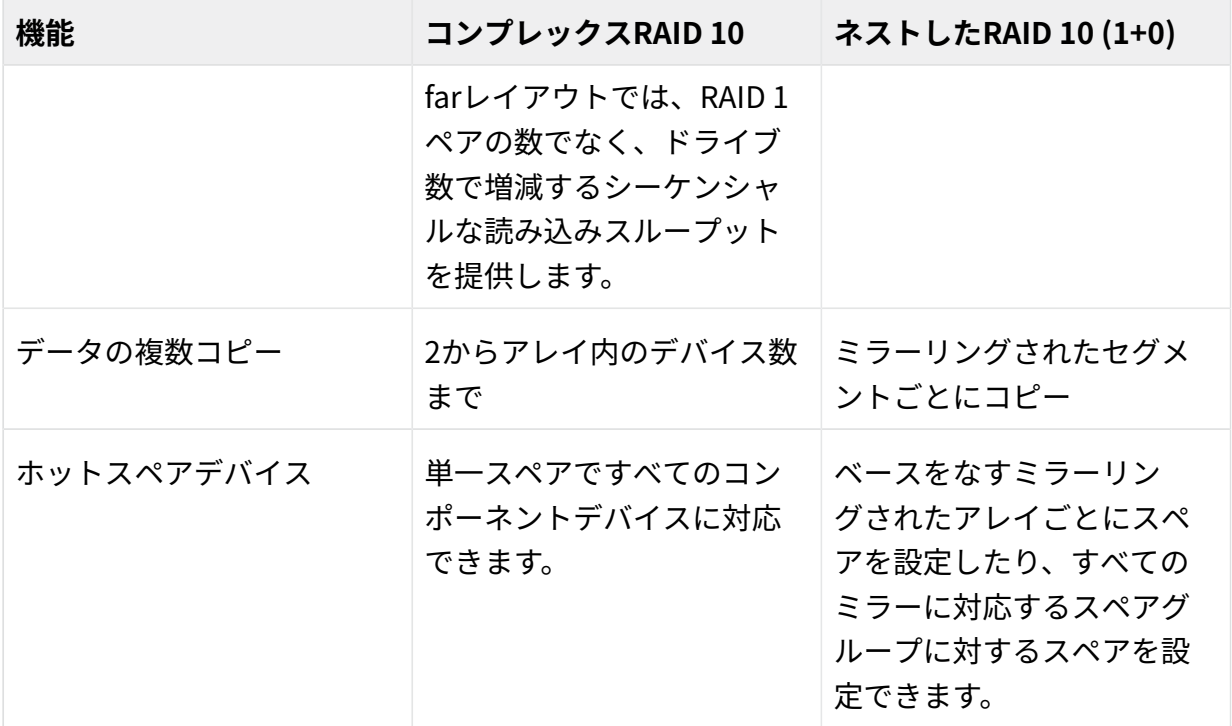

### 9.2.1 コンプレックスRAID 10のデバイスおよびレプリカの数

コンプレックスRAID 10アレイの設定時に、データブロックごとに必要なレプリカ数を指定す る必要があります。デフォルトのレプリカ数は2ですが、2からアレイ内のデバイス数まで可 能です。

少なくとも、指定のレプリカ数と同数のコンポーネントデバイスを使⽤する必要があります。 ただし、RAID 10アレイのコンポーネントデバイス数は各データブロックのレプリカ数の倍数 である必要はありません。有効なストレージサイズは、デバイス数をレプリカ数で割った数 です。

たとえば、5個のコンポーネントデバイスで作成したアレイに2つのレプリカを指定した場合 は、各ブロックのコピーが2つの異なるデバイスに保存されます。したがって、すべてのデー タの1コピーの有効なストレージサイズは、5/2(つまり、コンポーネントデバイスのサイズの 2.5倍)となります。

### <span id="page-136-0"></span>9.2.2 レイアウト

コンプレックスRAID 10のセットアップでは、ディスクにデータブロックを配置する方法を 定義するレイアウトが3つサポートされています。利用可能なレイアウトは、near (デフォル ト)、far、およびoffsetです。各レイアウトはパフォーマンス特性が異なるため、ワークロー ドに適したレイアウトを選択することが重要です。

#### 9.2.2.1 nearレイアウト

nearレイアウトでは、異なるコンポーネントデバイス上で、データブロックのコピーが互い に接近してストライプされます。つまり、あるデータブロックの複数のコピーが異なるデバ イス内で同様にオフセットされます。nearは、RAID 10のデフォルトレイアウトです。たとえ ば、奇数個のコンポーネントデバイスとデータの2コピーを使⽤する場合は、⼀部のコピー が、1チャンク分、デバイス内を前進します。

コンプレックスRAID 10のnearレイアウトは、半数のドライブ上のRAID 0と同様の読み書きパ フォーマンスを提供します。

偶数個のディスクと2つのレプリカを使用したnearレイアウト

sda1 sdb1 sdc1 sde1 0 0 1 1 2 2 3 3 4 4 5 5 6 6 7 7 8 8 9 9

奇数個のディスクと2つのレプリカを使用したnearレイアウト

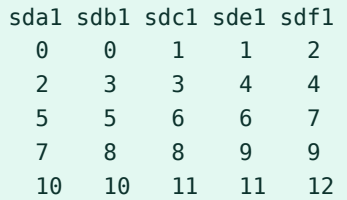

#### 9.2.2.2 farレイアウト

farレイアウトは、すべてのドライブの前半部分にデータをストライプし、次に、2つ⽬のデー タコピーをすべてのドライブの後半部分にストライプして、ブロックのすべてのコピーが異 なるドライブに配置されるようにします。値の2つ⽬のセットは、コンポーネントドライブの 中ほどから開始します。

farレイアウトでは、コンプレックスRAID 10の読み込みパフォーマンスは、すべてのドライブ を使用したRAID 0と同様ですが、書き込みパフォーマンスは、ドライブヘッドのシーク回数 が増えるので、RAID 0よりかなり遅くなります。このレイアウトは、 読み込み専用ファイル サーバなどの、読み込み集約型操作に最適です。

RAID 10の書き込み速度は、nearレイアウトを使用しているRAID 1やRAID 10などの他のミ ラーリングRAIDの種類と同等です。これは、ファイルシステムのエレベータが⽣の書き込み よりも効率のよい書き込みのスケジュールを行うためです。RAID 10をfarレイアウトで使用す る⽅法は、ミラーリングによる書き込みアプリケーションに適しています。

偶数個のディスクと2つのレプリカを使用したfarレイアウト

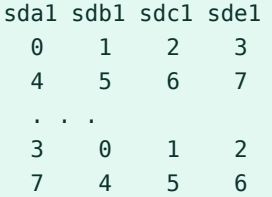

奇数個のディスクと2つのレプリカを使用したfarレイアウト

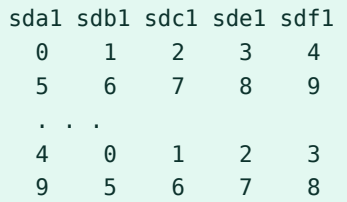

#### 9.2.2.3 offsetレイアウト

offsetレイアウトでは、あるチャンクの複数のコピーが連続したドライブ上で連続したオフ セットにレイアウトされるよう、ストライプが複製されます。実際は、それぞれのストライ プが複製され、コピーが1つのデバイスでオフセットされます。これにより、適度な⼤きさ のチャンクサイズを使⽤している場合は、farレイアウトと同様の読み込み特性が得られます が、書き込みのシーク回数は少なくなります。

偶数個のディスクと2つのレプリカを使用したoffsetレイアウト

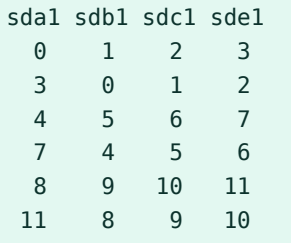

奇数個のディスクと2つのレプリカを使⽤したoffsetレイアウト

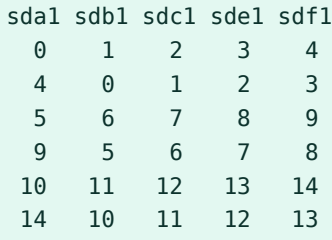

#### <span id="page-138-0"></span>9.2.2.4 YaSTおよびmdadmによるレプリカ数とレイアウトの指定

レプリカ数とレイアウトは、YaSTではパリティアルゴリズム、mdadmでは --layout パラ メータで指定します。使⽤できる値は次のとおりです。

nN

nearレイアウトの場合、 n を指定し、 N をレプリカ数で置き換えます。レイアウトおよ びレプリカ数を設定しない場合、デフォルトで n2 が使用されます。

fN

farレイアウトの場合、fを指定し、Nをレプリカ数で置き換えます。

oN

offsetレイアウトの場合、 o を指定し、 N をレプリカ数で置き換えます。

### ◎ 注記: レプリカの数

YaSTでは、パリティアルゴリズムパラメータに設定可能なすべての値が自動的に表示 されます。

### 9.2.3 YaSTパーティショナによるコンプレックスRAID 10の作成

- **1.** YaSTを起動してパーティショナを開きます。
- **2.** 必要に応じて、RAID設定で使⽤するパーティションを作成します。パーティションを フォーマットしたり、パーティションタイプを0xFD Linux RAIDに設定したりしないで ください。既存のパーティションを使用する場合、パーティションタイプを変更する必 要はありません。YaSTによって自動的に変更されます。詳細については、『導入ガイ ド』、第10章「エキスパートパーティショナ」、10.1項「熟練者向けパーティション設 定の使⽤」を参照してください。

RAID 10の場合は、少なくとも4つのパーティションが必要です。ハードディスクのどれ かに障害が発⽣した場合にデータを失うリスクを減らすため、異なるハードディスクに 保存されているパーティションを使用することを強くお勧めします。各セグメントは最 ⼩サイズのパーティションと同量のスペースしか提供できないので、同じサイズのパー ティションだけを使用するようお勧めします。

- **3.** 左のパネルで、RAIDを選択します。 既存のRAID設定のリストが右のパネルに表⽰されます。
- **4.** [RAID]ページの左下で、RAIDの追加をクリックします。
- **5.** RAID種類で、RAID 10 (ミラーリングおよびストライピング)を選択します。 オプションで、RAID名でRAIDに名前を割り当てることができます。この名前は、 /dev/ md/NAME として利用可能になります。詳細については、7.2.1項 [「RAIDの名前」](#page-119-0)を参照 してください。
- **6.** 使⽤可能なデバイスリストで、希望のパーティションを選択し、次に追加をクリックし て、それらを選択したデバイスリストに移動します。

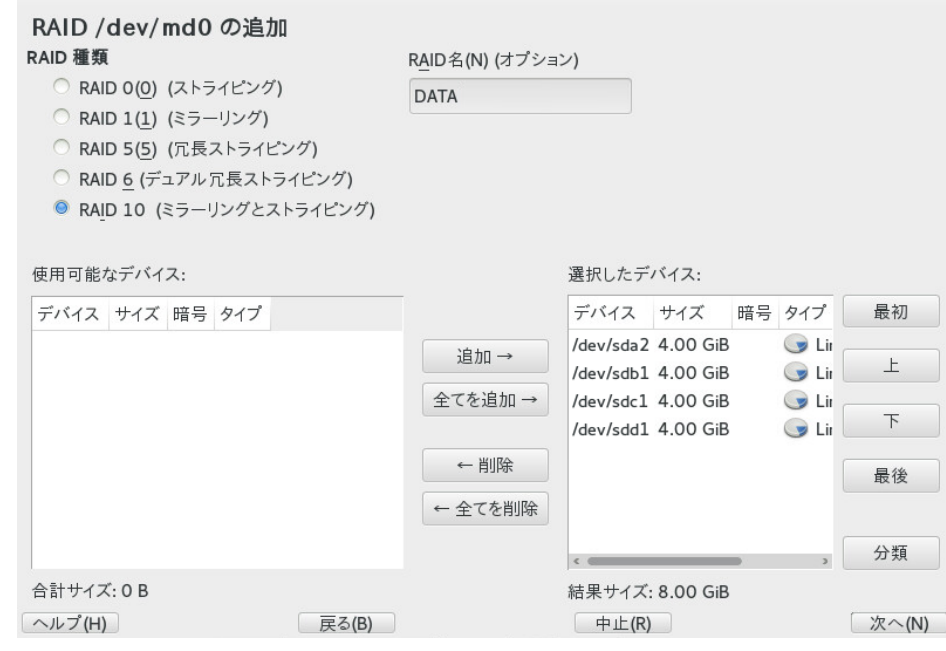

**7.** (オプション) 分類をクリックして、RAIDアレイ内でのディスクの好みの順番を指定しま す。

RAID 10など、追加したディスクの順序が重要なRAIDタイプでは、デバイスの使用順序 を指定できます。これにより、アレイの半数を特定のディスクサブシステムに配置し、 もう半数を別のディスクサブシステムに配置できます。たとえば、1つのディスクサブシ ステムに障害が発⽣した場合、システムは2番⽬のディスクサブシステムから稼働し続 けます。

- **a.** 各ディスクを順番に選択して、Class Xボタンのいずれかをクリックします。 ここで、Xは、そのディスクに割り当てる文字です。用意されているクラスは A、B、C、DおよびEですが、多くの場合必要なクラスはそれより少なくなります (たとえばAとBのみ)。このようにして、すべての利⽤可能なRAIDディスクを割り 当てます。 複数のデバイスを選択するには、 **Ctrl** キーまたは **Shift** キーを押します。選択し たデバイスを右クリックして、コンテキストメニューから適切なクラスを選択す ることもできます。
- **b.** 次のソートオプションのいずれかを選択して、デバイスの順序を指定します。

**Sorted:** クラスAのすべてのデバイスを、クラスBのすべてのデバイスより前に、 というように並べます。例: AABBCC 。

**Interleaved:** クラスAの最初のデバイス、次にクラスBの最初のデバイス、次にデ バイスが割り当てられたすべての後続のクラスの順に、デバイスを並べます。次 にクラスAの2番⽬のデバイス、クラスBの2番⽬のデバイス、というように続きま す。クラスを持たないデバイスはすべて、デバイスリストの最後に並べられます。 たとえば、 ABCABC のようになります。

**Pattern File:** それぞれが正規表現とクラス名である、複数の⾏を含む既存のファ イルを選択します( "sda.\* A" ).その正規表現に合致するすべてのデバイスが、 その⾏に指定されたクラスに割り当てられます。正規表現は、カーネル名( /dev/ sda1 )、udevパス名( /dev/disk/by-path/pci-0000:00:1f.2-scsi-0:0:0:0 part1)、次にudev ID (/dev/disk/by-id/ata-ST3500418AS\_9VMN8X8L-part1)に 対して照合されます。デバイスの名前が、2つ以上の正規表現に合致する場合は、 最初に合致したものでクラスが決定されます。

**c.** ダイアログの下で、OKをクリックして、順番を確定します。

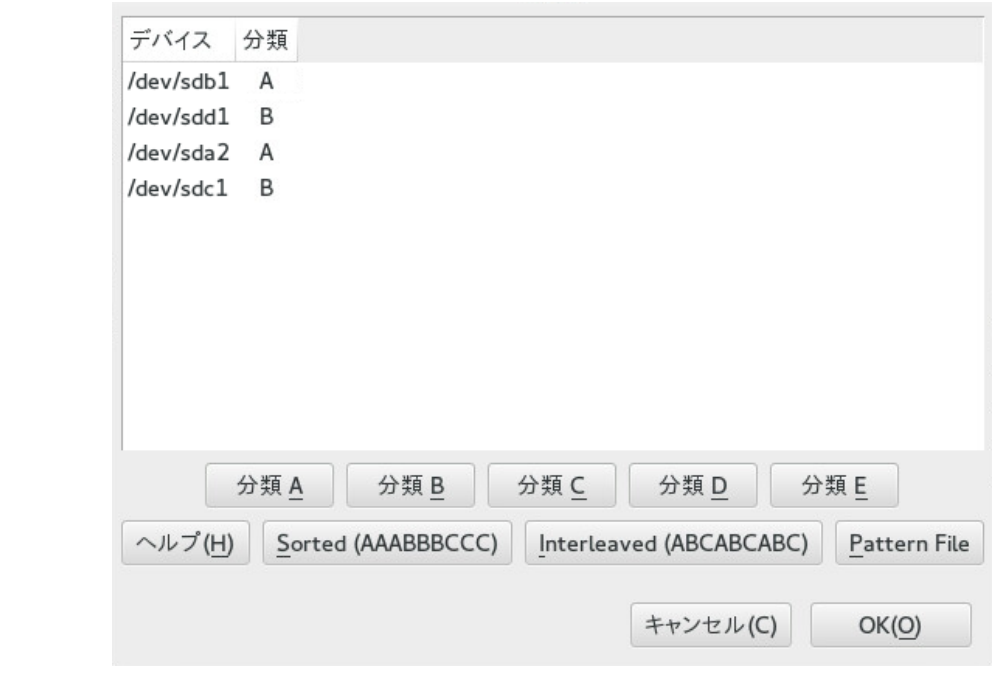

- **8.** 次へをクリックします。
- **9.** RAIDオプションで、チャンクサイズとパリティアルゴリズムを指定し、次に次へをク リックします。 RAID 10の場合、パリティオプションは、n (near)、f (far)、およびo (offset)です。数字 は、必要となる各データブロックのレプリカの数を⽰します。2がデフォルトの設定で す。詳細については、「[9.2.2項 「レイアウト」](#page-136-0)」を参照してください。
- **10.** ファイルシステムとマウントオプションをRAIDデバイスに追加して、完了をクリックし ます。
- **11.** 次へをクリックします。
- **12.** 変更する内容を確認して、完了をクリックすると、RAIDが作成されます。

### 9.2.4 mdadmによるコンプレックスRAID 10の作成

本項の手順では、次の表に示すデバイス名を使用します。それらのデバイス名は、必ず、ご使 ⽤のデバイスの名前で変更してください。

**表 9.5: MDADMでRAID 10を作成するシナリオ**

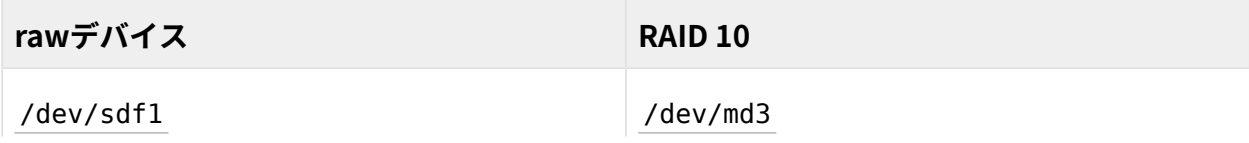

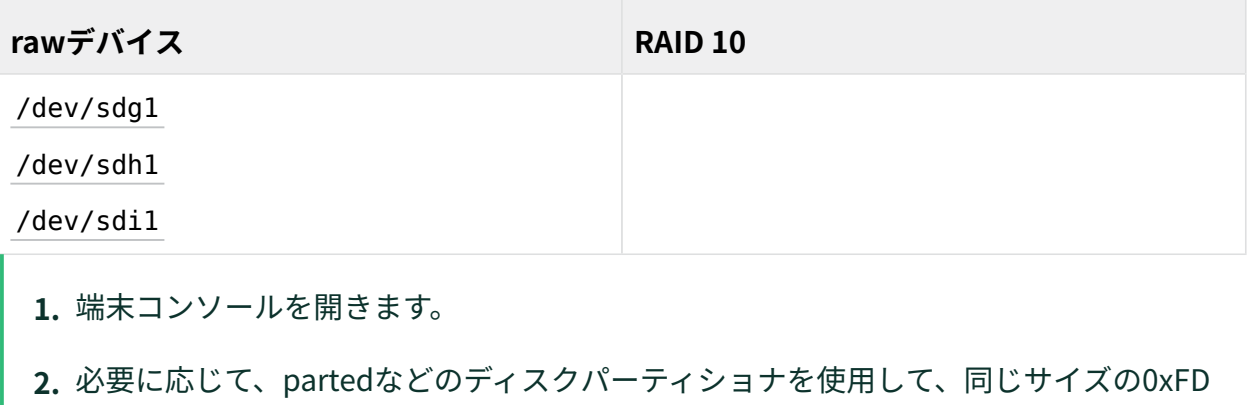

**3.** 次のコマンドを⼊⼒してRAID 10を作成します。

Linux RAIDパーティションを少なくとも4つ作成します。

> **sudo** mdadm --create /dev/md3 --run --level=10 --chunk=32 --raid-devices=4 \ /dev/sdf1 /dev/sdg1 /dev/sdh1 /dev/sdi1

--raid-devicesの値とパーティションのリストは、ご使用のセットアップに応じて調 整してください。 ここに示すコマンドでは、nearレイアウトを使用し、2つのレプリカを持つアレイが

作成されます。これら2つの値を変更するには、 --lavout を使用します。[9.2.2.4項](#page-138-0) [「YaSTおよびmdadmによるレプリカ数とレイアウトの指定」](#page-138-0)を参照してください。

**4.** RAID 10デバイス /dev/md3 上でファイルシステム(XFSファイルシステムなど)を作成し ます。

> **sudo** mkfs.xfs /dev/md3

これとは別のファイルシステムを使用するには、コマンドを変更します。

**5.** /etc/mdadm.conf ファイルを編集するか、ファイルがまだ存在しない場合は作成しま す(たとえば、 **sudo vi /etc/mdadm.conf** を実⾏します)。次の⾏を追加します(ここで も、ファイルが既に存在する場合、最初の⾏は記述済みの可能性があります)。

DEVICE containers partitions ARRAY /dev/md3 UUID=UUTD

デバイスのUUIDは次のコマンドで取得できます。

> **sudo** mdadm -D /dev/md3 | grep UUID

**6.** /etc/fstab ファイルを編集して、RAID 10デバイス /dev/md3 のエントリを追加しま す。次の例は、XFSファイルシステム、およびマウントポイントとして /data を使用す るRAIDデバイスのエントリを⽰しています。

/dev/md3 /data xfs defaults 1 2

### **7.** RAIDデバイスをマウントします。

> **sudo** mount /data
# 10 ディグレードRAIDアレイの作成

ディグレードアレイは、一部のデバイスが欠けたアレイです。ディグレードアレイ は、RAID 1、RAID 4、RAID 5、およびRAID 6に対してのみサポートされています。 これらのRAIDタイプは、その耐障害性機能として、一部のデバイスの欠落に耐え るように設計されています。通常、デバイスに障害が発⽣すると、ディグレードア レイが⽣成されます。ディグレードアレイは、意図的に作成するすることもできま す。

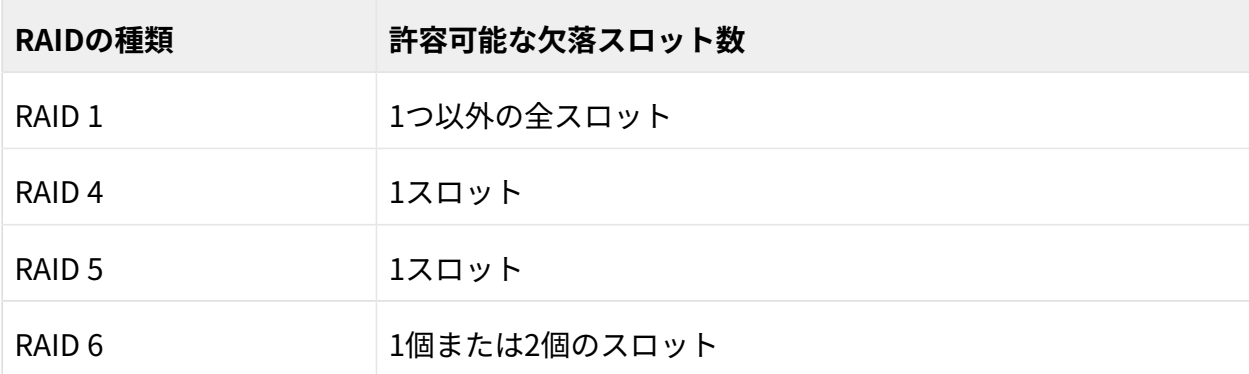

⼀部のデバイスが⽋落したディグレードアレイを作成するには、単に、デバイス名の代わり に missing というワードを指定します。この指定により、 **mdadm** は、アレイ内の対応するス ロットを空のまま残します。

RAID 5アレイの作成時に、 **mdadm** によって、余分なスペアドライブをもつディグレードアレイ が自動的に作成されます。これは、一般に、ディグレードアレイ内にスペアを構築した方が、 ディグレードアレイではないが正常でないアレイ上でパリティを再同期するより高速なためで す。この機能は、 --force オプションで無効にできます。

RAIDを作成したいが、使用するデバイスの1つに既にデータが入っている場合は、ディグレー ドアレイを作成すると便利なことがあります。その場合は、他のデバイスでディグレードアレ イを作成し、その使⽤中のデバイスからのデータをディグレードモードで実⾏中のRAIDにコ ピーし、デバイスをRAIDに追加して、RAIDの再構築まで待機すると、データがすべてのデバ イスに⾏き渡ります。このプロセスの例を、次のプロシージャで⽰します。

**1.** 単⼀ドライブ /dev/sd1 を使⽤してディグレードRAID 1デバイス /dev/md0 を作成するに は、コマンドプロンプトで、次のように入力します。

> **sudo** mdadm --create /dev/md0 -l 1 -n 2 /dev/sda1 missing

追加先のデバイスは、追加するデバイスと同じか、またはそれ以上のサイズをもつ必要 があります。

- **2.** ミラーに追加したいデバイスに、RAIDアレイに移動したいデータが含まれている場合 は、この時点で、そのデータを、ディグレードモードで実⾏中のRAIDアレイにコピーし ます。
- **3.** データのコピー元のデバイスをミラーに追加します。たとえば、 /dev/sdb1 をRAIDに追 加するには、コマンドプロンプトで、次のように入力します。

> **sudo** mdadm /dev/md0 -a /dev/sdb1

⼀度に1つのデバイスのみ追加できます。カーネルがミラーを構築し、完全にオンライ ンにした後、別のミラーを追加できます。

4. 構築の進捗状況を監視するには、コマンドプロンプトで、次のように入力します。

> **sudo** cat /proc/mdstat

毎秒更新されている間に再構築の進捗を確認するには、次のように入力します。

> **sudo** watch -n 1 cat /proc/mdstat

# 11 mdadmによるソフトウェアRAIDアレイのサイ ズ変更

本項では、ソフトウェアRAID 1、4、5、または6のデバイスのサイズを複数デバイ ス管理( **mdadm(8)** )ツールで増減する⽅法について説明します。

既存のソフトウェアRAIDデバイスのサイズ変更には、各コンポーネントパーティション が提供するスペースの増減が必要です。デバイスの使⽤可能な領域の変更を利⽤するため に、RAIDに存在するファイルシステムもサイズ変更できる必要があります。SUSE Linux Enterprise Serverでは、ファイルシステムBtrfs、Ext2、Ext3、Ext4、およびXFS (サイズの増 加のみ)⽤のファイルシステムサイズ変更ユーティリティが提供されています。詳細について は、[第2章 「ファイルシステムのサイズ変更」](#page-58-0)を参照してください。

**mdadm** ツールは、ソフトウェアRAIDレベル 1、4、5、および6に対してだけサイズ変更をサ ポートします。これらのRAIDレベルには耐障害性があるので、⼀度に1つずつ、サイズ変更す るコンポーネントパーティションを削除できます。原則として、RAIDパーティションのホッ トリサイズが可能ですが、その場合は、データの保全に特に注意する必要があります。

### 警告: サイズ変更前のデータのバックアップ

パーティションまたはファイルシステムのサイズ変更には、データを失う可能性をは らむリスクが伴います。データの喪失を避けるには、データを必ずバックアップしてか ら、サイズ変更タスクを開始します。

RAIDのサイズ変更には、次のようなタスクがあります。タスクの実行順序は、サイズを増加 するか、減少するかによって異なります。

**表 11.1: RAIDのサイズ変更に必要なタスク**

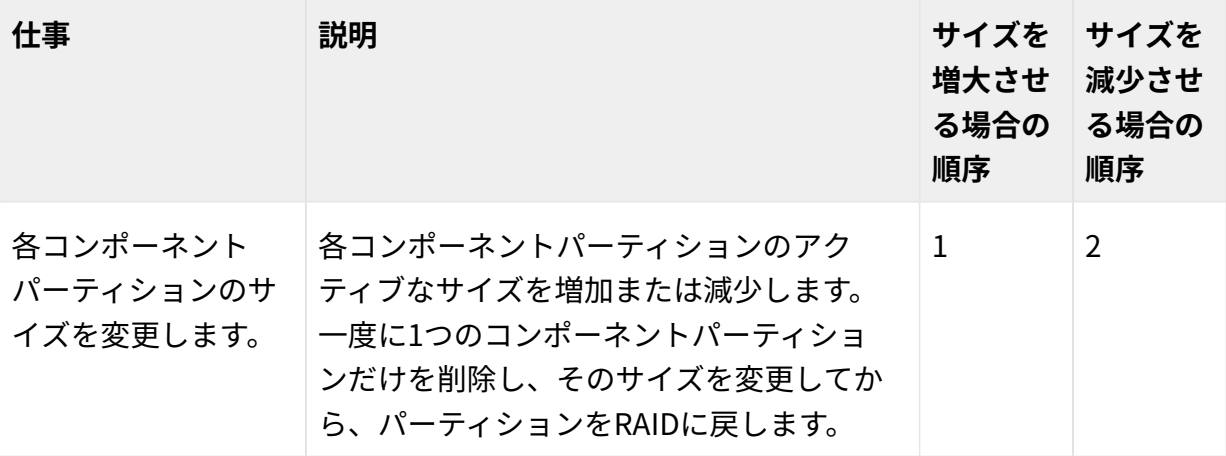

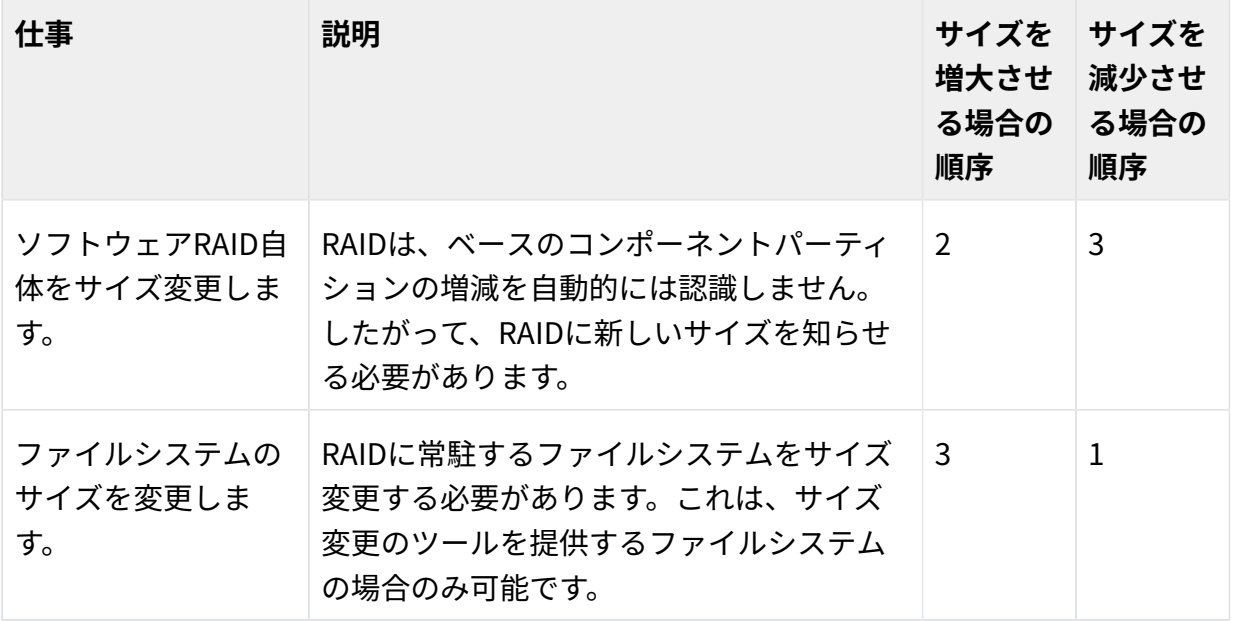

以降の各項の手順では、次の表に示すデバイス名を使用します。これらの名前は変更して、必 ずご使⽤のデバイスの名前を使⽤してください。

#### **表 11.2: コンポーネントパーティションのサイズを増加するシナリオ**

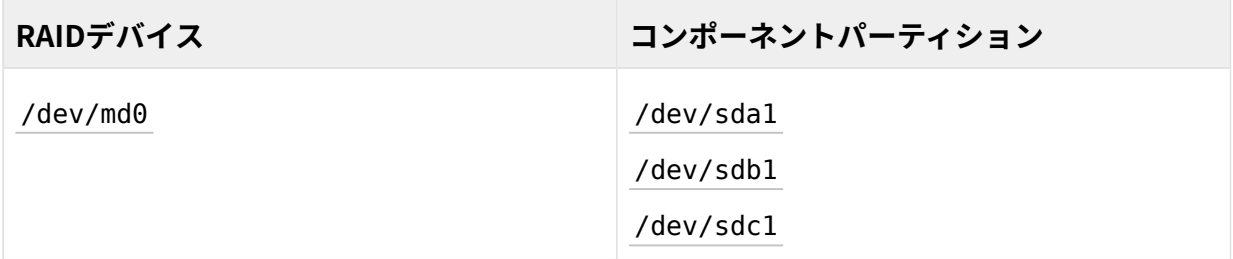

# 11.1 ソフトウェアRAIDのサイズの増加

ソフトウェアRAIDのサイズを増やすには、複数のタスクを所定の順序で実行する必要があり ます。まずRAIDを構成するすべてのパーティションのサイズを増加させ、次にRAID⾃体のサ イズを増加させます。そして最後に、ファイルシステムのサイズを増加させます。

### 警告: データ消失の可能性

RAIDに、ディスクの耐障害性がないか、単に⼀貫性がない場合、パーティションのど れかを削除すると、データが失われます。パーティションの削除は注意深く行い、必 ず、データのバックアップをとってください。

### <span id="page-148-0"></span>11.1.1 コンポーネントパーティションのサイズの増加

RAID 1、4、5、または6のサイズを増加するには、本項の手順を適用します。RAID内のコン ポーネントパーティションごとに、RAIDからパーティションを削除し、そのサイズを変更 し、パーティションをRAIDに戻し、RAIDが安定するまで待機してから続⾏します。パーティ ションが削除されている間、RAIDはディグレードモードで動作し、ディスクの 耐障害性が まったくないか、または低下しています。複数の同時ディスク障害を許容できるRAIDの場合 でも、一度に2つ以上のパーティションを削除しないでください。RAID用コンポーネントパー ティションのサイズを増加させるには、次の手順に従います。

- **1.** 端末コンソールを開きます。
- 2. 次のように入力して、RAIDアレイが一貫性を保っており、同期されていることを確認し ます。

> cat /proc/mdstat

このコマンドの出⼒によって、RAIDアレイがまだ同期中とわかる場合は、同期化の完了 まで待って、続⾏してください。

**3.** コンポーネントパーティションの1つをRAIDアレイから削除します。たとえば、次のよ うに入力して、 /dev/sda1 を削除します。

> **sudo** mdadm /dev/md0 --fail /dev/sda1 --remove /dev/sda1

成功するためには、failとremoveの両⽅のアクションを指定する必要があります。

- **4.** 次のオプションの1つを実⾏して、前の⼿順で削除したパーティションのサイズを増加 させます。
	- YaSTパーティショナやpartedなどのディスクパーティショナを使用して、パー ティションのサイズを増やします。通常は、このオプションが選択されます。
	- パーティションの常駐ディスクを、容量のより大きいデバイスに置き換えます。こ のオプションは、元ディスクの他のファイルシステムがシステムによりアクセス されない場合だけ選択できます。置き換え⽤デバイスをRAIDに追加すると、元の デバイスにあったデータをすべて再構築しなければならないので、データの同期 にはるかに長い時間がかかります。
- 5. パーティションをRAIDアレイに再追加します。たとえば、次のように入力して、 /dev/ sda1 を追加します。

> **sudo** mdadm -a /dev/md0 /dev/sda1

RAIDが同期され、⼀貫性をもつまで待機してから、次のパーティションの処理に進みま す。

- **6.** アレイ内の残りのコンポーネントデバイスごとに、これらの⼿順を繰り返します。正し いコンポーネントパーティションに対して、必ずコマンドを変更してください。
- **7.** カーネルがRAIDのパーティションテーブルを再読み込みできないというメッセージが 表⽰されたら、すべてのパーティションのサイズ変更後にコンピュータを再起動して、 パーティションテーブルの更新を強制する必要があります。
- <span id="page-149-0"></span>**8.** 11.1.2項 [「RAIDアレイのサイズの増加」](#page-149-0)に進んでください。

### 11.1.2 RAIDアレイのサイズの増加

RAID内の各コンポーネントパーティションのサイズ変更後([11.1.1項 「コンポーネントパー](#page-148-0) [ティションのサイズの増加」](#page-148-0)参照)も、新しい使用可能スペースの認識を強制するまで、RAID アレイの設定では、元のアレイサイズが使⽤され続けます。RAIDアレイのサイズを指定した り、使⽤可能な最⼤スペースを使⽤できます。

本項の手順では、RAIDデバイスのデバイス名として /dev/md0 を使用しています。この名前 は変更して、必ずご使⽤のデバイスの名前を使⽤してください。

- **1.** 端末コンソールを開きます。
- **2.** 次のように⼊⼒して、RAIDアレイが⼀貫性を保っており、同期されていることを確認し ます。

> cat /proc/mdstat

このコマンドの出力によって、RAIDアレイがまだ同期中とわかる場合は、同期化の完了 まで待って、続⾏してください。

3. 次のように入力して、アレイのサイズとアレイに認識されるデバイスサイズをチェック します。

> **sudo** mdadm -D /dev/md0 | grep -e "Array Size" -e "Dev Size"

- **4.** 次のいずれかの操作を⾏います。
	- 次のように入力して、アレイサイズを使用可能な最大サイズまで増加します。

> **sudo** mdadm --grow /dev/md0 -z max

● 次のように入力して、アレイサイズを使用可能な最大サイズまで増加します。

> **sudo** mdadm --grow /dev/md0 -z max --assume-clean

アレイは、デバイスに追加された領域を使用しますが、この領域は同期されませ ん。これがRAID 1に推奨される理由は、同期が不要だからです。メンバーデバイス に追加されたスペースが事前にゼロ化されていれば、他のRAIDレベルに有用なこ とがあります。

• 次のように入力して、アレイサイズを指定の値まで増加します。

> **sudo** mdadm --grow /dev/md0 -z SIZE

SIZE を、キロバイト(1キロバイトは1024バイト)単位で目的のサイズを表す整数 値で置き換えます。

**5.** 次のように⼊⼒して、アレイのサイズとアレイに認識されるデバイスサイズを再チェッ クします。

> **sudo** mdadm -D /dev/md0 | grep -e "Array Size" -e "Dev Size"

- **6.** 次のいずれかの操作を⾏います。
	- アレイのサイズ変更が成功していたら、[11.1.3項 「ファイルシステムのサイズの増](#page-150-0) [加」](#page-150-0)を続行します。
	- アレイが予期どおりにサイズ変更されていない場合は、いったん再起動してか ら、このプロシージャを再試⾏する必要があります。

### <span id="page-150-0"></span>11.1.3 ファイルシステムのサイズの増加

アレイサイズの増加後は (11.1.2項 [「RAIDアレイのサイズの増加」](#page-149-0)参照)、ファイルシステムの サイズ変更ができます。

ファイルシステムのサイズを使用可能な最大スペースまで増加したり、正確なサイズを指定 できます。ファイルシステムに正確なサイズを指定する場合は、その新しいサイズが次の条件 を満たすかどうかを必ず確認してください。

- 新しいサイズは、既存データのサイズより大きくなければなりません。さもないと、 データが失われます。
- ファイルシステムのサイズは使用可能なスペースより大きくできないので、新しいサイ ズは、現在のRAIDサイズ以下でなければなりません。

詳しい手順については、[第2章 「ファイルシステムのサイズ変更」](#page-58-0)を参照してください。

## 11.2 ソフトウェアRAIDのサイズの削減

ソフトウェアRAIDのサイズを減らすには、複数のタスクを所定の順序で実行する必要があり ます。まずファイルシステムのサイズを縮⼩し、次にRAIDを構成するすべてのパーティショ ンのサイズを縮⼩します。そして最後に、RAID⾃体のサイズを縮⼩します。

#### 警告: データ消失の可能性  $\mathbf{m}_{\mathbf{r}}$ RAIDに、ディスクの耐障害性がないか、単に⼀貫性がない場合、パーティションのど れかを削除すると、データが失われます。パーティションの削除は注意深く行い、必 ず、データのバックアップをとってください。

### 重要: XFS

XFSでフォーマットされたファイルシステムのサイズを縮⼩することはできませ ん。XFSではそのような機能がサポートされていないためです。そのため、XFSファイ ルシステムを使用するRAIDのサイズを縮小することはできません。

### <span id="page-151-0"></span>11.2.1 ファイルシステムのサイズの削減

RAIDデバイス上のファイルシステムのサイズを削減する際には、新しいサイズが次の条件を 満たすかどうかを必ず確認してください。

- 新しいサイズは、既存データのサイズより大きくなければなりません。さもないと、 データが失われます。
- ファイルシステムのサイズは使用可能なスペースより大きくできないので、新しいサイ ズは、現在のRAIDサイズ以下でなければなりません。

<span id="page-151-1"></span>詳しい手順については、[第2章 「ファイルシステムのサイズ変更」](#page-58-0)を参照してください。

### 11.2.2 RAIDアレイのサイズの削減

ファイルシステムのサイズ変更後([11.2.1項 「ファイルシステムのサイズの削減」](#page-151-0)を参 照)、RAIDアレイ設定では、利用可能スペースを縮小するよう強制するまで、元のアレイサイ ズを使い続けます。RAIDが、削減したセグメントサイズを使⽤するようにするには、 **mdadm --grow** モードを使⽤します。それを⾏うには、-zオプションを使⽤して、RAID内の各デバイ

スが使用するスペースの量を、キロバイトで指定する必要があります。このサイズは、チャン クサイズの倍数である必要があり、RAIDのスーパーブロックをデバイスに書き込むためのス ペースとして、約128KBを残しておかなければなりません。

本項の手順では、RAIDデバイスのデバイス名として /dev/md0 を使用しています。コマンド を変更して、必ずご使⽤のデバイスの名前を使⽤してください。

**1.** 端末コンソールを開きます。

**2.** 次のように⼊⼒して、アレイのサイズとアレイに認識されるデバイスサイズをチェック します。

> **sudo** mdadm -D /dev/md0 | grep -e "Array Size" -e "Dev Size"

**3.** 次のコマンドで、アレイのデバイスサイズを指定の値まで減少させます。

> **sudo** mdadm --grow /dev/md0 -z SIZE

SIZE を、キロバイト単位で⽬的のサイズを表す整数値で置き換えます。(1キロバイトは 1024バイト)。

たとえば、次のコマンドでは、各RAIDデバイスのセグメントサイズを約40 GBに設定 し、チャンクサイズは64 KBです。これには、RAIDのスーパーブロック⽤の128 KBが含 まれます。

> **sudo** mdadm --grow /dev/md2 -z 41943168

4. 次のように入力して、アレイのサイズとアレイに認識されるデバイスサイズを再チェッ クします。

> **sudo** mdadm -D /dev/md0 | grep -e "Array Size" -e "Device Size"

- **5.** 次のいずれかの操作を⾏います。
	- アレイのサイズ変更が成功していたら、11.2.3項 [「コンポーネントパーティション](#page-153-0) [のサイズの削減」](#page-153-0)を続行します。
	- アレイが予期どおりにサイズ変更されていない場合は、いったん再起動してか ら、このプロシージャを再試⾏する必要があります。

### <span id="page-153-0"></span>11.2.3 コンポーネントパーティションのサイズの削減

RAID内の各デバイスで使用されるセグメントサイズの縮小後(11.2.2項 [「RAIDアレイのサイ](#page-151-1) [ズの削減」](#page-151-1)を参照)、各コンポーネントパーティション内の残りのスペースは、そのRAIDでは 使われません。パーティションを現在のサイズのまま残して将来のRAIDの拡⼤に備えること も、今は使用しないそのスペースを利用することもできます。

そのスペースを利用するには、コンポーネントパーティションを1つずつ削減します。コン ポーネントパーティションごとに、そのパーティションをRAIDから削除し、パーティション サイズを縮⼩し、パーティションをRAIDに戻したら、RAIDが安定するまで待機します。メタ データに備えるには、11.2.2項 [「RAIDアレイのサイズの削減」](#page-151-1)でRAIDに対して指定したサイ ズより、若⼲⼤きなサイズを指定する必要があります。

パーティションが削除されている間、RAIDはディグレードモードで動作し、ディスクの 耐障 害性がまったくないか、または低下しています。複数の同時ディスクエラーに耐えるRAIDの 場合でも、一度に2つ以上のコンポーネントパーティションを削除しないでください。RAID用 コンポーネントパーティションのサイズを縮⼩するには、次の⼿順に従います。

- **1.** 端末コンソールを開きます。
- 2. 次のように入力して、RAIDアレイが一貫性を保っており、同期されていることを確認し ます。

> cat /proc/mdstat

このコマンドの出力によって、RAIDアレイがまだ同期中とわかる場合は、同期化の完了 まで待って、続⾏してください。

**3.** コンポーネントパーティションの1つをRAIDアレイから削除します。たとえば、次のよ うに入力して、 /dev/sda1を削除します。

> **sudo** mdadm /dev/md0 --fail /dev/sda1 --remove /dev/sda1

成功するためには、failとremoveの両⽅のアクションを指定する必要があります。

- **4.** 前の⼿順で削除したパーティションのサイズを、セグメントサイズに設定したサイズよ り若干小さいサイズに減らします。このサイズは、チャンクサイズの倍数であり、RAID のスーパーブロック⽤に128 KBを確保する必要があります。YaSTパーティショナやコマ ンドラインツールpartedなどを使⽤して、パーティションのサイズを縮⼩します。
- **5.** パーティションをRAIDアレイに再追加します。たとえば、次のように⼊⼒して、 /dev/ sda1 を追加します。

> **sudo** mdadm -a /dev/md0 /dev/sda1

RAIDが同期され、一貫性をもつまで待機してから、次のパーティションの処理に進みま す。

- **6.** アレイ内の残りのコンポーネントデバイスごとに、これらの⼿順を繰り返します。正し いコンポーネントパーティションに対して、必ずコマンドを変更してください。
- **7.** カーネルがRAIDのパーティションテーブルを再読み込みできないというメッセージが表 ⽰されたら、すべてのパーティションのサイズ変更後にコンピュータを再起動する必要 があります。
- **8.** (オプション)RAIDとファイルシステムのサイズを拡⼤して、現在は⼩さめのコンポーネ ントパーティション内のスペースの最⼤量を利⽤し、後でファイルシステムのサイズを 増やします。手順については、11.1.2項 [「RAIDアレイのサイズの増加」](#page-149-0)を参照してくだ さい。

# 12 MDソフトウェアRAID用のストレージエンク ロージャLEDユーティリティ

ストレージエンクロージャLEDモニタリングユーティリティ( **ledmon** )およびLEDコ ントロール( **ledctl** )ユーティリティは、多様なインタフェースおよびプロトコルを 使⽤してストレージエンクロージャLEDを制御する、Linuxのユーザスペースアプ リケーションです。その主たる⽤途は、mdadmユーティリティで作成されたLinux MDソフトウェアのRAIDデバイスの状態を視覚化することです。 ledmon デーモンが ドライブアレイの状態を監視し、ドライブLEDの状態を更新します。 **ledctl** ユー ティリティを使⽤して、指定したデバイスに対するLEDパターンを設定できます。 これらのLEDユーティリティでは、SGPIO (Serial General Purpose Input/Output)仕様(Small Form Factor (SFF) 8485)およびSCSI Enclosure Services (SES) 2プロトコルを使用して、LED を制御します。SGPIO用のSFF-8489仕様のInternational Blinking Pattern Interpretation (IBPI)パターンを実装します。IBPIは、SGPIO規格がバックプレーン上のドライブやスロット の状態としてどのように解釈されるか、またバックプレーンがLEDでどのように状態を視覚化 すべきかを定義します。

⼀部のストレージエンクロージャでは、SFF-8489仕様に厳格に準拠していないものがありま す。エンクロージャプロセッサがIBPIパターンを受け入れていても、LEDの点滅はSFF-8489仕 様に従っていない、あるいはプロセッサが限られた数のIBPIパターンしかサポートしていない 場合があります。

LED管理(AHCI)およびSAF-TEプロトコルは、 **ledmon** および **ledctl** ユーティリティではサ ポートされていません。

ledmon および **ledctl** アプリケーションは、インテルAHCIコントローラやインテルSASコ ントローラなどの、インテルのストレージコントローラで機能することが検証されていま す。MDソフトウェアのRAIDボリュームの一部であるPCIe-SSD(ソリッドステートドライブ) デバイスの、ストレージエンクロージャ状態(OK、Fail、Rebuilding)用LEDを制御するため の、PCIe-SSD(ソリッドステートディスク)エンクロージャLEDもサポートされています。これ らのアプリケーションは、他のベンダのIBPI準拠のストレージコントローラ(特にSAS/SCSIコ ントローラ)でも機能するはずですが、他のベンダのコントローラはテストされていません。 ledmon および **ledctl** は ledmon パッケージに付属しています。このパッケージはデフォルト ではインストールされません。インストールするには、 **sudo zypper in ledmon** を実⾏しま す。

# 12.1 ストレージエンクロージャLED監視サービス

ledmon アプリケーションは、MDソフトウェアRAIDデバイスの状態またはストレージエンク ロージャまたはドライブベイ内のブロックデバイスの状態をコンスタントに監視する、デー モンプロセスです。⼀度に実⾏しているデーモンのインスタンスは、1つのみである必要があ ります。 ledmon デーモンは、インテルのエンクロージャLEDユーティリティの⼀部です。 状態は、ストレージアレイエンクロージャまたはドライブベイ内の、各スロットに関連付け られたLED上で視覚化されます。このアプリケーションは、すべてのソフトウェアRAIDデバイ スを監視し、その状態を視覚化します。選択したソフトウェアRAIDボリュームのみを監視す る⽅法は、備わっていません。

ledmon デーモンでは、2種類のLEDシステム、すなわち、2 LEDシステム(Activity LEDと Status LED)と、3 LEDシステム(Activity LED、Locate LED、およびFail LED)をサポートしてい ます。このツールには、LEDへのアクセスの際に最⾼の優先度が与えられています。

ledmon を起動するには、次のように入力します。

> **sudo** ledmon [options]

[options]は次の1つ以上です。

ledmon**のオプション**

-c PATH **,**

--confg=PATH

設定は ~/.ledctl または /etc/ledcfg.conf (存在する場合)から読み込まれます。この オプションは、別の設定ファイルを指定する場合に使用します。 現時点では、複数の設定ファイルのサポートはまだ実装されていないため、このオプ ションは有効ではありません。詳細については、 **man 5 ledctl.conf** を参照してくださ

い。

**-l** PATH **,**

**--log=** PATH

ローカルのログファイルへのパスを設定します。このユーザ定義ファイルを指定する と、グローバルログファイル /var/log/ledmon.log は使⽤されません。

-t SECONDS **,**

--interval=SECONDS

sysfs のスキャン間の時間間隔を設定します。値は秒単位です。最小値は5秒です。最大 値の指定はありません。

--quiet **、** --error **、** --warning **、** --info **、** --debug **、** --all

詳細レベルを指定します。このレベルオプションは、情報なしから、ほとんどの情報ま での順番で指定されます。ロギングを行わない場合は、 --quiet オプションを使用しま す。すべてをログする場合は、 --all オプションを使用します。2つ以上の詳細オプショ ンを指定した場合は、コマンド内の最後のオプションが適⽤されます。

#### -h **,**

--help

コマンド情報をコンソールに印刷して、終了します。

-v **,**

--バージョン

**ledmon** のバージョンとライセンスに関する情報を表示して、終了します。

### ◎ 注記: 当バージョンの注意事項

**ledmon** デーモンは、SFF-8489仕様のPFA (Predicted Failure Analysis)状態は認識しま せん。したがって、PFAパターンは視覚化されません。

# 12.2 ストレージエンクロージャLED制御アプリケー ション

エンクロージャLEDアプリケーション( **ledctl** )は、ストレージエンクロージャまたはドライ ブベイの各スロットに関連付けられたLEDを制御する、ユーザスペースアプリケーションで す。 **ledctl** アプリケーションは、インテルのエンクロージャLEDユーティリティの⼀部で す。

このコマンドを発⾏すると、指定したデバイスのLEDが指定したパターンに設定され、それ 以外のLEDはすべてオフになります。 このアプリケーションは root 特権で実⾏する必要があ ります。 ledmon アプリケーションはLEDへのアクセスに際して最高の優先度を持っているた め、 ledmon デーモンを実⾏中の場合は、 **ledctl** で設定した⼀部のパターンが有効にならな いことがあります(Locateパターン以外)。

**ledctl** アプリケーションでは、2種類のLEDシステム、すなわち、2LEDシステム(Activity LEDとStatus LED)と、3LEDシステム(Activity LED、Locate LED、およびFail LED)をサポート しています。

ledctl を起動するには、次のように入力します。

> **sudo** [options] PATTERN\_NAME=list\_of\_devices

[options]は次の1つ以上です。

-c PATH **,**

--confg=PATH

ローカルの環境設定ファイルへのパスを設定します。このオプションを指定すると、グ ローバルの環境設定ファイルとユーザの環境設定ファイルは、無効になります。

**-l** PATH **,**

**--log=** PATH

ローカルのログファイルへのパスを設定します。このユーザ定義ファイルを指定する と、グローバルログファイル /var/log/ledmon.log は使⽤されません。

--quiet

stdout または stderr に送信されるすべてのメッセージをオフにします。メッセージ は、ローカルファイルおよび syslog ファシリティには引き続きログされます。

-h **,**

--help

コマンド情報をコンソールに印刷して、終了します。

-v **,**

--バージョン

ledctl のバージョンとライセンスに関する情報を表示して、終了します。

### 12.2.1 パターン名

ledctl アプリケーションでは、SFF-8489仕様に従い、pattern\_name引数に次の名前を使用 できます。

locate

指定したデバイスまたはからのスロットに関連付けられたLocate LEDを点灯します。こ の状態は、スロットまたはドライブの識別に使用されます。

locate\_off

指定したデバイスまたはからのスロットに関連付けられたLocate LEDを消灯します。

normal

指定したデバイスに関連付けられたStatus LED、Failure LED、およびLocate LEDを消灯 します。

off

指定したデバイスに関連付けられたStatus LEDとFailure LEDのみを消灯します。

#### ica **,**

#### degraded

In a Critical Array パターンを視覚化します。

#### 再構築 **,**

#### rebuild\_p

Rebuild パターンを視覚化します。互換性とレガシーの理由から、両方のrebuild状態を サポートしています。

#### ifa **,**

#### failed\_array

In a Failed Array パターンを視覚化します。

#### hotspare

Hotspare パターンを視覚化します。

#### pfa

Predicted Failure Analysis パターンを視覚化します。

#### failure **,**

#### disk\_failed

Failure パターンを視覚化します。

#### **ses\_abort**

SES-2 R/R ABORT

#### ses rebuild

SES-2 REBUILD/REMAP

#### ses\_ifa

SES-2 IN FAILED ARRAY

#### ses ica

SES-2 IN CRITICAL ARRAY

#### ses cons check

SES-2 CONS CHECK

#### ses hotspare

SES-2 HOTSPARE

#### ses\_rsvd\_dev

SES-2 RSVD DEVICE

#### ses\_ok

SES-2 OK

#### ses\_ident

SES-2 IDENT

#### ses\_rm

SES-2 REMOVE

#### ses insert

SES-2 INSERT

#### ses missing

SES-2 MISSING

#### ses\_dnr

SES-2 DO NOT REMOVE

#### ses active

SES-2 ACTIVE

#### ses enable bb

SES-2 ENABLE BYP B

#### ses enable ba

SES-2 ENABLE BYP A

#### ses\_devoff

SES-2 DEVICE OFF

#### ses fault

SES-2 FAULT

非SES-2のパターンがエンクロージャ内のデバイスに送信されると、そのパターンは、上に示 すように、SCSI Enclosure Services (SES) 2のパターンに⾃動的に変換されます。

#### **表 12.1: ⾮SES-2パターンとSES-2パターン間での変換**

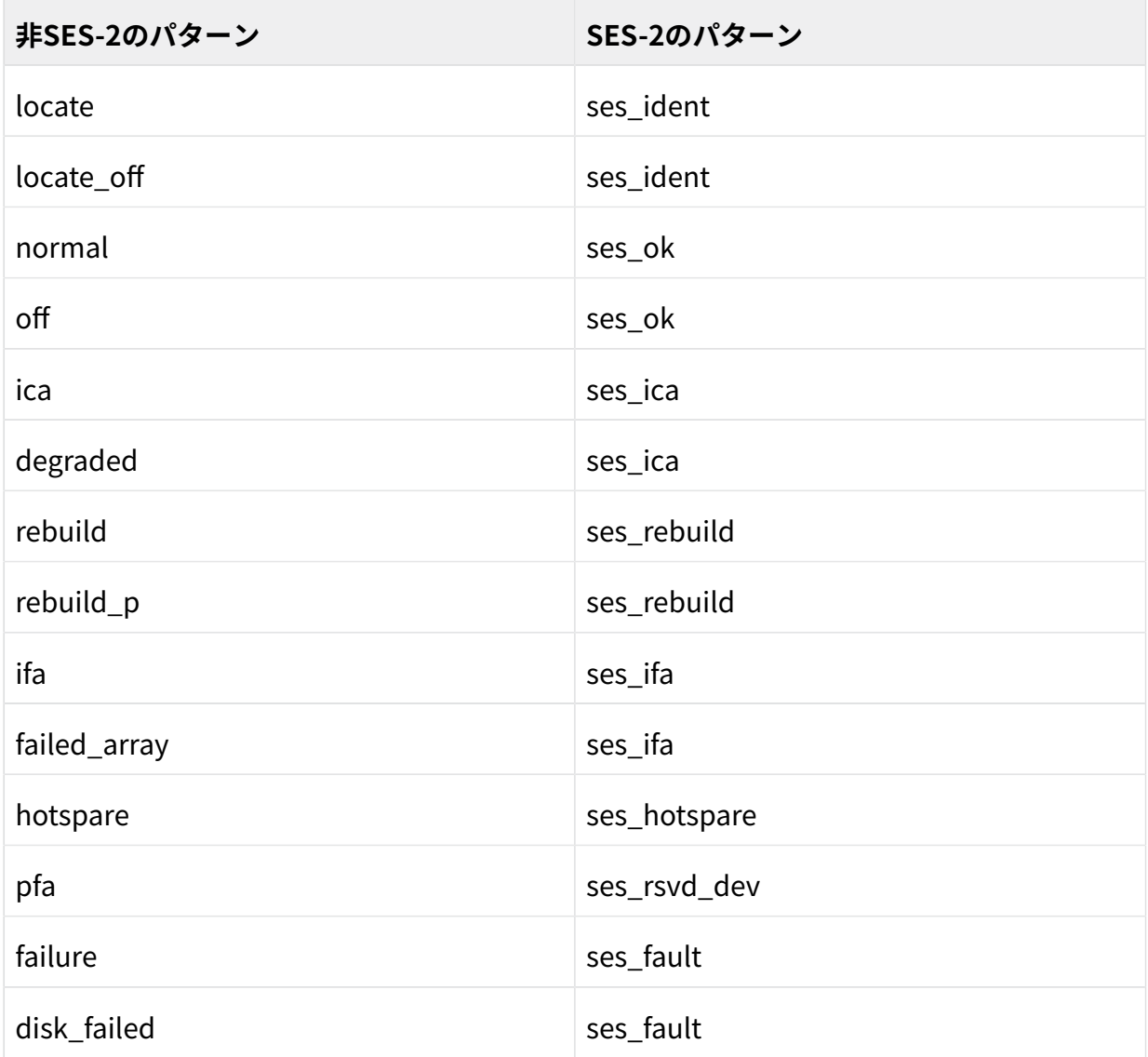

## 12.2.2 デバイスのリスト

**ledctl** コマンドを発⾏すると、指定したデバイスのLEDが指定したパターンに設定され、そ れ以外のLEDはすべてオフになります。 デバイスのリストは、次の2つの形式のいずれかで提 供できます。

- スペースなしのカンマで区切られたデバイスのリスト
- デバイスがスペースで区切られた波括弧内のリスト

同じコマンド内で複数のパターンを指定すると、各パターンに対するデバイスリストで、同一 または異なるフォーマットを使用できます。2つのリスト形式を示す例は、[12.2.3項 「例」](#page-162-0)を 参照してください。

デバイスは、 /dev ディレクトリまたは /sys/block ディレクトリ内のファイルへのパスで す。パスにより、ブロックデバイス、MDソフトウェアRAIDデバイス、またはコンテナデバイ スを識別できます。ソフトウェアRAIDデバイスまたはコンテナデバイスの場合、報告された LEDの状態は、 関連付けられたブロックデバイスのすべてに対して設定されます。

<span id="page-162-0"></span>list\_of\_devicesにリストされているデバイスのLEDは、特定のパターンのpattern\_nameに設 定され、それ以外のすべてのLEDは消灯されます。

### 12.2.3 例

単一のブロックデバイスを見つけるには

> **sudo** ledctl locate=/dev/sda

単⼀のブロックデバイスのLocate LEDを消灯するには

> **sudo** ledctl locate\_off=/dev/sda

MDソフトウェアRAIDデバイスのディスクを⾒つけて、そのブロックデバイスの2つに同時に rebuildパターンを設定するには

> **sudo** ledctl locate=/dev/md127 rebuild={ /sys/block/sd[a-b] }

指定したデバイスに対するStatus LEDとFailure LEDを消灯するには

> **sudo** ledctl off={ /dev/sda /dev/sdb }

3つのブロックデバイスを見つけるには、次のいずれかのコマンドを実行します(どちらのコマ ンドでも同じです)。

> **sudo** ledctl locate=/dev/sda,/dev/sdb,/dev/sdc > **sudo** ledctl locate={ /dev/sda /dev/sdb /dev/sdc }

## 12.3 詳細情報

LEDのパターンおよび監視ツールに関する詳細は、次のリソースを参照してください。

- [GitHub.com上のLEDMONオープンソースプロジェクト](https://github.com/intel/ledmon.git) (https://github.com/intel/ [ledmon.git\)](https://github.com/intel/ledmon.git)
- SGPIO仕様SFF-8485 [\(https://ftp.seagate.com/sff/SFF-8485.PDF\)](https://ftp.seagate.com/sff/SFF-8485.PDF) 2
- IBPI仕様SFF-8489 [\(https://ftp.seagate.com/sff/SFF-8489.PDF\)](https://ftp.seagate.com/sff/SFF-8489.PDF) 2

# 13 ソフトウェアRAIDのトラブルシューティング

/proc/mdstat ファイルをチェックして、RAIDパーティションが破損しているかどうかを調 べます。ディスク障害が発⽣した場合は、Linuxシステムをシャットダウンして、問題のある ハードディスクを、同じ⽅法でパーティション分割されている新しいハードディスクで置き換 えます。次に、システムを再起動して、mdadm /dev/mdX --add /dev/sdX コマンドを入力し ます。 「X」を特定のデバイス識別子に置き換えてください。これにより、ハードディスクが RAIDシステムに⾃動的に統合され、そのRAIDシステムが完全に再構築されます(RAID 0を除く すべてのRAIDレベル)。

再構築中もすべてのデータにアクセスできますが、RAIDが完全に再構築されるまでは、パ フォーマンスに問題が発⽣する場合があります。

## 13.1 ディスク障害復旧後の回復

RAIDアレイに含まれているディスクが障害を起こす理由はいくつかあります。最も一般的な 理由を一覧にしました。

- ディスクメディアに問題が発生
- ディスクドライブコントローラに障害発生
- ディスクへの接続に障害発生

ディスクメディアまたはディスクコントローラの障害の場合、デバイスを交換または修理する 必要があります。RAID内でホットスペアが設定されていない場合、手動による介入作業が必 要です。

最後の接続障害の場合、接続の修復後(⾃動的に修復する場合もあります)、 **mdadm** コマンドに よって、障害が発⽣したデバイスは、⾃動的に再度追加されます。

md / mdadm は、ディスク障害の原因を正確に判断できないため、デバイスが正常であると明示 的に指⽰されるまで、ディスクエラーを深刻なエラーと判断し、障害が発⽣しているデバイス を異常と⾒なします。

内部RAIDアレイを持つストレージデバイスなど、環境によっては、デバイス障害の原因の多 くを接続の問題が占める場合があります。このような場合、mdadm に対して、デバイスが表示 されたら、そのデバイスを --re-add によって自動的に再度追加しても問題ないと指示するこ とができます。これには、以下の⾏を /etc/mdadm.conf に追加します。

POLICY action=re-add

再表⽰されたらそのデバイスを⾃動的に再度追加できるのは、 udev ルールによって、 **mdadm** -I DISK DEVICE NAME が、自動的に表示されたあらゆるデバイスで実行されるように設定さ れている場合(デフォルトの動作)、およびwrite-intentビットマップが設定されている場合(デ フォルトの設定)に限られることに注意してください。

このポリシーを特定のデバイスにのみ適用し、他には適用しない場合、path= オプションを / etc/mdadm.conf内の POLICY 行に追加して、選択したデバイスにのみデフォルトでないアク ションを限定することができます。ワイルドカードを使⽤して、デバイスのグループを指定す ることができます。詳しくは、 **man 5 mdadm.conf** を参照してください。

# IV ネットワークストレージ

- Linux用iSNS 149
- [IPネットワークの⼤容量記憶域:](#page-175-0) iSCSI **157**
- Fibre Channel Storage over Ethernet [Networks:](#page-203-0) FCoE **185**
- NVMe over [Fabric](#page-213-0) **195**
- [デバイスのマルチパスI/Oの管理](#page-222-0) **204**
- [NFS共有ファイルシステム](#page-286-0) **268**
- [Samba](#page-303-0) **285**
- [autofsによるオンデマンドマウント](#page-329-0) **311**

## <span id="page-167-0"></span>14 Linux用iSNS

ストレージエリアネットワーク(SAN)には、複数のネットワークにまたがる多数のディスクド ライブを使⽤できます。これによって、デバイス検出とデバイスの所有権の判定が難しくなり ます。iSCSIイニシエータはSANのストレージリソースを識別し、どれにアクセスできるか判 定できる必要があります。

Internet Storage Name Service(iSNS)は、TCP/IPネットワーク上のiSCSIデバイスの⾃動化さ れた検出、管理、および設定を簡素化する、標準ベースのサービスです。iSNSでは、ファイ バチャネルネットワークと同等の知的なストレージの検出および管理のサービスを提供しま す。

iSNSがない場合は、対象のターゲットが配置されている各ノードのホスト名またはIPアドレ スを知っている必要があります。また、アクセス制御リストなどのメカニズムを使用して、ど のイニシエータがどのターゲットにアクセスできるかを⼿動で管理する必要があります。

### ■ 重要: セキュリティ上の考慮事項

ネットワークトラフィックが暗号化されていないため、iSNSは安全な内部ネットワー ク環境でのみ使⽤される必要があります。

## 14.1 iSNSのしくみ

iSCSIイニシエータがiSCSIターゲットを検出するには、ネットワークのどのデバイスがス トレージリソースで、アクセスするにはどのIPアドレスが必要かを特定する必要がありま す。iSNSサーバへクエリすると、iSCSIターゲットとイニシエータがアクセス許可をもつIPア ドレスのリストが返されます。

iSNSを使⽤してiSNS検出ドメインを作成し、そこにiSCSIターゲットとiSCSIイニシエータを グループ化または構成します。多くのストレージノードを複数のドメインに振り分けること で、各ホストの検出プロセスをiSNSで登録された最適なターゲットのサブセットに限定で き、これによって、不要な検出を削減し、各ホストが検出関係の確⽴に費やす時間を制限する ことで、ストレージネットワークの規模を調整できるようになります。このようにして、ディ スカバリ対象のターゲットとイニシエータの数を制御し、簡略化できます。

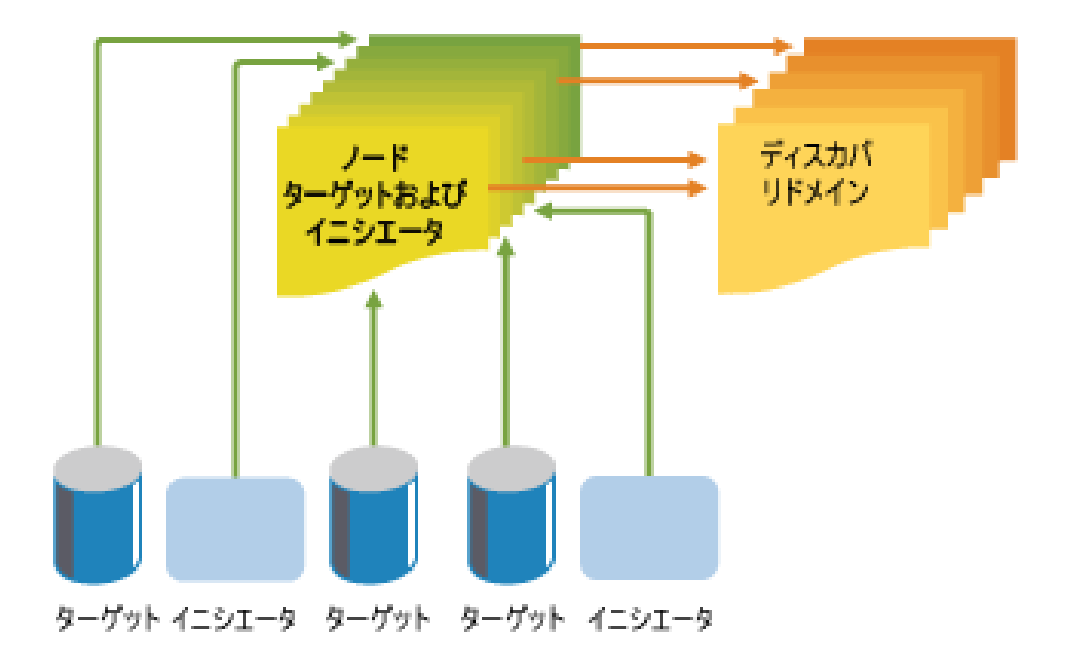

#### **図 14.1: ISNS検出ドメイン**

iSCSIターゲットとiSCSIイニシエータは両⽅とも、iSNSクライアントを使⽤して、iSNSプロ トコルによるiSNSサーバとのトランザクションを開始できます。iSCSIターゲットとiSCSIイニ シエータは、次にデバイス属性情報を共通検出ドメインに登録し、その他の登録されたクラ イアント情報をダウンロードし、検出ドメインで発生したイベントの非同期通知を受け取り ます。

iSNSサーバは、iSNSプロトコルクエリとiSNSクライアントがiSNSプロトコルを使用して作成 した要求に応答します。iSNSサーバはiSNSプロトコル状態変更通知を開始し、登録要求から 送られてきた適切に認証された情報をiSNSデータベースに保存します。

Linux⽤iSNSは次の利点をもたらします。

- ネットワーク接続させたストレージ資産の登録、検出、管理に役立つ情報を提供する。
- DNSインフラストラクチャと統合する。
- iSCSIストレージの登録、検出、管理を統合する。
- ストレージ管理の実装が簡素化される。
- その他のディスカバリ方法よりもスケーラビリティが向上する。

iSNSにはいくつかの重要な利点があります。

たとえば、100個のiSCSIイニシエータと100個のiSCSIターゲットを使用したセットアップで は、すべてのiSCSIイニシエータが100個のiSCSIターゲットのいずれかを検出して接続しよう とする可能性があります。イニシエータとターゲットをいくつかの検出ドメインにグループ化 することで、ある部⾨のiSCSIイニシエータが別の部⾨のiSCSIターゲットを検出しないように できます。

iSNSを使⽤する別の利点は、iSCSIクライアントが知っている必要があるのは、100台のサー バのホスト名またはIPアドレスではなく、iSNSサーバのホスト名またはIPアドレスだけであ るということです。

## <span id="page-169-0"></span>14.2 Linux用iSNSサーバのインストール

Linux⽤iSNSサーバは、SUSE Linux Enterprise Serverに付属していますが、デフォルトでは インストールも設定も⾏われません。パッケージ open-isns をインストールして、iSNSサー ビスを設定する必要があります。

### **◎ 注記:同一サーバ上のiSNSとiSCSI**

iSNSは、iSCSIターゲットまたはiSCSIイニシエータのソフトウェアがインストールされ る同じサーバにインストールできます。ただし、iSCSIターゲットソフトウェアとiSCSI イニシエータソフトウェアの両⽅を同じサーバにインストールすることはできません。

Linux向けiSNSをインストールするには、次の⼿順に従います。

- **1.** YaSTを起動してネットワークサービス iSNSサーバを選択します。
- **2.** open-isns がまだインストールされていない場合、今すぐインストールするようプロン プトが表⽰されます。インストールをクリックして確認します。
- 3. iSNSサービスの設定ダイアログが表示され、自動的にサービスタブが開きます。

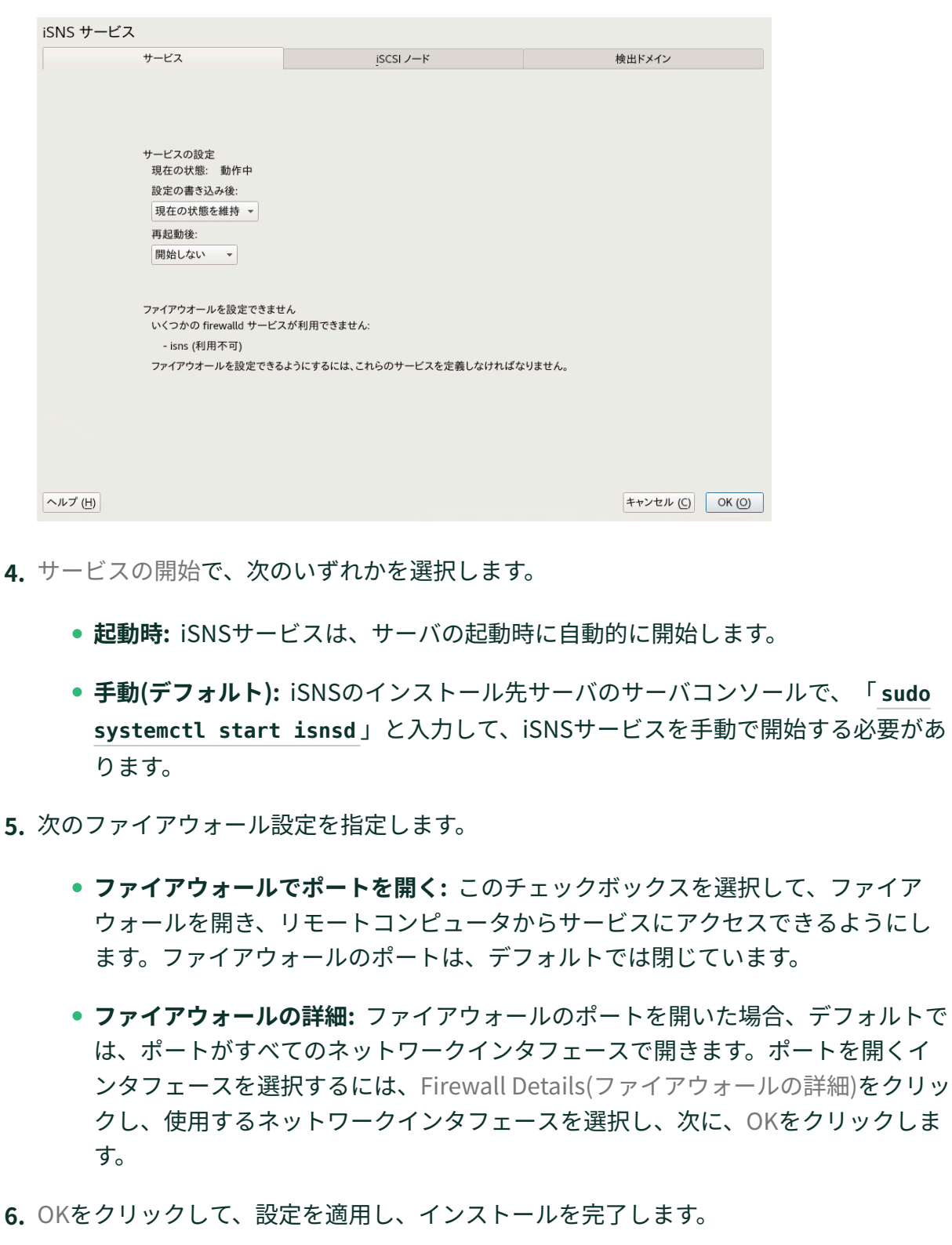

**7.** [14.3項 「iSNS検出ドメインの設定」](#page-171-0)に進んでください。

## <span id="page-171-0"></span>14.3 iSNS検出ドメインの設定

iSCSIイニシエータおよびターゲットでiSNSサービスを使用するには、これらが検出ドメイン に属している必要があります。

重要: iSNSサービスがアクティブである必要がある iSNS検出ドメインを設定するには、iSNSサービスがインストール済みで、実⾏されて いる必要があります。詳細については、「[14.4項 「iSNSサービスの開始」](#page-174-0)」を参照し

### 14.3.1 iSNS検出ドメインの作成

てください。

iSNSサービスをインストールすると、デフォルトDDというデフォルトの検出ドメインが自 動的に作成されます。iSNSを使⽤するように設定されている既存のiSCSIターゲットとイニシ エータは、デフォルト検出ドメインに⾃動的に追加されます。

新しい検出ドメインを作成するには、次の手順に従います。

**1.** YaSTを起動して、ネットワークサービスの下でiSNSサーバを選択します。

**2.** 検出ドメインタブをクリックします。

検出ドメイン領域に既存のすべての検出ドメインが⼀覧にされます。Create Discovery Domains (検出ドメインの作成)で検出ドメインを作成したり、削除で既存の検出ドメイ ンを削除したりできます。ドメインメンバーシップからiSCSIノードを削除すると、その ノードはドメインから削除されますが、iSCSIノード⾃体は削除されないことに注意し てください。

検出ドメインメンバーの領域に、選択した検出ドメインに割り当てられているすべての iSCSIノードがリストされます。別の検出ドメインを選択すると、その検出ドメインから のメンバーで、リストが更新されます。選択した検出ドメインからiSCSIノード を追加 したり、削除できます。iSCSIノード を削除すると、そのノードは、ドメインから削除 されますが、iSCSIノード⾃体は削除されません。

iSCSIノードメンバーの作成を使⽤すると、未登録のノードを検出ドメインのメンバーと して追加できます。iSCSIイニシエータまたはiSCSIターゲットがこのノード を登録する と、このノード は、このドメインの⼀部となります。

iSCSIイニシエータが検出要求を発⾏すると、iSNSサービスは同じ検出ドメイン内のメ ンバーであるすべてのiSCSIノードターゲットを返します。

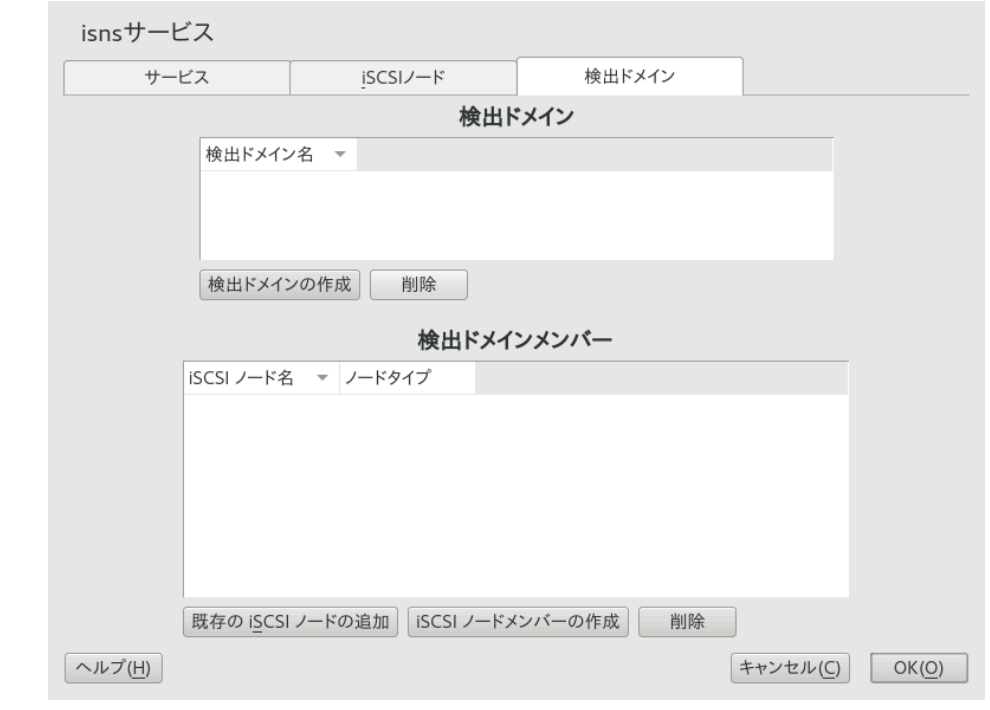

- **3.** 検出ドメインの作成ボタンをクリックします。 既存の検出ドメインを選択して削除ボタンをクリックして、その検出ドメインを削除で きます。
- **4.** 作成している検出ドメインの名前を指定して、OKをクリックします。
- <span id="page-172-0"></span>**5.** 14.3.2項 [「iSCSIノードの検出ドメインへの追加」](#page-172-0)に進んでください。

### 14.3.2 iSCSIノードの検出ドメインへの追加

- **1.** YaSTを起動して、ネットワークサービスの下でiSNSサーバを選択します。
- **2.** iSCSIノードタブをクリックします。

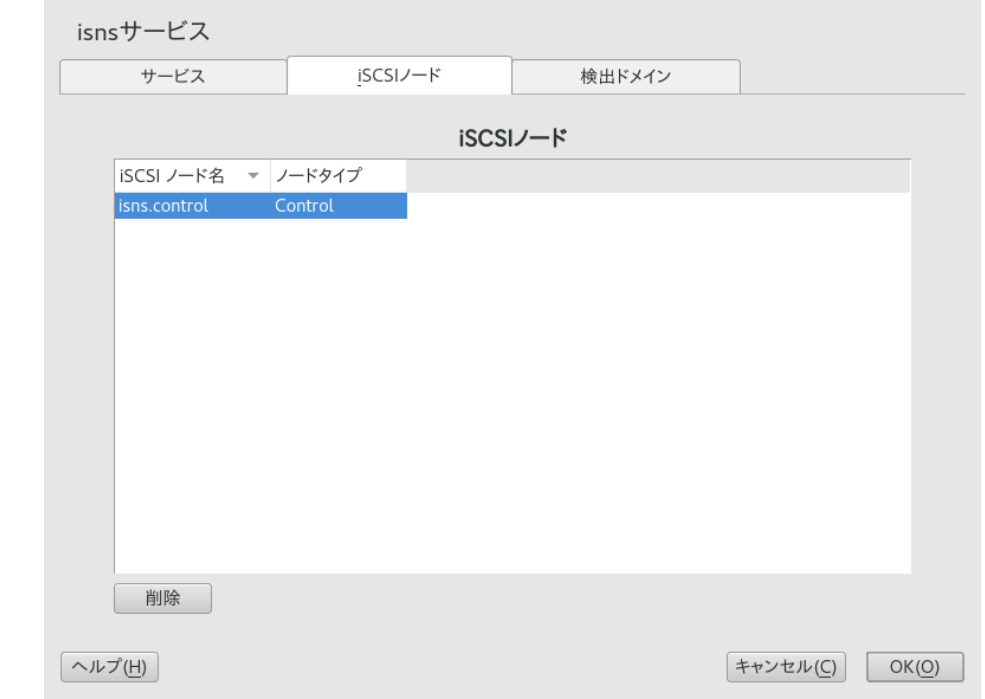

**3.** ノード のリストをレビューして、iSNSサービスを使⽤させたい iSCSIターゲットおよび イニシエータがリストされていることを確認します。 iSCSIターゲットまたはイニシエータが⼀覧にない場合、ノード上のiSCSIサービスを再 起動する必要があります。それには以下を実⾏して、

> **sudo** systemctl restart iscsid.socket > **sudo** systemctl restart iscsi

イニシエータまたは

> **sudo** systemctl restart target-isns

ターゲットを再起動します。

iSCSIノードを選択して削除ボタンをクリックして、そのノードをiSNSデータベースか ら削除できます。iSCSIノードをもう使⽤しない場合や名前を変更した場合に有効です。 iSCSI環境設定ファイルのiSNSの部分を削除したりコメント化していない限り、iSCSI ノードは、iSCSIサービスの再開始時またはサーバの再起動時に、リスト(iSNSデータ ベース)に⾃動的に追加されます。

- **4.** 検出ドメインタブをクリックして、⽬的の検出ドメインを選択します。
- **5.** Add existing iSCSI Nodeをクリックしてドメインに追加するノードを選択し、ノードの 追加をクリックします。

**6.** 検出ドメインに追加するノードの数だけ最後の⼿順を繰り返し、ノードの追加が終了し たら完了をクリックします。 iSCSIノードは複数の検出ドメインに属することができます。

## <span id="page-174-0"></span>14.4 iSNSサービスの開始

iSNSは、インストール先のサーバで起動する必要があります。まだ起動時に開始するように 設定していない場合(詳細については14.2項 「Linux用iSNSサーバのインストール」を参照)、 端末コンソールで次のコマンドを入力します。

> **sudo** systemctl start isnsd

iSNSでは、 **stop** 、 **status** 、 **restart** の各オプションも使⽤できます。

## 14.5 詳細情報

次のプロジェクトは、iSNSおよびiSCSIに関する詳細情報を提供します。

- iSNS server and client for Linuxプロジェクト [\(https://github.com/open-iscsi/open](https://github.com/open-iscsi/open-isns)[isns\)](https://github.com/open-iscsi/open-isns)
- iSNS client for the Linux LIO iSCSI target [\(https://github.com/open-iscsi/target-isns\)](https://github.com/open-iscsi/target-isns)
- iSCSI tools for Linux [\(https://www.open-iscsi.com\)](https://www.open-iscsi.com)

iSNSの一般情報は、「RFC 4171: Internet Storage Name Service」 ([https://](https://datatracker.ietf.org/doc/html/rfc4171) [datatracker.ietf.org/doc/html/rfc4171](https://datatracker.ietf.org/doc/html/rfc4171) 2)に記載されています。

## <span id="page-175-0"></span>15 IPネットワークの⼤容量記憶域: iSCSI

コンピュータセンターや、サーバをサポートするサイトの主要タスクの1つは、適切なディ スク容量を提供することです。この用途には、多くの場合、ファイバチャネルが使用され ます。iSCSI(Internet SCSI)ソリューションは、ファイバチャネルに対する低コストの代替 であり、コモディティサーバおよびEthernetネットワーキング装置を活⽤することができま す。Linux iSCSIは、iSCSIイニシエータおよびiSCSI LIOターゲットのソフトウェアの提供によ り、Linuxサーバを中央ストレージシステムに接続します。

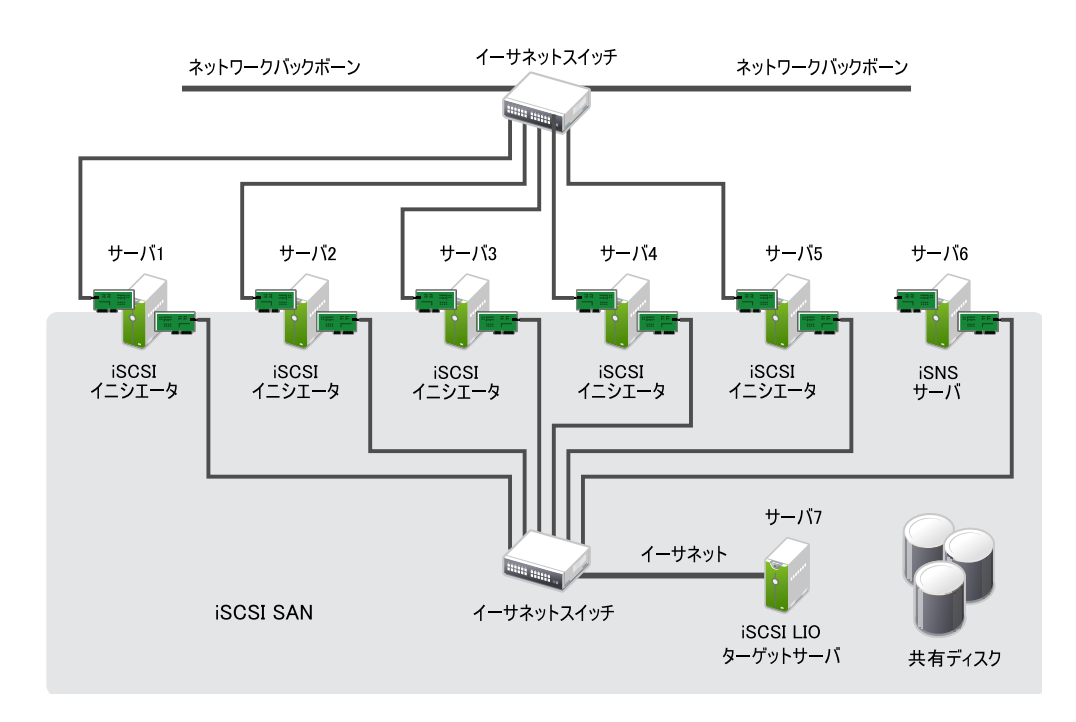

**図 15.1: ISNSサーバによるISCSI SAN**

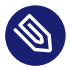

### 注記: LIO

LIO(<http://linux-iscsi.org> ♪)は、Linux用の標準のオープンソースマルチプロトコル SCSIターゲットです。LIOは、Linuxカーネルのバージョン2.6.38以降において、Linux における標準の統⼀ストレージターゲットとして、STGT (SCSI Target)フレームワー クにとって代わりました。SUSE Linux Enterprise Server 12では、古いバージョンの iSCSIターゲットサーバにiSCSI LIOターゲットサーバに代わっています。

iSCSIは、ストレージネットワーキングプロトコルであり、ブロックストレージデバイスと サーバ間における、TCP/IPネットワーク上でのSCSIパケットのデータ転送を簡素化にしま す。iSCSIターゲットソフトウェアは、ターゲットサーバ上で実⾏され、論理ユニットをiSCSI ターゲットデバイスとして定義します。iSCSIイニシエータソフトウェアは異なるサーバ上で 実行され、ターゲットデバイスに接続して、そのサーバ上でストレージデバイスを使用でき るようにします。

iSCSI LIOターゲットサーバおよびiSCSIイニシエータサーバは、LAN内のIPレベルでSCSIパ ケットを送信して通信します。イニシエータサーバ上のアプリケーションがiSCSI LIOター ゲットデバイスに対する照会を開始すると、オペレーティングシステムが必要なSCSIコマン ドを発⾏します。するとSCSIコマンドが、iSCSIイニシエータと呼ばれるソフトウェアによっ てIPパケットに組み込まれ、必要に応じて暗号化されます。パケットは内部IPネットワーク 上で、「iSCSI LIOターゲットサーバ」または単に「iSCSIターゲット」と呼ばれる、対応する iSCSIリモートステーションに転送されます。

多くのストレージソリューションが、iSCSIによるアクセス⼿段を提供しています。ま た、LinuxサーバにiSCSIターゲットの役割をさせることもできます。この場合、Linuxサー バをファイルシステムサービス⽤に最適化しておくことが重要です。RAIDの詳細について は、[第7章 「ソフトウェアRAIDの設定」](#page-114-0)も参照してください。

# 15.1 iSCSI LIOターゲットサーバとiSCSIイニシエー タのインストール

iSCSIイニシエータはデフォルトでインストールされますが( open-iscsi パッケージと yast2 iscsi-client パッケージ)、iSCSI LIOターゲットパッケージは手動でインストールする必要 があります。

#### 重要: 同⼀サーバ上のイニシエータとターゲット n

同一システムでイニシエータとターゲットを実行することはできますが、このセット アップは推奨されません。

iSCSI LIOターゲットサーバをインストールするには、端末コンソールで次のコマンドを実行 します。

> **sudo** zypper in yast2-iscsi-lio-server

iSCSIイニシエータまたはその依存関係をインストールする必要がある場合は、コマンド **sudo zypper in yast2-iscsi-client** を実⾏します。

または、YaSTソフトウェア管理モジュールを使⽤してインストールします。

先に示したパッケージ以外の必要なパッケージは、インストーラによって自動的に組み込ま れるか、またはそれぞれのYaSTモジュールの初回実⾏時にインストールされます。

## 15.2 iSCSI LIOターゲットサーバのセットアップ

本項では、YaSTを使用してiSCSI LIOターゲットサーバを構成し、iSCSI LIOのターゲットデ バイスを設定する⽅法について説明します。任意のiSCSIイニシエータソフトウェアを使⽤し て、ターゲットデバイスにアクセスすることができます。

## 15.2.1 iSCSI LIOターゲットサービスの起動およびファイア ウォールの設定

iSCSI LIOターゲットサービスは、マニュアルで開始するようデフォルトで設定されていま す。同サービスを、システムのブート時に⾃動的に開始するよう設定できます。サーバでファ イアウォールを使用していて、iSCSI LIOターゲットをほかのコンピュータでも利用可能と したい場合は、ターゲットへのアクセスに使⽤する各アダプタ⽤に、ファイアウォール内の ポートを開放する必要があります。TCPポート3260が、iSCSIプロトコル用のポート番号で す。これは、IANA (Internet Assigned Numbers Authority)により定義されています。

- 1. YaSTを起動し、ネットワークサービス, iSCSI LIOターゲットの順に起動します。
- **2.** サービスタブに切り替えます。

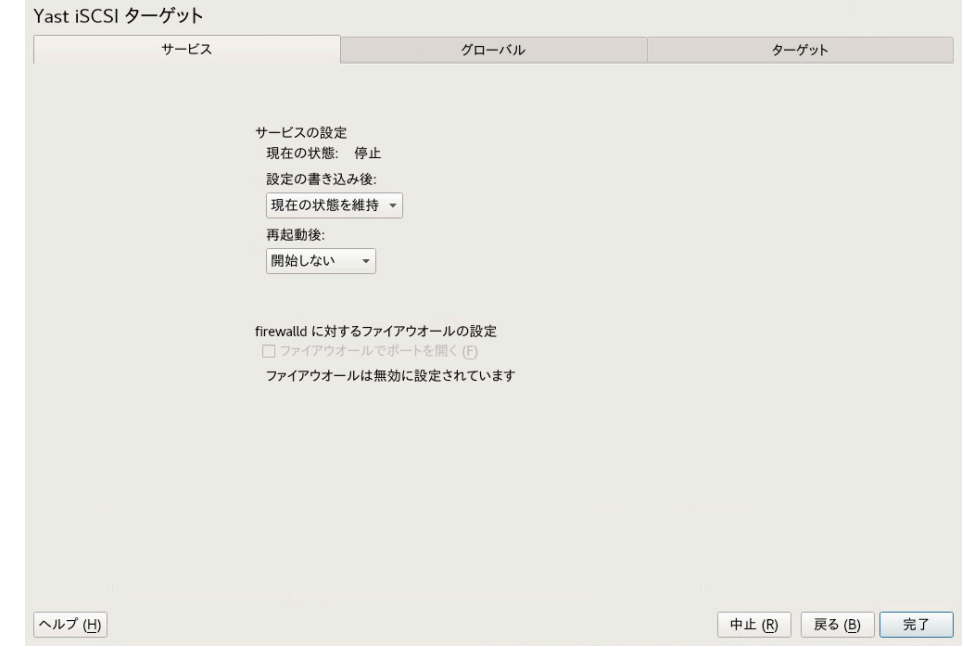

3. サービスを開始で、iSCSI LIOターゲットサービスの開始方法を指定します。

- **起動時:** サービスは、サーバの再起動時に⾃動的に開始します。
- **◦手動:** (デフォルト)サーバの再起動後、 sudo systemctl start targetを実行し て、手動でサービスを開始する必要があります。ターゲットデバイスは、サービス を開始するまで利⽤できません。
- **4.** サーバでファイアウォールを使⽤していて、iSCSI LIOターゲットをほかのコンピュー タでも利⽤可能としたい場合は、ターゲットへのアクセスに使⽤する各アダプタインタ フェース用に、ファイアウォール内のポート3260を開放します。このポートがネット ワークインタフェースのすべてに対してクローズしている場合、iSCSI LIOターゲットは ほかのコンピュータでは利⽤できません。

サーバでファイアウォールを使⽤していない場合、ファイアウォール設定は無効です。 この場合、次の手順をスキップして、終了を使用して設定ダイアログから移動するか、 別のタブに切り替えて設定を続行します。

- **a.** サービスタブで、ファイアウォールのポートを開くチェックボックスをオンにし て、ファイアウォール 設定を有効にします。
- **b.** ファイアウォールの詳細をクリックして、使⽤するネットワークインタフェース を確認または設定します。すべての利⽤可能なネットワークインタフェースが⼀覧 表示され、デフォルトではすべてが選択されています。ポートを開く必要がないす べてのインタフェースを選択解除します。OKをクリックして設定を保存します。
- **5.** 完了をクリックして、iSCSI LIOターゲットサービスの設定を保存して適します。

## 15.2.2 iSCSI LIOターゲットおよびイニシエータのディスカバリ に対する認証の設定

iSCSI LIOターゲットサーバソフトウェアは、PPP-CHAP (Point-to-Point Protocol Challenge Handshake Authentication Protocol)をサポートしています。これは、Internet Engineering Task Force (IETF) RFC 1994 (<https://datatracker.ietf.org/doc/html/rfc1994>a)で定義されて いる、3方向の認証方法です。サーバはこの認証方法を、ターゲット上のファイルへのアクセ スにではなく、iSCSI LIOのターゲットとイニシエータのディスカバリ用に使用します。ディス カバリへのアクセスを制限しない場合は、認証なしを選択します。デフォルトでは検出認証な しオプションが有効になっています。このサーバ上のすべてのiSCSI LIOターゲットは、認証 を要求しないので、同じネットワーク上のどのiSCSIイニシエータによっても検出することが できます。

よりセキュアな設定に対する認証が必要な場合は、incoming認証、outgoing認証またはそ の両方を使用できます。イニシエータによる認証では、iSCSIイニシエータに、iSCSI LIOター ゲット上で検出を実⾏するパーミッションがあることを証明するよう求めます。イニシエータ は、incomingのユーザ名とパスワードを⼊⼒する必要があります。ターゲットによる認証で は、iSCSI LIOターゲットに、⾃らが⽬的のターゲットであることをイニシエータに対して証 明するよう求めます。iSCSI LIOターゲットは、outgoingのユーザ名とパスワードを、iSCSIイ ニシエータに提供する必要があります。パスワードはincomingとoutgoingのディスカバリで 異なる必要があります。ディスカバリに対する認証を有効にしない場合、その設定は、すべて のiSCSI LIOターゲットグループに適⽤されます。

### ■ 重要: セキュリティ

セキュリティ上の理由により、運⽤環境では、ターゲットおよびイニシエータのディス カバリに認証を使⽤することをお勧めします。

iSCSI LIOターゲットに対して認証の初期設定を⾏うには

- 1. YaSTを起動し、ネットワークサービス, iSCSI LIOターゲットの順に起動します。
- **2.** グローバルタブに切り替えます。

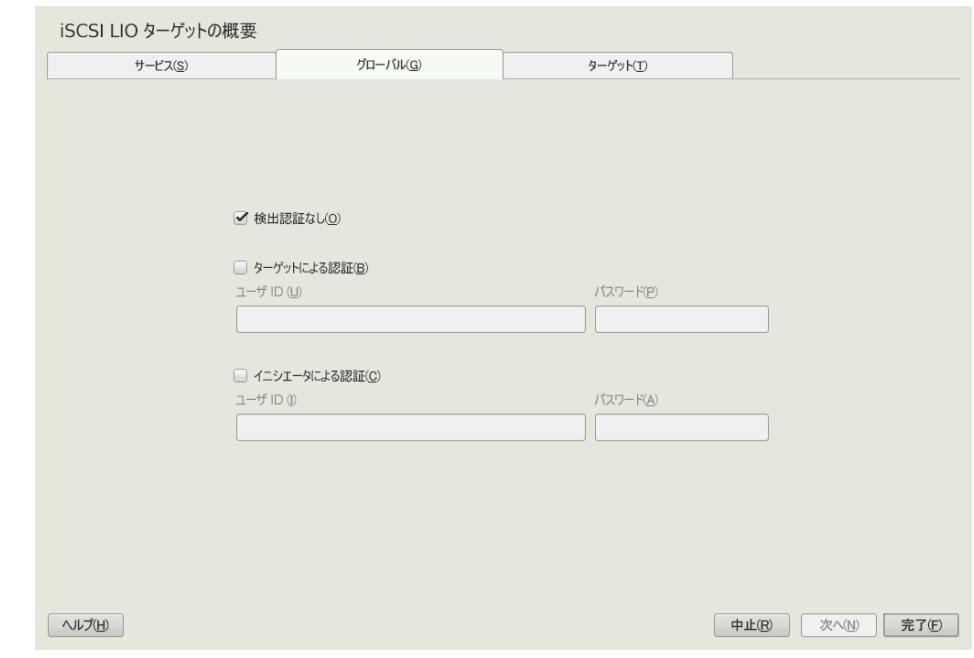

**3.** デフォルトでは、認証は無効(検出認証なし)です。認証を有効にするには、イニシエー タによる認証または送信認証、あるいはその両⽅を選択します。
- **4.** 選択した認証⽅法に対して資格情報を提供します。ユーザ名とパスワードの組み合わせ は、incomingとoutgoingディスカバリで異なっている必要があります。
- 5. 完了をクリックして、設定を保存して適用します。

### 15.2.3 ストレージスペースの準備

LUNをiSCSIターゲットサーバ用に設定する前に、使用するストレージを準備する必要があり ます。未フォーマットのブロックデバイス全体を1つのLUNとして使用することも、デバイス を複数の未フォーマットパーティションに再分割して、各パーティションを別個のLUNとして 使⽤することもできます。iSCSIターゲット設定では、LUNをiSCSIイニシエータにエクスポー トします。

YaSTのパーティショナまたはコマンドラインを使⽤して、パーティションを設定できます。詳 細については、『導入ガイド』、第10章「エキスパートパーティショナ」、10.1項「熟練者向 けパーティション設定の使⽤」を参照してください。iSCSI LIO ターゲットは、Linux、Linux LVM、またはLinux RAIDファイルシステムIDで未フォーマットのパーティションを使用できま す。

### 重要: iSCSIターゲットデバイスをマウントしない

iSCSIターゲットとして使⽤するデバイスやパーティションを設定したら、ローカルパ ス経由で直接アクセスしないでください。ターゲットサーバにパーティションをマウン トしないでください。

### 15.2.3.1 仮想環境でのデバイスのパーティション分割

仮想マシンのゲストサーバを、iSCSI LIOターゲットサーバとして使用できます。本項で は、Xen仮想マシンにパーティションを割り当てる方法を説明します。また、SUSE Linux Enterprise Serverでサポートされている他の仮想環境も使用できます。

Xen仮想環境で、iSCSI LIOターゲットデバイスに使⽤するストレージスペースをゲストの仮 想マシンに割り当て、ゲスト環境内の仮想ディスクとしてそのスペースにアクセスします。各 仮想ディスクは、ディスク全体、パーティション、ボリュームなどの物理ブロックデバイスで も、Xenホストサーバ上の大規模な物理ディスク上の単一イメージファイルが仮想ディスクに なっている、ファイルバックディスクイメージのいずれでも可能です。最適なパフォーマン スを得るためには、物理ディスクまたはパーティションから各仮想ディスクを作成してくださ い。ゲストの仮想マシンに仮想ディスクを設定したら、ゲストサーバを起動し、物理サーバの 場合と同じ⽅法で、新しいブランクの仮想ディスクをiSCSIターゲットデバイスとして設定し ます。

ファイルバックディスクイメージがXenホストサーバ上に作成され、Xenゲストサーバに割り 当てられます。デフォルトでは、Xenはファイルバックディスクイメージを /var/lib/xen/ images/VM\_NAME ディレクトリに保存します。ここで VM\_NAME は仮想マシンの名前です。

## 15.2.4 iSCSI LIOターゲットグループの設定

YaSTを使用して、iSCSI LIOターゲットデバイスを設定することができます。YaST は **targetcli** ソフトウェアを使⽤します。iSCSI LIOターゲットは、Linux、Linux LVM、また はLinux RAIDファイルシステムIDでパーティションを使用できます。

## ■ 重要: パーティション 開始する前に、バックエンドストレージに使用するパーティションを選択します。パー ティションをフォーマットする必要はありません。iSCSIクライアントは、接続時にそ れらをフォーマットし、既存のすべてのフォーマットを上書きできます。

- **1.** YaSTを起動し、ネットワークサービス iSCSI LIOターゲットの順に起動します。
- **2.** ターゲットタブに切り替えます。

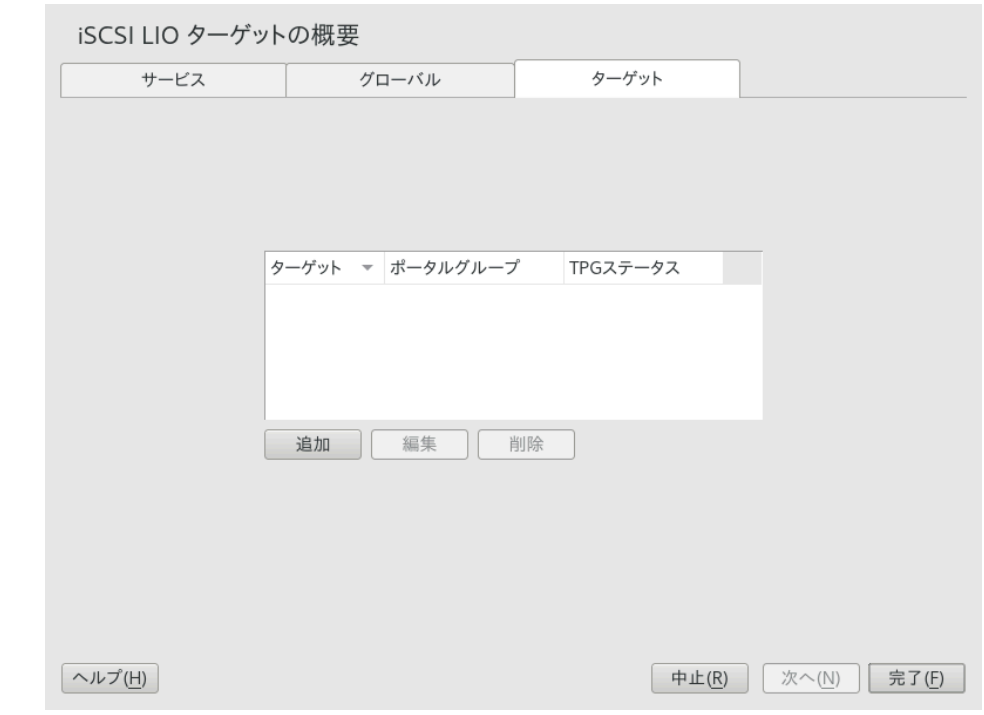

**3.** 追加をクリックして、新しいiSCSI LIOのターゲットグループとデバイスを定義します。

iSCSI LIOターゲットソフトウェアにより、ターゲット、識別子、ポータルグループ、IP アドレス、およびポート番号の各フィールドが自動的に記入されます。認証を使用す るが、デフォルトで選択されています。

- **a.** 複数のネットワークインタフェースがある場合は、[IPアドレス]ドロップダウン ボックスを使用して、このターゲットグループ用に使用するネットワークインタ フェースのIPアドレスを選択します。すべてのアドレスでサーバにアクセスできる ようにするには、Bind All IP Addresses (すべてのIPアドレスをバインド)を選択し ます。
- **b.** このターゲットグループに対してイニシエータ認証を不要にする場合は、認証を 使用をオフにします(非推奨)。
- c. 追加をクリックします。デバイスまたはパーティションのパスを入力するか、ま たは参照を使⽤して追加します。オプションで名前を指定して、OKをクリックし ます。0から始まるLUN番号が自動的に作成されます。フィールドを空にしておく と、名前が⾃動的に⽣成されます。
- d. (オプション)前の手順を繰り返し、このターゲットグループにターゲットを追加し ます。
- **e.** ⽬的のターゲットがすべてグループに追加されたら、次へをクリックします。
- **4.** iSCSIターゲットイニシエータのセットアップの変更ページで、ターゲットグループ内の LUNへのアクセスを許可されるイニシエータに関する情報を設定します。

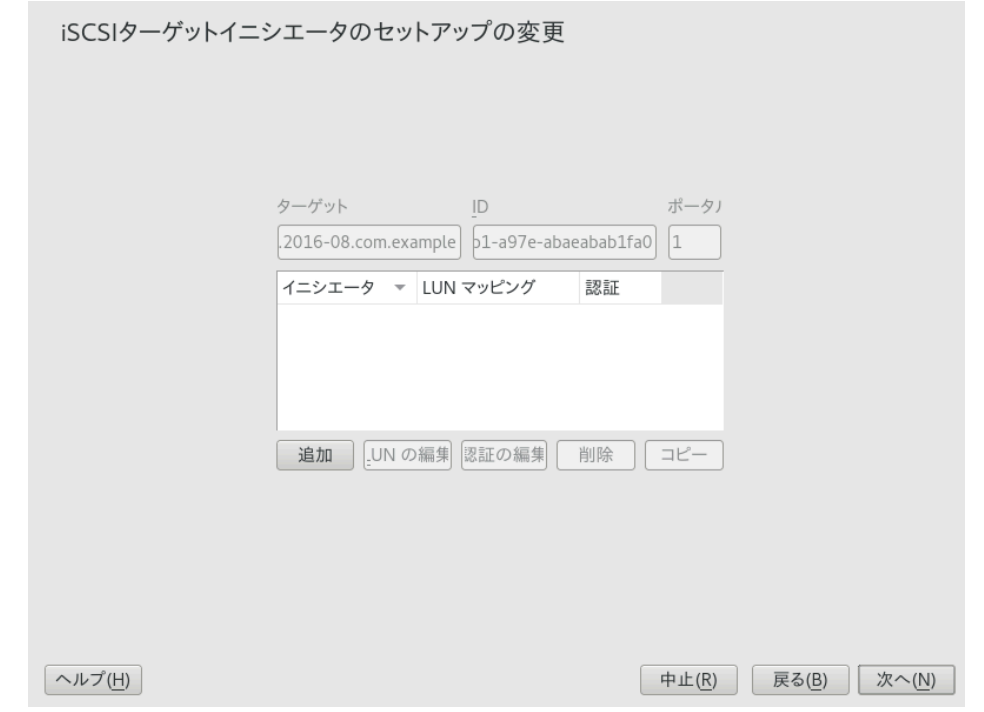

ターゲットグループに対して少なくとも1つ以上のイニシエータを指定すると、LUNの 編集、認証の編集、削除、およびコピーの各ボタンが有効になります。追加またはコ ピーを使⽤して、ターゲットグループにイニシエータを追加できます。

<span id="page-183-0"></span>**[ISCSIターゲットの変更]: オプション**

- **追加:** 選択したiSCSI LIOターゲットグループに、新たなイニシエータのエントリを 追加します。
- **LUNを編集:** iSCSI LIOターゲットグループ内のどのLUNが、選択したイニシエータ にマップするかを設定します。割り当てられたターゲットのそれぞれを、任意のイ ニシエータにマップすることができます。
- **認証を編集:** 選択したイニシエータに対する好みの認証⽅法を設定します。認証な しを指定することも、incoming認証、outgoing認証、またはその両⽅を設定する こともできます。
- **削除:** 選択したイニシエータのエントリを、ターゲットグループに割り当てられた イニシエータのリストから削除します。
- **コピー:** 同じLUNのマッピングと認証設定を持つ新たなイニシエータのエントリ を、選択したイニシエータのエントリとして追加します。これにより、容易に同じ 共有LUNを、クラスタ内の各ノードに順々に割り当てることができます。
- **a.** 追加をクリックして、イニシエータ名を指定し、TPGからLUNをインポートチェッ クボックスをオンまたはオフにしてから、OKをクリックして設定を保存します。
- **b.** イニシエータのエントリを選択して、LUNの編集をクリックし、LUNのマッピング を変更してiSCSI LIOターゲットグループ内のどのLUNを選択したイニシエータに 割り当てるかを指定して、OKをクリックして変更内容を保存します。 iSCSI LIOターゲットグループが複数のLUNで構成されている場合は、1つまたは複 数のLUNを、選択したイニシエータに割り当てることができます。デフォルトで は、グループ内の使⽤可能なLUNのそれぞれが、イニシエータLUNに割り当てられ ます。

LUNの割り当てを変更するには、次の操作の1つ以上を実行します。

- **追加:** 追加をクリックして新しいイニシエータのLUNのエントリを作成 し、変更ドロップダウンボックスを使用して、そのエントリにターゲット LUNをマップします。
- **削除:** イニシエータのLUNのエントリを選択し、削除をクリックしてター ゲットLUNのマッピングを削除します。
- **変更:** イニシエータのLUNのエントリを選択し、変更ドロップダウンボック スを使⽤して、そのエントリにマップするターゲットLUNを選択します。

⼀般的な割り当のプランには、次のようなものがあります。

- 1台のサーバが、イニシエータとして登録されています。ターゲットグループ 内のLUNがすべて、それに割り当てられています。 このグループ化戦略を使用して、特定のサーバに対して、iSCSI SANストレー ジを論理的にグループ化することができます。
- 複数の独立したサーバが、イニシエータとして登録されています。1つまたは 複数のターゲットLUNが、それぞれのサーバに割り当てられています。それ ぞれのLUNは、1台のサーバのみに割り当てられています。 このグループ化戦略を使用して、データセンター内の特定の部門またはサー ビスのカテゴリに対して、iSCSI SANストレージを論理的にグループ化するこ とができます。
- クラスタの各ノードが、イニシエータとして登録されています。共有のター ゲットLUNがすべて、各ノードに割り当てられています。すべてのノードが デバイスに接続されていますが、ほとんどのファイルシステムに対して、ク ラスタソフトウェアによってデバイスによるアクセスがロックされ、一度に 1つのノード上にのみデバイスがマウントされます。共有ファイルシステム

(OCFS2など)では、複数のノードが同時に同じファイル構造をマウントし、 読み込みおよび書き込みアクセスを持つ同じファイルを開くことが可能で す。

このグループ化戦略を使用して、特定のサーバクラスタに対して、iSCSI SAN ストレージを論理的にグループ化することができます。

- **c.** イニシエータのエントリを選択して、認証の編集をクリックし、イニシエータに 対する認証設定を指定してから、OKをクリックして設定を保存します。 検出認証なしとすることも、イニシエータによる認証、送信認証、またはその両 ⽅を設定することもできます。各イニシエータに対して指定できるユーザ名とパ スワードの組み合わせは、1つだけです。イニシエータに対するincoming認証と outgoing認証の資格情報は、異なっても構いません。資格情報は、イニシエータ ごとに異なっても構いません。
- d. このターゲットグループにアクセスできる各iSCSIイニシエータについて、前の手 順を繰り返します。
- **e.** イニシエータの割り当てを設定し終わったら、次へをクリックします。

**5.** 完了をクリックして、設定を保存して適⽤します。

### 15.2.5 iSCSI LIOターゲットグループの変更

以下のようにして、iSCSI LIOターゲットグループに変更を加えることができます。

- ターゲットLUNデバイスをターゲットグループに追加または削除する
- ターゲットグループに対してイニシエータを追加または削除する
- ターゲットグループのイニシエータに対する、イニシエータLUNからターゲットLUNへ のマッピングを変更する
- イニシエータ認証(incoming、outgoing、またはその両方)用のユーザ名とパスワードの 資格情報を変更する

iSCSI LIOターゲットグループに対する設定を確認または変更するには:

- **1.** YaSTを起動し、ネットワークサービス iSCSI LIOターゲットの順に起動します。
- **2.** ターゲットタブに切り替えます。
- **3.** 変更するiSCSI LIOターゲットグループを選択して、編集をクリックします。
- **4.** [iSCSIターゲットLUNのセットアップを変更]ページで、ターゲットグループにLUNを 追加し、LUNの割り当てを編集するか、またはターゲットLUNをグループから削除しま す。すべてグループに⽬的の変更が⾏われたら、次へをクリックします。 オプション情報については、[\[iSCSIターゲットの変更\]:](#page-183-0) オプションを参照してくださ  $\mathbf{L}$
- **5.** [iSCSIターゲットイニシエータのセットアップの変更]ページで、ターゲットグループ 内のLUNへのアクセスを許可されるイニシエータに関する情報を設定します。すべてグ ループに⽬的の変更が⾏われたら、次へをクリックします。
- **6.** 完了をクリックして、設定を保存して適⽤します。

### 15.2.6 iSCSI LIOターゲットグループの削除

iSCSI LIOターゲットグループを削除すると、グループの定義と、イニシエータに対する関連 のセットアップ(LUNのマッピングや認証資格情報を含む)が削除されます。パーティション 上のデータは破棄されません。イニシエータに再度アクセス権を付与するには、ターゲット LUNを別のターゲットグループまたは新規のターゲットグループに割り当てて、それらに対す るイニシエータアクセスを設定します。

- **1.** YaSTを起動し、ネットワークサービス iSCSI LIOターゲットの順に起動します。
- **2.** ターゲットタブに切り替えます。
- **3.** 削除するiSCSI LIOターゲットグループを選択して、削除をクリックします。
- **4.** 確認のメッセージが表⽰されたら、続⾏をクリックして削除を確認するか、キャンセ ルをクリックしてキャンセルします。
- 5. 完了をクリックして、設定を保存して適用します。

## 15.3 iSCSIイニシエータの設定

iSCSIイニシエータを使⽤して、任意のiSCSIターゲットに接続できます。これは、[15.2項](#page-177-0) 「iSCSI [LIOターゲットサーバのセットアップ」](#page-177-0)で説明されているターゲットソリューショ ンだけに限りません。iSCSIイニシエータの設定には、利⽤可能なiSCSIターゲットの検出 と、iSCSIセッションの設定という2つの主要ステップがあります。どちらの設定も、YaSTを 使って⾏うことができます。

## 15.3.1 YaSTを使ったiSCSIイニシエータの設定

YaSTの [iSCSIイニシエータの概要] が3つのタブに分割されます。

#### **サービス:**

サービスタブでは、ブート時にiSCSIイニシエータを有効にできます。固有のイニシエー タ名とディスカバリに使⽤するiSNSサーバも設定できます。

#### **接続したターゲット:**

Connected Targetsタブには、現在接続しているiSCSIターゲットの概要が表示されま す。このタブにも、検出されたターゲットタブのように、システムに新しいターゲット を追加するオプションが⽤意されています。

#### **検出されたターゲット:**

検出されたターゲットタブでは、ネットワーク内のiSCSIターゲットを⼿動で検出するこ とができます。

### 15.3.1.1 iSCSIイニシエータの設定

- 1. YaSTを起動し、ネットワークサービス, iSCSIイニシエータの順に起動します。
- **2.** サービスタブに切り替えます。

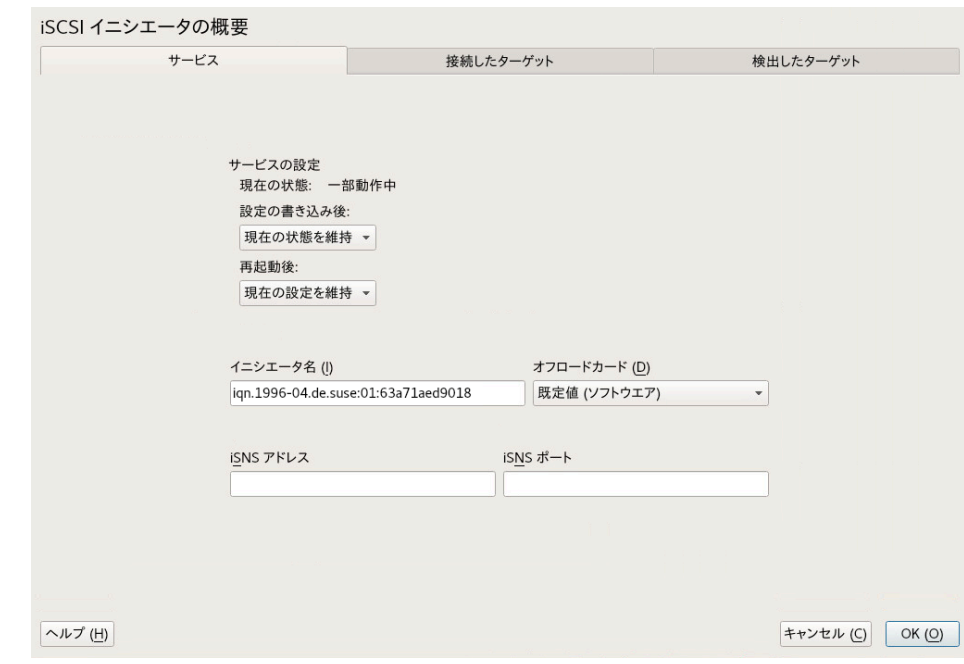

**3.** [設定の書き込み後]で、設定変更があった場合に何をするかを定義します。選択でき るオプションはサービスの現在のステータスによって異なります。

[現在の状態を維持]オプションを選択すると、サービスは同じ状態のままです。

- **4.** [再起動後]メニューでは、再起動後に実⾏するアクションを指定します。
	- 「起動時に開始] 起動時にサービスを自動的に開始します。
	- 「手動で開始】 関連するソケットが動作し、必要に応じてサービスを開始しま す。
	- [開始しない] サービスは自動的には開始しません。
	- 「現在の設定を維持] サービス設定は変更されません。
- **5.** イニシエータ名を指定、または確認します。

このサーバ上のiSCSIイニシエータに、正しい形式のiSCSI修飾名(IQN)を指定します。イ ニシエータ名はネットワーク全体で固有のものでなければなりません。IONは次の一般 的なフォーマットを使⽤します。

iqn.yyyy-mm.com.mycompany:n1:n2

ここでn1とn2はアルファベットか数字です。例:

iqn.1996-04.de.suse:01:a5dfcea717a

イニシエータ名には、サーバ上の /etc/iscsi/initiatorname.iscsi ファイルから対 応する値が自動的に入力されます。

サーバがiBFT(iSCSI Boot Firmware Table)をサポートしている場合は、イニシエータ 名にはIBFT内の対応する値が入力され、このインタフェースではイニシエータ名を変更 できません。代わりにBIOSセットアップを使⽤して変更してください。iBFTは、サー バのiSCSIターゲットとイニシエータの説明を含む、iSCSIの起動プロセスに便利な各種 パラメータを含んだ情報ブロックです。

**6.** 次のいずれかの⽅法を使⽤して、ネットワーク上のiSCSIターゲットを検出します。

- **iSNS:** iSNS (Internet Storage Name Service)を使用してiSCSIターゲットを検出す るには、続いて15.3.1.2項 [「iSNSによるiSCSIターゲットの検出」](#page-188-0)を実⾏します。
- 検出されたターゲット: iSCSIターゲットデバイスを手動で検出するには、続い て15.3.1.3項 [「iSCSIターゲットの⼿動検出」](#page-189-0)を実⾏します。

### <span id="page-188-0"></span>15.3.1.2 iSNSによるiSCSIターゲットの検出

このオプションを使用する前に、ご使用の環境内でiSNSサーバをインストールし、設定して おく必要があります。詳細については、「第14章 「Linux用iSNS」」を参照してください。

- **1.** YaSTでiSCSIイニシエータを選択し、次にサービスタブを選択します。
- **2.** iSNSサーバのIPアドレスとポートを指定します。デフォルトポートは3205です。
- <span id="page-189-0"></span>3. OKをクリックして、変更内容を保存して適用します。

#### 15.3.1.3 iSCSIターゲットの手動検出

iSCSIイニシエータを設定しているサーバからアクセスする各iSCSIターゲットサーバについ て、次の⼿順を繰り返し実⾏します。

- **1.** YaSTでiSCSIイニシエータを選択し、次に検出されたターゲットタブを選択します。
- 2. 検出をクリックして「iSCSIイニシエータの検出]ダイアログを開きます。
- **3.** IPアドレスを⼊⼒し、必要に応じてポートを変更します。デフォルトポートは3260で す。
- **4.** 認証が必要な場合は、検出認証なしをオフにして、イニシエータによる認証またはター ゲットによる認証で資格情報を指定します。
- **5.** 次へをクリックして、検出を開始し、iSCSIターゲットサーバに接続します。
- **6.** 資格情報が必要な場合は、検出成功後、接続を使⽤してターゲットを有効化します。 指定したiSCSIターゲットを使⽤するための、認証資格情報の提供を促されます。
- **7.** 次へをクリックして、設定を完了します これでターゲットが接続したターゲットに表示され、仮想iSCSIデバイスが使用可能に なります。
- 8. OKをクリックして、変更内容を保存して適用します。
- **9. lsscsi** コマンドを使⽤すると、iSCSIターゲットデバイスのローカルデバイスパスを検 出することができます。

#### 15.3.1.4 iSCSIターゲットデバイスの起動設定

- **1.** YaSTで、iSCSIイニシエータを選択し、次に接続したターゲットタブを選択して、現在 サーバに接続されているiSCSIターゲットデバイスの⼀覧を表⽰することができます。
- **2.** 管理するiSCSIターゲットデバイスを選択します。
- **3.** 起動の切り替えをクリックして設定を変更します。

**⾃動:** このオプションは、iSCSIサービス⾃体の起動時に接続するiSCSIターゲットに使 ⽤されます。これが通常の設定です。

**Onboot(起動時):** このオプションは、起動時、つまりルート( / )がiSCSI上にある場合に 接続するiSCSIターゲットに使⽤します。したがって、iSCSIターゲットデバイスはサー バの起動時にinitrdによって評価されます。このオプションはIBM Zなど、iSCSIからブー トできないプラットフォームでは無視されます。したがって、これらのプラットフォー ムでは使⽤しないでください。代わりに⾃動を使⽤してください。

**4.** OKをクリックして、変更内容を保存して適⽤します。

### 15.3.2 手動によるiSCSIイニシエータの設定

iSCSI接続の検出や設定を⾏うには、iscsidが稼働していなければなりません。初めてディスカ バリを実⾏する場合、iSCSIイニシエータの内部データベースが /etc/iscsi/ ディレクトリに 作成されます。

ディスカバリがパスワードにより保護されている場合は、iscsidに認証情報を渡します。最初 にディスカバリを実⾏するときには内部データベースが存在していないため、現時点でこれは 使⽤できません。かわりに、 /etc/iscsid.conf 設定ファイルを編集して、情報を指定する必 要があります。パスワード情報をiscsidに渡すには、 /etc/iscsid.conf ファイルの最後に、 次の行を追加します。

discovery.sendtargets.auth.authmethod = CHAP discovery.sendtargets.auth.username = USERNAME discovery.sendtargets.auth.password = PASSWORD

ディスカバリは、受け取ったすべての値を内部データベースに保存します。また、検出した ターゲットをすべて表⽰します。次のコマンドで、このディスカバリを実⾏します。

> **sudo** iscsiadm -m discovery --type=st --portal=TARGET\_IP

次のように出力されます。

10.44.171.99:3260,1 iqn.2006-02.com.example.iserv:systems

iSNS サーバで使⽤できるターゲットを検出するには、次のコマンドを使⽤します。

sudo iscsiadm --mode discovery --type isns --portal TARGET\_IP

iSCSIターゲットに定義されている各ターゲットが、それぞれ1行に表示されます。保存され たデータの詳細については、15.3.3項 [「iSCSIイニシエータデータベース」](#page-191-0)を参照してくださ  $U<sub>o</sub>$ 

iscsiadm コマンドの --login オプションを使用すると、必要なすべてのデバイスが作成され ます。

> **sudo** iscsiadm -m node -n iqn.2006-02.com.example.iserv:systems --login

<span id="page-191-0"></span>新しく⽣成されたデバイスは **lsscsi** コマンドの出⼒に表⽰され、マウントできるようになり ます。

## 15.3.3 iSCSIイニシエータデータベース

iSCSIイニシエータにより検出されたあらゆる情報は、 /etc/iscsi に存在する2つのデー タベースファイルに保存されます。1つは、ディスカバリが検出したターゲット⽤のデータ ベースで、もう1つは検出したノード⽤のデータベースです。データベースにアクセスする 場合、まずデータをディスカバリ⽤データベースから取得するのか、またはノードデータ ベースから取得するのかを指定する必要があります。指定するには、 iscsiadm コマンドの -m discovery または **-m node** パラメータを使⽤します。 **iscsiadm** コマンドに、どちらかのパラ メータを指定して実行すると、そのデータベースに保管されているレコードの概要が表示さ れます。

> **sudo** iscsiadm -m discovery 10.44.171.99:3260,1 iqn.2006-02.com.example.iserv:systems

この例のターゲット名は iqn.2006-02.com.example.iserv:systems です。こ のデータセットに関連する操作を⾏う場合に、この名前が必要になります。ID iqn.2006-02.com.example.iserv:systems のデータレコードのコンテンツを調べるには、 次のコマンドを使用します。

```
> sudo iscsiadm -m node --targetname iqn.2006-02.com.example.iserv:systems
node.name = iqn.2006-02.com.example.iserv:systems
node.transport_name = tcp
node.tpgt = 1node.active_conn = 1
node.startup = manual
node.session.initial cmdsn = 0node.session.reopen_max = 32
node.session.auth.authmethod = CHAP
node.session.auth.username = joe
node.session.auth.password = ********
node.session.auth.username_in = EMPTY
node.session.auth.password_in = EMPTY
node.session.timeo.replacement timeout = 0node.session.err_timeo.abort_timeout = 10
node.session.err_timeo.reset_timeout = 30
node.session.iscsi.InitialR2T = No
node.session.iscsi.ImmediateData = Yes
```
....

これらの変数の値を変更する場合は、iscsiadm コマンドで update オプションを使用 します。たとえば、初期化時にiscidをiSCSIターゲットにログインさせる場合は、値 に automatic と node.startup を設定します。

sudo iscsiadm -m node -n iqn.2006-02.com.example.iserv:systems \ -p ip:port --op=update --name=node.startup --value=automatic

不要になったデータセットを削除する場合は、 delete 操作を使用します。ターゲッ ト iqn.com.example.iserv:systems が有効なレコードではなくなった場合は、このレコード を次のコマンドで削除します。

> **sudo** iscsiadm -m node -n iqn.2006-02.com.example.iserv:systems \ -p ip:port --op=delete

### ■ 重要: 確認は表示されない

このオプションでは、確認のメッセージを表示せずにレコードを削除するため、使用す る際には細⼼の注意を払うようにしてください。

検出したすべてのターゲットのリストを取得するには、 **sudo iscsiadm -m node** コマンドを 実⾏します。

# 15.4 targetcli-fbを使⽤したソフトウェアターゲッ トの設定

targetcli は、LinuxIO (LIO)ターゲットサブシステムの設定を管理するためのシェルです。 シェルは対話的に呼び出すことも、従来のシェルと同様に一度に1つのコマンドを実行するこ ともできます。従来のシェルと同様に、 **cd** コマンドを使⽤してtargetcli機能階層をトラバー スし、コンテンツを **ls** コマンドで⼀覧表⽰します。

使用可能なコマンドは、現在のディレクトリによって異なります。各ディレクトリには独自の コマンドセットがありますが、すべてのディレクトリで使用可能なコマンドもあります(たと えば、 **cd** と **ls** コマンド)。

targetcli コマンドは次のフォーマットを持ちます。

[DIRECTORY] **command** [ARGUMENTS]

任意のディレクトリで help コマンドを使用して、使用可能なコマンドのリスト、または特定 のコマンドに関する情報を表示できます。

targetcli ツールは、 targetcli-fb パッケージの⼀部です。このパッケージは公式のSUSE Linux Enterprise Server ソフトウェアリポジトリで入手でき、次のコマンドを使用してイン ストールできます。

```
> sudo zypper install targetcli-fb
```
targetcli-fb パッケージがインストールされたら、 targetcli サービスを有効にします。

> **sudo** systemctl enable targetcli

> **sudo** systemctl start targetcli

targetcliシェルに切り替えるには、ルートとして **targetcli** を実⾏します。

> **sudo** targetcli

デフォルトの設定を確認するには、 **ls** コマンドを実⾏できます。

```
/> ls
o- / ............................ [...]
  o- backstores ................. [...]
  | o- block ..... [Storage Objects: 0]
  | o- fileio .... [Storage Objects: 0]
  | o- pscsi ..... [Storage Objects: 0]
  | o- ramdisk ... [Storage Objects: 0]
   | o- rbd ....... [Storage Objects: 0]
  o- iscsi ............... [Targets: 0]
  o- loopback ............ [Targets: 0]
  o- vhost ............... [Targets: 0]
  o- xen-pvscsi .......... [Targets: 0]
/
```
1s コマンドの出力はバックエンドが設定されていないことを示します。したがって、最初の 手順はサポートされているソフトウェアターゲットの1つを設定することです。 targetcliは次のバックエンドをサポートしています。

- fileio、ローカルイメージファイル
- block、専用ディスクまたはパーティション上のブロックストレージ
- pscsi 、SCSIパススルーデバイス
- ramdisk、メモリベースのバックエンド
- rbd、 Ceph RADOSブロックデバイス

targetcliの機能を理解するには、 **create** コマンドを使⽤してソフトウェアターゲットとして ローカルイメージファイルを設定します。

/backstores/fileio create test-disc /alt/test.img 1G

これにより、指定された場所(この場合は /alt )に1GBの test.img イメージが作成されま す。 **ls** を実⾏すると、次の結果が表⽰されます。

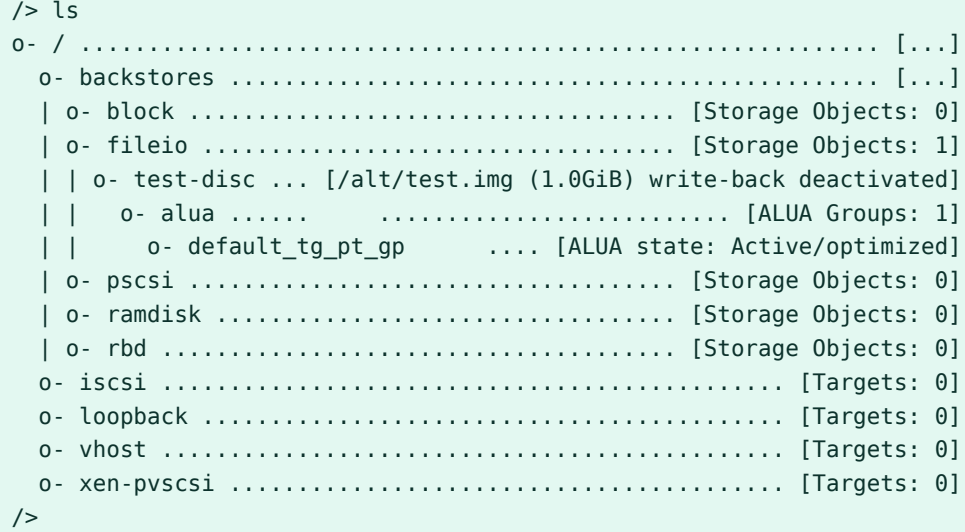

出力は、/backstores/fileio ディレクトリの下に、作成された/alt/test.img というファ イルにリンクされている test-disc と呼ばれるファイルベースのバックストアがあることを ⽰しています。新しいバックストアはまだ有効になっていないことに注意してください。 次の⼿順は、iSCSIターゲットのフロントエンドをバックエンドストレージに接続することで す。各ターゲットには、 IQN (iSCSI修飾名)が必要です。最も一般的に使用されるIQN形式は次

のとおりです。

iqn.YYYY-MM.NAMING-AUTHORITY:UNIQUE-NAME

IQNの次の部分が必要です。

- YYYY-MM、命名機関が設立された年と月
- NAMING-AUTHORITY、命名機関のインターネットドメイン名の逆構文
- UNIQUE-NAME 、命名機関によって選択されたドメイン固有の名前

たとえば、ドメイン open-iscsi.com の場合、IQNは次のようになります。

iqn.2005-03.com.open-iscsi:UNIQUE-NAME

iSCSIターゲットの作成時に、 **targetcli** コマンドを使⽤すると、指定された形式に従ってい る限り、独⾃のIQNを割り当てることができます。たとえば、次のように、ターゲットの作成 時に名前を省略して、コマンドでIQNを作成することもできます。

/> iscsi/ create

**ls** コマンドを再び実⾏します。

 $/$ > ls o- / ............................................................... [...] o- backstores .................................................... [...] | o- block ........................................ [Storage Objects: 0] | o- fileio ....................................... [Storage Objects: 1] | | o- test-disc ....... [/alt/test.img (1.0GiB) write-back deactivated] | | o- alua ......................................... [ALUA Groups: 1] | | o- default\_tg\_pt\_gp .............. [ALUA state: Active/optimized] | o- pscsi ........................................ [Storage Objects: 0] | o- ramdisk ...................................... [Storage Objects: 0] | o- rbd .......................................... [Storage Objects: 0] o- iscsi .................................................. [Targets: 1] | o- iqn.2003-01.org.linux-iscsi.e83.x8664:sn.8b35d04dd456 ... [TPGs: 1] | o- tpg1 ..................................... [no-gen-acls, no-auth] | o- acls ................................................ [ACLs: 0] | o- luns ................................................ [LUNs: 0] | o- portals .......................................... [Portals: 1] | o- 0.0.0.0:3260 ........................................... [OK] o- loopback ............................................... [Targets: 0] o- vhost .................................................. [Targets: 0] o- xen-pvscsi ............................................. [Targets: 0]  $/$ 

出力には、自動的に生成されたIQN iqn.2003-01.org.linuxiscsi.e83.x8664:sn.8b35d04dd456 を持つ作成されたiSCSIターゲットノードが表示されま

**targetcli** では、デフォルトのターゲットポータルグループ tpg1 も作成し、有効にしてい ることに注意してください。これは、ルートレベルの変数 auto\_add\_default\_portal およ び auto\_enable\_tpgt がデフォルトで true に設定されているために実⾏されます。

このコマンドは、0.0.0.0 IPv4ワイルドカードを使用してデフォルトのポータルも作成して います。これは、任意のIPv4アドレスが設定されたターゲットにアクセスできることを意味し ています。

次のステップは、iSCSIターゲットのLUN (論理ユニット番号)を作成することです。これを行 う最適な⽅法は、 **targetcli** でその名前と番号を⾃動的に割り当てることです。iSCSIター ゲットのディレクトリに切り替えて、 lun ディレクトリの **create** コマンドを使⽤して、LUN をバックストアに割り当てます。

/> cd /iscsi/iqn.2003-01.org.linux-iscsi.e83.x8664:sn.8b35d04dd456/ /iscsi/iqn.2003-01.org.linux-iscsi.e83.x8664:sn.8b35d04dd456> cd tpg1 /iscsi/iqn.2003-01.org.linux-iscsi.e83.x8664:sn.8b35d04dd456/tpg1> luns/ create /backstores/fileio/test-disc

#### **ls** コマンドを実⾏して、変更を確認します。

/iscsi/iqn.2003-01.org.linux-iscsi.e83.x8664:sn.8b35d04dd456/tpg1> ls

す

o- tpg1 .............................................. [no-gen-acls, no-auth] o- acls ..................................................... [ACLs: 0] o- luns ..................................................... [LUNs: 1] | o- lun0 ....... [fileio/test-disc (/alt/test.img) (default\_tg\_pt\_gp)] o- portals ............................................... [Portals: 1] o- 0.0.0.0:3260 ................................................ [OK]

これで現在は、1GBのファイルベースのバックストアを持つiSCSIターゲットが存在します。 ターゲットには iqn.2003-01.org.linux-iscsi.e83.x8664:sn.8b35d04dd456 という名前が あり、このシステムの任意のネットワークポートからアクセスできます。 最後に、イニシエータが設定されたターゲットにアクセスできることを確認する必要 があります。これを⾏う1つの⽅法は、各イニシエータに対してACLルールを作成し、 ターゲットへの接続を許可することです。この場合、そのIQNを使用して必要な各イニ シエータを⼀覧にする必要があります。既存のイニシエータのIQNは、 /etc/iscsi/ initiatorname.iscsi ファイルにあります。次のコマンドを使用して、必要なイニシエータ (この場合は、 iqn.1996-04.de.suse:01:54cab487975b )を追加します。

/iscsi/iqn.2003-01.org.linux-iscsi.e83.x8664:sn.8b35d04dd456/tpg1> acls/ create iqn.1996-04.de.suse:01:54cab487975b Created Node ACL for iqn.1996-04.de.suse:01:54cab487975b Created mapped LUN 0. /iscsi/iqn.2003-01.org.linux-iscsi.e83.x8664:sn.8b35d04dd456/tpg1>

または、アクセス制限のないデモモードでターゲットを実⾏することもできます。この⽅法は 安全性は低くなりますが、デモ目的や閉じたネットワークで実行する場合は役立つ可能性が あります。デモモードを有効にするには、次のコマンドを実⾏します。

/iscsi/iqn.2003-01.org.linux-iscsi.e83.x8664:sn.8b35d04dd456/tpg1> set attribute generate\_node\_acls=1 /iscsi/iqn.2003-01.org.linux-iscsi.e83.x8664:sn.8b35d04dd456/tpg1> set attribute demo\_mode\_write\_protect=0

最後のステップは、ルートディレクトリで使⽤可能な **saveconfig** コマンドを使⽤して、作成 された設定を保存することです。

/> saveconfig /etc/target/example.json

保存されたファイルから設定を復元する必要がある場合は、まず現在の設定をクリアする必 要があります。最初に設定を保存しない限り、現在の設定をクリアすると、データが失われる ことに注意してください。次のコマンドを使用して設定をクリアして再ロードします。

```
/> clearconfig
As a precaution, confirm=True needs to be set
/> clearconfig confirm=true
All configuration cleared
/> restoreconfig /etc/target/example.json
Configuration restored from /etc/target/example.json
```
設定されたターゲットが機能しているかどうかテストするには、同じシステムにインストー ルされた open-iscsi iSCSIイニシエータを使用してそれに接続します(HOSTNAME をローカル マシンのホスト名で置き換えます)。

> iscsiadm -m discovery -t st -p HOSTNAME

たとえば次のように、このコマンドは検出されたターゲットのリストを返します。

192.168.20.3:3260,1 iqn.2003-01.org.linux-iscsi.e83.x8664:sn.8b35d04dd456

その後 **login** iSCSIコマンドを使⽤して⼀覧表⽰されているターゲットに接続できます。これ により、ローカルディスクとしてターゲットが使用可能になります。

# 15.5 インストール時のiSCSIディスクの使用

iSCSI対応のファームウェアを使用している場合は、AMD64/Intel 64およびIBM POWERの各 アーキテクチャ上のiSCSIディスクからのブートがサポートされています。

インストール時にiSCSIディスクを使⽤するには、次のパラメータをブートパラメータ⾏に追 加する必要があります。

withiscsi=1

インストール中に、インストールプロセスで使⽤するiSCSIディスクをシステムに接続するオ プションが記載された、追加の画⾯が表⽰されます。

## <mark>◎</mark> 注記: マウントポイントのサポート

iSCSIデバイスはブートプロセス中は⾮同期で表⽰されます。これらのデバイスがルー トファイルシステム⽤に正しく設定されていることがinitrdによって保証されるまでの 間、他のファイルシステムや /usr などのマウントポイントでは、これは保証されませ ん。したがって、 /usr や /var などのシステムマウントポイントはサポートされませ ん。これらのデバイスを使⽤するには、必ず各サービスとデバイスを正しく同期してく ださい。

## 15.6 iSCSIのトラブルシューティング

本項では、iSCSIターゲットとiSCSIイニシエータに関するいくつかの既知の問題と、考えられ る解決策について説明します。

## 15.6.1 iSCSI LIOターゲットサーバにターゲットLUNをセット アップする際のポータルエラー

iSCSI LIOターゲットグループの追加または編集を⾏う際に、次のエラーが発⽣する:

Problem setting network portal IP\_ADDRESS:3260

/var/log/YasT2/y2log ログファイルに、次のエラーが含まれている:

find: `/sys/kernel/config/target/iscsi': No such file or directory

この問題は、iSCSI LIOターゲットサーバソフトウェアがその時点で実行中ではない場合に発 ⽣します。この問題を解決するには、YaSTを終了して、コマンドラインで⼿動で **systemctl** start targetcli を実行してiSCSI LIOを起動し、再試行します。

次のように⼊⼒して、 **configfs** 、 **iscsi\_target\_mod** 、および **target\_core\_mod** がロードさ れているかどうかチェックすることもできます。サンプルの応答を⽰しています。

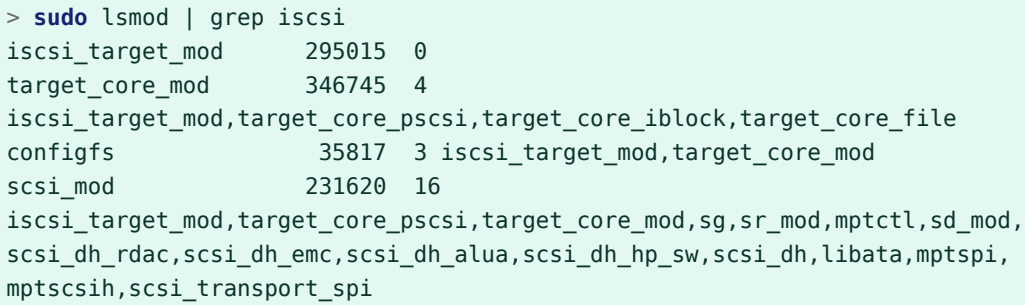

## 15.6.2 iSCSI LIOターゲットが他のコンピュータで表示されない

ターゲットサーバでファイアウォールを使⽤している場合は、他のコンピュータでiSCSI LIO ターゲットを表⽰できるようにするために使⽤するiSCSIポートを開く必要があります。詳細 については、「15.2.1項 「iSCSI [LIOターゲットサービスの起動およびファイアウォールの設](#page-177-1) [定」](#page-177-1)」を参照してください。

## 15.6.3 iSCSIトラフィックのデータパッケージがドロップされる

ファイアウォールは、過剰にビジーになるとパケットをドロップすることがあります。SUSE ファイアウォールのデフォルトは、3分後にパケットをドロップすることです。iSCSIトラ フィックのパケットがドロップされていることが分かった場合は、ファイアウォールがビ ジーになったとき、パケットをドロップする代わりにキューに⼊れるように、SUSEファイア ウォールを設定することを検討してください。

### 15.6.4 LVMでiSCSIボリュームを使用する

iSCSIターゲットでLVMを使用する際には、本項のトラブルシューティングのヒントを使用し てください。

15.6.4.1 ブート時にiSCSIイニシエータの検出が⾏われるかどうかを確認 する

iSCSIイニシエータをセットアップする際には、udevがブート時にiSCSIデバイスを検出 し、LVMによるそれらのデバイスの使⽤をセットアップできるように、ブート時の検出を有効 にしてください。

### 15.6.4.2 iSCSIターゲットの検出がブート時に起きることを確認する

udev は、デバイスのデフォルトセットアップを提供することを思い出してください。デバイ スを作成するすべてのアプリケーションがブート時に起動されることを確認してください。 これにより、 **udev** がシステム起動時にそれらを認識し、デバイスを割り当てることができま す。アプリケーションまたはサービスが後まで起動しない場合は、 **udev** がブート時のように ⾃動的にデバイスを作成することはありません。

## 15.6.5 設定ファイルが手動に設定されていると、iSCSIターゲッ トがマウントされる

Open-iSCSIは、/etc/iscsi/iscsid.conf ファイルで node.startup オプションが手動に設 定されている場合でも、設定ファイルを⼿動で変更すれば、起動時にターゲットをマウント できます。

/etc/iscsi/nodes/TARGET\_NAME/IP\_ADDRESS,PORT/default ファイルを確認してくださ い。このファイルには、 /etc/iscsi/iscsid.conf ファイルを上書きする node.startup 設 定が含まれています。YaSTインタフェースを使⽤してマウントオプションを⼿動に設 定すると、 /etc/iscsi/nodes/TARGET\_NAME/IP\_ADDRESS,PORT/default ファイルで も node.startup = manual が設定されます。

## 15.7 iSCSI LIOターゲットの用語

#### **backstore**

iSCSIのエンドポイントの基礎となる実際のストレージを提供する、物理的ストレージオ ブジェクト。

#### **CDB (command descriptor block)**

SCSIコマンドの標準フォーマットCDBは一般的に6、10、または12バイトの長さです が、16バイトまたは可変⻑でも構いません。

#### **CHAP (Challenge Handshake Authentication Protocol)**

ポイントツーポイントプロトコル(PPP)の認証⽅法で、あるコンピュータのアイデンティ ティを別のコンピュータに対して確認するために使⽤します。Link Control Protocol (LCP)によって2台のコンピュータが接続され、CHAPメソッドがネゴシエートされた 後、認証者はランダムなチャレンジをピアに送信します。ピアは、チャレンジおよび秘 密鍵に依存した、暗号学的にハッシュされたレスポンスを発行します。認証者は、ハッ シュされたレスポンスを、予想されるハッシュ値の自身の計算に対して検証し、認証を 了承するか、接続を終了します。CHAPは、RFC 1994で定義されています。

#### **CID (接続識別⼦)**

イニシエータが牛成する16ビットの番号で、2つのiSCSIデバイス間の接続を、一意に識 別するもの。この番号は、ログインフェーズの間に提示されます。

#### **エンドポイント**

iSCSIターゲット名とiSCSI TPG (IQN + Tag)の組み合わせ

#### **EUI (extended unique identifier)**

世界中のあらゆるデバイスを⼀意に識別する、64ビットの番号。フォーマットは、会社 ごとに一意である24ビットと、その会社が自社の各デバイスに割り当てる40ビットで構 成されます。

#### **イニシエータ**

SCSIセッションの開始エンド。通常は、コンピュータなどの制御デバイス。

#### **IPS (Internet Protocol storage)**

IPプロトコルを使⽤してストレージネットワーク内のデータを移動する、プロトコルま たはデバイスのクラス。FCIP (Fibre Channel over Internet Protocol)、iFCP (Internet Fibre Channel Protocol)、およびiSCSI (Internet SCSI)は、すべてIPSプロトコルの例で す。

#### **IQN (iSCSI qualified name)**

世界中のあらゆるデバイスを⼀意に識別する、iSCSIの名前形式(たとえば: iqn.5886.com.acme.tapedrive.sn‐a12345678 )。

#### **ISID (initiator session identifier)**

イニシエータが⽣成する48ビットの番号で、イニシエータとターゲット間のセッション を⼀意に識別するもの。この値はログインプロセスの間に作成され、ログインPDUとと もにターゲットに送られます。

#### **MCS (multiple connections per session)**

iSCSI仕様の一部で、イニシエータとターゲット間での複数のTCP/IP接続を可能にするも  $\mathcal{D}_{\alpha}$ 

#### **MPIO (multipath I/O)**

サーバとストレージ間でデータが複数の冗⻑パスをとることができるメソッド。

#### **ネットワークポータル**

iSCSIエンドポイントおよびIPアドレスとTCP (転送制御プロトコル)ポートの組み合わ せ。TCPポート3260が、iSCSIプロトコル⽤のポート番号です。これは、IANA (Internet Assigned Numbers Authority)により定義されています。

#### **SAM (SCSI architectural model)**

SCSIの動作を一般的な表記で記載した文書で、異なる種類のデバイスがさまざまなメ ディア上で通信することを可能にするもの。

#### **ターゲット**

SCSIセッションの受信側で、通常はディスクドライブ、テープドライブ、スキャナなど のデバイス。

#### **ターゲットグループ(TG)**

ビューの作成時にすべて同じ扱いを受ける、SCSIターゲットポートのリスト。ビューを 作成することで、LUN(論理ユニット番号)のマッピングが簡素化されます。それぞれの ビューエントリが、ターゲットグループ、ホストグループ、およびLUNを指定します。

#### **ターゲットポート**

iSCSIエンドポイントと、1つ以上のLUNの組み合わせ。

#### **ターゲットポートグループ(TPG)**

IPアドレスとTCPポート番号のリストで、特定のiSCSIターゲットがどのインタフェース から受信するかを決定するもの。

#### **ターゲットセッション識別⼦(TSID)**

ターゲットが⽣成する 16ビットの番号で、イニシエータとターゲット間のセッションを ⼀意に識別するもの。この値はログインプロセスの間に作成され、ログインレスポンス PDU(プロトコルデータユニット)とともにイニシエータに送られます。

## 15.8 詳細情報

iSCSIプロトコルは、数年に渡って利用されています。iSCSIとSANソリューションの比較 やパフォーマンスのベンチマークは多くのレビューで取り上げられており、ハードウェ アソリューションについて説明したドキュメントもあります。詳細については、[http://](http://www.open-iscsi.com/) [www.open-iscsi.com/](http://www.open-iscsi.com/)2にあるOpen-iSCSIプロジェクトのホームページを参照してくださ い。

また、 **iscsiadm** 、 **iscsid** の各マニュアルページのほか、環境設定ファイルのサンプル / etc/iscsid.conf も参照してください。

# 16 Fibre Channel Storage over Ethernet Networks: FCoE

多くの企業のデータセンターが、そのLANおよびデータトラフィックをEthernetに依存し、ま たそのストレージインフラストラクチャをファイバチャネルに依存しています。Open Fibre Channel over Ethernet (FCoE)イニシエータソフトウェアは、Ethernetアダプタが付いたサー バが、Ethernetネットワーク上でファイバチャネルストレージに接続できるようにします。こ のコネクティビティはこれまで、ファイバチャネルファブリック上にファイバチャネルアダプ タを有するシステム⽤に、独占的に確保されていました。FCoEテクノロジは、ネットワーク コンバージェンスを⽀援することで、データセンター内の複雑性を減らします。これにより、 ファイバチャネルストレージへの既存の投資を無駄にすることなく、ネットワーク管理を簡 素化することができます。

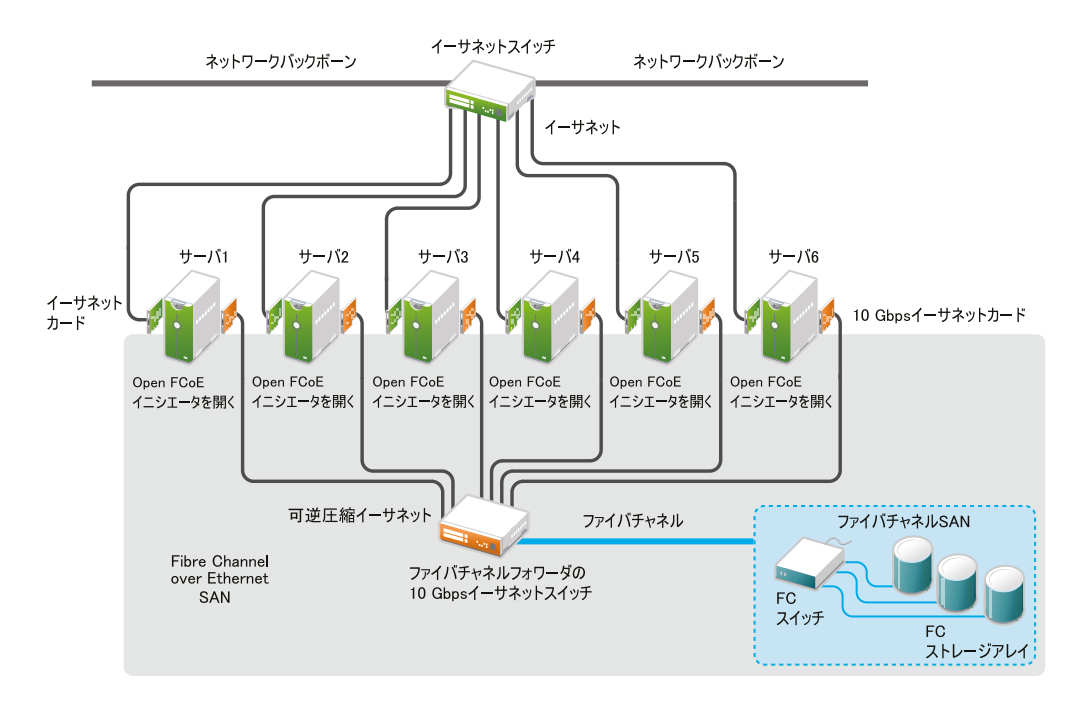

#### **図 16.1: OPEN FIBRE CHANNEL OVER ETHERNET SAN**

Open-FCoEでは、ホストバスアダプタ上の専有のハードウェアではなく、ホストでファイ バチャネルのプロトコルを実⾏することができます。対象としているのは10 Gbps (ギガバ イト/秒)のEthernetアダプタですが、PAUSEフレームに対応したすべてのEthernetアダプタ で使用可能です。イニシエータソフトウェアにより、ファイバチャネルプロトコルの処理モ ジュールと、Ethernetベースのトランスポートモジュールが提供されます。Open-FCoEモ ジュールは、SCSI⽤の低レベルドライバの役割を果たします。Open-FCoEトランスポート は、 **net\_device** を使⽤してパケットの送受信を⾏います。DCB(データセンターブリッジン グ)ドライバにより、FCoE向けのサービスの質が提供されます。

FCoEは、ファイバチャネルフレームを変えずに、ファイバチャネルのプロトコルトラフィッ クをEthernet接続上で動かす、カプセル化プロトコルです。これにより、ネットワークセキュ リティとトラフィック管理インフラストラクチャが、ファイバチャネルにおけるのと同じよう にFCoEでも機能することができます。

以下の条件が当てはまる企業では、FCoEの導⼊を選択してもよいでしょう。

- すでにファイバチャネルストレージシステムがあり、ファイバチャネルのスキルと知識 を持つ管理者がいる。
- ネットワーク内に、10 GbpsのEthernetを展開している。

本項では、ネットワークにFCoEを設定する⽅法を説明します。

# 16.1 インストール時におけるFCoEインタフェース の設定

SUSE Linux Enterprise Server向けのYaSTのインストールでは、サーバとファイバチャネル ストレージインフラストラクチャ間の接続用のスイッチでFCoEが有効になっていれば、オペ レーティングシステムのインストール時にFCoEディスクの設定を行うことができます。一部 のシステムBIOSタイプでは、FCoEディスクを⾃動的に検出することができ、そのディスクを YaSTのインストールソフトウェアに報告します。ただし、FCoEディスクの⾃動検出は、すべ てのBIOSのタイプでサポートされているわけではありません。その場合、インストールの開 始時に次の withfcoe オプションをカーネルのコマンドラインに追加することで、⾃動検出を 有効にすることができます。

withfcoe=1

FCoEディスクが検出されると、YaSTのインストールでは、同時にFCoEを設定するオプション があります。[ディスクアクティベーション]ページで、FCoEインタフェースの設定を選択 して、FCoEの設定にアクセスします。FCoEインタフェースの設定については、16.3項 [「YaST](#page-206-0) [を使⽤したFCoEサービスの管理」](#page-206-0)を参照してください。

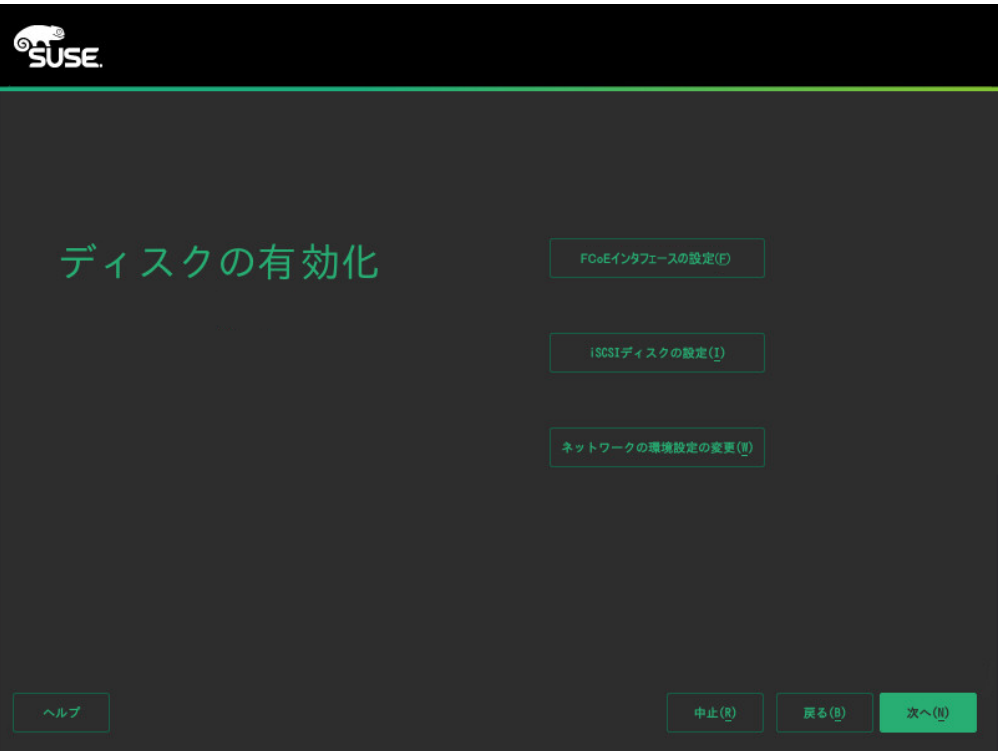

注記: マウントポイントのサポート FCoEデバイスはブートプロセス中は⾮同期で表⽰されます。これらのデバイスがルー トファイルシステム⽤に正しく設定されていることがinitrdによって保証されるまでの 間、他のファイルシステムや /usr などのマウントポイントでは、これは保証されませ ん。したがって、 /usr や /var などのシステムマウントポイントはサポートされませ ん。これらのデバイスを使⽤するには、各サービスとデバイスが正しく同期されている ことを確認します。

# 16.2 FCoEおよびYaSTのFCoEクライアントのイン ストール

サーバへの接続⽤のスイッチでFCoEを有効にすることで、ストレージインフラストラクチャ 内にFCoEディスクを設定することができます。SUSE Linux Enterprise Serverオペレーティン グシステムのインストール時にFCoEディスクが利⽤可能であれば、FCoEイニシエータソフト ウェアが、その時点で⾃動的にインストールされます。

FCoEイニシエータソフトウェアとYaST FCoEクライアントソフトウェアがインストールされ ていない場合は、次の⼿順で次のコマンドを使⽤して⼿動でインストールします。

<span id="page-206-0"></span>または、YaSTソフトウェアマネージャを使⽤して、これらのパッケージをインストールしま す。

## 16.3 YaSTを使⽤したFCoEサービスの管理

YaST FCoEクライアント設定オプションを使用して、お使いのファイバチャネルストレージイ ンフラストラクチャ内のFCoEディスク⽤のFCoEインタフェースの作成、設定、および削除が できます。このオプションを使⽤するには、FCoEイニシエータサービス( fcoemon デーモン) およびLink Layer Discovery Protocolエージェントデーモン( llpad )がインストールされて実 ⾏中であり、FCoE接続が、FCoE対応のスイッチで有効になっている必要があります。

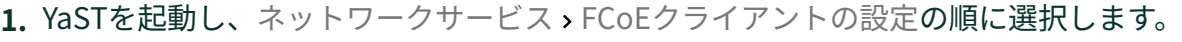

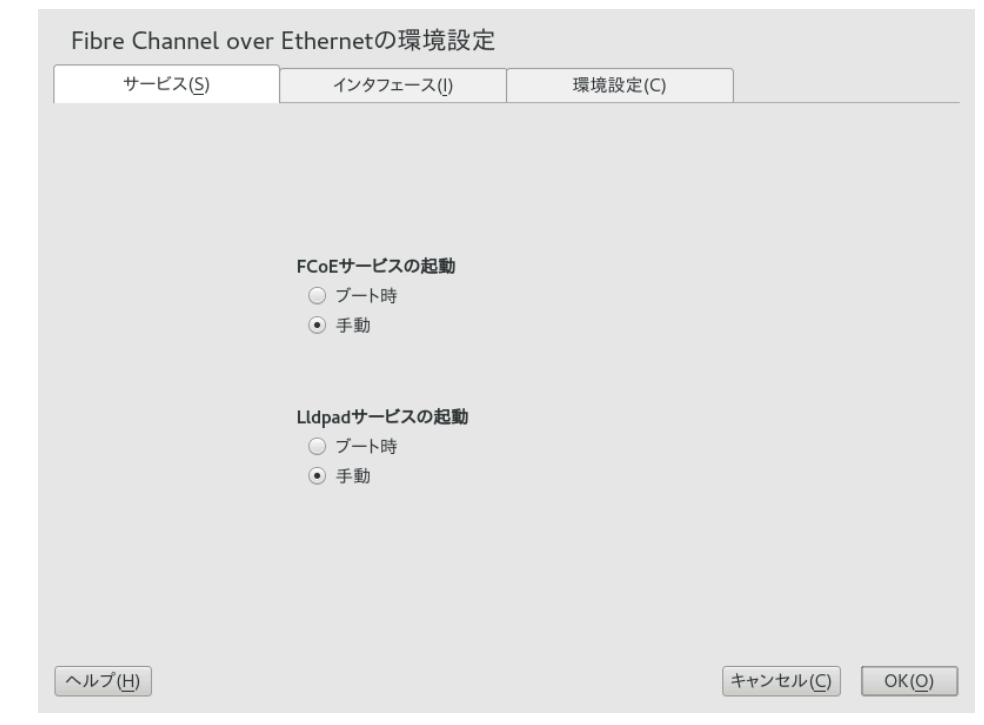

**2.** サービスタブで、FCoEサービスとLldpad (Link Layer Discovery Protocolエージェント デーモン)サービスの開始時刻を確認し、必要に応じて変更します。

- **FCoEサービスの開始:** Fibre Channel over Ethernetサービスの **fcoemon** デーモン を、サーバの起動時に開始するか、マニュアルで開始するかを指定します。この デーモンは、FCoEインタフェースを制御して、llpad デーモンとの接続を確立し ます。値は、起動時(デフォルト)またはマニュアルです。
- **Lldpadサービスの開始:** Link Layer Discovery Protocolエージェント llpad デー モンを、サーバの起動時に開始するか、マニュアルで開始するかを指定しま す。 llpad デーモンは、データセンターブリッジング機能およびFCoEインタ フェースの設定について、 **fcoemon** デーモンに情報を送ります。値は、起動時(デ フォルト)またはマニュアルです。

設定を変更した場合は、OKをクリックして変更内容を保存して適⽤します。

**3.** インタフェースタブで、サーバ上で検出されたすべてのネットワークアダプタに関する 情報(VLANおよびFCoEの設定に関する情報を含む)を確認します。また、FCoE VLANイ ンタフェースの作成や既存のFCoEインタフェース設定の変更、FCoEインタフェースの 削除もできます。

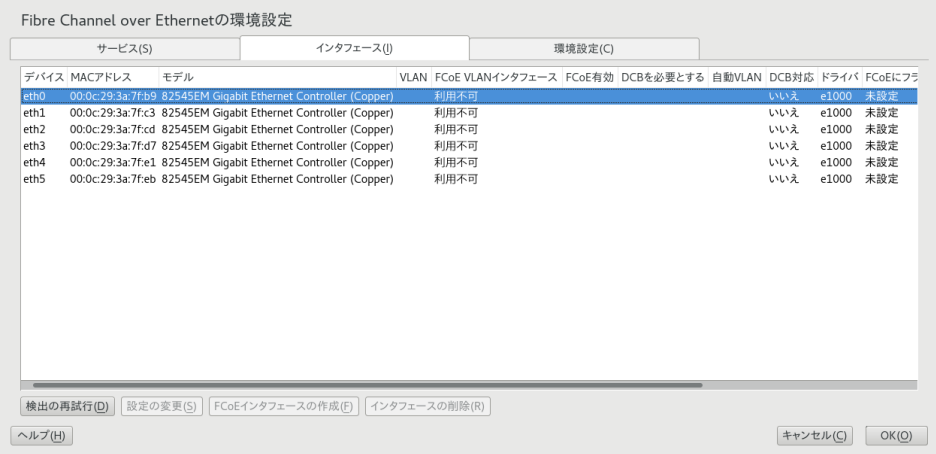

FCoE VLANインタフェース列を使用して、FCoEが使用可能かどうかを判断します。

インタフェース名

インタフェースに名前が割り当てられている( eth4.200 など)場合は、スイッチで FCoEが利用可能であり、FCoEインタフェースがアダプタに対してアクティブに なっています。

**設定されていません:**

状態が未設定である場合は、スイッチでFCoEが有効になっていますが、FCoEイン タフェースはアダプタに対してアクティブになっていません。アダプタでインタ フェースを有効にするには、アダプタを選択して、FCoE VLANインタフェースを 作成をクリックします。

#### **使⽤不可:**

状態が使⽤不可である場合は、FCoEがスイッチ上のその接続に対して有効になっ ていないため、そのアダプタではFCoEは使えません。

**4.** 未設定のFCoE対応アダプタを設定するには、そのアダプタを選択し、FCoE VLANイン タフェースを作成をクリックします。問い合わせに対して、はいを選択して確認しま す。

アダプタがインタフェース名と共にFCoE VLANインタフェース列に表示されます。

**5.** 設定済みのアダプタの設定を変更するには、リストでそのアダプタを選択し、Change Settings (設定の変更)をクリックします。 次のオプションを設定できます。

**FCoEの有効化**

アダプタに対してFCoEインスタンスの作成を有効または無効にします。

**DCBが必要**

データセンターブリッジングがアダプタに必要かどうかを指定します(通常は必要 です)。

**Auto VLAN**

fcoemon デーモンでVLANインタフェースを作成するかどうかを指定します。

設定を変更した場合は、次へをクリックして変更内容を保存して適⽤します。設定 は、 /etc/fcoe/cfg-ethX ファイルに書き込まれます。 fcoemon デーモンは、初期化時 に各FCoEインタフェースの環境設定ファイルを読み込みます。

- **6.** 設定済みのインタフェースを削除するには、それをリストで選択します。インタフェー スの削除をクリックし、続⾏をクリックして確認します。FCoEインタフェースの値 が、未構成に変わります。
- **7.** 設定タブで、FCoEシステムサービスの全般設定を確認または変更します。FCoEサー ビススクリプトと fcoemon デーモンからのデバッグメッセージを有効/無効にしたり、 メッセージをシステムログに送信するかどうかを指定したりできます。

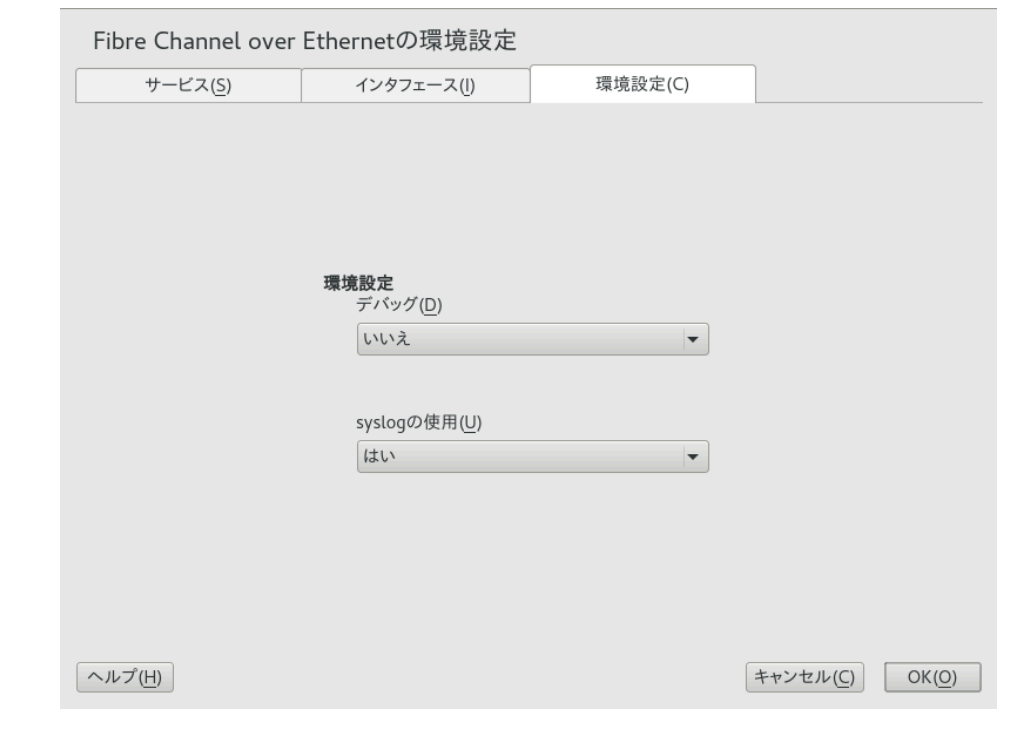

8. OKをクリックして、変更内容を保存して適用します。

# 16.4 コマンドを使用したFCoEの設定

次の各ステップでは、 **fipvlan** コマンドを使⽤する必要があります。このコマンドがインス トールされていない場合、次のコマンドを実⾏してインストールします。

> **sudo** zypper in fcoe-utils

すべてのEthernetインタフェースを検出して設定するには、次のステップに進みます。

- **1.** ターミナルを開きます。
- 2. 使用可能なすべてのEthernetインタフェースを検出するには、次のコマンドを実行しま す。

> **sudo** fipvlan -a

**3.** FCoEオフロードが設定されている各Ethernetインタフェースに対して次のコマンドを 実行します。

> **sudo** fipvlan -c -s ETHERNET\_INTERFACE

このコマンドを実行すると、ネットワークインタフェースが作成され(これが存在しない 場合)、検出したFCoE VLANで Open-FCoE イニシエータが開始されます。

# 16.5 FCoE管理ツールを使⽤したFCoEインスタンス の管理

**fcoeadm** ユーティリティは、FCoE (Fibre Channel over Ethernet)管理ツールです。これを使 ⽤して、所定のネットワークインタフェースのFCoEインスタンスの作成、破棄、およびリ セットを⾏うことができます。 **fcoeadm** ユーティリティは、ソケットインタフェースを通じ て、実⾏中の fcoemon プロセスにコマンドを送ります。 **fcoemon** の詳細については、 **man 8 fcoemon** を参照してください。

**fcoeadm** ユーティリティを使⽤して、以下に関してFCoEインスタンスにクエリを⾏うことが できます。

- インタフェース
- ターゲットLUN
- ポートの統計データ

**fcoeadm** ユーティリティは、 fcoe-utils パッケージの⼀部です。このコマンドの⼀般的な構 ⽂は、次のようになります。

```
fcoeadm
   [-c|--create] [<ethX>]
   [-d|--destroy] [<ethX>]
   [-r|--reset] [<ethX>]
   [-S|--Scan] [<ethX>]
   [-i|--interface] [<ethX>]
   [-t|--target] [<ethX>]
   [-l|--lun] [<ethX>]
   [-s|--stats <ethX>] [<interval>]
   [-v|--version]
   [-h|--help]
```
詳細については、 **man 8 fcoeadm** を参照してください。

### 例

#### **fcoeadm -c eth2.101**

FCoEインスタンスをeth2.101上に作成します。

#### **fcoeadm -d eth2.101**

FCoEインスタンス上のeth2.101を破棄します。

#### **fcoeadm -i eth3**

インタフェース eth3 上のFCoEインスタンスすべてに関する情報を表示します。インタ フェースが指定されていない場合、FCoEインスタンスが作成されているすべてのインタ フェースの情報を表示します。次に、接続eth0.201の情報の例を示します。

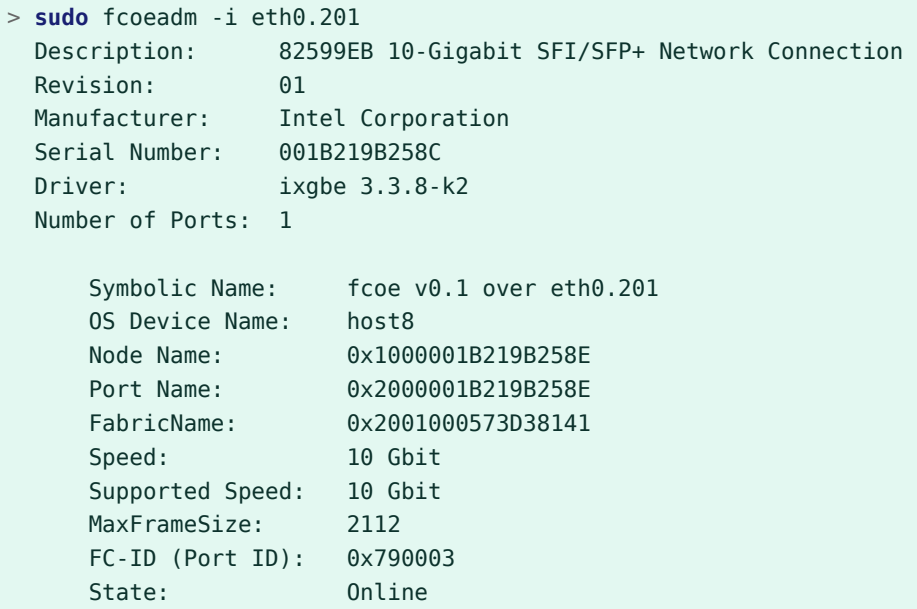

#### **fcoeadm -l eth3.101**

接続eth3.101で検出されたすべてのLUNの詳細情報を表示します。接続が指定されてい ない場合、すべてのFCoE接続で検出されたすべてのLUNの情報を表⽰します。

#### **fcoeadm -r eth2.101**

eth2.101上のFCoEインスタンスをリセットします。

#### **fcoeadm -s eth3 3**

FCoEインスタンスが存在する特定のeth3ポートに関する統計情報を3秒間隔で表示しま す。統計情報は、時間間隔ごとに1行ずつ表示されます。間隔を指定していない場合、デ フォルトの1秒が間隔として使用されます。

#### **fcoeadm -t eth3**

FCoEインスタンスが存在する特定のeth3ポートから検出されたすべてのターゲットに関 する情報を表⽰します。検出された各ターゲットの後ろに、関連付けられたLUNが列記 されます。インスタンスが指定されていない場合、FCoEインスタンスが存在するすべて のポートからのターゲットを表示します。次に、接続eth0.201からのターゲットの情報 の例を示します。

```
> sudo fcoeadm -t eth0.201
 Interface: eth0.201
 Roles: FCP Target
 Node Name: 0x200000D0231B5C72
 Port Name: 0x210000D0231B5C72
 Target ID: 0
  MaxFrameSize: 2048
  OS Device Name: rport-8:0-7
  FC-ID (Port ID): 0x79000C
  State: Online
LUN ID Device Name Capacity Block Size Description
------ ----------- ---------- ---------- ----------------------------
 40 /dev/sdqi 792.84 GB 512 IFT DS S24F-R2840-4 (rev 386C)
 72 /dev/sdpk 650.00 GB 512 IFT DS S24F-R2840-4 (rev 386C)
 168 /dev/sdgy 1.30 TB 512 IFT DS S24F-R2840-4 (rev 386C)
```
# 16.6 詳細情報

詳細については、以下のマニュアルを参照してください。

- Open-FCoEのサービスデーモンについては、 **fcoemon(8)** マニュアルページを参照して ください。
- Open-FCoEの管理ツールについては、 **fcoeadm(8)** マニュアルページを参照してくださ い。
- データセンターブリッジング設定ツールについては、 **dcbtool(8)** マニュアルページを 参照してください。
- Link Layer Discovery Protocolエージェントデーモンについては、 lldpad(8) マニュア ルページを参照してください。

## 17 NVMe over Fabric

この章では、NVMe over Fabricホストおよびターゲットの設定方法について説明し ます。

## 17.1 概要

NVM Express (NVMe)は、不揮発性ストレージ(通常はSSDディスク)にアクセスするためのイン タフェース規格です。NVMeはSATAをはるかに上回る処理速度をサポートし、レイテンシも低 くなります。

NVMe over Fabricは、RDMA、TCP、NVMe over Fibre Channel (FC-NVMe)などの異なるネッ トワーキングファブリックを介してNVMeストレージにアクセスするためのアーキテクチャ です。NVMe over Fabricの機能はiSCSIと同様です。耐障害性を向上させるため、NVMe over Fabricにはマルチパスのサポートが組み込まれています。NVMe over Fabricマルチパスは、従 来のデバイスマッパーマルチパスに基づいていません。

NVMeホストは、NVMeターゲットに接続するマシンです。NVMeターゲットは、そのNVMeブ ロックデバイスを共有するマシンです。

NVMeはSUSE Linux Enterprise Server 15 SP4でサポートされています。NVMeブロックスト レージおよびNVMe over Fabricターゲットとホストには、専用のカーネルモジュールが用意 されています。

ご使用のハードウェアに関する特別な考慮事項があるかどうかを確認するには、[17.4項 「特](#page-219-0) [定のハードウェアの設定」](#page-219-0)を参照してください。

# 17.2 NVMe over Fabricホストの設定

NVMe over Fabricを使用するには、サポートされているネットワーキング方法のいずれか でターゲットを使用可能にする必要があります。NVMe over Fibre Channel、TCP、および RDMAがサポートされています。以降のセクションでは、NVMe over FabricホストをNVMe ターゲットに接続する⽅法について説明します。

## 17.2.1 コマンドラインクライアントのインストール

NVMe over Fabricを使⽤するには、 **nvme** コマンドラインツールが必要です。インストールす るには、 **zypper** を実⾏します。

すべての使⽤可能なサブコマンドを⼀覧にするには、 **nvme --help** を使⽤します。 **nvme** サブ コマンド⽤のマニュアルページが提供されています。 **man nvme-**SUBCOMMAND を実⾏すると、 このページを参照できます。たとえば、 discover サブコマンドのマニュアルページを参照す るには、 **man nvme-discover** を実⾏します。

## <span id="page-214-0"></span>17.2.2 NVMe over Fabricターゲットの検出

NVMe over Fabricターゲットで使用可能なNVMeサブシステムを一覧にするには、検出コント ローラのアドレスとサービスIDが必要です。

> **sudo nvme discover -t** TRANSPORT **-a** DISCOVERY\_CONTROLLER\_ADDRESS **-s** SERVICE\_ID

TRANSPORT は、基盤となる転送メディア( loop 、 rdma 、 tcp 、または fc )で置き換えま す。 DISCOVERY CONTROLLER ADDRESS は、検出コントローラのアドレスで置き換えま す。RDMAおよびTCPの場合、これはIPv4アドレスである必要があります。 SERVICE\_ID は、 転送サービスIDで置き換えます。RDMAまたはTCPのように、サービスがIPベースの場合、 サービスIDはポート番号を指定します。ファイバチャネルの場合、サービスIDは必要ありませ  $\mathcal{L}_{10}$ 

NVMeホストは、接続が許可されているサブシステムのみを参照します。

例:

> **sudo** nvme discover -t tcp -a 10.0.0.3 -s 4420

詳細については、 **man nvme-discover** を参照してください。

### 17.2.3 NVMe over Fabricターゲットへの接続

NVMeサブシステムを特定した後で、 **nvme connect** コマンドを使⽤して接続できます。

```
> sudo nvme connect -t transport -a DISCOVERY_CONTROLLER_ADDRESS -s SERVICE_ID -
n SUBSYSTEM_NQN
```
TRANSPORT は、基盤となる転送メディア( loop 、 rdma 、 tcp 、または fc )で置き換えま す。 DISCOVERY CONTROLLER ADDRESS は、検出コントローラのアドレスで置き換えま す。RDMAおよびTCPの場合、これはIPv4アドレスである必要があります。 SERVICE\_ID は、 転送サービスIDで置き換えます。RDMAまたはTCPのように、サービスがIPベースの場合、

これはポート番号を指定します。 SUBSYSTEM\_NQN は、検出コマンドによって検出された、 ⽬的のサブシステムのNVMe修飾名で置き換えます。NQNは、NVMe修飾名(NVMe Qualified Name)の略語です。NQNは固有である必要があります。 例:

> **sudo nvme connect -t tcp -a 10.0.0.3 -s 4420 -n nqn.2014-08.com.example:nvme:nvmsubsystem-sn-d78432**

または、 nyme connect-all を使用して、すべての検出されたネームスペースに接続します。 ⾼度な使⽤法については、 **man nvme-connect** および **man nvme-connect-all** を参照してく ださい。

パスが失われると、NVMeサブシステムでは、 **nvme connect** コマンドの ctrl-loss-tmo オプ ションで定義された時間、再接続しようとします。この時間(デフォルト値は600秒)が経過し た後、パスは削除され、ブロックレイヤ(ファイルシステム)の上位レイヤ(ファイルシステム) に通知されます。デフォルトでは、ファイルシステムは、読み取り専⽤にマウントされます。 これは通常望ましい動作ではありません。したがって、NVMeサブシステムが制限なしで再接 続を試行し続けるように ctrl-loss-tmo オプションを設定することをお勧めします。そのた めには、次のコマンドを実行します。

> **sudo** nvme connect --ctrl-loss-tmo=-1

NVMe over Fabricsサブシステムを起動時に使⽤できるようにするには、ホストに / etc/nvme/discovery.conf ファイルを作成し、パラメータを **discover** コマンドに渡 します(17.2.2項 「NVMe over [Fabricターゲットの検出」](#page-214-0)を参照)。たとえば、次のよう に **discover** コマンドを使⽤します。

> **sudo** nvme discover -t tcp -a 10.0.0.3 -s 4420

**discover** コマンドのパラメータを /etc/nvme/discovery.conf ファイルに追加します。

echo "-t tcp -a 10.0.0.3 -s 4420" | sudo tee -a /etc/nvme/discovery.conf

次に、nvmf-autoconnectサービスを有効にします。

> **sudo** systemctl enable nvmf-autoconnect.service

### 17.2.4 マルチパス処理

NVMeネイティブマルチパス処理はデフォルトで有効になっています。コントローラID設定 の CMIC オプションが設定されている場合、NVMeスタックはNVMEドライブをデフォルトでマ ルチパスデバイスとして認識します。
マルチパスを管理するには、以下を使⽤できます。

#### **マルチパスの管理**

#### **nvme list-subsys**

マルチパスデバイスのレイアウトを印刷します。

#### **multipath -ll**

コマンドには互換性モードがあり、NVMeマルチパスデバイスを表示します。

nvme-core.multipath=N

オプションがブートパラメータとして追加されると、NVMeネイティブマルチパスが無 効になります。

### 注記: マルチパスセットアップで**iostat**を使⽤する

**iostat** コマンドを実⾏しても、 **nvme list-subsys** でリストされるすべてのコント ローラが表⽰されない場合があります。デフォルトでは、 **iostat** は、I/Oのないブロッ クデバイスのすべてをフィルタして排除します。 **iostat** ですべてのデバイスを表⽰す るには、次のコマンドを使⽤します。

iostat -p ALL

# 17.3 NVMe over Fabricターゲットの設定

## 17.3.1 コマンドラインクライアントのインストール

NVMe over Fabricターゲットを設定するには、 **nvmetcli** コマンドラインツールが必要です。 インストールするには、 **zypper** を実⾏します。

> **sudo zypper in nvmetcli**

**nvmetcli** の現在のドキュメントは[http://git.infradead.org/users/hch/nvmetcli.git/](http://git.infradead.org/users/hch/nvmetcli.git/blob_plain/HEAD:/Documentation/nvmetcli.txt) [blob\\_plain/HEAD:/Documentation/nvmetcli.txt](http://git.infradead.org/users/hch/nvmetcli.git/blob_plain/HEAD:/Documentation/nvmetcli.txt) ♪から入手できます。

### 17.3.2 設定手順

次の手順に、NVMe over Fabricターゲットの設定方法の例を示します。

設定はツリー構造で格納されます。移動するには、 cd コマンドを使用します。オブジェクト を⼀覧にするには、 **ls** を使⽤します。 **create** を使⽤して新しいオブジェクトを作成できま す。

**1. nvmetcli** インタラクティブシェルを起動します。

```
> sudo nvmetcli
```
**2.** 新しいポートを作成します。

```
(nvmetcli)> cd ports
(nvmetcli)> create 1
(nvmetcli)> ls 1/
o- 1
  o- referrals
   o- subsystems
```
**3.** NVMeサブシステムを作成します。

```
(nvmetcli)> cd /subsystems
(nvmetcli)> create nqn.2014-08.org.nvmexpress:NVMf:uuid:c36f2c23-354d-416c-95de-
f2b8ec353a82
(nvmetcli)> cd nqn.2014-08.org.nvmexpress:NVMf:uuid:c36f2c23-354d-416c-95de-
f2b8ec353a82/
(nvmetcli)> ls
o- nqn.2014-08.org.nvmexpress:NVMf:uuid:c36f2c23-354d-416c-95de-f2b8ec353a82
  o- allowed_hosts
  o- namespaces
```
**4.** 新しいネームスペースを作成し、そのネームスペースにNVMeデバイスを設定します。

```
(nvmetcli)> cd namespaces
(nvmetcli)> create 1
(nvmetcli)> cd 1
(nvmetcli)> set device path=/dev/nvme0n1
Parameter path is now '/dev/nvme0n1'.
```
**5.** 以前に作成したネームスペースを有効にします。

```
(nvmetcli)> cd ..
(nvmetcli)> enable
The Namespace has been enabled.
```
**6.** 作成したネームスペースを表⽰します。

```
(nvmetcli)> cd ..
(nvmetcli)> ls
```

```
o- nqn.2014-08.org.nvmexpress:NVMf:uuid:c36f2c23-354d-416c-95de-f2b8ec353a82
   o- allowed_hosts
   o- namespaces
     o- 1
```
**7.** すべてのホストがサブシステムを使⽤できるようにします。この操作は、セキュリティ 保護された環境でのみ実⾏します。

```
(nvmetcli)> set attr allow_any_host=1
Parameter allow any host is now '1'.
```
または、特定のホストのみが接続できるようにします。

```
(nvmetcli)> cd nqn.2014-08.org.nvmexpress:NVMf:uuid:c36f2c23-354d-416c-95de-
f2b8ec353a82/allowed_hosts/
(nvmetcli)> create hostnqn
```
**8.** すべての作成されたオブジェクトを⼀覧にします。

```
(nvmetcli)> cd /
(nvmetcli)> ls
0 - / o- hosts
  o- ports
  | o- 1
   | o- referrals
   | o- subsystems
   o- subsystems
     o- nqn.2014-08.org.nvmexpress:NVMf:uuid:c36f2c23-354d-416c-95de-f2b8ec353a82
      o- allowed_hosts
       o- namespaces
         o- 1
```
**9. TCPを介してターゲットを使用できるようにします。RDMAには trtype=rdma を使用し** ます。

```
(nvmetcli)> cd ports/1/
(nvmetcli)> set addr adrfam=ipv4 trtype=tcp traddr=10.0.0.3 trsvcid=4420
Parameter trtype is now 'tcp'.
Parameter adrfam is now 'ipv4'.
Parameter trsvcid is now '4420'.
Parameter traddr is now '10.0.0.3'.
```
または、ファイバチャネルを介して使用可能にすることができます。

```
(nvmetcli)> cd ports/1/
(nvmetcli)> set addr adrfam=fc trtype=fc
 traddr=nn-0x1000000044001123:pn-0x2000000055001123 trsvcid=none
```
**10.** サブシステムをポートにリンクします。

```
(nvmetcli)> cd /ports/1/subsystems
(nvmetcli)> create nqn.2014-08.org.nvmexpress:NVMf:uuid:c36f2c23-354d-416c-95de-
f2b8ec353a82
```
**dmesg** を使⽤してポートが有効になっていることを確認できるようになりました。

# dmesg

...

[ 257.872084] nvmet tcp: enabling port 1 (10.0.0.3:4420)

## 17.3.3 ターゲット設定のバックアップと復元

次のコマンドを使⽤してJSONファイルにターゲット設定を保存できます。

```
> sudo nvmetcli
(nvmetcli)> saveconfig nvme-target-backup.json
```
設定を復元するには、次のコマンドを使⽤します。

(nvmetcli)> **restore nvme-target-backup.json**

現在の設定を消去することもできます。

(nvmetcli)> **clear**

# 17.4 特定のハードウェアの設定

### 17.4.1 概要

⼀部のハードウェアでは、正しく動作させるために特殊な設定が必要です。次の各セクション の見出しを参照し、記載されているデバイスまたはベンダのいずれかに該当しないか確認し てください。

### 17.4.2 Broadcom

Broadcom Emulex LightPulse Fibre Channel SCSIドライバを使用している場合は、 lpfc モ ジュールのターゲットおよびホスト上にカーネル設定パラメータを追加します。

> **sudo echo "options lpfc lpfc\_enable\_fc4\_type=3" > /etc/modprobe.d/lpfc.conf**

Broadcomアダプタファームウェアのバージョンが11.4.204.33以降であることを確認しま す。現在のバージョンの nvmetcli 、 nvme-cli 、およびカーネルがインストールされている ことも確認してください。

ファイバチャネルポートをNVMeターゲットとして有効にするには、追加のモ ジュールパラメータを設定する必要があります。たとえば、lpfc\_enable\_nvmet= COMMA SEPARATED WWPNSと指定します。先行する 0x とともにWWPNを入力します。たとえ ば、lpfc\_enable\_nvmet=0x2000000055001122,0x2000000055003344と指定します。一覧表 ⽰されているWWPNのみがターゲットモードに設定されます。ファイバチャネルポートは、 ターゲットまたはイニシエータとして設定できます。

### 17.4.3 Marvell

FC-NVMeは、QLE269xおよびQLE27xxアダプタでサポートされています。FC-NVMeのサポー トは、Marvell® QLogic® QLA2xxxファイバチャネルドライバでデフォルトで有効になってい ます。

NVMeが有効になっていることを確認するには、次のコマンドを実⾏します。

> cat /sys/module/qla2xxx/parameters/ql2xnvmeenable

結果の 1 は、NVMeが有効になっていることを示し、 0 は無効になっていることを示します。 次に、Marvellアダプタファームウェアが少なくともバージョン8.08.204であることを次のコ マンドの出⼒をチェックして確認します。

> cat /sys/class/scsi\_host/host0/fw\_version

最後に、SUSE Linux Enterprise Serverに対して使用可能な OConvergeConsoleCLI、 nvmecli 、およびカーネルの最新バージョンがインストールされていることを確認します。たとえ ば、次を実⾏して

# zypper lu && zypper pchk

更新とパッチを確認します。

インストールに関する詳細については、次のMarvellユーザガイドのFC-NVMeのセクションを 参照してください。

- [http://driverdownloads.qlogic.com/QLogicDriverDownloads\\_UI/ShowEula.aspx?](http://driverdownloads.qlogic.com/QLogicDriverDownloads_UI/ShowEula.aspx?resourceid=32769&docid=96728&ProductCategory=39&Product=1259&Os=126) [resourceid=32769&docid=96728&ProductCategory=39&Product=1259&Os=126](http://driverdownloads.qlogic.com/QLogicDriverDownloads_UI/ShowEula.aspx?resourceid=32769&docid=96728&ProductCategory=39&Product=1259&Os=126)
- [http://driverdownloads.qlogic.com/QLogicDriverDownloads\\_UI/ShowEula.aspx?](http://driverdownloads.qlogic.com/QLogicDriverDownloads_UI/ShowEula.aspx?resourceid=32761&docid=96726&ProductCategory=39&Product=1261&Os=126) [resourceid=32761&docid=96726&ProductCategory=39&Product=1261&Os=126](http://driverdownloads.qlogic.com/QLogicDriverDownloads_UI/ShowEula.aspx?resourceid=32761&docid=96726&ProductCategory=39&Product=1261&Os=126)

# 17.5 詳細情報

**nvme** コマンドの機能の詳細については、 **nvme nvme-help** を参照してください。 次のリンクには、NVMeおよびNVMe over Fabricの概要があります。

- <http://nvmexpress.org/> <u>a</u>
- [http://www.nvmexpress.org/wp-content/uploads/NVMe\\_Over\\_Fabrics.pdf](http://www.nvmexpress.org/wp-content/uploads/NVMe_Over_Fabrics.pdf)
- <https://storpool.com/blog/demystifying-what-is-nvmeof>

# 18 デバイスのマルチパスI/Oの管理

本項では、マルチパスI/O (MPIO)を使用して、サーバ/ブロックストレージデバイス間のマル チパスのフェールオーバーおよびパスの負荷分散を管理する⽅法について説明します。

# 18.1 マルチパスI/Oの理解

マルチパス処理とは、サーバのホストバスアダプタおよびデバイスのストレージコントロー ラ間で、複数の物理パスをまたいで、同じ物理または論理ブロックストレージデバイスと通信 するサーバの機能です。これは、通常、FC (Fibre Channel)環境またはiSCSI SAN環境で行わ れます。

Linuxマルチ処理は、接続に耐障害性を与え、アクティブな接続全体.に負荷を分散します。マ ルチパス処理が設定および実行されていると、自動的に、デバイス接続の障害が特定され、I/ Oが代替の接続に再経路指定されます。

マルチパス処理は、接続の障害に対して耐障害性を提供しますが、ストレージデバイス自体 の障害に対する耐障害性は提供しません。後者は、ミラーリングのような補完テクニックに よって提供されます。

### 18.1.1 マルチパスの用語

#### **ストレージアレイ**

SANストレージまたはNASストレージをクライアントに提供する多数のディスクおよ び複数のファブリック接続(コントローラ)を備えたハードウェアデバイス。通常、スト レージアレイはRAIDおよびフェールオーバー機能を備えていて、マルチパス処理をサ ポートしています。これまでは、アクティブ/パッシブ(フェールオーバー)ストレージア レイおよびアクティブ/アクティブ(ロードバランシング)ストレージアレイは区別されて いました。このような概念は依然として存在していますが、最新ハードウェアによって サポートされるパスグループおよびアクセス状態の特殊な概念に過ぎません。

#### **ホスト、ホストシステム**

ストレージアレイのクライアントシステムとして動作するSUSE Linux Enterprise Serverを実⾏しているコンピュータ。

#### **マルチパスマップ、マルチパスデバイス**

⼀連のパスデバイスです。これは、ストレージアレイのストレージボリュームを表し、 ホストシステムからは単一のブロックデバイスとして見なされます。

#### **パスデバイス、低レベルデバイス**

マルチパスマップのメンバー(通常はSCSIデバイス)です。ホストコンピュータと実際の ストレージボリューム(iSCSIセッションの論理ユニットなど)との間における⼀意の接続 を各パスデバイスが表します。Linuxデバイスマッパーマルチパスでは、ホストシステム から認識可能かつアクセス可能な状態がパスデバイスで維持されます。

#### **WWID、UID、UUID**

「World Wide Identifier」、「Unique Identifier」、「Universally Unique Identifier」 です。WWIDは、ストレージボリュームのプロパティであるため、マルチパスマップの すべてのパスデバイスで同じです。 multipath-tools ではWWIDを使⽤して、マルチ パスマップにアセンブルする必要がある低レベルデバイスを判断します。マルチパスで は **udev** を使⽤してパスデバイスのWWIDを判断します。マルチパスマップのWWIDは変 更されません。マルチパスデバイスには /dev/disk/by-id/dm-uuid-mpath-WWID を使 ⽤して安定してアクセスできます。

WWIDは設定可能なマップ名と区別する必要があります([18.9項 「ユーザフレンドリ名ま](#page-248-0) [たは別名の設定」](#page-248-0)を参照)。

#### **uevent、udevイベント**

カーネルによってユーザスペースに送信されて **udev** サブシステムによって処理されるイ ベント。デバイスの追加や削除、またはプロパティの変更を⾏うと、ueventが⽣成され ます。

#### **デバイスマッパー**

仮想ブロックデバイスを作成するためのLinuxカーネルのフレームワークです。マップデ バイスに対するI/O操作は基礎となるブロックデバイスにリダイレクトされます。デバイ スマッピングはスタックされる場合があります。デバイスマッパーでは独⾃のイベント シグナル処理を実装します。これは「デバイスマッパーイベント」または「dmイベン ト」とも呼ばれます。

## <span id="page-223-0"></span>18.2 ハードウェアサポート

SUSE Linux Enterprise Serverがサポートしているすべてのアーキテクチャで、マルチパス処 理のドライバおよびツールが使用できます。プロトコルを区別しない汎用ドライバは、市販の ほとんどのマルチパス対応ストレージハードウェアで動作します。一部のストレージアレイベ ンダは、独⾃のマルチパス処理管理ツールを提供しています。ベンダのハードウェアマニュア ルを参照して、どのような設定が必要か判別してください。

## <span id="page-224-0"></span>18.2.1 マルチパス実装: デバイスマッパーとNVMe

Linuxにおけるマルチパス処理で従来の一般的な実装では、デバイスマッパーフレームワーク を使⽤します。SCSIデバイスなどのほとんどのデバイスタイプでは、デバイスマッパーのマ ルチパス処理が唯一使用可能な実装です。デバイスマッパーのマルチパス処理は高度に設定可 能であり、柔軟です。

Linux NVM Express (NVMe)カーネルサブシステムでは、カーネルでマルチパス処理をネイ ティブに実装します。通常高速で遅延が非常に小さいNVMeデバイスの演算オーバーヘッド が、この実装で軽減されています。ネイティブNVMeマルチパス処理ではユーザスペースコン ポーネントは不要です。SLE 15以降、ネイティブマルチパス処理がNVMeマルチパスデバイス のデフォルトになっています。

この章の残りの部分ではデバイスマッパーのマルチパスについて説明します。

### 18.2.2 マルチパス処理のストレージアレイ⾃動検出

デバイスマッパーのマルチパスは一般的な技術です。マルチパスデバイスの検出で必要なこ とは、低レベルデバイス(SCSIなど)がカーネルによって検出されることと、デバイスのプロパ ティが複数の低レベルデバイスを(実際に異なるデバイスではなく)同じボリュームへの異なる 「パス」として安定的に特定することのみです。

multipath-tools パッケージはベンダおよび製品名でストレージアレイを検出します。これ には、広範なストレージ製品に対して検証済みのデフォルト設定が組み込まれています。ご 使⽤のストレージアレイのハードウェアドキュメントを参照してください。Linuxのマルチパ ス処理設定に対して独自の推奨事項を提示しているベンダもあります。ご使用のシステムで 検出されたストレージの組み込み設定を確認するには、コマンド **multipath -T** を実⾏しま す。18.4.5項 [「multipathコマンド」](#page-233-0)を参照してください。

ご使用のストレージアレイ用に組み込み設定を変更する必要がある場合、 /etc/ multipath.conf ファイルを作成して設定します。[18.6項 「マルチパス設定」](#page-239-0)を参照してくだ さい。

# 注記

multipath-tools には、多くのストレージアレイ⽤の事前設定が組み込まれていま す。あるストレージ製品⽤にこのような事前設定が存在することは、そのストレージ 製品のベンダが dm-multipath で製品をテストしたことを意味しませんし、ベンダがそ の製品で dm-multipath の使用に関して保証やサポートを行うことも意味しません。サ ポート関連の質問については、ベンダのドキュメントを必ず参照してください。

## 18.2.3 特定のハードウェアハンドラを必要とするストレージア レイ

あるパスから別のパスにフェールオーバーするための特殊なコマンドや標準と異なるエ ラー処理方法が必要なストレージアレイもあります。これらの特殊なコマンドや処理方法 は、Linuxカーネルのハードウェアハンドラによって実装されています。最新のSCSIストレー ジアレイは、SCSI標準で定義されている「Asymmetric Logical Unit Access」(ALUA)ハード ウェアハンドラをサポートしています。ALUAに加えて、SLEカーネルにはNetapp E-Series (RDAC)、Dell/EMC CLARiiON CXアレイファミリ、およびHPのレガシアレイのハードウェアハ ンドラが含まれています。Linuxカーネル4.4以降では、ほとんどのアレイ(ALUAをサポートす るすべてのアレイを含む)のハードウェアハンドラをLinuxカーネルで⾃動検出します。

# 18.3 マルチパス処理のプラニング

マルチパスI/Oソリューションのプラニング時には、本項のガイドラインに従ってください。

### 18.3.1 前提条件

- マルチパス処理対象のデバイスに使用するストレージアレイで、マルチパス処理が サポートされている必要があります。詳細については、[18.2項 「ハードウェアサポー](#page-223-0) [ト」](#page-223-0)を参照してください。
- サーバのホストバスアダプタおよびブロックストレージデバイスのバスコントローラ間 に複数の物理パスが存在している場合のみ、マルチパス処理を設定する必要がありま す。
- 一部のストレージアレイについては、アレイの物理および論理デバイスのマルチパス 処理を管理するための独⾃のマルチパス処理ソフトウェアがベンダから提供されます。 この場合は、ベンダの指示に従って、それらのデバイスのマルチ処理を設定してくださ い。
- 仮想化環境でマルチパス処理を使用する場合、マルチパス処理は、ホストサーバ環境で 制御されます。デバイスのマルチパス処理を設定してから、デバイスを仮想ゲストマシ ンに割り当ててください。

## 18.3.2 マルチパスのインストールタイプとinitramfs

### 18.3.2.1 マルチパスのルートファイルシステム(SANブート)

ルートファイルシステムはマルチパスデバイス上にあります(通常、他のすべてのファイルシ ステムもマルチパスストレージ上にあります)。これは通常、ディスクのないサーバでSANス トレージまたはNASストレージのみを使⽤する場合です。このようなシステムでは、起動時に マルチパスのサポートが必須で、マルチパス処理をinitramfs (initrd)で有効にする必要があり ます。18.3.2.3項 [「初期RAMディスクの同期状態を維持する」](#page-227-0)を参照してください。

### <span id="page-226-0"></span>18.3.2.2 ローカルディスクのルートファイルシステム

ルートファイルシステム(および場合によってはその他のファイルシステム)はローカルスト レージ(直接アタッチされているSATAディスク、ローカルRAIDなど)にありますが、このシス テムはマルチパスのSANストレージまたはNASストレージのファイルシステムを追加で使用し ます。このシステムタイプは次の3つの⽅法で設定できます。

#### **root-on-multipathセットアップの使⽤**

すべてのブロックデバイスはローカルディスクを含むマルチパスマップの一部です。こ のようなセットアップでは、1つのパスのみを含むディグレードマルチパスマップとして 現れます。YaSTによる初期システムインストール中にマルチパス処理が有効になると、 この設定が作成されます。これは最も単純な設定ですが、パフォーマンスのオーバー ヘッドがあります。

### multipath-tools **でローカルディスクを無視する**

この設定では、マルチパス処理はinitramfsで有効になります。ブラックリスト化による インストール後や、 find\_multipaths 設定パラメータで、この設定を実行できます。

#### <span id="page-226-1"></span>**initramfsでマルチパス処理を無効にする**

YaSTがマルチパスデバイスを検出しなかったことやユーザがインストール中にマルチパ スを有効にしなかったことのいずれかが原因で、YaSTによる初期システムインストール 中にマルチパス処理が有効にされなかった場合、このセットアップが作成されます。こ れは18.3.2.3項 [「初期RAMディスクの同期状態を維持する」](#page-227-0)が適用されない唯一の状況 です。

### <span id="page-227-0"></span>18.3.2.3 初期RAMディスクの同期状態を維持する

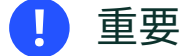

すべてのブロックデバイスでマルチパス処理の使用に関して一貫性のある動作が初期 RAMディスクおよびブートシステムで確保されることを確認してください。マルチパス 設定の変更を適⽤した後にinitramfsを再構築します。

システムでマルチパス処理が有効になっている場合は initramfs でも有効にする必要があ り、その逆も同様です。このルールの唯一の例外は18.3.2.2項 [「ローカルディスクのルート](#page-226-0) [ファイルシステム」](#page-226-0)のオプション[initramfsでマルチパス処理を無効にする](#page-226-1)です。

このマルチパス設定はブートシステムとinitrdの間で同期させる必要があります。したがっ て、 /etc/multipath.conf 、 /etc/multipath/wwids 、 /etc/multipath/bindings などの 設定ファイルが変更されたり、デバイス識別に関するudevルールが変更されると、次のコマ ンドを使⽤して初期のRAM FSを再構築する必要があります。

> **sudo** dracut -f

initrd とシステムが同期されていない場合、システムは正しくブートせず、起動手順を実行 すると緊急シェルが起動する場合があります。このようなシナリオを回避または修復する方法 については、[18.15.2項 「マルチパスが有効な場合、ブート時にシステムが終了して緊急シェ](#page-280-0) [ルが起動する」](#page-280-0)を参照してください。

初期のRAMディスクが非標準的な状況で再構築される場合(カーネルパラメータ の multipath=off を使用してブートした後やレスキューシステムからなど)、特別な注意が必 要です。 **dracut** では、initrdが構築されるときにルートファイルシステムがマルチパスデバ イス上にあることを検出した場合のみ初期RAMディスクにマルチパス処理のサポートを⾃動 的に組み込みます。このような場合、マルチパス処理を明⽰的に有効または無効にする必要が あります。

initrd でマルチパスのサポートを有効にするには、次のコマンドを実行します。

> **sudo** dracut --force --add multipath

initrd でマルチパスのサポートを無効にするには、次のコマンドを実行します。

> **sudo** dracut --force --omit multipath

### 18.3.3 ディスク管理タスク

サードパーティのSANアレイ管理ツールまたはご使⽤のストレージアレイのユーザインタ フェースを使用して、論理デバイスを作成し、それらをホストに割り当てます。両側でホスト の資格情報を正しく設定してください。

実⾏中のホストでボリュームの追加や削除ができますが、変更を検出するには、SCSIター ゲットを再スキャンし、ホストでマルチパス処理を再設定する必要がある場合があります。

### 18.3.4 ソフトウェアRAIDと複雑なストレージスタック

マルチパス処理は、SCSIデバイスなどの基本的なストレージデバイスの上にセットアップさ れます。マルチレイヤのストレージスタックでは、マルチパス処理は常に最下位レイヤです。 ソフトウェアRAID、論理ボリューム管理、ブロックデバイスの暗号化などのその他のレイヤ は、マルチパス処理の上に重ねられます。したがって、複数のI/Oパスを持ち、ソフトウェ アRAIDで使⽤予定の各デバイスは、まず、マルチパス処理⽤に設定してから、ソフトウェア RAIDデバイスとして作成する必要があります。

既存のソフトウェアRAID用のマルチパス処理の設定については、[18.12項 「既存ソフトウェア](#page-268-0) RAID用マルチパスI/Oの設定」を参照してください。

### 18.3.5 高可用性ソリューション

ストレージリソースのクラスタリング⽤の⾼可⽤性ソリューションは、各ノード上でマルチ パス処理サービスをベースとして実⾏されます。各ノード上の /etc/multipath.conf ファイ ル内の構成設定が、クラスタ全体で同⼀であるようにしてください。

マルチパスデバイスがすべてのデバイス間で同じ名前であるようにしてください。詳細につ いては、[18.9.1項 「HAクラスタにおけるマルチパスデバイスの名前」](#page-253-0)を参照してください。 LAN上のデバイスをミラーリングするDRBD (Distributed Replicated Block Device)高可用 性ソリューションは、マルチパス処理をベースとして実行されます。複数のI/Oパスを持 ち、DRDBソリューションで使用予定のデバイスごとに、マルチパス処理用デバイスを設定し てから、DRBDを設定する必要があります。

**pacemaker** と **sbd** などフェンシングに共有ストレージを使⽤するクラスタリングソフトウェ アと共にマルチパス処理を使用する場合、特別な注意が必要です。詳細については[18.7項](#page-242-0) 「ポーリング、待ち行列、およびフェールバック用のポリシーの設定」を参照してください。

# 18.4 マルチパス管理ツール

SUSE Linux Enterprise Serverのマルチパス処理のサポートは、Linuxカーネルのデバイス マッパーマルチパスモジュールと multipath-tools ユーザスペースパッケージに基づいてい ます。MDADM (Multiple Devices Administration)ユーティリティ( **multipath** )を使⽤すると、 マルチパスデバイスの状態を表示できます。

### 18.4.1 デバイスマッパーマルチパスモジュール

デバイスマッパーマルチパス(DM-MP)モジュールは、Linuxに⼀般的なマルチパス処理機 能を提供します。DM-MPIOは、SCSIデバイスおよびDASDデバイスに対してSUSE Linux Enterprise Serverでマルチパス処理を⾏う際に推奨されるソリューションであり、NVMeデバ イスにも使⽤できます。

### **◎ 注記: NVMeデバイスに対してDM-MPを使用する**

SUSE Linux Enterprise Server 15以降、ネイティブNVMeマルチパス処理([18.2.1項](#page-224-0) [「マルチパス実装: デバイスマッパーとNVMe」](#page-224-0)を参照)がNVMeに対して推奨され ており、デフォルトで使⽤されます。ネイティブのNVMeマルチパス処理を無効に して、デバイスマッパーマルチパスで代⽤するには、カーネルパラメータの nvmecore.multipath=0 を指定してブートします。

DM-MPIOは、多様なセットアップでマルチパス処理サブシステムを自動設定します。

マルチパスデーモンの **multipathd** により、⾃動的なパス検出とグループ化のほか、⾃動的な パス再テストが実行されるので、障害が発生したパスは、正常に戻ると自動的に復帰します。 これにより、管理者の手間を最低限に抑えることができます。

DM-MPIOは、デバイス⾃体の障害ではなく、デバイスへのパスの障害からシステムを保護し ます。アクティブなパスの1つが失われると(たとえば、ネットワークアダプタが破損する、光 ファイバケーブルが外れるなど)、残りのパスにI/Oをリダイレクトします。すべての有効なパ スで障害が発⽣すると、無効なセカンダリパスを有効にする必要があるため、ストレージア レイのプロパティに応じて最⻑30秒の遅延の後にフェールオーバーが⾏われます。

指定デバイスへのすべてのパスで障害が発⽣すると、カーネルではこのデバイスとのI/Oを指 定時間または無期限でキューに格納できます(無期限の場合、キューに格納するIOの総数はシ ステムメモリで制限されます)。

ディスクアレイに複数のストレージプロセッサがある場合は、アクセスしたいLUNを所有する ストレージプロセッサにSANスイッチが接続していることを必ず確認してください。ほとんど のディスクアレイでは、すべてのLUNが両方のストレージプロセッサに属しているので、両方 の接続がアクティブです。

## ◎ 注記: ストレージプロセッサ

⼀部のディスクアレイでは、ストレージアレイがストレージプロセッサを介してトラ フィックを管理するので、一度に1つのストレージプロセッサだけが提示されます。1つ のプロセッサがアクティブとなり、もう1つのプロセッサは障害が発生するまでパッシ ブとなります。間違ったストレージプロセッサ(パッシブなパスをもつプロセッサ)に接 続している場合は、予期されたLUNが表示されなかったり、それらのLUNが表示されて もアクセスしようとするとエラーが発⽣することがあります。

## 18.4.2 マルチパスI/O管理ツール

パッケージ multipath-tools および kpartx では、⾃動パス検出とグループ化を扱うツール が提供されています。

#### **multipathd**

マルチパスマップをセットアップして監視するデーモン、およびデーモンプロセ スと通信するコマンドラインクライアント。18.4.4項 「**multipathd**[デーモンおよ](#page-231-0) び**multipath**[コマンド」](#page-231-0)を参照してください。

#### **multipath**

マルチパスオペレーション⽤のコマンドラインツール。18.4.5項 [「multipathコマン](#page-233-0) [ド」](#page-233-0)を参照してください。

#### **kpartx**

マルチパスデバイスの「パーティション」を管理するためのコマンドラインツー ル。18.5.3項 [「マルチパスデバイスのパーティション」](#page-238-0)を参照してください。

#### **mpathpersist**

SCSIの永続的な予約を管理するためのコマンドラインツール。18.4.6項 [「mpathpersist](#page-234-0) [ユーティリティ」](#page-234-0)を参照してください。

## 18.4.3 マルチパスデバイスのMD RAID

<span id="page-231-0"></span>マルチパス処理の上部でMD RAIDアレイは、システムのudevルールによって⾃動的にセット アップされます。 /etc/mdadm.conf の特別な設定は不要です。

### 18.4.4 **multipathd**デーモンおよび**multipath**コマンド

**multipathd** は、最新Linuxデバイスマッパーのマルチパスにおけるセットアップの最重 要部分です。これは通常、systemdサービス multipathd.service を通じて開始されま す。 multipathd.socket を介したソケットのアクティブ化はサポートされていますが、マル チパスハードウェアを備えたシステムで multipathd.service を有効にすることを強くお勧 めします。

**multipathd** は次のタスクを実⾏します(設定によって異なるものもあります)。

- 起動時、パスデバイスを検出し、検出したデバイスからマルチパスマップをセットアッ プします。
- ueventおよびデバイスマッパーイベントを監視し、必要に応じてマルチパスマップでパ スマッピングの追加や削除を⾏い、フェールオーバー操作またはフェールバック操作を 開始します。
- 新しいパスデバイスが検出されるとすぐに新しいマップをセットアップします。
- 一定の間隔でパスデバイスをチェックして障害を検出し、障害が発生したパスをテスト して正常に戻った場合には復帰させます。
- すべてのパスで障害が発生した場合、 multipathd はそのマップを無効にするか、また はマップデバイスを指定時間でキュー待ちモードに切り替えます。
- パス状態の変更を処理し、必要に応じてパスグループの切り替えまたはパスの再グルー プ化を⾏います。
- パスをテストし、「ぎりぎりの」状態(つまり、パスの状態が正常と異常の間で切り替わ る不安定な状態)かどうかを確認します。
- ●設定されている場合、パスデバイスでSCSIの永続的な予約キーを処理します。[18.4.6項](#page-234-0) [「mpathpersistユーティリティ」](#page-234-0)を参照してください。

**multipathd** では、コマンドラインのクライアントとしても動作し、インタラクティブコマン ドを実行デーモンに送信することでコマンドを処理します。デーモンにコマンドを送信する一 般的な構⽂は次のとおりです。

multipathd COMMAND

#### あるいは、

multipathd -k"COMMAND"

デーモンでインタラクティブモードにするには、次のコマンドを実⾏します。

multipathd -k

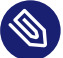

### 注記: multipathとmultipathdを同時動作させる方法

**multipathd** のコマンドには **multipath** のコマンドと同等のものが多数あります。たと えば、 **multipathd show topology** の動作は **multipath -ll** の動作と同じです。重要 な差異は、multipathdのコマンドでは実⾏中の **multipathd** デーモンの内部状態を問い 合わせるのに対して、multipathではカーネルおよびI/O操作から情報を直接取得するこ とです。

マルチパスデーモンが実⾏中の場合、 **multipathd** のコマンドを使⽤してシステムを変 更することをお勧めします。このようにしないと、デーモンが設定変更に気付き、変更 に反応する場合があります。場合によっては、適⽤された変更をデーモンで元に戻そう とします。したがって、 **multipath** は、実⾏中のデーモンが検出されると、マップの破 棄やフラッシュなど危険性のあるコマンドを **multipathd** に⾃動的に委任します。

下記のリストでは、使⽤頻度が⾼い **multipathd** コマンドについて説明します。

#### **show topology**

現在のマップトポロジおよびプロパティを表示します。

#### **show paths**

現在既知のパスデバイスを表示します。

#### **show paths format "** FORMAT STRING **"**

フォーマット文字列を使用して現在既知のパスデバイスを表示します。サポートされて いるフォーマット指定⼦のリストを表⽰するには、 **show wildcards** を使⽤します。

#### **show maps**

現在設定されているマップデバイスを表示します。

#### **show maps format** FORMAT STRING

フォーマット文字列を使用して、現在設定されているマップデバイスを表示します。サ ポートされているフォーマット指定⼦のリストを表⽰するには、 **show wildcards** を使 用します。

#### **show config local**

multipathdが使⽤している現在の設定を表⽰します。

#### **reconfigure**

設定ファイルを再度読み込み、デバイスを再スキャンし、マップを再度セットアップし ます。これは **multipathd** の再起動と基本的に同じです。いくつかのオプションは再起動 しないと変更できません。これらについてはマニュアルページの multipath.conf(5) で 説明します。 reconfigure コマンドを実⾏すると、何らかの⽅法で変更されたマップ デバイスのみが再ロードされます。すべてのマップデバイスを強制的に再ロードするに は、 **reconfigure all** を使⽤します。

**del map** MAP DEVICE NAME

指定のマップデバイスおよびそのパーティションを設定解除して削除します。 MAP DEVICE NAME には、dm-0 などのデバイスノード名、WWID、またはマップ名を使用でき ます。このコマンドは、デバイスを使用中には失敗します。

<span id="page-233-0"></span>パスの状態の変更、キューの有効化または無効化などを実⾏できるコマンドもあります。詳細 については multipathd(8) を参照してください。

## 18.4.5 multipathコマンド

マルチパスのセットアップはほぼ⾃動で **multipathd** によって処理されますが、 **multipath** も 依然として一部の管理タスクで有用です。このコマンドの使用例を次に示します。

#### **multipath**

パスデバイスを検出し、すべての検出マルチパスマップを設定します。

#### **multipath -d**

**multipath** に似ていますが、マップをセットアップしません(試⾏動作)。

#### **multipath** DEVICENAME

特定のマルチパスデバイスを設定します。 DEVICENAME は、デバイスノード名( /dev/ sdb)またはデバイス番号(major:minor フォーマット)でメンバーパスデバイスを示すこ とができます。または、WWIDやマルチパスマップの名前も使⽤できます。

#### **multipath -f** DEVICENAME

マルチパスマップおよびそのパーティションマッピングを設定解除(「フラッシュ」)し ます。そのパーティションのいずれかまたはマップが使用中の場合、このコマンドは失 敗します。 DEVICENAME で使用できる値については上記を参照してください。

#### **multipath -F**

すべてのマルチパスマップおよびそのパーティションマッピングを設定解除(「フラッ シュ」)します。マップを使⽤中の場合、このコマンドは失敗します。

**multipath -ll**

現在設定されているすべてのマルチパスデバイスのステータスおよびトポロジを表示し ます。

**multipath -ll** DEVICENAME

指定されたマルチパスデバイスのステータスを表示します。 DEVICENAME で使用できる 値については上記を参照してください。

#### **multipath -t**

マルチパスの内部ハードウェアテーブルとアクティブな設定を表示します。設定パラ メータの詳細については、 multipath.conf(5) を参照してください。

#### **multipath -T**

**multipath -t** コマンドの機能と似ていますが、ホストで検出されたハンドウェアの ハードウェアエントリのみを表示します。

-vオプションによって、出力の詳細レベルが制御されます。0(重大なエラー)から4(詳細ロギ ング)の値を使⽤できます。デフォルトは -v2 です。 /etc/multipath.conf の verbosity オプ ションを使⽤すると、 **multipath** と **multipathd** の両⽅でデフォルトの詳細レベルを変更でき ます。

### <span id="page-234-0"></span>18.4.6 mpathpersistユーティリティ

**mpathpersist** ユーティリティを使⽤して、デバイスマッパーマルチパスのデバイスでSCSIの 永続的な予約を管理します。永続的な予約を行うと、SCSIの論理ユニットへのアクセスが特 定のSCSIイニシエータに制限されます。マルチパス設定では、指定ボリュームですべてのI\_T 関連付け(パス)に同じ予約キーを使⽤することが重要です。そのようにしないと、あるパスで 予約を作成すると別のパスで障害が発⽣する場合があります。

このユーティリティを /etc/multipath.conf ファイルの reservation\_key 属性と共に使用 して、SCSIデバイスの永続的な予約を設定します。このオプションが設定されている場合(の み)、 **multipathd** デーモンは、新しく検出したパスまたは復帰したパスについて永続的な予 約をチェックします。

この属性は、 multipath.conf の defaults セクションまたは multipaths セクションに追加 できます。例:

multipaths {

```
 multipath {
       wwid 3600140508dbcf02acb448188d73ec97d
       alias yellow
      reservation key 0x123abc
    }
}
```
永続的な管理に適用可能なすべてのmpathデバイスに対して reservation key パラメータを 設定した後、multipathd reconfigure を使用して設定を再ロードします。

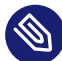

## **③)注記: 「reservation key file」の使用**

特別な値である reservation key file が multipath.conf の defaults セクションで 使⽤される場合、 **mpathpersist** を使⽤して /etc/multipath/prkeys ファイルで予約 キーを動的に管理できます。

これは、マルチパスマップで永続的な予約を処理する際のお勧めの方法です。この方法 はSUSE Linux Enterprise Server 12 SP4から使⽤できます。

**mpathpersist** コマンドを使⽤して、SCSIデバイスで構成されているマルチパスマップの 永続的な予約を問い合わせて設定します。詳細については、 mpathpersist(8) のマニュア ルページを参照してください。このコマンドラインオプションは、sg3\_utils パッケージ の **sg\_persist** のオプションと同じです。 sg\_persist(8) のマニュアルページでは、このオプ ションの意味を詳細に説明しています。

次の例では、 DEVICE は /dev/mapper/mpatha など、デバイスマッパーのマルチパスデバイス を⽰しています。下記のコマンドは、読みやすくするために⻑いオプションと共にリストして います。すべてのオプションには、 **mpathpersist -oGS 123abc** DEVICE のように1⽂字の置 換⽂字が含まれています。

**mpathpersist --in --read-keys** DEVICE

デバイスに登録されている予約キーを読み取ります。

**mpathpersist --in --read-reservation** DEVICE

デバイスの既存の予約を表示します。

#### **mpathpersist --out --register --param-sark=123abc** DEVICE

デバイスの予約キーを登録します。これにより、ホストですべてのIT関連付け(パスデ バイス)の予約キーが追加されます。

### **mpathpersist --out --reserve --param-rk=123abc --prout-type=5** DEVICE

以前登録したキーを使用して、デバイスのタイプ5(登録者のみの排他書き込み)の予約を 作成します。

**mpathpersist --out --release --param-rk=123abc --prout-type=5** DEVICE

デバイスのタイプ5の予約を解放します。

**mpathpersist --out --register-ignore --param-sark=0** DEVICE

以前存在していた予約キーをデバイスから削除します。

# 18.5 マルチパス処理⽤システムの設定

### 18.5.1 マルチパスサービスの有効化、起動、および停止

マルチパスサービスを有効にしてブート時に起動するには、次のコマンドを実⾏します。

> **sudo** systemctl enable multipathd

実行中のシステムでサービスを手動で開始するには、次のように入力します。

> **sudo** systemctl start multipathd

サービスを再開するには、次のように⼊⼒します。

> **sudo** systemctl restart multipathd

ほとんどの状況で、サービスの再開は不要です。単に **multipathd** に設定を再ロードさせるに は、次のコマンドを実⾏します。

> **sudo** systemctl reload multipathd

サービスのステータスを確認するには、次のように⼊⼒します。

> **sudo** systemctl status multipathd

現行セッションのマルチパスサービスを停止するには、次のコマンドを実行します。

> **sudo** systemctl stop multipathd > **sudo** systemctl stop multipathd.socket

### 警告: multipathdの無効化

multipathd.service は常に有効にしておき、マルチパスハードウェアにアクセスでき るすべてのホストで実⾏することを強くお勧めします。ただし、マルチパスハードウェ アが撤去されたり、別のマルチパス処理ソフトウェアが導入されたため、またはトラブ ルシューティングの⽬的で、サービスを無効にする必要が⽣じる場合があります。

1回のシステムブートに対してのみマルチパス処理を無効にするには、カーネルパラ メータの multipath=off を使用します。これは、ブートシステムと初期のramfsの両方 に影響します。この場合、ramfsを再構築する必要はありません。

multipathdサービスを恒久的に無効にして、今後のシステムブートでこのサービスが 開始されないようにするには、次のコマンドを実⾏します。

> **sudo** systemctl disable multipathd > **sudo** systemctl disable multipathd.socket > **sudo** dracut --force --omit multipath

(マルチパスサービスを無効または有効にするときには必ず initrd を再構築してくださ い。詳細については、18.3.2.3項 [「初期RAMディスクの同期状態を維持する」](#page-227-0)を参照し てください。)

(オプション)さらに、 **multipath** を⼿動で実⾏するときにもマルチパスデバイスが設定 されないようにする場合は、initrdを再構築する前に、 /etc/multipath.conf の最後 に次の⾏を追加します。

blacklist { wwid .\* }

### 18.5.2 マルチパス処理用SANデバイスの準備

SANデバイスのマルチパスI/Oを設定する前に、必要に応じて、次のようにSANデバイスを準 備してください。

- ベンダのツールで、SANデバイスを設定し、ゾーン化します。
- ベンダのツールで、ストレージアレイ上のホストLUNのパーミッションを設定します。
- SUSE Linux Enterprise Serverでホストバスアダプタ(HBA)用ドライバが同梱されていな い場合、HBAベンダからLinuxドライバをインストールします。詳細については、ベンダ の特定マニュアルを参照してください。

マルチパスデバイスが検出され、 multipathd.service が有効になっている場合、マルチパ スマップは⾃動的に作成されます。作成されない場合、 **lsscsi** などのコマンドを使⽤して下 位レベルデバイスを確認してください。また、 **journalctl -b** でシステムログを調査してく ださい。LUNがHBAドライバによって認識されない場合は、SANのゾーン化セットアップを チェックします。特に、LUNのマスキングがアクティブであるかどうか、LUNがサーバに正し く割り当てられているかどうかをチェックしてください。

LUNがHBAドライバによって認識できるが、対応するブロックデバイスが作成されない場 合は、追加のカーネルパラメータが必要な場合があります。SUSEナレッジベース([https://](https://www.suse.com/support/kb/doc.php?id=3955167) [www.suse.com/support/kb/doc.php?id=3955167](https://www.suse.com/support/kb/doc.php?id=3955167) )で「TID 3955167: Troubleshooting SCSI (LUN) Scanning Issues」を参照してください。

## <span id="page-238-0"></span>18.5.3 マルチパスデバイスのパーティション

マルチパスマップには、そのパスデバイスのようなパーティションを設けることができます。 パーティションテーブルのスキャンおよびパーティションのデバイスノード作成は、ユーザ スペースで **kpartx** ツールによって実⾏されます。 **kpartx** は、udevルールによって⾃動的に 起動します。通常、⼿動での実⾏は不要です。技術的には、kpartxによって作成される「パー ティション」デバイスは、親デバイスからのブロックの線形範囲をマップするだけのデバイ スマッパーのデバイスでもあります。既知のWWIDを持つマルチパスデバイスで N 番目のパー ティションには、 /dev/disk/by-id/dm-uuid-partN-mpath-WWID を介して安定的にアクセス できます。

## 注記: **kpartx**の起動の無効化

/etc/multipath.conf の skip\_kpartx オプションを使用して、選択したマルチパス マップでの **kpartx** の起動を無効にできます。たとえば、これは仮想化ホストで有⽤で ある場合があります。

マルチパスデバイスのパーティションテーブルおよびパーティションは、YaSTまた は **fdisk** や **parted** のようなツールを使⽤して普通に操作できます。パーティションテーブル に適用する変更は、パーティション処理ツールが終了するとシステムによって記録されます。 これが動作しない場合(デバイスがビジーであることが原因であることが多い)、 **multipathd reconfigure** を試すか、またはシステムを再起動してください。

パーティション化されたマルチパスデバイスはそれ以外の方法では使用できません。たとえ ば、パーティション化されたデバイスからLVM物理ボリュームは作成できません。これを実⾏ する前にパーティションテーブルを消去する必要があります。

# <span id="page-239-0"></span>18.6 マルチパス設定

組み込みの multipath-tools は、ほとんどのセットアップでデフォルトで正しく動作しま す。カスタマイズが必要な場合、設定ファイルを作成する必要があります。主要設定ファイ ルは /etc/multipath.conf です。また、 /etc/multipath/conf.d/\*.conf のパターンと⼀致 するファイルはアルファベット順に読み込まれます。優先されるルールについては、[18.6.2項](#page-239-1) [「multipath.confの構⽂」](#page-239-1)を参照してください。

## ◎ 注記: 生成される設定ファイル

/etc/multipath/wwids 、 /etc/multipath/bindings 、および /etc/multipath/ prkeys のファイルは multipath-tools によって管理され、前に作成されたマルチパス マップ、マップ名、およびSCSIの永続的な予約の予約キーに関して永続的な情報をそ れぞれ格納します。これらの⽣成された設定ファイルは編集しないでください。

### ◎ 注記: 設定可能なパス

/etc/multipath.conf を除いて、設定ディレクトリおよびファイルのパスは設定可能 ですが、これらのパスを変更しないことを強くお勧めします。

### 18.6.1 /etc/multipath.confファイルの作成

組み込みのデフォルトテンプレートから multipath.conf テンプレートを生成できます。これ を行うことによってすべてのデフォルト設定が明示的になります。生成されたファイルを変更 しない限り multipath-tools の動作は変わりません。設定テンプレートを生成するには、次 のコマンドを実⾏します。

multipath -T >/etc/multipath.conf

<span id="page-239-1"></span>または、変更する設定のみを含む最低限の /etc/multipath.conf を作成できます。この動作 は、⽣成されたテンプレートの該当⾏のみを変更する操作と同じです。

### 18.6.2 multipath.confの構文

/etc/multipath.conf ファイルでは、セクション、サブセクション、および属性/値のペアで 階層を使用します。

- 空白によってトークンが分離されます。連続する空白文字は、引用符で囲まれていない 限り1つの空⽩に圧縮されます(下記参照)。
- ハッシュ(#)および感嘆符(! )文字を使用すると、残りの行はコメントとして無視され ます。
- セクションとサブセクションは、同じ行の開き中かっこ({)で始まり、その行の閉じ中 かっこ( } )で終わります。
- 属性および値は1行に書き込まれます。行の継続はサポートされていません。
- 属性とセクション名はキーワードにする必要があります。使用できるキーワードについ ては、 multipath.conf(5) を参照してください。
- 値は二重引用符(")で囲むことができます。値に空白またはコメント文字が含まれている 場合、その値を引用符で囲む必要があります。値の内側にある二重引用符文字は二重引 用符のペア( " " )で表されます。
- 一部の属性の値はPOSIXの正規表現です( regex(7) を参照)。これらは大文字と小文字が 区別され、固定されないため、" bar "と" rhabarber "は⼀致します。

### 構文の例

```
section {
    subsection {
       attr1 value
    attr2 "complex value!"
 attr3 "value with ""quoted"" word"
    } ! subsection end
} # section end
```
### 優先ルール

[18.6項 「マルチパス設定」](#page-239-0)の最初に記述されているとおり、複数の設定ファイルを備えるこ とができます。追加のファイルは /etc/multipath.conf と同じ構⽂ルールに従います。セク ションと属性は複数回使⽤できます。同じ属性が複数のファイルで設定されたり、同じファイ ルの複数の⾏で設定されると、最後に読み取られた値が優先されます。

### 18.6.3 /etc/multipath.confのセクション

/etc/multipath.conf ファイルは、以下のセクションで構成されています。一部の属性は複 数のセクションで使⽤できます。詳細については multipath.conf(5) を参照してください。

#### **defaults**

⼀般的なデフォルト設定。

#### **blacklist**

無視するデバイスをリストします。18.8項「非マルチパスデバイスのブラックリスト [化」](#page-245-0)を参照してください。

#### **blacklist\_exceptions**

マルチパス処理されるデバイスをリストします(ブラックリストに含まれている場合もリ ストされます)。18.8項「非マルチパスデバイスのブラックリスト化」を参照してくださ  $U<sub>o</sub>$ 

#### **devices**

ストレージコントローラ専用の設定。このセクションは <sub>デバイス</sub> サブセクションのコレ クションです。このセクションの値は、 defaults セクションの同じ属性の値を上書き します。

#### **multipaths**

個々のマルチパスデバイスの設定。このセクションは マルチパス サブセクションのリス トです。値は defaults セクションと devices セクションを上書きします。

#### **上書き**

<span id="page-241-0"></span>他のすべてのセクションの値を上書きする設定。

### 18.6.4 /etc/multipath.confの変更の適用

設定変更を適⽤するには、次のコマンドを実⾏します。

> **sudo** multipathd reconfigure

忘れずにinitrdの設定と同期してください。18.3.2.3項 [「初期RAMディスクの同期状態を維持](#page-227-0) [する」](#page-227-0)を参照してください。

### **<u><sup>Ⅲ</sup>】警告: multipathを使用して設定を適用しない</u>**

**multipathd** を実⾏中に **multipath** コマンドを使⽤して新しい設定を適⽤しないでくだ さい。これを⾏うと、セットアップの整合性が失われ、セットアップが破損する場合が あります。

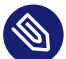

注記: 変更したセットアップの確認

変更した設定を適用する前にテストできます。そのためには次のコマンドを実行しま す。

multipath -d -v2

このコマンドを実行すると、指定したトポロジを使用して作成される新しいマップが表 示されます。ただし、マップの削除やフラッシュが実行されるかどうかはこのコマンド で⽰されません。さらに詳細を取得するには、次のコマンドを実⾏します。

multipath -d -v3 2>&1 | less

### 18.6.5 WWIDの生成

異なるパス上のデバイスを識別するため、マルチパスは、各デバイスに対してWorld Wide Identification (WWID)を使用します。2つのデバイスパスのWWIDが同じである場合、それら は同じデバイスを表すものと想定されます。やむを得ない理由がある場合を除き、WWIDの⽣ 成⽅法を変更しないことをお勧めします。詳細については、 **man multipath.conf** を参照して ください。

# <span id="page-242-0"></span>18.7 ポーリング、待ち行列、およびフェールバッ ク用のポリシーの設定

このセクションでは、耐障害性を実現するために最も重要な multipath-tools 設定パラメー タについて説明します。

#### **polling\_interval**

パスデバイスの正常性チェック間の間隔(秒単位)。デフォルトは5秒です。障害が発⽣ したデバイスはこの間隔でチェックされます。デバイスが正常な場合、この間隔を最 長max\_polling\_interval 秒まで長くすることができます。

#### **no\_path\_retry**

指定マルチパスマップのすべてのパスで障害が発⽣した場合やパスが存在しなくなった 場合における処理を決定します。次の値を使用できます。

#### **fail**

マルチパスマップのI/Oは失敗します。そのため、マウントされたファイルシステ ムなどの上位レイヤでI/Oエラーが発⽣します。影響を受けるファイルシステム、 および場合によってはホスト全体がディグレードモードになります。

#### **queue**

マルチパスマップのI/Oがデバイスマッパーレイヤのキューに⼊り、パスデバイス を再度使⽤できるようになると、そのデバイスに送信されます。これは、データ損 失を回避するための最も安全なオプションですが、パスデバイスが⻑時間復帰しな いと悪影響を被る可能性があります。デバイスからの読み取りプロセスは中断でき ないスリープ(D)状態でハングします。キューに格納されたデータでメモリが一杯 になり、処理できなくなります。最終的にメモリが枯渇します。

N

N は正の整数です。 N 秒のポーリング間隔でマップデバイスをキューモードのま まにします。この時間が経過すると、マップデバイスの **multipathd** は失敗しま す。 polling interval が5秒で no\_path\_retry が6の場合、 multipathd はI/Oを キューに約30秒間(5秒X6)格納し、時間が経過するとそのマップデバイスのI/Oは失 敗します。タイムアウト値を注意深く選択すると、多くの場合、 障害 と キュー の間 の良い折衷点になります。

マルチパスI/Oの最終⽬標は、ストレージシステムとサーバ間のコネクティビティ耐障害性を 提供することです。望ましいデフォルトの動作は、サーバがスタンダロンのサーバか、高可用 性クラスタ内のノードかによって異なります。

スタンドアロンサーバに対してマルチパスI/Oを構成する際は、 no\_path\_retry の設定によ り、サーバのオペレーティングシステムを、I/Oエラーの受信から可能な限り保護することが できます。この設定により、メッセージはマルチパスのフェールオーバーが発⽣するまで待ち ⾏列に⼊れられ、正常な接続が保たれます。

高可用性クラスタ内のノードに対してマルチパスI/Oを構成するときには、マルチパスでリ ソースのフェールオーバーをトリガするためにI/O障害が報告されるようにして、マルチパス のフェールオーバーが解決されるのを待たなくて済むようにするとよいでしょう。クラスタ環 境では、 no\_path\_retry 設定を、ストレージシステムへの接続が失われた場合に、クラスタ ノードがクラスタ検証プロセスに関連するI/Oエラー(ハートビート許容値の50%を推奨)を受 信するように変更する必要があります。また、パスの障害によるリソースのピンポンを避ける ため、マルチパスI/Oのフェールバックをマニュアルに設定するとよいでしょう。

/etc/multipath.conf ファイルには、ポーリング、待ち⾏列、およびフェールバックのデ フォルト動作を指定できる **defaults** セクションが含まれています。 **device** セクションで、 フィールドが別途指定されていない場合は、そのSAN構成にデフォルト設定が適⽤されます。 デフォルト設定では、以下のようにコンパイルされています。パーソナライズした /etc/ multipath.conf ファイルを作成して構成することでこれらの値を上書きしない限り、この設 定が使⽤されます。

```
defaults {
  verbosity 2
# udev_dir is deprecated in SLES 11 SP3
# udev_dir /dev
 polling interval 5
# path selector default value is service-time in SLES 11 SP3
# path selector "round-robin 0"
  path selector "service-time 0"
  path_grouping_policy failover
# getuid_callout is deprecated in SLES 11 SP3 and replaced with uid_attribute
# getuid callout "/usr/lib/udev/scsi_id --whitelisted --device=/dev/%n"
# uid_attribute is new in SLES 11 SP3
 uid attribute "ID SERIAL"
  prio "const"
  prio_args ""
  features "0"
 path checker "tur"
  alias_prefix "mpath"
  rr_min_io_rq 1
 max_fds "max"
 rr weight "uniform"
  queue_without_daemon "yes"
  flush_on_last_del "no"
 user friendly names "no"
  fast_io_fail_tmo 5
  bindings_file "/etc/multipath/bindings"
  wwids_file "/etc/multipath/wwids"
 log checker err "always"
 retain attached hw handler "no"
 detect prio "no"
  failback "manual"
 no path retry "fail"
  }
```
ポーリング、待ち行列、およびフェールバックの詳細については、18.10項「パスフェール [オーバーのポリシーと優先度の設定」](#page-254-0)に記載のパラメータを参照してください。

- polling interval
- [no\\_path\\_retry](#page-260-0)
- failback  $(7t h/\gamma)$

/etc/multipath.conf ファイルの変更後、 **dracut** -f を実⾏してシステム上に initrd を 再作成してから、サーバを再起動して変更内容を有効にする必要があります。詳細について は18.6.4項「[/etc/multipath.conf](#page-241-0)の変更の適用」を参照してください。

# <span id="page-245-0"></span>18.8 非マルチパスデバイスのブラックリスト化

/etc/multipath.conf ファイルに **blacklist** セクションを含め、すべての⾮マルチパスデ バイスを⼀覧にできます。WWID ( wwid キーワード)、デバイス名( devnode キーワード)、 またはデバイスタイプ( device セクション)を使用してデバイスをブラックリスト化できま す。 blacklist exceptions セクションを使って、 blacklist セクションで使用している正 規表現によってブラックリスト化された特定のデバイスに対してマルチパスを有効にするこ ともできます。

### ◎】注記: 推奨するブラックリスト化方法

デバイスをブラックリスト化する場合に推奨する方法は、「WWID」または「ベンダー と製品」です。「devnode」によるブラックリスト化は推奨しません。デバイスノード は変わる可能性があり、デバイスを常時識別する目的では役に立たないからです。

## 警告: multipath.confの正規表現

/etc/multipath.conf では、正規表現は一般に「無効」です。正規表現は、一般的な ⽂字列を検索する場合にのみ有効です。ただし、マルチパスの標準設定には、すでにさ まざまなデバイスとベンダーを表す正規表現が含まれています。正規表現で別の正規表 現を検索することはできません。 **multipath -t** で表⽰される⽂字列のみを検索するよ うにしてください。

#### 通常、非マルチパスデバイス

( hpsa 、 fd 、 hd 、 md 、 dm 、 sr 、 scd 、 st 、 ram 、 raw 、 loop など)は無視できます。た とえば、ローカルのSATAハードディスクやフラッシュディスクにはマルチパスはありませ ん。 **multipath** で単⼀パスデバイスを無視する場合は、それらのデバイスを **blacklist** セク ションに記述します。

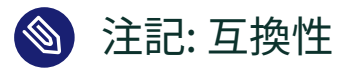

キーワード devnode blacklist は廃止され、キーワード blacklist に代わりました。 SUSE Linux Enterprise Server 12では、glibcで提供されている正規表現が使用されま す。任意の文字列に一致させるには、 ". "\*" ではなく\*" を使用する必要があります。

たとえば、 hpsa ドライバからローカルデバイスとすべてのアレイを、multipathによる管理 から外してブラックリストに載せるには、 **blacklist** セクションを次のように指定します。

```
blacklist {
       wwid "26353900f02796769"
       devnode "^(ram|raw|loop|fd|md|dm-|sr|scd|st)[0-9]*"
       devnode "^sd[a-z][0-9]*"
}
```
アレイ全体でなく、ドライバからのパーティションだけをブラックリスト化することもできま す。たとえば、次の正規表現を使⽤すると、アレイ全体ではなく、ccissドライバからのパー ティションだけをブラックリスト化できます。

```
blacklist {
       devnode "^cciss!c[0-9]d[0-9]*[p[0-9]*]"
}
```
特定のデバイスタイプをブラックリスト化するには、ブラックリストに device セクションを 追加して、キーワード vendor および product を使⽤します。

```
blacklist {
       device {
             vendor "DELL"
             product ".*"
        }
}
```
blacklist exceptions セクションを使って、 blacklist セクションで使用している正規 表現によってブラックリスト化された特定のデバイスに対してマルチパスを有効にできま す。WWID ( wwid キーワード)、デバイス名( devnode キーワード)、またはデバイスタイプ ( device セクション)を使⽤して例外を追加します。例外は、対応するデバイスをブラックリ スト化したときと同じ⽅法で指定する必要があります。つまり、 wwid 例外は wwid ブラックリ ストに適用され、 devnode 例外は devnode ブラックリストに適用され、デバイスタイプ例外 はデバイスタイプブラックリストに適⽤されます。

たとえば、同じベンダのデバイスタイプが複数ある場合、⽬的のデバイスタイプに対してマ ルチパスを有効にできます。そのベンダのデバイスタイプすべてを blacklist セクションに 記述してブラックリスト化してから、 blacklist\_exceptions セクションに device セクショ ンを追加し、⽬的のデバイスタイプに対してマルチパスを有効にします。

```
blacklist {
       devnode "^(ram|raw|loop|fd|md|dm-|sr|scd|st|sda)[0-9]*"
       device {
            vendor "DELL"
            product ".*"
        }
}
blacklist exceptions {
       device {
            vendor "DELL"
            product "MD3220i"
        }
}
```
blacklist\_exceptionsを使⽤して、特定のデバイスに対してのみマルチパスを有効にすること もできます。例:

```
blacklist {
      wwid ".*"
}
blacklist_exceptions {
         wwid "3600d0230000000000e13955cc3751234"
         wwid "3600d0230000000000e13955cc3751235"
}
```
/etc/multipath.conf ファイルの変更後、 **dracut** -f を実⾏してシステム上に initrd を 再作成してから、サーバを再起動して変更内容を有効にする必要があります。詳細について は18.6.4項 「[/etc/multipath.conf](#page-241-0)の変更の適⽤」を参照してください。

再起動後は、 **multipath -ll** コマンドを発⾏しても、ローカルデバイスはマルチパスマップ にリストされません。

## <mark>◈</mark> 注記:find multipathsオプションの使用

SUSE Linux Enterprise Server 12 SP2より、マルチパスツールは、 /etc/ multipath.conf の defaults セクションでオプション find\_multipaths をサポートす るようになりました。このオプションは、マルチパスと multipathd が、パスが1つだ けのデバイスにマルチパスマップを設定しないようにします(詳細については、 **man 5 multipath.conf** を参照してください)。特定の設定では、これによって、管理者がロー カルSATAディスクなどのブラックリストエントリを作成する手間を省くことができま す。

find multipaths オプションを使用すると一見便利そうですが、欠点もあります。ま ず、システムのブートが複雑化して低速になります。⾒つかったすべてのデバイスにつ いて、そのデバイスに2つ⽬のパスが存在するかどうかを確認するため、すべてのデバ

イスが検出されるまでブートロジックが待機しなければならないからです。さらに、 ブート時に⼀部のパスがダウンしていたり、他の理由で不可視になっていたりすると、 問題が発⽣する可能性もあります。つまり、デバイスがシングルパスデバイスとして誤 検出されてアクティブ化され、後で他のパスを追加できなくなる可能性があります。 find multipaths は、WWIDが一致すれば、 /etc/multipath/wwids に一覧にされた デバイスをすべてマルチパスデバイスとみなします。これは、 find\_multipaths を初 めて有効にする場合に重要です。wwidsファイルには既存のすべてのマルチパスマップ (シングルパスマップを含む)が⼀覧にされているため、 /etc/multipath/wwids を削除 または編集しない限り、このオプションを有効にしても効果はありません。マルチパス ルートファイルシステムを持つSANブートシステムでは、初期RAMディスクとファイル システムとの間で /etc/multipath/wwids の同期が維持されるようにしてください。

まとめると、 find\_multipaths を使用すると便利ですが、SUSEは、これまでと同様に 適切に設定されたブラックリストとブラックリスト例外を使うデフォルト設定をお勧め します。

# <span id="page-248-0"></span>18.9 ユーザフレンドリ名または別名の設定

マルチパスデバイスは、そのWWID、ユーザフレンドリな名前、またはそれに割り当てた別 名で識別されます。 /dev/sdn および /dev/dm-n の形式のデバイスノード名は、再起動の際 に変わる可能性があり、毎回異なるデバイスに割り当てられることになります。デバイスの WWID、ユーザフレンドリ名、および別名は、再起動の際にも変わることなく、デバイスの識 別には望ましい方法です。

## ■ 重要: 永続的な名前の使用の推奨

/dev/sdn および /dev/dm-n 形式のデバイスノード名は、再起動時に変更される可能性 があるので、マルチパスデバイスは、そのWWIDで参照することを推奨します。また、 再起動時にデバイスを⼀意に識別するために、WWIDにマップされたユーザフレンドリ 名または別名を使用することもできます。

次の表では、 /etc/multipath.conf ファイル内のデバイスに使⽤できるデバイス名のタ イプについて説明しています。 multipath.conf 設定の例については、 /usr/share/doc/ packages/multipath-tools/multipath.conf.synthetic ファイルを参照してください。

#### **表 18.1: マルチパスデバイス名のタイプの⽐較**

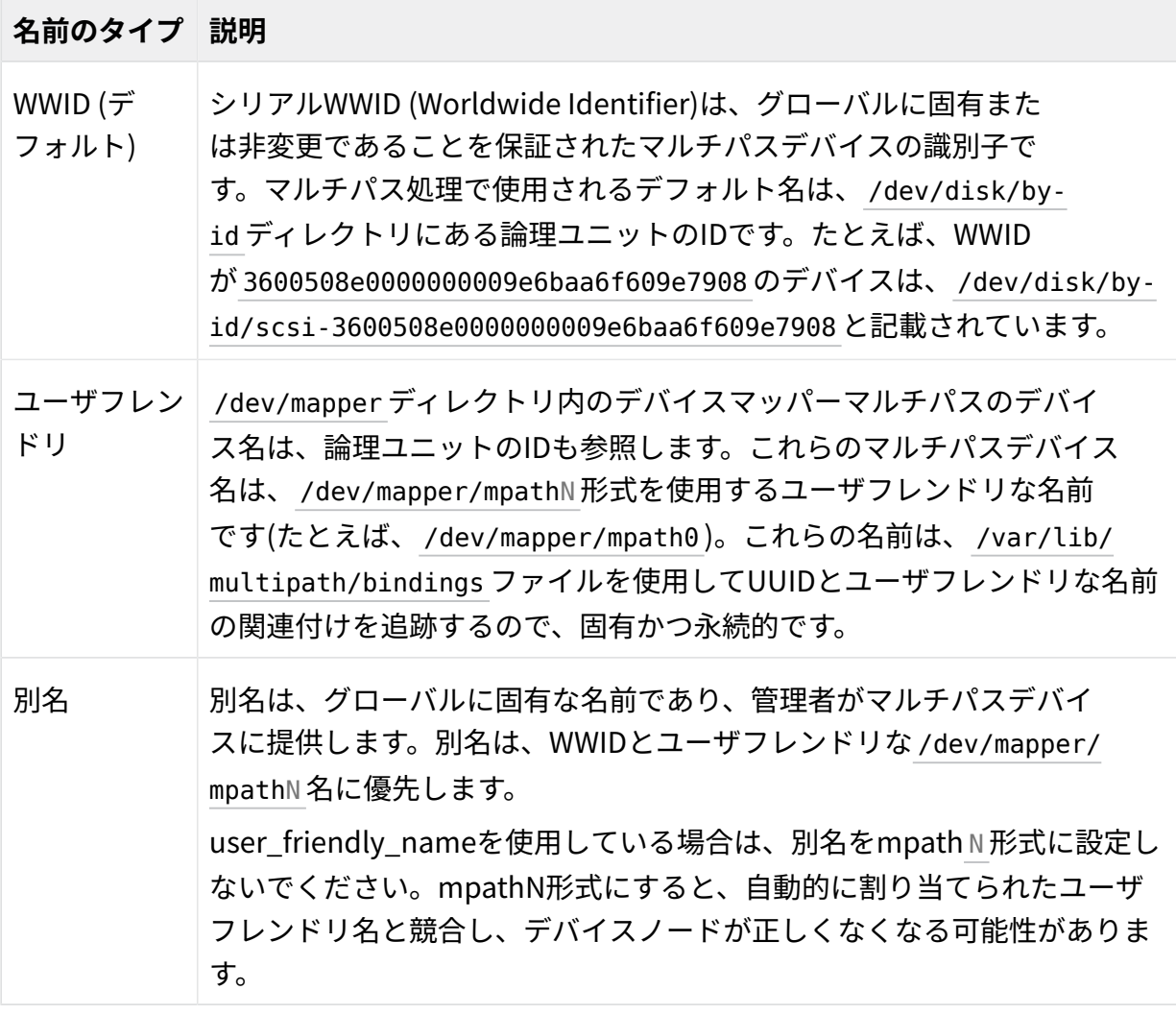

/etc/multipath.conf ファイルのグローバルマルチパスオプショ

ン user friendly names は、マルチパスデバイスのユーザフレンドリ名の使用を有効また は無効にするために使⽤されます。このオプションが no (デフォルト)に設定されている場 合、マルチパスはデバイス名としてWWIDを使⽤します。このオプションが yes に設定され ている場合は、 /var/lib/multipath/bindings ファイルが使⽤されて、 mpath<N> 形式の永 続的で固有の名前が、 /dev/mapper ディレクトリ内でデバイスに割り当てられます。 /etc/ multipath.conf ファイルの bindings file オプションを使⽤すると、 bindings ファイルに 代替の場所を指定できます。

/etc/multipath.conf ファイルのグローバルマルチパスオプション alias は、デバイスに名 前を明示的に割り当てるために使用されます。別名がマルチパスデバイスに設定されている場 合は、WWIDまたはユーザフレンドリ名の代わりにその別名が使⽤されます。

user\_friendly\_names オプションの使用は、以下の状況では問題を引き起こす可能性があり ます。

#### **ルートデバイスでマルチパスを使⽤している場合:**

システムルートデバイスでマルチパスを使用中に、 user friendly names オプション を使用する場合は、 option, the user-friendly settings in the /var/lib/multipath/ bindings ファイルのユーザフレンドリ設定が initrd に組み込まれます。デバイスの追 加や削除などで、後でストレージのセットアップを変更した場合は、 initrd 内のバイン ディング設定と/var/lib/multipath/bindings内のバインディング設定に不一致が生 じます。

### 警告: バインディングの不一致

initrd と /var/lib/multipath/bindings のバインディングが不一致だと、デ バイスに間違ったマウントポイントが割り当てられることがあり、その場合は、 ファイルシステムが破損し、データが失われます。

この問題を回避するには、システムルートデバイスにデフォルトのWWID設定を使用す ることを推奨します。システムのルートデバイスには、別名を使用してはなりません。 デバイス名が異なることがあるため、別名を使⽤すると、カーネルのコマンドラインを 通じてマルチパス処理をシームレスにスイッチオフすることができなくなります。

#### **別のパーティションから/varをマウントする場合:**

user friendly names 設定ファイルのデフォルトの格納場所は、 /var/lib/ multipath/bindings です。 /var データがシステムルートデバイス上になく、このデー タを別のパーティションからマウントする場合は、マルチパス処理のセットアップ時 に bindings ファイルを利⽤できません。

/var/lib/multipath/bindings ファイルをシステムルートデバイスで使⽤し、マルチ パスで検出できるようにしてください。これは、たとえば、次の⼿順で実⾏できます。

- **1.** /var/lib/multipath/bindings ファイルを /etc/multipath/bindings に移動し ます。
- **2.** この新しい場所に、/ etc/multipath.conf の defaults セクションにあ る bindings\_file オプションを設定します。例:

```
defaults {
               user friendly names yes
                bindings_file "/etc/multipath/bindings"
}
```
#### **マルチパスがinitrdに含まれている場合:**

システムルートデバイスがマルチパス上にない場合でも、マルチパスが initrd に含ま れることがあります。これは、たとえば、システムルートデバイスがLVM上にある場合 に起こります。 user friendly names オプションを使用し、マルチパスが initrd 内に ある場合は、パラメータ **multipath=off** でブートして問題を回避してください。 これにより、システムブート中は、 initrd 内でのみマルチパスが無効になります。シス テムブート後は、ブートスクリプト boot.multipath および multipathd によって、マル チパス処理を有効にすることができます。

#### **HAクラスタでマルチパス処理を⾏う場合:**

詳細については[18.9.1項 「HAクラスタにおけるマルチパスデバイスの名前」](#page-253-0)を参照して ください。

ユーザフレンドリな名前を有効にするか、別名を指定する場合:

- **1.** root 特権を使⽤して /etc/multipath.conf ファイルをテキストエディタで開きます。
- **2.** (オプション) /var/lib/multipath/bindings ファイルの場所を変更します。 代替パスは、マルチパスが代替パスを見つけることができるシステムルートデバイス上 に存在する必要があります。
	- **a.** /var/lib/multipath/bindings ファイルを /etc/multipath/bindings に移動し ます。
	- **b.** この新しい場所に、/ etc/multipath.conf の defaults セクションにあ る bindings\_file オプションを設定します。例:

```
defaults {
          user friendly names yes
          bindings file "/etc/multipath/bindings"
}
```
- **3.** (オプション、⾮推奨)ユーザフレンドリ名の有効にする:
	- a. defaults セクションとその閉じ括弧を非コメント化します。
	- **b.** user\_friendly\_names オプションを⾮コメント化し、次に、その値をNoからYes に変更します。 例:

## Use user-friendly names, instead of using WWIDs as names. defaults { user friendly names yes
- }
- **4.** (オプション) **alias** オプション( **multipath** セクションにある)を使⽤して、独⾃のデバ イス名を指定します。

例:

```
## Use alias names, instead of using WWIDs as names.
multipaths {
      multipath {
             wwid 36006048000028350131253594d303030
             alias blue1
      }
      multipath {
             wwid 36006048000028350131253594d303041
             alias blue2
      }
      multipath {
             wwid 36006048000028350131253594d303145
             alias yellow1
      }
      multipath {
             wwid 36006048000028350131253594d303334
             alias yellow2
      }
}
```
# 重要: WWNと⽐較したWWID

/etc/multipath.conf ファイル内でデバイスの別名を定義する場合は、必ず各 デバイスのWWID (3600508e00000000009e6baa6f609e7908など)を使用し、そ のWWNは使⽤しないようにしてください。WWNは、デバイスIDの最初の⽂字 を 0x で置き換えます( 0x600508e0000000009e6baa6f609e7908 など)。

- **5.** 変更内容を保存し、ファイルを閉じます。
- **6.** /etc/multipath.conf ファイルの変更後、 **dracut** -f を実⾏してシステム上 に initrd を再作成してから、サーバを再起動して変更内容を有効にする必要がありま す。詳細については18.6.4項 「[/etc/multipath.conf](#page-241-0)の変更の適用」を参照してくださ  $U<sub>o</sub>$

LUNディレクトリ全体を使用する場合は(たとえばSAN機能を使用してストレージのパーティ ションを⾏っている場合など)、 **mkfs** 、 /etc/fstab 、ご使⽤のアプリケーションなどに、 / dev/disk/by-id/xxx という名前を使用することができます。パーティションで分割されたデ バイスは、デバイス名の後ろに \_part<n> が付加されます( /dev/disk/by-id/xxx\_part1 な ど)。

/dev/disk/by-id ディレクトリでは、マルチパスのマップ処理がなされたデバイスは、 dmuuid\* 名または別名( /etc/multipath.conf ファイル内で別名を割り当てている場合)で表さ れます。 scsi- および wwn- のデバイス名は、そのデバイスへの物理的パスを表します。

### 18.9.1 HAクラスタにおけるマルチパスデバイスの名前

以下を⾏って、マルチパスデバイスがすべてのデバイス間で同じ名前であるようにしてくだ さい。

- UUIDと別名を使用して、マルチパスデバイスの名前が、クラスタ内のすべてのノードで 同⼀となるようにします。別名は、すべてのノードにわたって⼀意である必要がありま す。 /etc/multipath.conf ファイルを、ノードからクラスタ内の他のすべてのノード の /etc/ ディレクトリにコピーします。
- マルチパスがマップされたデバイスを使用する場合は、 dm-uuid\* 名または別名を /dev/ disk/by-id ディレクトリ内で指定し、デバイスの固定パスインスタンスは指定しないよ うにします。詳細については、「[18.9項 「ユーザフレンドリ名または別名の設定」](#page-248-0)」を 参照してください。
- user friendly names 構成オプションを、無効にしないよう設定します。 ユーザフレ ンドリ名はノードに固有ですが、クラスタ内のすべてのノードにおいてデバイスに同じ ユーザフレンドリ名が割り当てられてはいない可能性があります。

# 注記: ユーザフレンドリ名 実際にユーザフレンドリ名を使用する必要がある場合は、以下の操作により、システム 定義のユーザフレンドリ名を、クラスタ内のすべてのノードについて同⼀にすることが できます。

**1.** 1つのノード上の /etc/multipath.conf ファイル内で、

1. user friendly names 構成オプションを yes に設定して有効にします。

マルチパスは、 /var/lib/multipath/bindings ファイルを使⽤して、 / dev/mapper ディレクトリ内で mpath<N> の形式で、デバイスに永続的かつ 固有の名前を割り当てます。

- **2.** (オプション) bindings ファイルに対して別の場所を指定するに は、 /etc/multipath.conf ファイルの defaults セクションにあ る、 bindings\_file オプションを設定します。 デフォルトの場所は、 /var/lib/multipath/bindings です。
- **2.** ノード上のマルチパスデバイスをすべて設定します。
- **3.** /etc/multipath.conf ファイルを、ノードからクラスタ内の他のすべてのノー ドの /etc/ ディレクトリにコピーします。
- **4.** bindings ファイルを、ノードから、クラスタ内の他のすべてのノード上 の bindings\_file パスにコピーします。
- **5.** /etc/multipath.conf ファイルの変更後、 **dracut** -f を実⾏してシステム上 に initrd を再作成してから、ノードを再起動して変更内容を有効にする必要が あります。詳細については18.6.4項 「[/etc/multipath.conf](#page-241-0)の変更の適⽤」を参 照してください。これは、影響を受けるすべてのノードに適用されます。

# 18.10 パスフェールオーバーのポリシーと優先度の 設定

Linuxホスト内で、ストレージコントローラへのパスが複数ある場合は、各パスが別個のブ ロックデバイスとして表⽰され、その結果、1つのLUNに複数のブロックデバイスが存在す ることになります。デバイスマッパーマルチパスサービスは、同じLUN IDをもつ複数のパス ワードを検出し、そのIDで新しいマルチパスデバイスを作成します。たとえば、1つの非ゾー ン化されたファイバチャネルのスイッチを介して2つのポートでストレージコントローラに接 続した2つのHBAをもつホストは、4つのブロックデバイスを認識します( /dev/sda 、 /dev/ sdb 、 /dev/sdc 、 /dev/sdd )。デバイスマッパーマルチパスサービスは、1つのブロックデ バイス /dev/mpath/mpath1 を作成します。このデバイスは、既に⽰した4つのブロックデバイ スを介してI/Oを再経路指定します。

本項では、フェールオーバーのポリシーを指定し、パスの優先順位を設定する⽅法について 説明します。/etc/multipath.conf ファイルの変更後、dracut -f を実行してシステム上 に initrd を再作成してから、サーバを再起動して変更内容を有効にする必要があることに注 意してください。詳細については18.6.4項「[/etc/multipath.conf](#page-241-0)の変更の適用」を参照し てください。

## 18.10.1 パスのフェールオーバーポリシーの設定

**multipath** コマンドを -p オプション付きで使⽤して、パスフェールオーバーポリシーを設定 します。

> **sudo** multipath DEVICENAME -p POLICY

次のポリシーオプションの1つで、 POLICY を置き換えます。

#### **表 18.2: MULTIPATH -Pコマンドのグループポリシーオプション**

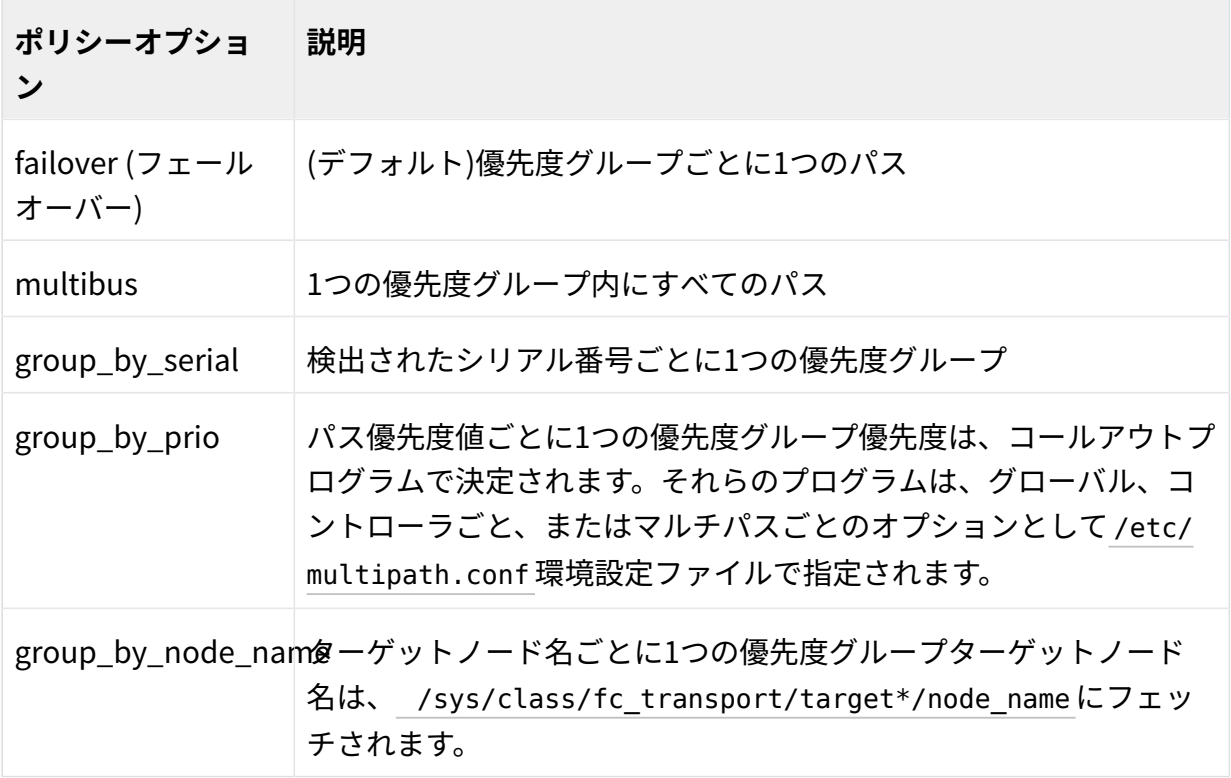

# 18.10.2 フェールオーバーポリシーの設定

デバイスのフェールオーバーポリシーは、手動で、/etc/multipath.conf ファイルに入 ⼒する必要があります。すべての設定とオプションの例は、 /usr/share/doc/packages/ multipath-tools/multipath.conf.annotated ファイルにあります。

### 18.10.2.1 優先度グループと属性の理解

優先度グループは、同じ物理LUNに属するパスのコレクションです。デフォルトでは、I/O は、グループ内のすべてのパス全体にラウンドロビン⽅式で配分されます。 **multipath** コマ ンドは、SANのpath\_grouping\_policv設定に基づいてそのSANの各LUNごとに、自動的に優 先度グループを作成します。 **multipath** コマンドは、グループ内のパス数にグループの優先 度を掛け合わせて、どのグループがプライマリか決定します。計算された値が最も高いグルー プがプライマリグループです。プライマリグループ内のすべてのパスが失敗すると、次に値の ⾼い優先度グループがアクティブになります。

パス優先度は、パスに割り当てられた整数値です。値が高いほど、優先度が高くなります。パ スごとに優先度を割り当てるには、外部プログラムが使⽤されます。所定のデバイスに関し て、同じ優先度のパスが同じ優先度グループに属します。

prio 設定は、 /etc/multipath.conf ファイルの defaults{} または devices{} セクションで 使⽤します。 multipath{) セクションの個別の multipaths 定義に指定されている場合は、暗 黙のうちに無視されます。 prio ⾏で、Prioritizerが指定されます。Prioritizerが引数を必要と する場合、その引数は2行目の prio\_args キーワードで指定します。

#### **デフォルトセクションまたはデバイスセクションのprio設定**

prio

パス優先度の値を取得するために呼び出すPrioritizerプログラムを指定します。加重は、 障害の発生時に使用する次のパスグループを決定するため、それぞれのパスグループに 対して合計されます。

指定したPrioritizerで引数が必要な場合は、prio\_args キーワードを使用して、引数を 指定します。

prio キーワードを指定しない場合は、すべてのパスが同等になりますデフォルトの設定 は const で、 prio\_args の設定には値がありません。

prio "const" prio\_args ""

Prioritizerのプログラム例には、以下のものがあります。

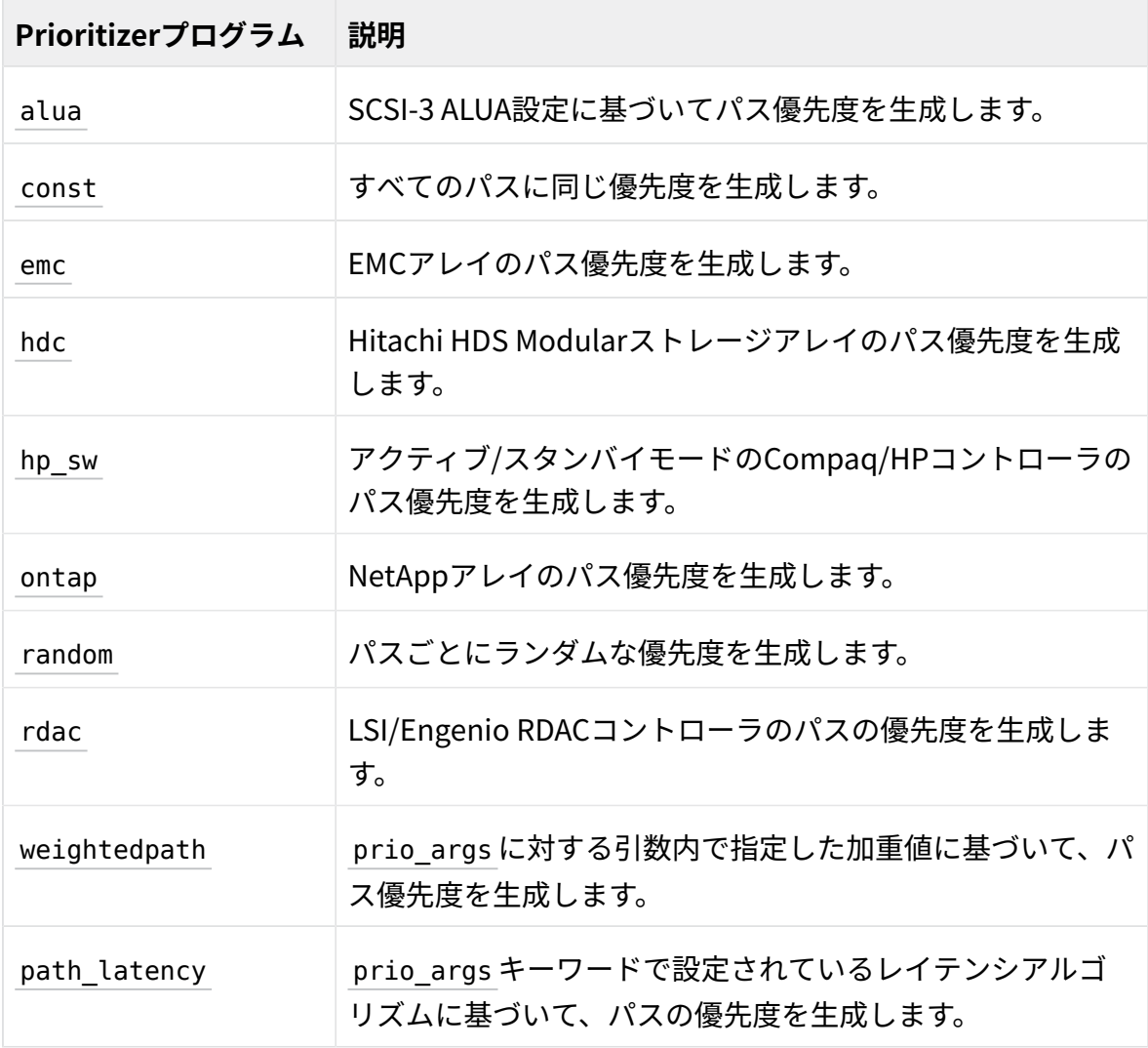

### prio\_args **引数**

これらは、引数を必要とするPrioritizerプログラムの引数です。ほとんどの prio プログラム では、引数は不要です。デフォルト値はありません。値は、 prio の設定と、Prioritizerが次 の引数のいずれかを必要とするかどうかによります。

#### **weighted**

フォーム [hbtl|devname|serial|wwn] REGEX1 PRIO1 REGEX2 PRIO2 の値が必要で す...

Regexでは、SCSI H:B:T:L形式(1:0:.:.および\*:0:0:.など)を、加重値とともに使用する必要 があります。ここで、H、B、T、Lはそれぞれ、デバイスのホスト、バス、ターゲット、 およびLUN IDを⽰します。例:

prio "weightedpath" prio\_args "hbtl 1:.:.:. 2 4:.:.:. 4"

#### **devname**

Regexはデバイス名形式です。例: sda, sd.e

#### **serial**

Regexはシリアル番号形式です。例: .\*J1FR.\*324. **multipathd show paths format %z** コ マンドを使⽤してシリアル番号を検索します。( **multipathd show wildcards** では、す べての format のワイルドカードが表示されます。)

#### **alua**

exclusive pref\_bit がデバイスに対して設定される場合( alua exclusive pref bit)、 preferred path ビットセットを持つパスは常に独自のパスグ ループ内になります。

#### **path\_latency**

path latency では、リモートとローカルの両方のストレージアレイが同じタイプの ハードウェアを使⽤する場合に、これらのアレイ間のレイテンシを調整します。通常、 リモートアレイのレイテンシは⾼くなるため、レイテンシを調整してそれらを互いに近 づけることができます。これには io\_num=20 base\_num=10 という形式の値ペアが必要で す。

io\_numは、現在のパスに継続的に送信される読み込みIO数で、平均のパスレイテンシ を計算するために使⽤されます。有効な値は2〜200の間の整数です。 base\_num は、異なる優先順位を分割するために使用される対数の基数です。有効な 値は2〜10の間の整数です。最⼤平均レイテンシ値は100s、最⼩は1μsです。たとえ ば、 base\_num=10 の場合、パスはパスレイテンシが <=1 μs、(1 μs, 10 μs]、(10 μs, 100 μs)、(100 μs, 1 ms)、(1 ms, 10 ms)、(10 ms, 100 ms)、(100 ms, 1 s)、(1 s, 10 s)、 (10 s, 100 s)、>100 sの優先グループにグループ化されます。

#### **マルチパス属性**

デバイスに対するマルチパスI/Oの動作を制御するには、マルチパス属性を使用します。すべ てのマルチパスデバイスに対して、デフォルトとして属性を指定できます。また、あるマルチ パスデバイスにのみ適⽤する属性を、そのデバイス⽤のエントリを、マルチパス設定ファイ ルの multipaths セクションで作成することで、指定することもできます。

user friendly names

WWID(world-wide ID)を使用するか、または /var/lib/multipath/bindings ファイル を使用して永続的で固有な別名を /dev/mapper/mpathN 形式のマルチパスデバイスに割 り当てるか指定します。

このオプションは、 devices セクションおよび multipaths セクションで使用できま す。

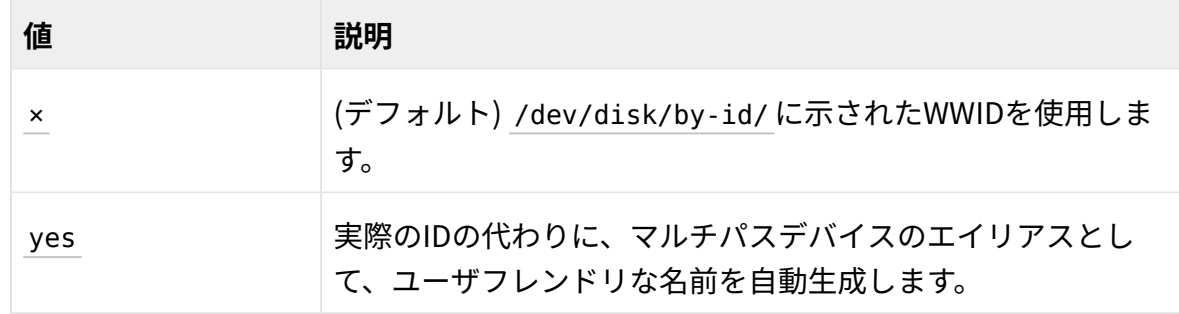

#### failback (フェールバック)

エラーになったパスの回復を監視するかどうか指定し、パスサービス回復後のグループ のフェールバックのタイミングを示します。

エラーになったパスは、回復すると、この設定に基づいてマルチパス対応パスのリスト に戻されます。multipathは、優先度グループを評価し、プライマリパスの優先度がセカ ンダリパスのそれを超えると、アクティブな優先度グループを変更します。

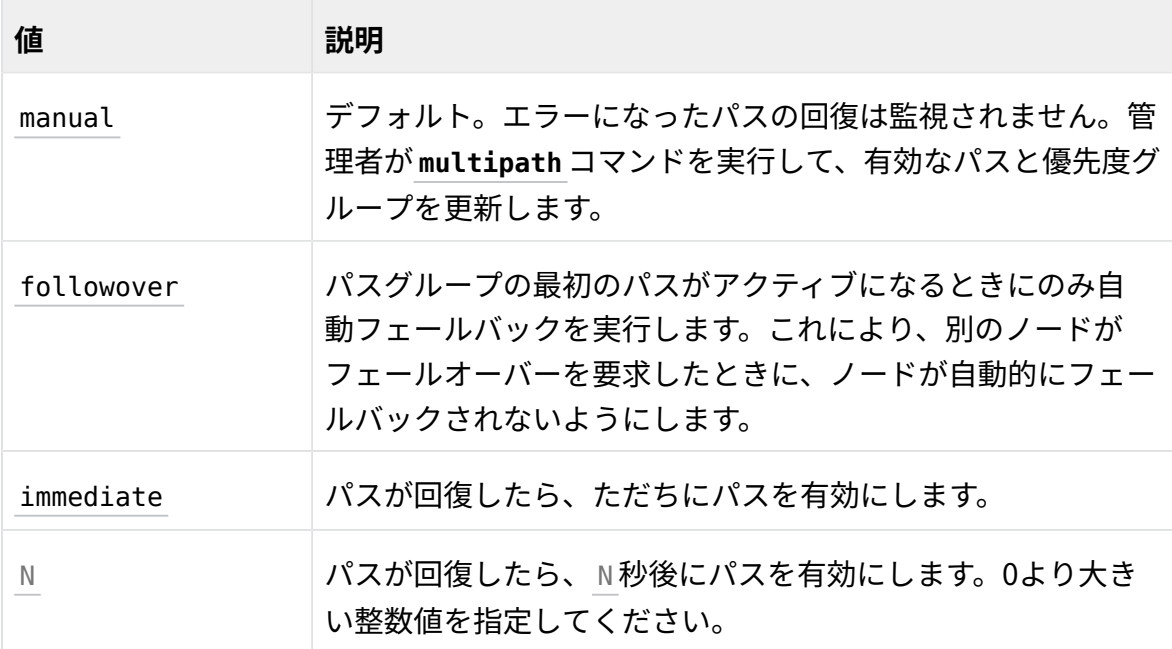

クラスタ環境内のマルチパスに対するフェールバックの設定は、マルチパスのフェール オーバーのピンポンを避けるため、 manual にすることを推奨します。

#### 重要: 検証 D

フェールバックの設定については、ストレージシステムのベンダに確認するよう にしてください。ストレージシステムが異なれば、必要な設定も異なります。

#### no\_path\_retry

パスの障害時に使⽤する動作を指定します。

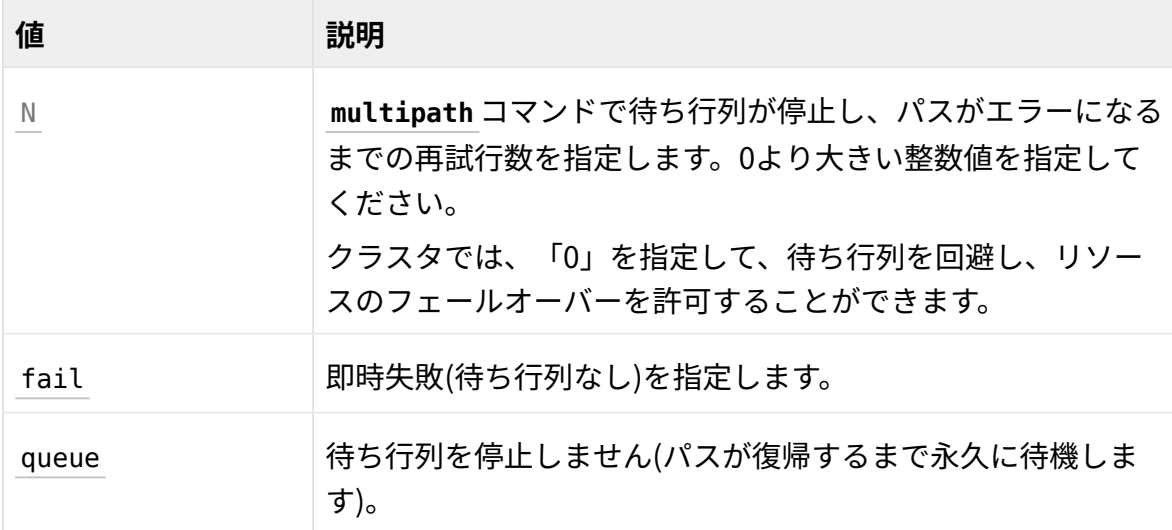

クラスタでの作業では、 /etc/multipath.conf ファイルの再試⾏設定を、 fail また は 0 にすることを推奨します。これにより、ストレージへの接続が失われた場合に、リ ソースのフェールオーバーが起こります。そうしないと、メッセージの待ち⾏列とリ ソースのフェールオーバーが⾏えません。

```
no_path_retry "fail"
no_path_retry "0"
```
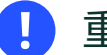

### 重要: 検証

再試⾏設定については、ストレージシステムのベンダに確認するようにしてくだ さい。ストレージシステムが異なれば、必要な設定も異なります。

#### path\_checker

パスの状態を判別します。

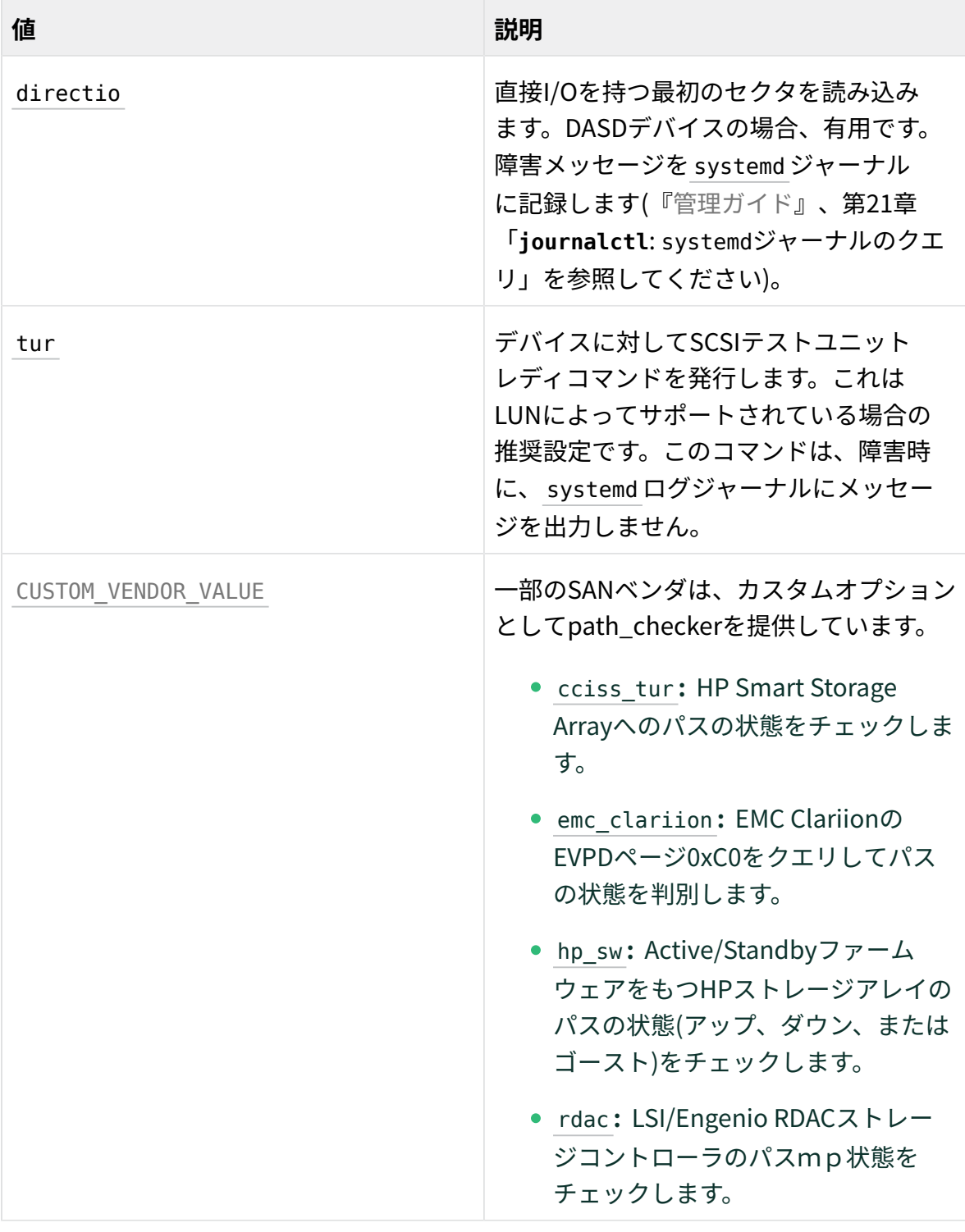

#### path\_grouping\_policy

所定のコントローラがホストとなるマルチパスデバイスのパスグループ化ポリシーを指 定します。

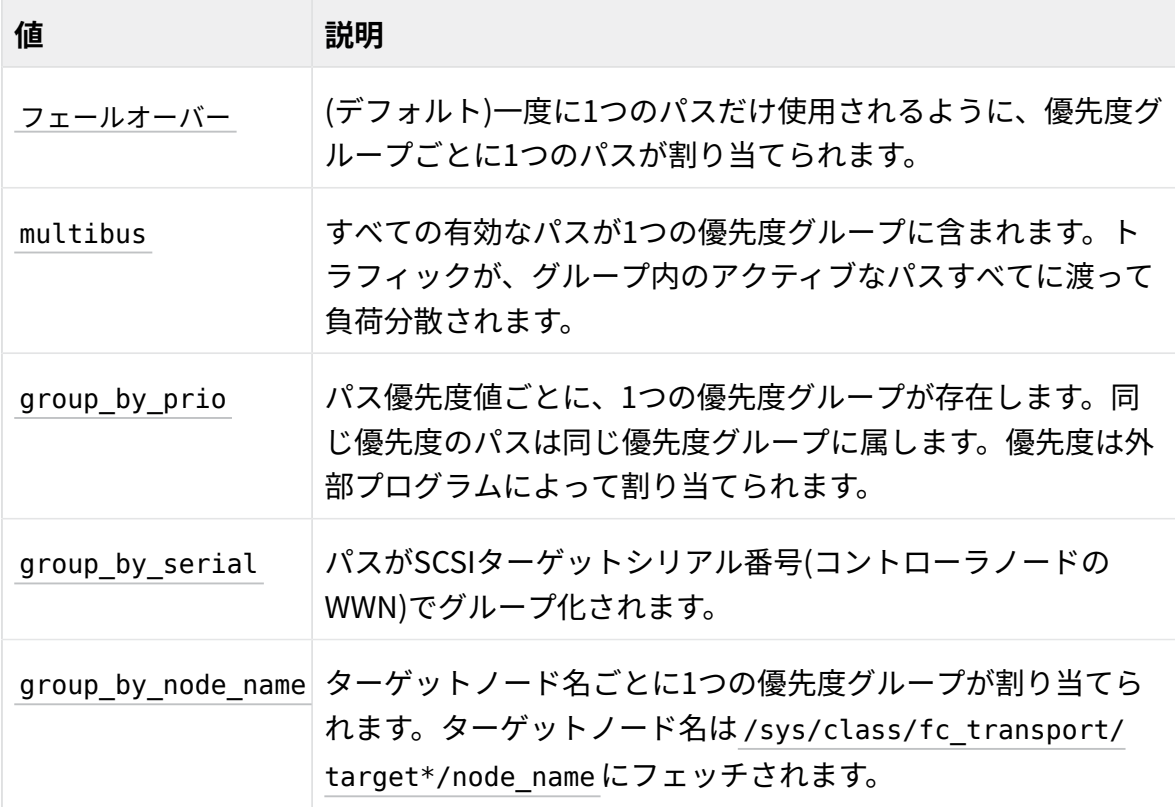

#### path\_selector

負荷分散に使⽤するパスセレクタアルゴリズムを指定します。

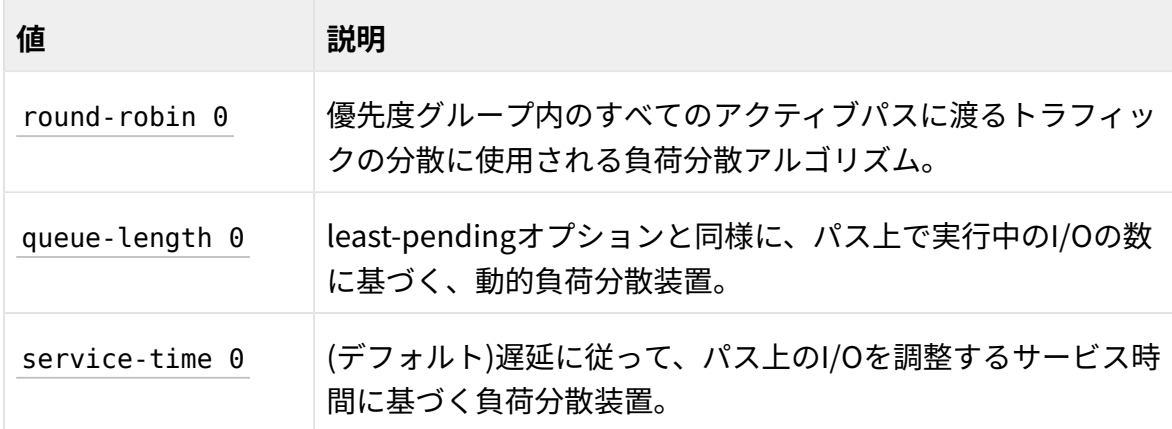

#### **pg\_timeout**

パスグループのタイムアウト処理を指定します。値を指定することはできません。内部 のデフォルトが設定されています。

#### polling\_interval

1つのパスチェックサイクルの終了から次回のパスチェックサイクルの開始までの時間 を、秒単位で指定します。

0より大きい整数値を指定してください。デフォルト値は5です。polling\_intervalの設定 については、ストレージシステムのベンダに確認するようにしてください。ストレージ システムが異なれば、必要な設定も異なります。

#### rr\_min\_io\_rq

現在のパスグループ内の次のパスに切り替える前に、リクエストベースのデバイス-マッ パー-マルチパスを使用して、あるパスヘルートするI/Oリクエストの回数を指定しま す。

0より大きい整数値を指定してください。デフォルト値は「1」です。

rr\_min\_io\_rq "1"

#### rr\_weight

パスの重み付けの⽅法を指定します。

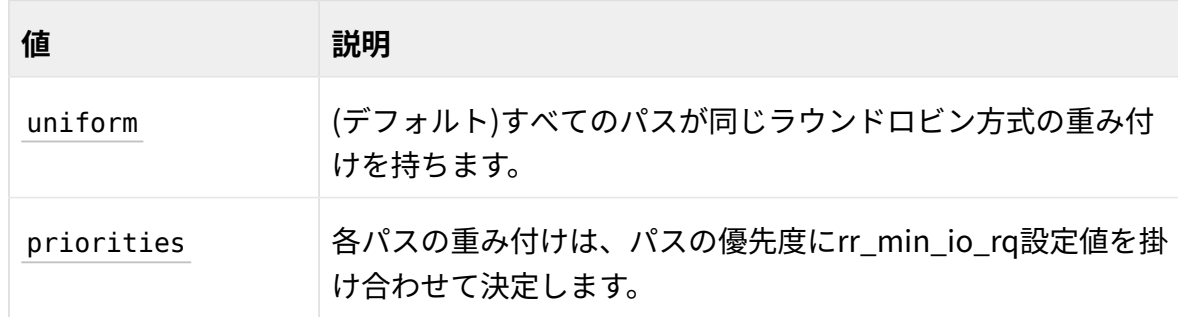

#### uid\_attribute

固有のパス識別⼦を提供するudev属性。デフォルト値は ID\_SERIAL です。

#### 18.10.2.2 ラウンドロビン式負荷分散の設定

すべてのパスがアクティブです。⼀定の秒数または⼀定数のI/Oトランザクションの後で、 シーケンスの次のオープンパスに移動するように、I/Oを設定します。

#### 18.10.2.3 単⼀パスフェールオーバーの設定

優先度が最も高い(最も低い値の)単一パスがトランザクションに対してアクティブになりま す。他のパスは、フェールオーバーに使用できますが、フェールオーバーの発生までは使用さ れません。

### 18.10.2.4 ラウンドロビン式負荷分散用I/Oパスのグループ化

同じ優先度をもつ複数のパスがアクティブグループを形成します。そのグループのすべてのパ スがエラーになると、デバイスが優先度の次に高いグループにフェールオーバーします。グ ループのすべてのパスが、ラウンドロビン⽅式の負荷分散で、トラフィックロードを共有しま す。

### 18.10.3 ターゲットパスグループの報告

SCSIターゲットポートグループの報告( **sg\_rtpg(8)** )コマンドを使⽤します。詳細について は、 **sg\_rtpg(8)** のマニュアルページを参照してください。

# 18.11 ルートデバイスのマルチパスI/Oの設定

SUSE Linux Enterprise Server では、DM-MPIO (デバイスマッパーマルチパスI/O)が使用 可能であり、 /boot と/rootに対してサポートされています。また、YaSTインストーラ内の YaSTパーティショナは、インストール中のマルチパスの有効化をサポートします。

## 18.11.1 インストール時にマルチパスI/Oを有効にする

オペレーティングシステムをマルチパスデバイスにインストールするには、マルチパスソフ トウェアがインストール時に実⾏されている必要があります。 multipathd デーモンは、シス テムのインストール時に⾃動的にアクティブになりません。このデーモンは、YaSTパーティ ショナのマルチパスの設定オプションを使⽤することによって起動できます。

## 18.11.1.1 アクティブ/アクティブマルチパスストレージLUNでインストー ル時にマルチパスI/Oを有効にする

- **1.** インストール時に推奨されたパーティション分割画⾯でエキスパートパーティショナを 選択します。
- **2.** ハードディスクメインアイコンを選択し、設定ボタンをクリックし、最後に、マルチパ スの設定を選択します。
- **3.** multipathを起動します。

YaSTがディスクの再スキャンを開始し、利用可能なマルチパスデバイスを表示します(/ dev/disk/by-id/dm-uuid-mpath-3600a0b80000f4593000012ae4ab0ae65 など)。これ が、以降の処理すべての対象デバイスになります。

**4.** 次へをクリックして、インストールを続⾏します。

18.11.1.2 アクティブ/パッシブマルチパスストレージLUNでインストール 時にマルチパスI/Oを有効にする

multipathd デーモンは、システムのインストール時に⾃動的にアクティブになりません。こ のデーモンは、YaSTパーティショナのマルチパスの設定オプションを使用することによって 起動できます。

アクティブ/パッシブマルチパスストレージLUNに対するインストール時にマルチパスI/Oを有 効にするには:

- **1.** インストール時に推奨されたパーティション分割画⾯でエキスパートパーティショナを 選択します。
- **2.** ハードディスクメインアイコンを選択し、設定ボタンをクリックし、最後に、マルチパ スの設定を選択します。
- **3.** multipathを起動します。 YaSTがディスクの再スキャンを開始し、利用可能なマルチパスデバイスを表示します(/ dev/disk/by-id/dm-uuid-mpath-3600a0b80000f4593000012ae4ab0ae65 など)。これ が、以降の処理すべての対象デバイスになります。デバイスのパスとUUIDを書き留めて ください。後で必要になります。
- **4.** 次へをクリックして、インストールを続⾏します。
- **5.** すべての設定が完了し、インストールが終了すると、YaSTは、ブートローダ情報の書き 込みを開始し、システム再起動のカウントダウンを表示します。中止をクリックしてカ ウンタを中⽌し、 **Ctrl** ‒ **Alt** ‒ **F5** を押してコンソールにアクセスします。

**6.** コンソールを使⽤して、 /boot/grub/device.map ファイルの hd0 エントリにパッシブ パスが入力されているかどうか判別します。 これは、インストールではアクティブパスとパッシブパスが区別されないので必要で す。

a. 次のように入力して、ルートデバイスを /mnt にマウントします。

> **sudo** mount /dev/disk/by-id/UUID;\_part2 /mnt

例えば、次のように入力して、すべてのフォントについてアンチエイリアスを無 効にします。

```
> sudo mount /dev/disk/by-id/dm-uuid-
mpath-3600a0b80000f4593000012ae4ab0ae65_part2 /mnt
```
**b.** 次のように入力して、ブートデバイスを /mnt/boot にマウントします。

> **sudo** mount /dev/disk/by-id/UUID\_part1 /mnt/boot

例えば、次のように入力して、すべてのフォントについてアンチエイリアスを無 効にします。

```
> sudo mount /dev/disk/by-id/dm-uuid-
mpath-3600a0b80000f4593000012ae4ab0ae65_part2 /mnt/boot
```
- **c.** /mnt/boot/grub/device.map ファイルで hd0 エントリがパッシブパスをポイント しているかどうか判別し、次のいずれかを実⾏します。
	- **アクティブパス:** 操作は必要ありません。残りの⼿順をすべてスキップ し、 **Ctrl** ‒ **Alt** ‒ **F7** を押してYaSTグラフィック環境に戻り、インストールを 続行します。
	- **パッシブパス:** 設定を変更し、ブートローダを再インストールする必要があ ります。
- **7.** hd0 エントリがパッシブパスをポイントする場合は、設定を変更し、ブートローダを再 インストールします。
	- a. コンソールプロンプトで、次のコマンドを入力します。

 mount -o bind /dev /mnt/dev mount -o bind /sys /mnt/sys mount -o bind /proc /mnt/proc chroot /mnt

- **b.** コンソールで、 **multipath -ll** を実⾏し、その出⼒をチェックして、アクティブ パスを⾒つけます。 パッシブパスには ghost フラグが付いています。
- **c.** /boot/grub/device.map ファイルで hd0 エントリをアクティブパスに変更し、変 更内容を保存し、ファイルを閉じます。
- d. 次のコマンドを入力して、ブートローダを再インストールします。

grub-install /dev/disk/by-id/UUID\_part1 /mnt/boot

例えば、次のように入力して、すべてのフォントについてアンチエイリアスを無 効にします。

```
grub-install /dev/disk/by-id/dm-uuid-
mpath-3600a0b80000f4593000012ae4ab0ae65_part2 /mnt/boot
```
**e.** 次のコマンドを⼊⼒します。

```
exit
umount /mnt/*
umount /mnt
```
- **8. Ctrl** ‒ **Alt** ‒ **F7** を押して、YaSTグラフィック環境に戻ります。
- **9.** OKをクリックして、インストールを再起動します。

### 18.11.2 既存ルートデバイス⽤マルチパスI/Oの有効化

- **1.** Linuxをインストールし、1つだけパスをアクティブにします。このパスは、パーティ ショナで by-id シンボリックリンクがリストされるパスがお勧めです。
- **2.** インストール時に使⽤した /disk/disk/by-id パスを使⽤してデバイスをマウントしま す。
- **3.** /etc/dracut.conf.d/10-mp.conf を開くか作成し、次の⾏を追加してください(⾏頭の 空白に注意):

force drivers+=" dm-multipath"

- **4.** IBM Zの場合、 **dracut** の実⾏前に、 /etc/zipl.conf ファイルを編集して zipl.conf 内 のby-path情報を、 /etc/fstab で使⽤されたby-id情報に変更します。
- **5. dracut** -f を実⾏して、 initrd イメージを更新します。
- **6.** IBM Zの場合は、 **dracut** の実⾏後、 **zipl** を実⾏します。
- **7.** サーバを再起動します。

### 18.11.3 ルートデバイスのマルチパスI/Oの無効化

multipath=off をカーネルコマンドラインに追加します。この変更はYaSTのブートローダモ ジュールで行うことができます。ブートローダのインストール, Kernel Parameters (カーネル パラメータ)の順に開き、両方のコマンドラインにパラメータを追加します。

これは、ルートデバイスだけに影響します。他のすべてのデバイスは影響されません。

# 18.12 既存ソフトウェアRAID用マルチパスI/Oの設 定

理想的には、デバイスのマルチパス処理を設定してから、それらのデバイスをソフトウェア RAIDデバイスのコンポーネントとして使用してください。ソフトウェアRAIDデバイスの作成 後にマルチパス処理を追加した場合は、再起動時に **multipath** サービスの後でDM-MPIOサー ビスが開始することがあります。その場合は、マルチパス処理がRAIDに使⽤できないように ⾒えます。本項の⼿順を使⽤すると、すでに存在しているソフトウェアRAIDに対してマルチ パス処理を実⾏できます。

たとえば、次のような場合は、ソフトウェアRAID内のデバイスにマルチパス処理を設定する 必要があることがあります。

- 新規インストールまたはアップグレード時にパーティショニング設定の一部として、新 しいソフトウェアRAIDを作成する場合
- マルチパス処理用に設定しなかったデバイスをメンバーデバイスまたはスペアとしてソ フトウェアRAIDで使⽤する場合
- 新しいHBAアダプタをサーバに追加するか、またはSAN内でストレージサブシステムを 拡張することで、システムを大きくする場合

## 注記: 前提

以降の説明では、ソフトウェアRAIDデバイスを /dev/mapper/mpath0 (カーネルによっ て認識されるデバイス名)と想定しています。 /etc/multipath.conf ファイルで、ユー ザフレンドリ名を有効にしている([18.9項 「ユーザフレンドリ名または別名の設定」](#page-248-0)に 記載)ことを想定しています。

ソフトウェアRAIDのデバイス名の指定は、必ず変更してください。

#### **1.** 端末コンソールを開きます。 特に指示のない限り、この端末を使用して、以降のステップでコマンドを入力します。

- **2.** ソフトウェアRAIDデバイスが現在マウントされているか、または実⾏中の場合、デバイ スごとに次のコマンドを入力して、デバイスをアンマウントし、停止します。
	- > **sudo** umount /dev/mapper/mpath0 > **sudo** mdadm --misc --stop /dev/mapper/mpath0
- **3.** 次のように⼊⼒して、 **md** サービスを停⽌します。

> **sudo** systemctl stop mdmonitor

**4.** 次のコマンドを⼊⼒することにより、 multipathd デーモンを起動します。

```
> systemctl start multipathd
```
- **5.** マルチパス処理サービスの開始後、ソフトウェアRAIDのコンポーネントデバイスが / dev/disk/by-id ディレクトリにリストされているかどうか確認します。次のいずれか の操作を行います。
	- **デバイスがリストされている:** デバイス名に、デバイスマッパーマルチパスのデバ イス名( /dev/dm-1 など)へのシンボリックリンクがあるはずです。
	- **デバイスがリストされていない:** 次のように入力して、デバイスをフラッシュし、 再検出することで、マルチパスサービスにデバイスを認識させます。

```
> sudo multipath -F
> sudo multipath -v0
```
これで、デバイスが /dev/disk/by-id 内にリストされ、デバイスマッパーマルチ パスのデバイス名へのシンボリックリンクを持ちます。例:

lrwxrwxrwx 1 root root 10 2011-01-06 11:42 dm-uuidmpath-36006016088d014007e0d0d2213ecdf11 -> ../../dm-1

**6.** 次のように⼊⼒して、 mdmonitor サービスとRAIDデバイスを再起動します。

> **sudo** systemctl start mdmonitor

**7.** 次のように⼊⼒して、ソフトウェアRAIDの状態をチェックします。

> **sudo** mdadm --detail /dev/mapper/mpath0

RAIDのコンポーネントデバイスは、そのデバイスマッパーマルチパスのデバイス名( / dev/disk/by-id ディレクトリにデバイスのシンボリックリンクとしてリストされてい る)と⼀致する必要があります。

**8.** ルート( / )デバイス、またはそのいずれかの要素( /var 、 /etc 、 /log など)がSAN上に あり、ブートするためにマルチパスが必要な場合、 initrd を再構築します。

> dracut -f --add-multipath

- **9.** サーバを再起動して、変更内容を適⽤します。
- **10.** RAIDステータスをチェックして、ソフトウェアRAIDアレイが、マルチパスデバイスの 上に正しく⽰されることを確認します。以下を⼊⼒してください。

```
> sudo mdadm --detail /dev/mapper/mpath0
```
例:

メジャーマイナーRaidDevice状態の数 0 253 0 0アクティブ同期/dev/dm-0 1 253 1 1アクティブ同期/dev/dm-1 2 253 2 2アクティブ同期/dev/dm-2

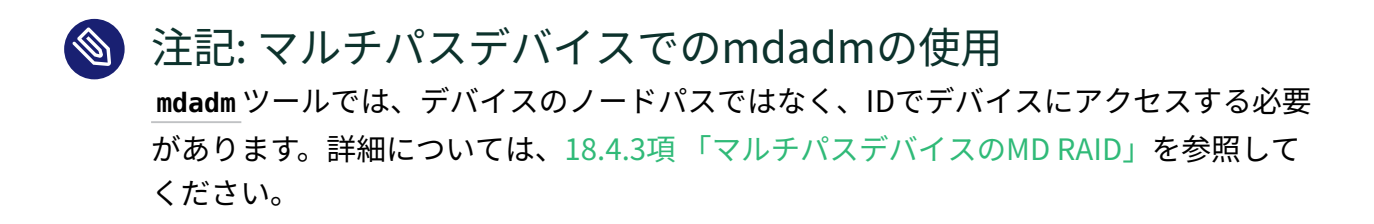

# 18.13 マルチパスデバイスでのLVM2の使用

マルチパス使⽤時に、リソースへのすべてのパスがデバイスツリーのデバイスとして存在し ます。デフォルトでは、LVMは、デバイスツリーの任意のデバイス上にマルチパスデバイス があるかどうかを確認します。LVMがマルチパスデバイスを検出すると、そのデバイスはマ ルチパスコンポーネントであるとみなされ、(基盤となっている)デバイスは無視されます。 ほとんどの場合はこの動作で問題ありませんが、 /etc/lvm/lvm.conf で設定を変更できま す。multipath component detectionを1に設定すると、LVMはマルチパスコンポーネントデ バイスをスキャンします。lvm.confのデフォルトのエントリは次のとおりです。

```
 # By default, LVM2 will ignore devices used as component paths
 # of device-mapper multipath devices.
 # 1 enables; 0 disables.
multipath component detection = 1
```
# 18.14 ベストプラクティス

### 18.14.1 新規デバイスのスキャン(再起動なし)

ご使⽤のシステムがマルチパス処理⽤に設定されており、後からSANにストレージを追加する 必要がある場合は、 **rescan-scsi-bus.sh** スクリプトを使⽤して新しいデバイスをスキャン することができます。デフォルトでは、このスクリプトは典型的なLUN範囲ですべてのHBAを スキャンします。このコマンドの一般的な構文は、次のようになります。

> **sudo** rescan-scsi-bus.sh [options] [host [host ...]]

ほとんどのストレージサブシステムでは、このスクリプトはオプションを指定しなくても正 常に実行されます。ただし、特殊な場合は、次のオプションを1つ以上使用する必要がありま す。詳細については、 **rescan-scsi-bus.sh --help** を実⾏してください。

# 警告: EMC PowerPath環境

EMC PowerPath環境では、SCSIバスをスキャンする場合に、オペレーティングシス テムに付属する rescan-scsi-bus.sh ユーティリティまたはHBAベンダスクリプトを 使⽤しないでください。ファイルシステムが破損する可能性を避けるため、EMCで は、Linux用EMC PowerPathのベンダマニュアルに記載されている手順に従うよう求め ています。

次のプロシージャを使⽤して、システムを再起動せずに、デバイスをスキャンして、マルチパ ス処理に使⽤できるようにします。

- **1.** ストレージサブシステムで、ベンダのツールを使⽤してデバイスを割り当て、そのアク セス制御設定を更新して、Linuxシステムが新しいストレージをアクセスできるように します。詳細については、ベンダのマニュアルを参照してください。
- **2.** すべてのターゲットをスキャンしてホストの有無を調べ、LinuxカーネルのSCSIサブシ ステムのミドルレイヤに新しいデバイスを認識させます。端末コンソールのプロンプト で、次のように入力します。

> **sudo** rescan-scsi-bus.sh

セットアップによっては、オプションのパラメータを指定して **rescan-scsi-bus.sh** を 実⾏しなければならない場合があります。詳細については、 **rescan-scsi-bus.sh - help** を参照してください。

3. systemd ジャーナルでスキャンの進行状況を確認します(詳細については、『管理ガイ ド』、第21章「**journalctl**: systemdジャーナルのクエリ」を参照してください)。端末 コンソールのプロンプトで、次のように入力します。

> **sudo** journalctl -r

このコマンドは、ログの最後の行を表示します。例:

> **sudo** journalctl -r Feb 14 01:03 kernel: SCSI device sde: 81920000 Feb 14 01:03 kernel: SCSI device sdf: 81920000 Feb 14 01:03 multipathd: sde: path checker registered Feb 14 01:03 multipathd: sdf: path checker registered Feb 14 01:03 multipathd: mpath4: event checker started Feb 14 01:03 multipathd: mpath5: event checker started Feb 14 01:03:multipathd: mpath4: remaining active paths: 1 Feb 14 01:03 multipathd: mpath5: remaining active paths: 1 [...]

- **4.** 前の各⼿順を繰り返し、新しいデバイスに接続しているLinuxシステム上の他のHBAア ダプタを介して、パスを追加します。
- **5. multipath** コマンドを実⾏して、DM-MPIO設定⽤のデバイスを認識します。端末コン ソールのプロンプトで、次のように⼊⼒します。

> **sudo** multipath

これで、新しいデバイスをマルチパス処理用に設定できます。

# 18.14.2 パーティショニングされた新規デバイスのスキャン(再 起動なし)

本項の例を使⽤して、新たに追加したマルチパスLUNを再起動なしで検出します。

## **<sub>凹</sub> 警告: EMC PowerPath環境**

EMC PowerPath環境では、SCSIバスをスキャンする場合に、オペレーティングシス テムに付属する rescan-scsi-bus.sh ユーティリティまたはHBAベンダスクリプトを 使⽤しないでください。ファイルシステムが破損する可能性を避けるため、EMCで は、Linux用EMC PowerPathのベンダマニュアルに記載されている手順に従うよう求め ています。

**1.** 端末コンソールを開きます。

**2.** すべてのターゲットをスキャンしてホストの有無を調べ、LinuxカーネルのSCSIサブシ ステムのミドルレイヤに新しいデバイスを認識させます。端末コンソールのプロンプト で、次のように⼊⼒します。

> rescan-scsi-bus.sh

セットアップによっては、オプションのパラメータを指定して **rescan-scsi-bus.sh** を 実⾏しなければならない場合があります。詳細については、 **rescan-scsi-bus.sh - help** を参照してください。

3. 次のように入力して、デバイスが認識されていること(リンクに新しいタイムスタンプが 付いているかどうかなど)を確認します。

 $>$  ls -lrt /dev/dm- $*$ 

次のように入力して、 /dev/disk/by-id 内のデバイスを確認することもできます。

> ls -l /dev/disk/by-id/

4. 次のように入力して、新しいデバイスがログに表示されることを確認します。

> **sudo** journalctl -r

**5.** テキストエディタで、デバイスの新しいエイリアス定義を /etc/multipath.conf ファ イルに追加します( data\_vol3 など)。

たとえば、UUIDが 36006016088d014006e98a7a94a85db11 であれば、次の変更を⾏い ます。

```
defaults {
     user_friendly_names yes
  }
multipaths {
     multipath {
          wwid 36006016088d014006e98a7a94a85db11
          alias data_vol3
 }
  }
```
**6.** 次の⼊⼒で、デバイスのパーティションテーブルを作成します。

> fdisk /dev/disk/by-id/dm-uuid-mpath-<UUID>

UUIDをデバイスのWWID( 36006016088d014006e98a7a94a85db11 など)で置き換えま す。

**7.** 次のように⼊⼒して、udevをトリガします。

> **sudo** echo 'add' > /sys/block/DM\_DEVICE/uevent

たとえば、 dm-8 上のパーティションに対して、デバイスマッパーデバイスを⽣成する には、次のように入力します。

> **sudo** echo 'add' > /sys/block/dm-8/uevent

- **8.** デバイス /dev/disk/by-id/dm-uuid-mpath-UUID\_partN 上にファイルシステム を作成します。選択するファイルシステムに応じて、このために **mkfs.btrfs mkfs.ext3** 、 **mkfs.ext4** 、または **mkfs.xfs** のいずれかのコマンドを使⽤できます。詳 細については、それぞれのマニュアルページを参照してください。 UUID\_partN を、実 際のUUIDおよびパーティション番号(36006016088d014006e98a7a94a85db11\_part1な ど)で置き換えます。
- 9. 次のコマンドを入力して、新しいパーティションのラベルを作成します。

> **sudo** tune2fs -L LABELNAME /dev/disk/by-id/dm-uuid-UUID\_partN

UUID partNを、実際のUUIDおよびパーティション番号 (36006016088d014006e98a7a94a85db11\_part1など)で置き換えます。 LABELNAME は好 みのラベルに代えてください。

10. 次の入力で、DM-MPIOを再設定して、エイリアスを読み込ませます。

> **sudo** multipathd -k'reconfigure'

**11.** 次の⼊⼒で、デバイスが multipathd によって認識されていることを確認します。

> **sudo** multipath -ll

**12.** テキストエディタで、 /etc/fstab ファイルにマウントエントリを追加します。 この時点では、前の手順で作成したエイリアスは、まだ /dev/disk/by-label ディレク トリにあります。マウントエントリを /dev/dm-9 パスに追加した後、次回の再起動の前 に、マウントエントリを次のように変更します。

LABEL=LABELNAME

**13.** マウントポイントとして使⽤するディレクトリを作成し、デバイスをマウントします。

### 18.14.3 マルチパスI/Oステータスの表示

マルチパスI/Oのステータスをクエリすると、マルチパスマップの現在のステータスが出力さ れます。

**multipath -l** オプションを使⽤すると、パスチェッカが最後に実⾏された時点での現⾏パス ステータスが表示されます。ただし、パスチェッカは実行されません。

**multipath -ll** オプションを使⽤すると、パスチェッカが実⾏され、パス情報が更新され、 最後に、現在のステータス情報が表示されます。このコマンドは、常にパスステータスの最新 情報を表示します。

```
> sudo multipath -ll
3600601607cf30e00184589a37a31d911
[size=127 GB][features="0"][hwhandler="1 emc"]
\_ round-robin 0 [active][first]
  \_ 1:0:1:2 sdav 66:240 [ready ][active]
  \setminus 0:0:1:2 sdr 65:16 [ready ][active]
\_ round-robin 0 [enabled]
  \ 1:0:0:2 sdag 66:0 [ready ][active]
  \_ 0:0:0:2 sdc 8:32 [ready ][active]
```
デバイスごとに、デバイスのID、サイズ、機能、およびハードウェアハンドラが表示されま す。

デバイスへのパスは、⾃動的に、デバイス検出時に優先度グループとしてグループ化されま す。⼀度に1つの優先度グループだけがアクティブになります。アクティブ/アクティブ構成の 場合、すべてのパスが同じグループに属します。アクティブ/パッシブ構成の場合、パッシブ パスは別個の優先度グループに属します。

グループごとに、次の情報が表⽰されます。

- ラウンドロビン方式など、グループ内でのI/O負荷の分散に使用されるスケジューリング ポリシー
- グループがアクティブか、無効か、または有効か
- 最初の(優先度の最も高い)グループかどうか
- グループ内に含まれるパス

パスごとに、次の情報が表⽰されます。

- HOST:BUS:TARGET:LUNとしての物理アドレス(1:0:1:2など)
- デバイスノード 名(sda など)
- メジャー/マイナー番号
- デバイスのステータス
- 

# 注記: マルチパスセットアップで**iostat**を使⽤する

マルチパス環境では、 **iostat** コマンドによって予期しない結果が発⽣する可能性があ ります。デフォルトでは、 **iostat** は、I/Oのないすべてのブロックデバイスをフィルタ して排除します。 **iostat** ですべてのデバイスを表⽰するには、次のコマンドを使⽤し ます。

iostat -p ALL

# 18.14.4 エラーになったI/Oの管理

queue\_if\_no\_pathを有効にすることで、すべてのパスで同時に障害が発⽣した場合は、I/O をキューに登録するように、マルチパス処理を設定する必要があるかもしれません。設定し ておかないと、すべてのパスに障害が発生するとI/Oもすぐに失敗してしまいます。ドライ バ、HBA、またはファブリックにスプリアスエラーが発⽣したというシナリオでは、それら のエラーですべてのパスが失われるI/Oをすべて待ち行列に入れ、エラーを上方にプロパゲー トしないように、DM-MPIOを設定してください。

マルチパスデバイスをクラスタで使⽤する場合は、queue\_if\_no\_pathを無効にすることがで きます。これにより、I/Oがキューに⼊る代わりに、パスがエラーになり、そのI/Oエラーがエ スカレートしてクラスタリソースのフェールオーバーを引き起こします。

ただし、queue if no pathを有効にすると、パスが回復しない限り、I/Oがいつまでもキュー に留まることになるので、 **multipathd** が実⾏中であり、シナリオに有効なことを必ず確認し てください。確認しておかないと、再起動するまで、またはキューの代わりに⼿動でフェール オーバーに戻すまで、影響を受けたマルチパスデバイスでI/Oが無限に停止する可能性があり ます。

シナリオをテストするには:

- **1.** 端末コンソールを開きます。
- 2. 次のように入力して、デバイスI/Oに関して、フェールオーバーの代わりに待ち行列処理 をアクティブにします。

> **sudo** dmsetup message DEVICE\_ID 0 queue\_if\_no\_path

DEVICE ID を実際のデバイスのIDに置き換えます。値0はセクタを表し、セクタ情報が 必要でないときに使用されます。 たとえば、次のように入力します。

> **sudo** dmsetup message 3600601607cf30e00184589a37a31d911 0 queue\_if\_no\_path

3. 次のように入力して、デバイスI/Oのフェールオーバーに戻ります。

> **sudo** dmsetup message DEVICE\_ID 0 fail\_if\_no\_path

このコマンドにより、ただちに、待ち行列に入ったすべてのI/Oがエラーになります。 DEVICE\_ID を実際のデバイスのIDに置き換えます。例えば、次のように入力して、すべ てのフォントについてアンチエイリアスを無効にします。

> **sudo** dmsetup message 3600601607cf30e00184589a37a31d911 0 fail\_if\_no\_path

待ち行列内のI/Oをすべてのパスがエラーになるシナリオ用に設定するには:

- **1.** 端末コンソールを開きます。
- **2.** /etc/multipath.conf ファイルをテキストエディタで開きます。
- 3. defaultsセクションとその閉じ括弧を非コメント化した後、次のよう に default\_features 設定を追加します。

```
defaults {
  default_features "1 queue_if_no_path"
}
```
- **4.** /etc/multipath.conf ファイルの変更後、 **dracut** -f を実⾏してシステム上 に initrd を再作成してから、再起動して変更内容を有効にします。
- **5.** デバイスI/Oのフェールオーバーに戻る準備ができたら、次のように入力します。

> **sudo** dmsetup message MAPNAME 0 fail\_if\_no\_path

MAPNAME を該当デバイスのマップされたエイリアス名またはデバイスIDに置き換えま す。値0はセクタを表し、セクタ情報が必要でないときに使用されます。 このコマンドにより、待ち行列で待機中のすべてのI/Oがエラーとなり、エラーが呼び 出し側アプリケーションにプロパゲートします。

## 18.14.5 停⽌したI/Oの解決

すべてパスが同時にエラーとなり、I/Oが待ち行列に入って停止している場合は、次のプロ シージャを実⾏します。

1. 端末コンソールのプロンプトで、次のコマンドを入力します。

> **sudo** dmsetup message MAPNAME 0 fail\_if\_no\_path

MAPNAME をデバイスの正しいデバイスIDまたはマップされたエイリアス名で置き換えま す。値0はセクタを表し、セクタ情報が必要でないときに使用されます。 このコマンドにより、待ち⾏列で待機中のすべてのI/Oがエラーとなり、エラーが呼び 出し側アプリケーションにプロパゲートします。

**2. 次のコマンドを入力して、待ち行列を再びアクティブにします。** 

> **sudo** dmsetup message MAPNAME 0 queue\_if\_no\_path

# 18.14.6 IBM Zデバイスのデフォルト設定

IBM Zデバイスのマルチパス処理に関するテストを実施した結果、 dev\_loss\_tmo パラメータ をinfinity (2147483647)に、 fast\_io\_fail\_tmo パラメータを 5秒に設定する必要があること わかりました。IBM Zデバイスを使⽤している場合は、 /etc/multipath.conf ファイルを変 更して、値を次のように指定します。

```
defaults {
        dev_loss_tmo 2147483647
       fast io fail tmo 5
}
```
dev loss tmo パラメータは、マルチパスリンクに不良のマーキングがされるまでの秒数を 設定します。パスに障害が発⽣したら、そのパスの現在のI/Oが失敗します。デフォルト値は 使用するデバイスドライバによって異なります。ドライバの内部タイムアウトを使用するに は、値をゼロ(0)に設定します。「infinity」(2147483647)に設定することもできます。これに より、最⼤値が2147483647秒(68年)に設定されます。

fast\_io\_fail\_tmo パラメータは、リンク障害を検出した場合に、I/Oが失敗するまでの待機 時間を設定します。ドライバに到達したI/Oは失敗します。ブロックしたキューにI/Oがある場 合は、I/Oは dev\_loss\_tmo で指定された時間が経過するまでは失敗せず、キューのブロック が解除されます。

/etc/multipath.conf ファイルを変更した場合、その変更内容は、マルチパスマップを更新 するまで、または multipathd デーモンを再起動( **systemctl restart multipathd** )するまで 適用されません。

# 18.14.7 NetAppデバイスでのマルチパスの使用

NetAppデバイスでマルチパスを使⽤する場合は、 /etc/multipath.conf ファイルで次の設 定を⾏うことを推奨します。

NetAppデバイスに対してグローバルに、次のパラメータにデフォルト値を設定する。

```
max_fds max
queue_without_daemon no
```
ハードウェアテーブル内で、NetAppデバイスに対する次のパラメータにデフォルト値を 設定する。

```
dev_loss_tmo infinity
fast io fail tmo 5
features "3 queue if no path pg init retries 50"
```
# 18.14.8 マルチパスデバイスでの--noflushの使用

マルチパスデバイス上で実⾏する場合は、オプション --noflush を必ず使⽤する必要があり ます。

たとえば、テーブルのリロードを⾏うスクリプトでは、マルチパストポロジ情報が必要なの で、再開時に --noflush オプションを使⽤して、残っているI/Oがフラッシュされないように します。

```
load
resume --noflush
```
# 18.14.9 ルートデバイスがマルチパスの場合のSANタイムアウト 設定

マルチパスデバイスにルート( / )があるシステムは、すべてのパスに障害が発生し、それらの パスがシステムから削除されると、停⽌することがあります。これは、ストレージサブシステ ム(ファイバチャネルストレージアレイなど)から dev loss tmo タイムアウトを受信するから です。

システムデバイスがマルチパスを使⽤して設定され、マルチパスの no\_path\_retry 設定 がアクティブな場合は、ストレージサブシステムの dev\_loss\_tmo 設定を適宜変更して、 すべてのパスがダウンするシナリオでデバイスが削除されないようにする必要がありま す。 dev loss tmo 値をマルチパスの no path retry 設定以上にすることを強くお勧めしま す。

ストレージサブシステムの dev los tmo の推奨設定は、次のとおりです。

 $\leq$  dev loss tmo> =  $\leq$  no path retry>  $*$   $\leq$  polling interval>

マルチパス値については、次の定義が適用されます。

- no path retry は、パスが失われたとみなされて入出力のキューイングが停止されるま でのマルチパス入出力の再試行数です。
- polling interval は、パッチチェックの間隔(秒単位)です。

これらの各マルチパス値は、 /etc/multipath.conf 環境設定ファイルから設定する必要があ ります。詳細については、「[18.6項 「マルチパス設定」](#page-239-0)」を参照してください。

# 18.15 MPIOのトラブルシューティング

本項では、MPIOに関するいくつかの既知の問題と、考えられる解決手段について説明しま す。

# 18.15.1 マルチパスデバイスへのGRUB2のインストール

Btrfsを使⽤したレガシBIOSシステムでは、許可がないため **grub2-install** が失敗する可能 性があります。これを修正するには、 /boot/grub2/SUBDIR/ サブボリュームが読み書き(rw) モードでマウントされるようにしてください。 SUBDIR は x86\_64-efi または i386-pc にでき ます。

# 18.15.2 マルチパスが有効な場合、ブート時にシステムが終了し て緊急シェルが起動する

ブート中にシステムが終了して緊急シェルが起動し、次のようなメッセージが表⽰されます。

<sup>[</sup> OK ] Listening on multipathd control socket.

Starting Device-Mapper Multipath Device Controller...

<sup>[</sup> OK ] Listening on Device-mapper event daemon FIFOs.

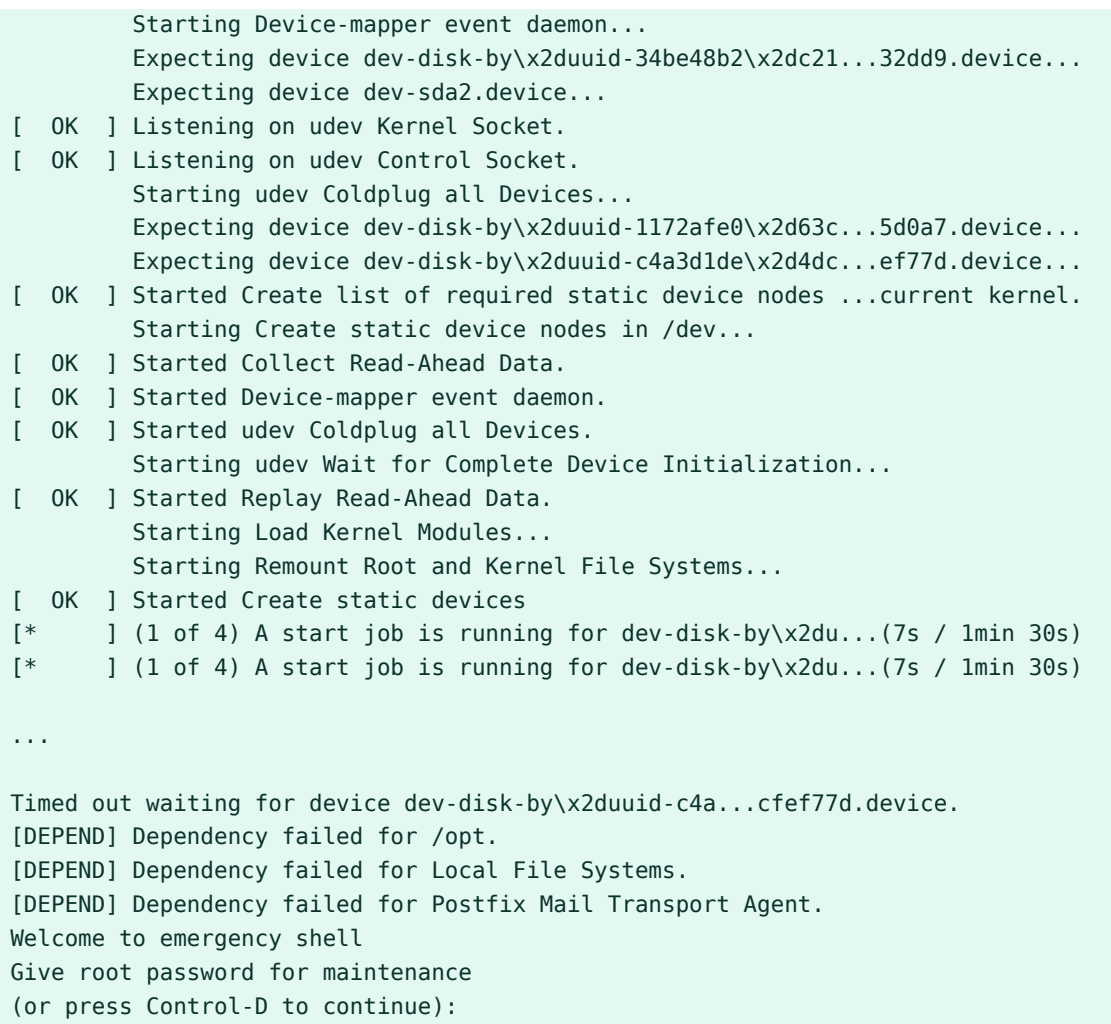

このステージでは、initrd環境から一時的に dracut 緊急シェルを使用しています。以下で説 明される設定の変更を永続的にするには、インストールされたシステムの環境で実⾏する必 要があります。

- **1.** システムのルート( / )ファイルシステムを識別します。 /proc/cmdline のコンテンツを 調べて、 root= パラメータを探します。
- **2.** ルートファイルシステムがマウントされているかどうかを確認します。

> **sudo** systemctl status sysroot.mount

ヒント **dracut** はデフォルトで /sysroot の下にルートファイルシステムをマウントしま す。

これからは、 /sysroot の下にルートファイルシステムがマウントされていることを前 提とします。

**3.** /sysroot の下にシステムが必要とするファイルシステムをマウントし、 **chroot** を実⾏ してから、すべてのファイルシステムをマウントします。例:

> **sudo** for x in proc sys dev run; do mount --bind /\$x /sysroot/\$x; done > **sudo** chroot /sysroot /bin/bash > **sudo** mount -a

詳細については、『管理ガイド』、第48章「最も頻繁に起こる問題およびその解決方 法」、48.5.2.3項「インストール済みシステムへのアクセス」を参照してください。

- 4. 次の手順で提示されているように、マルチパスまたはdracut設定に変更を行います。変 更を含めるように initrd を再構築してください。
- **5. exit** コマンドを⼊⼒して **chroot** 環境を終了し、緊急シェルを終了して、 **Ctrl** ‒ **<sup>D</sup>** を押 してサーバを再起動します。

**⼿順 18.1: 緊急シェル: ファイルシステムのブラックリスト化**

この修正は、ルートファイルシステムがマルチパス上にないにもかかわらずマルチパ スが有効になっている場合に必要です。このようなセットアップの場合、マルチパス はブラックリスト化されていないすべてのデバイスに対してパスを設定しようとしま す。ルートファイルシステムがあるデバイスは既にマウントされているためマルチパス ではアクセスできず、これが失敗の原因になります。この問題を修復するには、 /etc/ multipath.conf でルートデバイスをブラックリスト化して、マルチパスを正しく設定 します。

**1.** 緊急シェルで **multipath -v2** を実⾏し、ルートファイルシステムのデバイスを特定しま す。この結果、次のような出力が表示されます。

# multipath -v2 Dec 18 10:10:03 | 3600508b1001030343841423043300400: ignoring map

| 〜 : の間の文字列が、ブラックリスト化に必要なWWIDです。

**2.** /etc/multipath.conf を開いて以下を追加します。

```
blacklist {
  wwid "WWID"
}
```
WWID は、前の手順で取得したIDに置き換えます。詳細については、18.8項「非マルチ [パスデバイスのブラックリスト化」](#page-245-0)を参照してください。

**3.** 次のコマンドを使⽤して initrd を再構築します。

> dracut -f --add-multipath

**⼿順 18.2: 緊急シェル:** initrd**の再構築**

この修正は、[マルチパスの状態](有効または無効)が initrd とシステムの間で異なる 場合に必要です。修正するには、 initrd を再構築します。

● システムでマルチパスが「有効」になっている場合、次のコマンドを使用し、マルチパ スサポートを指定してinitrdを再構築します。

> dracut --force --add multipath

システムでマルチパスが「無効」になっている場合、次のコマンドを使⽤し、マルチパ スサポートを指定してinitrdを再構築します。

> dracut --force -o multipath

**⼿順 18.3: 緊急シェル:** initrd**の再構築**

この修正は、initrdにNetwork Attached Storageアクセス用のドライバが含まれていな い場合に必要です。たとえば、マルチパスを設定せずにシステムをインストールした場 合や、各ハードウェアを追加または交換する場合などが該当します。

**1.** 必要なドライバをファイル /etc/dracut.conf.d/01-dist.conf 内の変

数 force drivers に追加します。たとえば、システムに hpsa ドライバでアクセスされ るRAIDコントローラがあり、qla23xxドライバでアクセスされるQlogicコントローラに マルチパスデバイスが接続されている場合は、次のようなエントリになります。

force\_drivers+="hpsa qla23xx"

2. 次のコマンドを使用して initrd を再構築します。

> dracut -f --add-multipath

**3.** ネットワークストレージの接続に失敗した場合にシステムが緊急モードでブートしない ようにするため、/etc/fstab の各エントリにマウントオプション netdev を追加する ことをお勧めします。

# 18.15.3 マルチパス0.4.9以降への更新後に、個別デバイスのprio 設定が失敗する

バージョン 0.4.9以降のマルチパスツールでは、 /etc/multipath.conf ファイル の defaults{} セクションまたは devices{} セクションの prio 設定を使用します。キーワー ド prio が、 multipath{) セクションの個別の multipaths 定義に指定された場合は、暗黙の うちに無視されます。

マルチパスツール0.4.8では、 multipaths{) セクションの個別の multipath 定義内のprio設 定で、 defaults{} または devices{} セクションの prio 設定を上書きすることができまし た。

# 18.15.4 multipath-tools-0.4.9以降への更新後に、引数を伴う prio設定が失敗する

multipath-tools-0.4.8 から multipath-tools-0.4.9 に更新すると、引数を必要とする Prioritizerの場合、 /etc/multipath.conf ファイル内の prio 設定が壊れます。multipathtools-0.4.9では、Prioritizerの指定には prio キーワードが使われ、引数を必要とする Prioritizerの指定には、 prio\_args キーワードが使われます。これまでは、Prioritizerとその 引数はいずれも、同じ prio 行で指定していました。

たとえば、multipath-tools-0.4.8では、次の行を使用してPrioritizerとその引数を同じ行で指 定していました。

prio "weightedpath hbtl [1,3]:.:.+:.+ 260 [0,2]:.:.+:.+ 20"

multipath-tools-0.4.9以降への更新後は、このコマンドを使⽤するとエラーになります。メッ セージの例を以下に⽰します。

<Month day hh:mm:ss> | Prioritizer 'weightedpath hbtl [1,3]:.:.+:.+ 260 [0,2]:.:.+:.+ 20' not found in /lib64/multipath

この問題を解決するには、テキストエディタで、 /etc/multipath.conf ファイル内の prio ⾏ を変更します。2つの行を作成して、 prio 行にPrioritizerを指定し、その下の prio\_args 行に Prioritizerの引数を指定します。

```
prio "weightedpath"
prio args "hbtl [1,3]:...++:+ 260 [0,2]:...++:.+ 20"
```
**sudo systemctl restart multipathd** を実⾏して multipathd デーモンを再起動し、変更 を有効にします。

# 18.15.5 技術情報ドキュメント

SUSE Linux Enterprise ServerのマルチパスI/Oの問題のトラブルシューティングについて は、SUSEナレッジベースにある、次のTID (技術情報ドキュメント)を参照してください。

- Using LVM on local and SAN attached devices [\(https://www.suse.com/support/kb/](https://www.suse.com/support/kb/doc.php?id=3617600) [doc.php?id=3617600\)](https://www.suse.com/support/kb/doc.php?id=3617600)
- Using LVM on Multipath (DM MPIO) Devices [\(https://www.suse.com/support/kb/](https://www.suse.com/support/kb/doc.php?id=7007498) [doc.php?id=7007498\)](https://www.suse.com/support/kb/doc.php?id=7007498)
- HOWTO: Add, Resize and Remove LUN without [restarting](https://www.suse.com/support/kb/doc.php?id=7009660) SLES (https:// [www.suse.com/support/kb/doc.php?id=7009660\)](https://www.suse.com/support/kb/doc.php?id=7009660)

# 19 NFS共有ファイルシステム

ネットワークファイルシステム(NFS)は、ローカルファイルへのアクセスと非常に よく似た⽅法で、サーバ上のファイルにアクセスできるプロトコルです。

SUSE Linux Enterprise Server は、NFS v4.2をインストールし、これにより、ス パースファイル、ファイルの事前割り当て、サーバ側のクローンとコピー、アプリ ケーションデータブロック(ADB)、および必須アクセス制御(MAC)用のラベル付き NFS (クライアントとサーバの両方でMACが必要)のサポートが導入されます。

# 19.1 概要

「ネットワークファイルシステム」(NFS)は、標準化された、実証済みで幅広く-サポートされ ているネットワークプロトコルであり、ファイルを別々のホスト間で共有することができま す。

「ネットワーク情報サービス」(NIS)は、ネットワーク内で一元的なユーザ管理を行うために 使⽤できます。NFSとNISを組み合わせることで、ネットワーク内のアクセス制御にファイル とディレクトリのパーミッションを使⽤できます。NFSをNISと連携して使⽤すると、ネット ワークをユーザに対して透過的にすることができます。

デフォルト設定では、NFSはネットワークを完全に信頼しているので、信頼されたネットワー クに接続されているマシンもすべて信頼します。NFSサーバが信頼するネットワークに物理的 にアクセスできるコンピュータ上で管理者特権を持つユーザは、そのサーバが提供するファ イルにアクセスできます。

多くの場合、このレベルのセキュリティは完全に満⾜のいくものであり(信頼されているネッ トワークが本当にプライベートである場合など)、しばしば単一のキャビネットや機械室に合 わせてローカライズされており、不正なアクセスは不可能です。他のケースでは、1つのサブ ネット全体を1つの単位として信頼する必要性が制約となっており、よりきめの細かい信頼が 求められます。これらのケースにおける必要性を満たすために、NFSはKerberosインフラス トラクチャを使⽤して、さまざまなセキュリティレベルをサポートしています。Kerberosに は、デフォルトで使⽤されるNFSv4が必要です。詳細については、『Security and Hardening Guide』、第6章「Network authentication with Kerberos」を参照してください。

以下の用語は、YaSTモジュールで使用されています。

#### **エクスポート**

NFSサーバによって「エクスポートされ」、クライアントがシステムに統合できるディ レクトリ。

#### **NFSクライアント**

NFSクライアントは、ネットワークファイルシステムプロトコルを介してNFSサーバか らのNFSサービスを使⽤するシステムです。TCP/IPプロトコルはLinuxカーネルにすでに 統合されており、追加ソフトウェアをインストールする必要はありません。

#### **NFSサーバ**

NFSサーバは、NFSサービスをクライアントに提供します。実行中のサーバは、次の デーモンに依存します。 nfsd (ワーカ)、 idmapd (NFSv4でのIDと名前のマッピング、 特定のシナリオでのみ必要)、 statd (ファイルのロック)、および mountd (マウント要 求)。

#### **NFSv3**

NFSv3はバージョン3の実装で、クライアント認証をサポートする「古い」ステートレス なNFSです。

#### **NFSv4**

NFSv4は、Kerberosによるセキュアなユーザ認証をサポートする新しいバージョン 4の 実装です。NFSv4で必要なポートは1つのみであるため、NFSv3よりもファイアウォール 環境に適しています。

プロトコルは<https://datatracker.ietf.org/doc/html/rfc3530> で指定されています。

#### **pNFS**

パラレル NFS。NFSv4のプロトコル拡張。任意のpNFSクライアントは、NFSサーバ上の データに直接アクセスできます。

# 1 重要: DNSの必要性

原則として、すべてのエクスポートはIPアドレスのみを使用して実行できます。タイム アウトを回避するには、機能するDNSシステムが必要です。 mountd デーモンは逆引き を⾏うので、少なくともログ⽬的でDNSは必要です。

# 19.2 NFSサーバのインストール

NFSサーバは、デフォルトインストールには含まれません。YaSTを使用してNFSサーバを インストールするには、ソフトウェア ソフトウェア管理の順に選択し、パターンを選択 して、Server Fuctions (サーバ機能)セクションでファイルサーバオプションを有効にしま す。了解をクリックして、必要なパッケージをインストールします。
NIS同様、NFSはクライアント/サーバシステムです。ただし、ファイルシステムをネットワー ク経由で提供し(エクスポート)、同時に他のホストからファイルシステムをマウントすること ができます(インポート)。

## **< 注記: NFSボリュームをエクスポート元サーバにローカルでマ** ウントする

NFSボリュームのエクスポート元サーバへのローカルでのマウントは、SUSE Linux Enterprise Serverではサポートされていません。

## 19.3 NFSサーバの設定

NFSサーバの設定は、YaSTを使用するか、または手動で完了できます。認証のため、NFSを Kerberosと組み合わせることもできます。

### 19.3.1 YaSTによるファイルシステムのエクスポート

YaSTを使⽤して、ネットワーク上のホストをNFSサーバにすることができます。NFSサーバと は、アクセスを許可されたすべてのホスト、またはグループのすべてのメンバーに、ディレク トリやファイルをエクスポートするサーバのことです。これにより、サーバは、ホストごとに アプリケーションをローカルインストールせずにアプリケーションを提供することもできま す。

そのようなサーバをセットアップするには、次の手順に従います。

**⼿順 19.1: NFSサーバをセットアップする**

1. YaSTを起動し、ネットワークサービス > NFSサーバの順に選択します([図19.1「NFSサー](#page-289-0) [バ設定ツール」](#page-289-0)を参照してください)。追加のソフトウェアをインストールするよう求め られることがあります。

<span id="page-289-0"></span>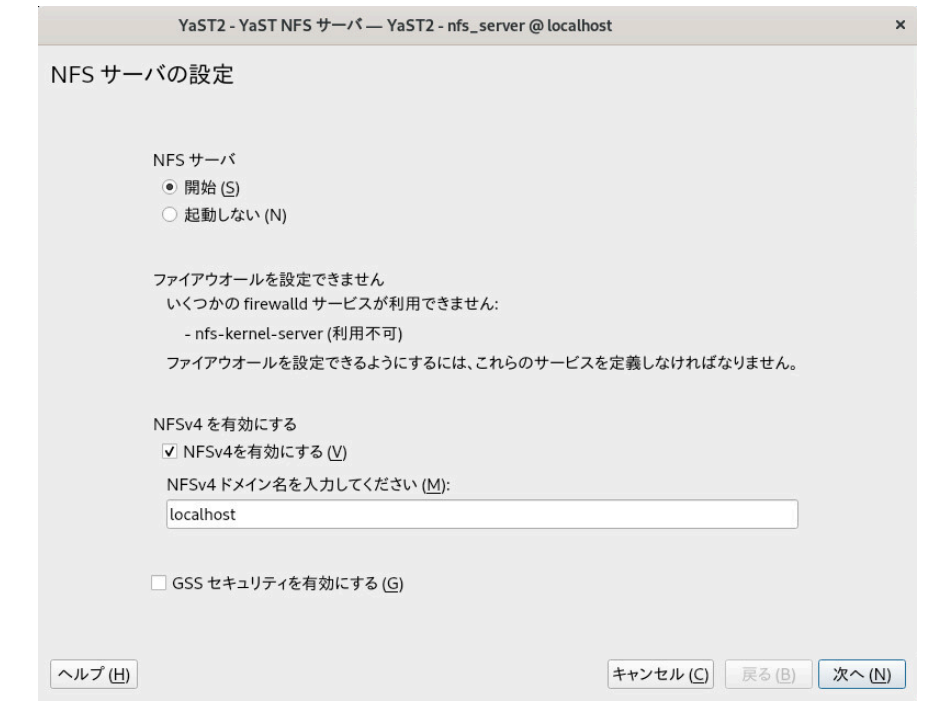

**図 19.1: NFSサーバ設定ツール**

- **2.** 開始ラジオボタンをクリックします。
- 3. firewalld がシステムでアクティブな場合は、NFS用に個別に設定します(『Security and Hardening Guide』、第23章「Masquerading and firewalls」、23.4項 「firewalld」を参照)。YaSTはまだ、 firewalld を完全にはサポートしていないた め、「ファイアウォールを設定できません」というメッセージを無視して続行します。
- **4.** NFSv4を有効にするを選択するかどうかを決定します。NFSv4を無効にした場合、YaST でサポートされるのはNFSv3のみになります。NFSv2の有効化の詳細については、[注記:](#page-291-0) [NFSv2](#page-291-0)を参照してください。
	- NFSv4を選択した場合は、追加で適切なNFSv4ドメイン名を入力します。このパラ メータは、Kerberosの設定に必要な idmapd デーモンによって使⽤されるか、クラ イアントが数字のユーザ名を処理できない場合に使用されます。 idmapd を実行し ない場合、または特に必要のない場合は、そのまま localdomain (デフォルト)を使 ⽤してください。 idmapd デーモンの詳細については、 [/etc/idmapd.conf](#page-292-0) を参照 してください。
- **5.** サーバに安全にアクセスするには、GSSセキュリティを有効にするをクリックします。 この⼿順の前提条件として、ドメインにKerberosをインストールし、サーバとクライア ントの両⽅でKerberosを有効にしておく必要があります。 [次へ]をクリックして、次 の設定ダイアログに進みます。
- **6.** ディレクトリをエクスポートするには、ダイアログの上半分にあるディレクトリの追 加をクリックします。
- **7.** 許可されるホストをまだ設定していない場合は、⾃動的に別のダイアログが表⽰される ので、クライアント情報およびオプションを入力します。ホストを示すワイルドカード を入力します(通常はデフォルト設定のまま使用できます)。 4種類の方法でホストを指定することができます。1台のホスト(名前またはIPアドレス) (single host)、ネットグループ( netgroups)、ワイルドカード(すべてのコンピュータ がサーバにアクセスできることを⽰す \* など)( wild cards)、およびIPネットワーク(IP networks)です。 これらのオプションの詳細については、 exports のマニュアルページを参照してくださ い。
- **8.** 完了をクリックして設定を完了します。

## 19.3.2 ファイルシステムの手動エクスポート

NFSエクスポートサービスの環境設定ファイルは、 /etc/exports と /etc/sysconfig/nfs で す。Kerberized NFSを使用したNFSv4サーバ設定に必要な場合、またはクライアントが数字 のユーザ名を処理できない場合は、これらのファイル以外に /etc/idmapd.conf も必要です。 サービスを起動または再起動するには、 **systemctl restart nfsserver** コマンドを実⾏しま す。これにより、NFSサーバで必要なRPCポートマッパーも再起動されます。 NFSサーバがブート時に常に起動するようにするには、 **sudo systemctl enable nfsserver** を実⾏します。

## **S** 注記: NFSv4

NFSv4は、SUSE Linux Enterprise Serverで利⽤できる最新版のNFSプロトコルで す。NFSv3と同じ⽅法で、NFSv4でのエクスポート⽤にディレクトリを設定できるよう になりました。

SUSE Linux Enterprise Server 11では、 /etc/exports のバインドマウントが必須でし た。これは引き続きサポートされていますが、非推奨になりました。

### /etc/exports

/etc/exports ファイルには、エントリのリストが含まれています。各エントリはそれ ぞれ共有するディレクトリと共有⽅法を⽰します。 /etc/exports 中の⼀般的なエント リは、次の項⽬から成り⽴っています。

#### 例:

/export/data 192.168.1.2(rw,sync)

ここでは、許可されたクライアントを識別するためにIPアドレス 192.168.1.2 が使われ ています。ホスト名、ホストを表すワイルドカード、または( \*.abc.com や \* など)ネッ トグループ (@my-hosts) を使用できます。

すべてのオプションとそれらの意味の詳細については、 /etc/exports の man ページを 参照してください: ( **man exports** )。

NFSサーバの実⾏中に /etc/exports を変更した場合、変更を有効にするには、 **sudo** systemctl restart nfsserverを実行してサーバを再起動する必要があります。

#### /etc/sysconfig/nfs

/etc/sysconfig/nfs ファイルには、NFSv4サーバデーモンの動作を決定する小数のパ ラメータが含まれています。 NFS4\_SUPPORT パラメータを yes に設定することが重要で す(デフォルトの設定)。 NFS4\_SUPPORT は、NFSサーバがNFSv4エクスポートとクライア ントをサポートするかどうかを決定します。

NFSサーバの実⾏中に /etc/sysconfig/nfs を変更した場合、変更を有効にするに は、 **sudo systemctl restart nfsserver** を実⾏してサーバを再起動する必要がありま す。

### ヒント: マウントオプション

SUSE Linux Enterprise Server 11では、 /etc/exports の --bind マウントが必須 でした。これは引き続きサポートされていますが、非推奨になりました。NFSv3 と同じ方法で、NFSv4でのエクスポート用にディレクトリを設定できるようにな りました。

<span id="page-291-0"></span>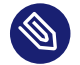

### 注記: NFSv2

NFSクライアントがまだNFSv2に依存している場合は、サーバの /etc/ sysconfig/nfs に次のように設定してNFSv2を有効にします。

```
NFSD_OPTIONS="-V2"
MOUNTD_OPTIONS="-V2"
```
サービスを再起動した後で、次のコマンドを実行して、バージョン2が使用可能か どうかを確認します。

> cat /proc/fs/nfsd/versions +2 +3 +4 +4.1 +4.2

<span id="page-292-0"></span>/etc/idmapd.conf

idmapd デーモンは、Kerberos認証を使用する場合、またはクライアントが数字のユー ザ名を処理できない場合にのみ必要です。Linuxクライアントは、Linuxカーネル2.6.39 から数字のユーザ名を処理できるようになりました。 idmapd デーモンは、NFSv4から サーバへの要求に対して名前とIDのマッピングを⾏い、クライアントに応答します。 必要に応じて、 idmapd をNFSv4サーバ上で実⾏する必要があります。クライアントの名 前とIDのマッピングは、パッケージ nfs-client によって提供される **nfsidmap** によって 行われます。

NFSを使ってファイルシステムを共有するマシン間では、ユーザへのユーザ名とID (UID) の割り当てには同じ方法を使用してください。そのためには、NIS、LDAP、または他の 同⼀ドメイン認証機構を利⽤することができます。

/etc/idmapd.conf ファイルの Domain パラメータはクライアントとサーバの両方に対し て同じ値に設定する必要があります。確信のない場合には、クライアントとサーバの両 ⽅のファイルで、 localdomain をそのまま使⽤してください。環境設定ファイルの例を 次に示します。

```
[General]
Verbosity = \thetaPipefs-Directory = /var/lib/nfs/rpc_pipefs
Domain = localdomain
```
[Mapping] Nobody-User = nobody Nobody-Group = nobody

idmapd デーモンを起動するため、 **systemctl start nfs-idmapd** を実⾏します。 デーモンの実⾏中に /etc/idmapd.conf を変更した場合、変更を有効にするに は、 **systemctl start nfs-idmapd** を実⾏してデーモンを再起動する必要があります。 詳細については、 idmapd および idmapd.conf のマニュアルページを参照してください ( man idmapd および man idmapd.conf )。

### 19.3.3 NFSでのKerberosの使用

NFSでKerberos認証を使⽤するには、Generic Security Services (GSS)を有効にする必要が あります。最初のYaST NFSサーバのダイアログで、GSSセキュリティを有効にするを選択 します。ただし、この機能を使⽤するには、機能するKerberosサーバが必要です。YaSTは

Kerberosサーバの設定は⾏いません。その提供機能を使⽤するだけです。YaST環境設定に加 えて、Kerberos認証も使⽤するには、NFS設定を実⾏する前に、少なくとも次の⼿順を完了 してください。

- 1. サーバとクライアントの両方が、同じKerberosドメインにあることを確認しま す。つまり、クライアントとサーバが同じKDC(Key Distribution Center)サーバ にアクセスし、 krb5.keytab ファイル(the default location on any machine is / etc/krb5.keytab )を共有していなければなりません。Kerberosの詳細について は、『Security and Hardening Guide』、第6章「Network authentication with Kerberos」を参照してください。
- **2.** クライアントで **systemctl start rpc-gssd.service** コマンドを実⾏して、gssdサー ビスを起動します。
- **3.** サーバで **systemctl start rpc-svcgssd.service** コマンドを実⾏して、svcgssdサー ビスを起動します。

Kerberos認証でも、サーバで idmapd デーモンが実⾏されている必要があります。詳細につい ては、 [/etc/idmapd.conf](#page-292-0) を参照してください。

Kerberos化されたNFSの設定の詳細については、[19.6項 「詳細情報」](#page-298-0)のリンクを参照してく ださい。

## 19.4 クライアントの設定

ホストをNFSクライアントとして設定する場合、他のソフトウェアをインストールする必要は ありません。必要なすべてのパッケージは、デフォルトでインストールされます。

## 19.4.1 YaSTによるファイルシステムのインポート

認証されたユーザは、YaST NFSクライアントモジュールを使用して、NFSディレクトリをNFS サーバからローカルファイルツリーにマウントできます。以下に⼿順を⽰します。

<span id="page-293-0"></span>**⼿順 19.2: NFSディレクトリのインポート**

- **1.** YaST NFSクライアントモジュールを起動します。
- **2.** NFS共有タブで追加をクリックします。NFSサーバのホスト名、インポートするディレ クトリ、およびこのディレクトリをローカルでマウントするマウントポイントを入力し ます。
- **3.** NFSv4を使⽤する場合は、NFS設定タブでNFSv4を有効にするを選択します。ま た、NFSv4ドメイン名に、NFSv4サーバが使用する値と同じ値が入力されている必要が あります。デフォルトドメインは、 localdomain です。
- **4.** NFSでKerberos認証を使⽤するには、GSSセキュリティを有効にする必要がありま す。GSSセキュリティを有効にするを選択します。
- **5.** ファイアウォールを使⽤しており、リモートコンピュータのサービスにアクセスを許可 する場合は、NFS設定タブでファイアウォールでポートを開くをオンにします。チェッ クボックスの下には、ファイアウォールのステータスが表⽰されます。
- **6.** OKをクリックして変更内容を保存します。

設定は /etc/fstab に書かれ、指定されたファイルシステムがマウントされます。後でYaST設 定クライアントを起動した時に、このファイルから既存の設定が取得されます。

ヒント: ルートファイルシステムとしてのNFS ルートパーティションがネットワーク経由でNFS共有としてマウントされている(ディ スクレス)システムでは、NFS共有にアクセス可能なネットワークデバイスの設定を慎 重に⾏う必要があります。 システムの停⽌、システムの再起動時のデフォルトの処理順序は、ネットワーク接続を 切断してから、ルートパーティションをアンマウントするという順序になります。NFS ルートの場合、この順序では問題が発⽣します。NFS共有とのネットワーク接続が先

に無効にされているため、ルートパーティションを正常にアンマウントできないた めです。システムが該当するネットワークデバイスを無効にしないようにするには、 [network device configuration(ネットワークデバイスの設定)]タブ(『管理ガイド』、 第23章「ネットワークの基礎」、23.4.1.2.5項「ネットワークデバイスの有効化」を参 照)を開いて、デバイスの起動ペインのNFSrootオンを選択します。

## <span id="page-294-0"></span>19.4.2 ファイルシステムの⼿動インポート

NFSサーバからファイルシステムを手動でインポートするには、RPCポートマッパーが実行し ていることが前提条件です。RPCポートマッパーを適切に起動するのは nfs サービスです。そ のため、 root ユーザとして「 **systemctl start nfs** 」を⼊⼒し、RPCポートマッパーを起動 します。次に、 **mount** を使⽤して、ローカルパーティションと同様に、リモートファイルシス テムをファイルシステムにマウントできます。

> **sudo** mount HOST:REMOTE-PATHLOCAL-PATH

たとえば、 nfs.example.com マシンからユーザディレクトリをインポートするには、次の構 文を使用します。

> **sudo** mount nfs.example.com:/home /home

クライアントがNFSサーバに対して⾏うTCP接続の数を定義するには、 **mount** コマンド の nconnect オプションを使用できます。1〜16の間の任意の数を指定できます。ここで、1は マウントオプションが指定されていない場合のデフォルト値です。

nconnect 設定は、特定のNFSサーバへの最初のマウントプロセス中にのみ適⽤されます。同 じクライアントが同じNFSサーバにmountコマンドを実⾏する場合、すべてのすでに確⽴さ れている接続が共有されます。新しい接続は確⽴されません。 nconnect 設定を変更するに は、特定のNFSサーバへの「すべての」クライアント接続をアンマウントする必要がありま す。次に nconnect オプションの新しい値を定義できます。

現在有効な nconnect の値は、 **mount** の出⼒または /proc/mounts ファイルで確認できます。 マウントオプションに値がない場合は、マウント中にそのオプションは使⽤されず、デフォル ト値の「1」が使用されます。

## 注記: nconnectによって定義されているものとは異なる接続 数

最初のマウント後に接続を閉じたり開いたりすることができるため、実際の接続数は必 ずしも nconnect の値と同じである必要はありません。

### 19.4.2.1 自動マウントサービスの使用

autofsデーモンを使⽤して、リモートファイルシステムを⾃動的にマウントすることができま す。 /etc/auto.master ファイルに次のエントリを追加します。

/nfsmounts /etc/auto.nfs

これで、 /nfsmounts ディレクトリがクライアント上のすべてのNFSマウントのルートディ レクトリの役割を果たすようになります( auto.nfs ファイルが正しく設定されている場合)。 ここでは、 auto.nfs という名前を使用しましたが、任意の名前を選択することができま す。 auto.nfs で、次のようにしてすべてのNFSマウントのエントリを追加します。

```
localdata -fstype=nfs server1:/data
nfs4mount -fstype=nfs4 server2:/
```
root ユーザとして **systemctl start autofs** を実⾏して設定を有効にします。この 例で、 server1 の /data ディレクトリの /nfsmounts/localdata はNFSでマウントさ れ、 server2 の /nfsmounts/nfs4mount はNFSv4でマウントされます。 autofsサービスの実⾏中に /etc/auto.master ファイルを編集した場合、変更を反映するに は、 **systemctl restart autofs** で⾃動マウント機能を再起動する必要があります。

19.4.2.2 /etc/fstabの手動編集

/etc/fstab 内の典型的なNFSv3マウントエントリは、次のようになります:。

nfs.example.com:/data /local/path nfs rw,noauto 0 0

NFSv4マウントの場合は、3番目の列で nfs の代わりに nfs4 を使用します。

nfs.example.com:/data /local/pathv4 nfs4 rw,noauto 0 0

noauto オプションを使⽤すると、起動時にファイルシステムが⾃動マウントされません。 対応するファイルシステムを⼿動でマウントする場合は、マウントポイントのみを指定して mountコマンドを短くできます。

> **sudo** mount /local/path

◎ 注記: 起動時にマウント

ただし、 noauto オプションを⼊⼒しないと、起動時に、システムのinitスクリプトに よって、それらのファイルシステムがマウントされます。

## 19.4.3 パラレルNFS(pNFS)

NFSは、1980年代に開発された、もっとも古いプロトコルの1つです。そのため、⼩さなファ イルを共有したい場合は、通常、NFSで⼗分です。しかし、⼤きなファイルを送信したい場合 や多数のクライアントがデータにアクセスしたい場合は、NFSサーバがボトルネックとなり、 システムのパフォーマンスに重大な影響を及ぼします。これはファイルのサイズが急速に大き くなっているのに対し、Ethernetの相対速度が追い付いていないためです。

通常のNFSサーバにファイルを要求すると、サーバはファイルのメタデータを検索し、すべて のデータを収集して、ネットワークを介してクライアントに送信します。しかし、ファイルが ⼩さくても⼤きくてもパフォーマンスのボトルネックが問題になります。

- 小さいファイルでは、メタデータの収集に時間がかかる。
- 大きいファイルでは、サーバからクライアントへのデータ送信に時間がかかる。

pNFS(パラレルNFS)は、ファイルシステムメタデータをデータの場所から分離することに よって、この制限を克服します。このため、pNFSには2種類のサーバが必要です。

- データ以外のすべてのトラフィックを扱う「メタデータ」または「制御サーバ」
- データを保持する1つ以上の「ストレージサーバ」

メタデータサーバとストレージサーバによって、単⼀の論理NFSサーバが構成されます。クラ イアントが読み込みまたは書き出しを⾏う場合、メタデータサーバがNFSv4クライアントに対 して、ファイルのチャンクにアクセスするにはどのストレージサーバを使用すればよいかを指 ⽰します。クライアントはサーバのデータに直接アクセスできます。

SUSE Linux Enterprise Serverはクライアント側でのみpNFSをサポートします。

### 19.4.3.1 YaSTを使用したpNFSクライアントの設定

手順19.2「NFSディレクトリのインポート」に従って進めます。ただし、pNFS (v4.2)チェック ボックスをクリックし、オプションでNFSv4共有をクリックします。YaSTが必要な手順をす べて実⾏し、必要なすべてのオプションを /etc/exports ファイルに書き込みます。

### 19.4.3.2 pNFSクライアントの手動設定

19.4.2項「ファイルシステムの手動インポート」を参照して開始します。ほとんどの設定は NFSv4サーバによって行われます。pNFSを使用する場合に異なるのは、minorversion オプ ションおよびメタデータサーバ MDS\_SERVER を **mount** コマンドに追加することだけです。

> **sudo** mount -t nfs4 -o minorversion=1 MDS\_SERVER MOUNTPOINT

デバッグを支援するために、/proc ファイルシステムの値を変更します。

> **sudo** echo 32767 > /proc/sys/sunrpc/nfsd\_debug

> **sudo** echo 32767 > /proc/sys/sunrpc/nfs\_debug

## 19.5 NFSv4上でのアクセス制御リストの管理

Linuxには、ユーザ、グループ、およびその他( ugo )に対する簡単な読み込み、書き込み、お よび実行( rwx )の各フラグ以上の、ACL (アクセス制御リスト)の単一標準はありません。よ りきめ細かな制御のオプションの1つにDraft POSIX ACLがあります。ただし、これらのACL

は、POSIXによって正式に標準化されたことはありません。もう1つは、NFSv4ネットワーク ファイルシステムの⼀部として設計されたNFSv4 ACLです。NFSv4 ACLは、Linux上のPOSIX システムとMicrosoft Windows上のWIN32システム間に適切な互換性を提供することを目的と しています。

NFSv4 ACLは、Draft POSIX ACLを正しく実装できるほど⼗分ではないので、NFSv4クライア ントへのACLアクセスのマッピングは試みられていません( **setfacl** の使⽤など)。

NFSv4の使⽤時は、Draft POSIX ACLはエミュレーションでさえ使⽤できず、NFSv4 ACLを 直接使⽤する必要があります。つまり、 **setfacl** をNFSv3で動作させながら、NFSv4で動作 させることはできません。NFSv4 ACLをNFSv4ファイルシステムで使用できるようにするた め、SUSE Linux Enterprise Serverでは、次のファイルを含む nfs4-acl-tools パッケージを 提供しています。

- **nfs4-getfacl**
- **nfs4-setfacl**
- **nfs4-editacl**

これらの動作は、NFSv4 ACLを検証および変更する **getfacl** および **setfacl** とほぼ同様で す。これらのコマンドは、NFSサーバ上のファイルシステムがNFSv4 ACLを完全にサポートし ている場合にのみ有効です。サーバによって課される制限は、クライアントで実⾏されている これらのプログラムに影響を与え、ACE (Access Control Entries)の一部の特定の組み合わせ が不可能なことがあります。

エクスポート元のNFSサーバにNFSボリュームをローカルにマウントすることはサポートされ ていません。

## その他の情報

<span id="page-298-0"></span>詳細については、Introduction to NFSv4 ACLs ([http://wiki.linux-nfs.org/wiki/index.php/](http://wiki.linux-nfs.org/wiki/index.php/ACLs#Introduction_to_NFSv4_ACLs) [ACLs#Introduction\\_to\\_NFSv4\\_ACLs](http://wiki.linux-nfs.org/wiki/index.php/ACLs#Introduction_to_NFSv4_ACLs) 7)を参照してください。

## 19.6 詳細情報

NFSサーバとクライアントの設定情報は、 **exports** 、 **nfs** 、および **mount** のマニュアルペー ジのほか、 /usr/share/doc/packages/nfsidmap/README からも⼊⼿できます。オンライン ドキュメンテーションについては、次のWebサイトを参照してください。

- ネットワークセキュリティの一般的な情報については、『Security and Hardening Guide』、第23章「Masquerading and firewalls」を参照してください。
- NFSエクスポートを自動的にマウントする必要がある場合は、21.4項 「NFS共有の自動 [マウント」](#page-334-0)を参照してください。
- AutoYaSTを使用してNFSを設定する方法の詳細については、『AutoYaST Guide』、第4 章「Configuration and installation options」、4.20項「NFS client and server」を参照 してください。
- Kerberosを使用したNFSエクスポートのセキュリティ保護に関する手順について は、『Security and Hardening Guide』、第6章「Network authentication with Kerberos」、6.6項「Kerberos and NFS」を参照してください。
- 詳細な技術ヘルプについては、SourceForge [\(http://nfs.sourceforge.net/\)](http://nfs.sourceforge.net/) 2を参照して ください。

## 19.7 NFSトラブルシューティングのための情報の収 集

### <span id="page-299-0"></span>19.7.1 ⼀般的なトラブルシューティング

場合によっては、⽣成されたエラーメッセージを読み、 /var/log/messages ファイルを調 べることでNFSの問題を理解することができます。ただし、多くの場合、エラーメッセージ や/var/log/messages で提供される情報は十分に詳しいものではありません。このような場 合、NFSのほとんどの問題は、問題の再現中にネットワークパケットをキャプチャすることで よく理解することができます。

問題を明確に定義します。さまざまな⽅法でシステムをテストし、問題の発⽣時期を特定して 問題を調べます。問題につながる最も簡単なステップを特定します。その後、次の手順で示す ように、問題を再現してみます。

**⼿順 19.3: 問題の再現**

**1.** ネットワークパケットをキャプチャします。Linuxでは、 tcpdump パッケージで提供さ れる、 **tcpdump** コマンドを使⽤できます。 **tcpdump** の構⽂の例は次のとおりです。

tcpdump  $-S\theta - i$  eth $\theta - w$  /tmp/nfs-demo.cap host  $x, x, x, x$ ここで、

**s0**

パケットの切り捨てを防止します

**eth0**

パケットが通過するローカルインタフェースの名前に置き換える必要がありま す。<sub>任意の</sub>値を使用して、同時にすべてのインタフェースをキャプチャできます が、この属性の使⽤により、データが劣化したり、分析で混乱が⽣じる場合がよく あります。

**w**

書き込むキャプチャファイルの名前を指定します。

**x.x.x.x**

NFS接続のもう⼀⽅の端のIPアドレスに置き換える必要があります。たとえ ば、NFSクライアント側で **tcpdump** を取得する場合は、NFSサーバのIPアドレスを 指定します(その逆でも構いません)。

## ◎】 注記

場合によっては、NFSクライアントまたはNFSサーバのいずれかのデータをキャ プチャするだけで十分です。ただし、エンドツウエンドのネットワーク整合性が 疑わしい場合は、両⽅の端でデータをキャプチャする必要がよくあります。

**tcpdump** プロセスをシャットダウンせずに、次のステップに進みます。

- **2.** (オプション) **nfs mount** コマンド⾃体の実⾏中に問題が発⽣する場合は、 **nfs mount** コ マンドの高詳細度オプション(-vvv)の使用して、より詳細な出力を得ることができま す。
- **3.** (オプション)再現⽅法の **strace** を取得します。 **strace** の再現ステップでは、どの システムコールがどの時点で行われたかを正確に記録します。この情報を使用し て、 tcpdump 内のどのイベントに焦点を合わせるべきかを詳細に判断することができま す。

たとえば、NFSマウントでコマンドmycommand --paramの実行が失敗したことが分 かった場合は、次のコマンドを使⽤してコマンドを **strace** することができます。

strace -ttf -s128 -o/tmp/nfs-strace.out mycommand --param

再現ステップで **strace** を取得できない場合は、問題が再現された時刻を記録します。 / var/log/messages ログファイルを確認して、問題を特定します。

- **4.** 問題が再現されたら、 **CTRL** ‒ **<sup>c</sup>** を押して、端末で実⾏している **tcpdump** を停⽌しま す。 **strace** コマンドによりハングした場合は、 **strace** コマンドも終了します。
- **5.** パケットトレースと **strace** データの分析経験のある管理者は、 /tmp/nfsdemo.cap と /tmp/nfs-strace.out でデータを検査できるようになりました。

### 19.7.2 高度なNFSデバッグ

■ 重要: 高度なデバッグは専門家向けです 次のセクションは、NFSコードを理解している熟練したNFS管理者のみを対象としてい ることを念頭に置いてください。したがって、19.7.1項「一般的なトラブルシューティ [ング」](#page-299-0)に記載されている最初のステップを実⾏して問題絞り込み、詳細を理解するため に必要なデバッグコード(ある場合)の領域を専門家に知らせます。

追加のNFS関連の情報を収集するために有効にすることが可能なデバッグコードのさまざまな 領域があります。ただし、デバッグメッセージは非常にわかりにくく、これらのボリュームは ⾮常に⼤きいため、デバッグコードを使⽤するとシステムパフォーマンスに影響を及ぼす可 能性があります。問題が発生しないようにするためにシステムに大きな影響を及ぼす場合もあ ります。ほとんどの場合、デバッグコードの出力は必要ありません。また、NFSコードに精通 していないユーザにとっては通常は役に⽴ちません。

### 19.7.2.1 **rpcdebug**を使⽤したデバッグの有効化

**rpcdebug** ツールを使⽤すると、NFSクライアントとサーバデバッグフラグを設定およびク リアすることができます。 **rpcdebug** ツールにSLEでアクセスできない場合は、NFSサーバ の nfs-client あるいは nfs-kernel-server パッケージからインストールできます。 デバッグフラグを設定するには、次のコマンドを実⾏します。

rpcdebug -m module -s flags

### デバッグフラグをクリアするには、次のコマンドを実⾏します。

rpcdebug -m module -c flags

ここで、 module は次のとおりです。

#### **nfsd**

NFSサーバコードのデバッグ

**nfs**

NFSクライアントコードのデバッグ

**nlm**

NFSクライアントまたはNFSサーバのいずれかでNFS Lock Managerのデバッグを行いま す。これはNFS v2/v3に該当します。

**rpc**

NFSクライアントまたはNFSサーバのいずれかでリモートプロシージャコールモジュー ルのデバッグを⾏います。

**rpcdebug** コマンドの詳細な使⽤法については、マニュアルページを参照してください。

man 8 rpcdebug

### 19.7.2.2 NFSが依存する他のコードのデバッグを有効化する

NFSアクティビティは、NFSマウントデーモン( **pc.mountd** )などの他の関連サービスに依存す る場合があります。 /etc/sysconfig/nfs 内で関連サービスのオプションを設定できます。 たとえば、 /etc/sysconfig/nfs には次のパラメータが含まれています。

MOUNTD\_OPTIONS=""

デバッグモードを有効にするには、 -d オプションに続いて、次の任意の値を使用する必要が あります: 。 all 、 auth 、 call 、 general 、または parse 。

たとえば、次のコードはすべての形式の **rpc.mountd** ロギングを有効にします。

MOUNTD\_OPTIONS="-d all"

すべての使⽤可能なオプションについては、マニュアルページを参照してください。

man 8 rpc.mountd

/etc/sysconfig/nfs を変更した後で、サービスを再起動する必要があります。

systemctl restart nfsserver # for nfs server related changes systemctl restart nfs # for nfs client related changes

## 20 Samba

Sambaを使用すると、macOS、Windows、OS/2マシンに対するファイルサーバお よびプリントサーバをUnixマシン上に構築できます。Sambaは、今や成熟の域に達 したかなり複雑な製品です。YaSTで、または環境設定ファイルを手動で編集するこ とで、Sambaを設定します。

■ 重要: SMB1は無効になる Sambaバージョン4.17以降、SMB1プロトコルはSLEで無効になり、サポートされなく なります。

## 20.1 ⽤語集

ここでは、SambaのマニュアルやYaSTモジュールで使⽤される⽤語について説明します。

### **SMBプロトコル**

SambaはSMB(サーバメッセージブロック)プロトコルを使用します。SMB はNetBIOSサービスを基にしています。Microsoftは、他のメーカーのソフトウェアが Microsoftオペレーティングシステムを実⾏しているサーバへの接続を確⽴できるよう に、このプロトコルをリリースしました。SambaはTCP/IPプロトコルの上にSMBプロト コルを実装します。つまり、TCP/IPをすべてのクライアントにインストールして有効に する必要があります。

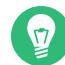

### ヒント: IBM Z: NetBIOSのサポート

IBM ZではSMB over TCP/IPのみがサポートされています。これら2つのシステム ではNetBIOSをサポートしていません。

### **CIFSプロトコル**

CIFS (Common Internet File System)プロトコルは、SMB1とも呼ばれるSMBプロトコ ルの初期バージョンです。CIFSはTCP/IP上で使用する標準のリモートファイルシステム で、ユーザグループによる共同作業およびインターネット間でのドキュメントの共有が できるようにします。

SMB1はSMB2に置き換えられ、Microsoft Windows Vista™の一部として最初にリリース されました。これは、Microsoft Windows 8™およびMicrosoft Windows Server 2012で はSMB3で置き換えられました。最新バージョンのSambaでは、セキュリティ上の理由 によりデフォルトでSMB1は無効になっています。

#### **NetBIOS**

NetBIOSは、ネットワーク上のコンピュータ間の名前解決と通信のために設計されたソ フトウェアインタフェース(API)です。これにより、ネットワークに接続されたマシン が、それ⾃体の名前を維持できます。予約を⾏えば、これらのマシンを名前によって指 定できます。名前を確認する一元的なプロセスはありません。ネットワーク上のマシン では、すでに使⽤済みの名前でない限り、名前をいくつでも予約できます。NetBIOSは さまざまなネットワークプロトコルの上に実装できます。比較的単純でルーティング不 可能な実装の1つは、NetBEUIと呼ばれます(これはNetBIOS APIと混同されることが多 くあります)。NetBIOSは、Novell IPX/SPXプロトコルの上でもサポートされています。 バージョン3.2以降、SambaはIPv4とIPv6の両方でNetBIOSをサポートしています。 TCP/IP経由で送信されたNetBIOS名は、/etc/hosts で使用されている名前、または DNSで定義された名前とまったく共通点がありません。NetBIOSは独自の、完全に独立 した名前付け規則を使⽤しています。しかし、管理を容易にするために、またはDNSを ネイティブで使⽤するために、DNSホスト名に対応する名前を使⽤することをお勧めし ます。これはSambaが使⽤するデフォルトでもあります。

#### **Sambaサーバ**

Sambaサーバは、SMB/CIFSサービスおよびNetBIOS over IPネーミングサービスをクラ イアントに提供します。Linuxの場合、3種類のSambaサーバデーモン(SMB/CIFSサービ ス用 smbd 、ネーミングサービス用 nmbd 、認証用 winbind )が用意されています。

#### **Sambaクライアント**

Sambaクライアントは、SMBプロトコルを介してSambaサーバからSambaサービスを 使⽤するシステムです。WindowsやmacOSなどの⼀般的なオペレーティングシステム は、SMBプロトコルをサポートしています。TCP/IPプロトコルは、すべてのコンピュー タにインストールする必要があります。Sambaは、異なるUNIXフレーバーに対してク ライアントを提供します。Linuxでは、SMB⽤のカーネルモジュールがあり、Linuxシス テムレベルでのSMBリソースの統合が可能です。Sambaクライアントに対していずれの デーモンも実⾏する必要はありません。

**共有**

SMBサーバは、そのクライアントに対し、「共有」によってリソースを提供します。共 有はサーバ上のディレクトリ(サブディレクトリを含む)とプリンタです。共有は「共有 名」を使用してエクスポートされ、この名前でアクセスできます。共有名にはどのよう

な名前も設定できます。エクスポートディレクトリの名前である必要はありません。共 有プリンタにも名前が割り当てられています。クライアントは名前で共有ディレクトリ とプリンタにアクセスできます。

慣例により、ドル記号(\$)で終わる共有名は非表示になります。つまり、Windowsコン ピュータを使用して使用可能な共有を参照している場合、共有は表示されません。

**DC**

ドメインコントローラ(DC)は、ドメインのアカウントを処理するサーバです。データレ プリケーションの場合、単⼀ドメインに複数のドメインコントローラを含めることがで きます。

## 20.2 Sambaサーバのインストール

Sambaサーバをインストールするには、YaSTを起動して、ソフトウェア、ソフトウェア管 理の順に選択します。表示、パターンの順に選択し、ファイルサーバを選択します。必要な パッケージのインストールを確認して、インストールプロセスを完了します。

## <span id="page-305-0"></span>20.3 Sambaの起動および停止

Sambaサーバは、自動(ブート中)か手動で起動または停止できます。ポリシーの開始および停 ⽌は、20.4.1項 [「YaSTによるSambaサーバの設定」](#page-306-0)で説明しているように、YaST Sambaサー バ設定の⼀部です。

コマンドラインで、「 **systemctl stop smb nmb** 」と⼊⼒して、Sambaに必要なサービスを 停止し、「systemctl start nmb smb」と入力して起動します。 smb サービスは、必要に応 じて winbind を処理します。

## G ヒント: winbind

winbind は、独⽴したサービスであり、個別の samba-winbind パッケージとしても提 供されます。

## 20.4 Sambaサーバの設定

SUSE® Linux Enterprise ServerのSambaサーバは、YaSTを使って、または手動で設定するこ とができます。⼿動で設定を⾏えば細かい点まで調整できますが、YaSTのGUIほど便利ではあ りません。

### <span id="page-306-0"></span>20.4.1 YaSTによるSambaサーバの設定

<span id="page-306-1"></span>Sambaサーバを設定するには、YaSTを起動して、ネットワークサービス,Sambaサーバの順 に選択します。

### 20.4.1.1 初期Samba設定

このモジュールを初めて起動すると、Sambaインストールダイアログが起動して、サーバ管 理に関していくつかの基本的な事項を決定するように要求されます。設定の最後に、Samba 管理者パスワードを要求されます(Sambaルートパスワード)。次回起動時には、Samba Configurationダイアログが表⽰されます。

Sambaインストールダイアログは、次の2つのステップとオプションの詳細設定で構成されて います。

#### **ワークグループまたはドメイン名**

Workgroup or Domain Nameから既存の名前を選択するか、新しい名前を入力し、次 へを入力します。

#### **Sambaサーバのタイプ**

次のステップでは、サーバをPDC(プライマリドメインコントローラ)として機能させる か、BDC(バックアップドメインコントローラ)として機能させるか、またはドメインコ ントローラとしては機能させないかを指定します。次へで続⾏します。

詳細なサーバ設定に進まない場合は、OKを選択して確認します。次に、最後のポップアップ ボックスで、Sambaルートパスワードを設定します。

<span id="page-306-2"></span>この設定はすべて、後からSambaの設定ダイアログで起動、共有、識別情報、信頼されたド メイン、LDAP設定の各タブを使⽤して変更することができます。

### 20.4.1.2 サーバ上でSMBプロトコルの現在のバージョンを有効にする

現在のバージョンのSUSE Linux Enterprise Serverまたは他の最新のLinuxバージョンを実行 しているクライアントで、安全ではないSMB1/CIFSプロトコルはデフォルトで無効になって います。ただし、Sambaの既存のインスタンスはSMB1/CIFSバージョンのプロトコルを使用 する共有にのみサービスを提供するように設定できます。このようなクライアントとやり取 りするためには、少なくともSMB 2.1プロトコルを使用して共有にサービスを提供するように Sambaを設定する必要があります。

たとえば、SMB1/CIFSのUnix拡張機能に依存する、SMB1のみが使用可能な設定があります。 これらの拡張機能は、より新しいバージョンのプロトコルには移植されていません。このよ うな状況にある場合は、設定を変更することを検討するか、[20.5.2項 「クライアント上への](#page-313-0) [SMB1/CIFS共有のマウント」](#page-313-0)を参照してください。

これを⾏うには、設定ファイル /etc/samba/smb.conf で、グローバルパラメータ server max protocol = SMB2\_10 を設定します。すべての可能な値のリストについては、 **man smb.conf** を参照してください。

### 20.4.1.3 Sambaの詳細設定

Sambaサーバモジュールの初回起動中、2つの初期化ステップ(20.4.1.1項 [「初期Samba設](#page-306-1) [定」](#page-306-1)参照)の直後にSambaの設定ダイアログが表示されます。ここでは、Sambaサーバの設定 を編集することができます。

設定を編集し終わったら、OKをクリックして設定を保存します。

### **20.4.1.3.1 サーバを起動する**

Start Upタブで、Sambaサーバの起動に関する設定を行います。システムのブート時に毎回 サービスが起動されるようにするには、During Bootを選択します。手動起動を有効化するに は、Manuallyを選択します。Sambaサーバの起動の詳細については、20.3項 [「Sambaの起動](#page-305-0) [および停⽌」](#page-305-0)を参照してください。

このタブで、ファイアウォールのポートを開くこともできます。そのためには、Open Port in Firewallを選択します。複数のネットワークインタフェースがある場合は、Firewall Detailsを クリックし、インタフェースを選択した後、OKをクリックして、Sambaサービス⽤のネット ワークインタフェースを選択します。

### **20.4.1.3.2 共有**

共有タブで、有効にするSambaの共有を指定します。homesおよびプリンタなど、事前定義 済みの共有がいくつかあります。状態の変更を使用して、有効と無効の間で切り替えます。新 規の共有を追加するには追加、共有を削除するには削除をクリックします。

ユーザにディレクトリの共有を許可するを選択すると、許可するグループ中のグループメン バーに、各⾃のディレクトリを他のユーザと共有させることができます。たとえば、ローカ ルの範囲の users 、あるいはドメインの範囲では DOMAIN\Users を設定します。また、ユーザ にはファイルシステムへのアクセスを許可するパーミッションがあることを確認してくださ い。最大共有数で、共有の最大数を制限することができます。認証なしでユーザ共用へのアク セスを許可するには、ゲストアクセスを許可を有効にします。

### **20.4.1.3.3 ID**

識別情報タブで、ホストが関連付けられているドメイン(基本設定)と、ネットワークで代 替ホスト名を使⽤するかどうか(NetBIOSホスト名)を指定します。名前解決にMicrosoft Windows Internet Name Service(WINS)を使⽤することもできます。この場合、Use WINS for Hostname Resolutionを有効にし、DHCP経由でWINSサーバを取得(Retrieve WINS server via DHCPを使用)するかどうか決定します。TDBデータベースではなくLDAPなど、エキスパート グローバル設定またはユーザ認証ソースを設定するには、詳細設定をクリックします。

### **20.4.1.3.4 信頼されたドメイン**

他のドメインのユーザを、⾃分のドメインにアクセスさせるには、Trusted Domainsタブで適 切な設定を⾏います。新しいドメインを追加するには、追加をクリックします。選択したドメ インを削除するには、削除をクリックします。

### **20.4.1.3.5 LDAP設定**

LDAP Settingsタブでは、認証に使用するLDAPサーバを設定することができます。LDAPサー バへの接続をテストするには、Test Connectionをクリックします。エキスパートLDAP設定を 設定するか、デフォルト値を使⽤する場合、詳細な設定をクリックします。

LDAP設定に関する詳細については、『Security and Hardening Guide』、第5章「LDAP with 389 Directory Server」を参照してください。

### 20.4.2 サーバの⼿動設定

Sambaをサーバとして使用する場合は、 samba をインストールします。Sambaの主要設定 ファイルは、 /etc/samba/smb.conf です。このファイルは2つの論理部分に分けられま す。 [global] セクションには、中⼼的なグローバル設定が含まれます。次のデフォルトのセ クションには、個別のファイルとプリンタ共有が⼊っています。

- [homes]
- [プロファイル]
- $\bullet$  [users]
- [グループ]
- [プリンタ]
- $\bullet$  [印刷\$]

この方法を使用すると、共有のオプションを [global] セクションで別々にまたはグローバル に設定することができます。これにより、環境設定ファイルが理解しやすくなります。

### 20.4.2.1 グローバルセクション

[global] セクションの次のパラメータは、ネットワークの設定に応じた必要条件を満た し、Windows環境で他のマシンがSMBを経由してこのSambaサーバにアクセスできるように するために変更が必要です。

workgroup = WORKGROUP

この行は、Sambaサーバをワークグループに割り当てます。 WORKGROUP を実際のネット ワーク環境にある適切なワークグループに置き換えてください。DNS名がネットワーク 内の他のマシンに割り当てられていなければ、SambaサーバがDNS名の下に表示されま す。DNS名が使用できない場合は、 netbiosname=MYNAME を使用してサーバ名を設定し ます。このパラメータに関する詳細については、 smb.conf のマニュアルページを参照 してください。

os level = 20

このパラメータは、SambaサーバがワークグループのLMB(ローカルマスタブラウザ)に なるかどうかのきっかけとなります。Sambaサーバの設定が誤っていた場合に、既存の Windowsネットワークに支障が出ないよう、小さな値(たとえば2)を選択します。この トピックの詳細については、『Samba 3 Howto』のネットワークブラウジングの章を参 照してください。『Samba 3 Howto』の詳細については、20.9項「詳細情報」を参照し てください。

ネットワーク内に他のSMBサーバ(たとえば、Windows 2000サーバ)が存在せず、ロー カル環境に存在するすべてのシステムのリストをSambaサーバに保存する場合は、 os level の値を⼤きくします(たとえば、 65 )。これでSambaサーバが、ローカルネット ワークのLMBとして選択されました。

この設定を変更するときは、それが既存のWindowsネットワーク環境にどう影響するか を慎重に検討する必要があります。はじめに、隔離されたネットワークで、または影響 の少ない時間帯に、変更をテストしてください。

wins support **と** wins server

アクティブなWINSサーバをもつ既存のWindowsネットワークにSambaサーバを参加さ せる場合は、 wins server オプションを有効にし、その値をWINSサーバのIPアドレス に設定します。

各Windowsマシンの接続先サブネットが異なり、互いを認識させなければならない場合 は、WINSサーバをセットアップする必要があります。SambaサーバをWINSサーバなど にするには、 wins support = Yes オプションを設定します。ネットワーク内でこの設 定が有効なSambaサーバは1台だけであることを確認します。 smb.conf ファイル内で、 オプション wins server と wins support は同時に有効にしないでください。

20.4.2.2 共有

次の例では、SMBクライアントがCD-ROMドライブとユーザディレクトリ(homes)を利用でき るようにする⽅法を⽰します。

**[cdrom]**

CD-ROMドライブが誤って利用可能になるのを避けるため、これらの行はコメントマー ク(この場合はセミコロン)で無効にします。最初の列のセミコロンを削除し、CD-ROMド ライブをSambaと共有します。

**例 20.1: CD-ROMの共有**

[cdrom]

```
 comment = Linux CD-ROM
 path = /media/cdrom
 locking = No
```
[cdrom] **および** コメント

[cdrom] セクションエントリは、ネットワーク上のすべてのSMBクライアントが 認識できる共有の名前です。さらに comment を追加して、共有を説明することがで きます。

path = /media/cdrom

path オプションで、 /media/cdrom ディレクトリをエクスポートします。 デフォルトを非常に制約的に設定することによって、このシステム上に存在するユーザ のみがこの種の共有を利用できるようになります。この共有をあらゆるユーザに開放す る場合は、設定に guest ok = yes という⾏を追加します。この設定は、ネットワーク 上の全ユーザに読み込み許可を与えます。このパラメータを使⽤する場合には、相当な 注意を払うことをお勧めします。またこのパラメータを [global] セクションで使用す る場合には、さらに注意が必要です。

[homes]

[homes] 共有は、ここでは特に重要です。ユーザがLinuxファイルサーバの有効なアカ ウントとパスワードを持ち、独⾃のホームディレクトリを持っていればそれに接続する ことができます。

**例 20.2: [HOMES]共有**

```
[homes]
```

```
 comment = Home Directories
valid users = \$S browseable = No
read only = No
 inherit acls = Yes
```
#### **[homes]**

SMBサーバに接続しているユーザの共有名を他の共有が使用していない限 り、[homes] 共有ディレクティブを使用して共有が動的に生成されます。生成され る共有の名前は、ユーザ名になります。

valid users =  $\$S$ 

%S は、接続が正常に確⽴されたときに、具体的な共有名に置き換えられま

す。 [homes] 共有の場合、これは常にユーザ名です。したがって、ユーザの共有 に対するアクセス権は、そのユーザだけに付与されます。

 $browseable = No$ 

この設定を⾏うと、共有がネットワーク環境で認識されなくなります。

read only  $=$  No

デフォルトでは、Sambaは read only = Yes パラメータによって、エクスポート された共有への書き込みアクセスを禁⽌します。共有に書き込めるように設定する には、 read only = No 値を設定します。これは writable = Yes と同値です。

create mask =  $0640$ 

MS Windows NTベース以外のシステムは、UNIXのパーミッションの概念を理解 しないので、ファイルの作成時にパーミッションを割り当てることができませ ん。 create mask パラメータは、新しく作成されたファイルに割り当てられるア クセス権を定義します。これは書き込み可能な共有にのみ適⽤されます。事実上、 この設定は、所有者が読み込みおよび書き込み権限を持ち、所有者のプライマリグ ループのメンバーが読み込み権限を持っていることを意味します。 valid users = %S は、グループに読み込み権限がある場合でも読み込みアクセスを禁止します。 グループに読み書き権を付与する場合は、 valid users = %S という⾏を無効にし てください。

## <mark>■</mark> 警告: NFSマウントをSambaと共有しない

NFS マウントのSambaとの共有は、データが失われる可能性があるため、サポートさ れていません。ファイルサーバにSambaを直接インストールするか、 iSCSI などの代 替⽅法を使⽤することを検討してください。

### 20.4.2.3 セキュリティレベル

セキュリティを向上させるため、各共有へのアクセスは、パスワードによって保護されていま す。SMBでは、次の⽅法で権限を確認できます。

#### **ユーザレベルのセキュリティ(** セキュリティ=ユーザ **)**

このセキュリティレベルは、ユーザという概念をSMBに取り入れています。各ユーザ は、サーバにパスワードを登録する必要があります。登録後、エクスポートされた個々 の共有へのアクセスは、ユーザ名に応じてサーバが許可します。

#### **ADSレベルのセキュリティ(** セキュリティ=ADS **)**

このモードでは、Sambaはアクティブディレクトリ環境のドメインメンバーとして動作 します。このモードで操作するには、Sambaを実⾏しているコンピュータにKerberos がインストールされ設定済みであることが必要です。Sambaを使⽤してコンピュータを ADSレルムに結合させる必要があります。これは、YaSTのWindowsドメインメンバー シップモジュールを使用して行います。

### **ドメインレベルのセキュリティ(** セキュリティ=ドメイン **)**

このモードは、マシンがWindows NTドメインに参加している場合にのみ正しく動作し ます。Sambaは、Windows Serverと同じ方法で、ユーザ名とパスワードをWindowsプ ライマリまたはバックアップドメインコントローラに渡すことにより検証を試みます。 暗号化されたパスワードパラメータが yes に設定されている必要があります。

共有、ユーザ、サーバ、またはドメインレベルのセキュリティの設定は、サーバ全体に適用さ れます。個別の共有ごとに、ある共有には共有レベルのセキュリティ、別の共有にはユーザレ ベルセキュリティを設定するといったことはできません。しかし、システム上に設定したIPア ドレスごとに、別のSambaサーバを実⾏することは可能です。

この詳細については、『Samba 3 HOWTO』を参照してください。つのシステムに複数のサー バをセットアップする場合は、オプション interfaces および bind interfaces only に注意 してください。

## 20.5 クライアントの設定

クライアントは、TCP/IP経由でのみSambaサーバにアクセスできます。IPX経由のNetBEUIお よびNetBIOSは、Sambaで使⽤できません。

## 20.5.1 YaSTによるSambaクライアントの設定

SambaクライアントをSambaサーバまたはWindowsサーバ上のリソース(ファイルまたはプ リンタ)にアクセスするように設定します。WindowsまたはActive Directoryのドメインまたは ワークグループを、ネットワークサービス,Windowsドメインメンバーシップの順に選択し て表⽰したダイアログに⼊⼒します。Linuxの認証にもSMBの情報を使⽤するを有効にした場 合、ユーザ認証は、Samba、Windows、またはKerberosのサーバ上で実⾏されます。

エキスパート設定をクリックして、⾼度な設定オプションを設定します。たとえば、認証によ る⾃動的なサーバホームディレクトリのマウントを有効化するには、サーバディレクトリのマ ウントのテーブルを使⽤します。これにより、CIFS上でホストされると、ホームディレクトリ にアクセスできるようになります。詳細については、 pam\_mount のマニュアルページを参照 してください。

<span id="page-313-0"></span>すべての設定を完了したら、ダイアログを確認して設定を終了します。

## 20.5.2 クライアント上へのSMB1/CIFS共有のマウント

SMBネットワークプロトコルの最初のバージョン、SMB1またはCIFSは、古くて安全ではない プロトコルであるため、開発者であるMicrosoftによって推奨されていません。セキュリティ 上の理由から、SUSE Linux Enterprise Serverの **mount** コマンドは、デフォルトでより新しい プロトコルバージョン (SMB 2.1、SMB 3.0、またはSMB 3.02)のみを使用して、SMB共有をマ ウントします。

ただし、この変更は **mount** および /etc/fstab を介したマウンティングのみ影響しま す。SMB1は、明示的に要求することで引き続き使用できます。使用する情報は、以下のとお りです。

- **smbclient** ツール。
- SUSE Linux Enterprise Serverに付属するSambaサーバソフトウェア。

SMB1のみ使用可能なため、このデフォルト設定により接続障害が生じる次のような設定があ ります。

- より新しいSMBプロトコルバージョンをサポートしないSMBサーバを使用した設 定。Windowsでは、Windows 7およびWindows Server 2008以降、SMB 2.1のサポート を提供しています。
- SMB1/CIFSのUnix拡張機能に依存する設定。これらの拡張機能は、より新しいバージョ ンのプロトコルには移植されていません。

■ 重要: システムセキュリティの低減 下に記載される指示に従うと、セキュリティの問題に対処できる場合があります。問題 に関する詳細については、[https://blogs.technet.microsoft.com/filecab/2016/09/16/](https://blogs.technet.microsoft.com/filecab/2016/09/16/stop-using-smb1/) [stop-using-smb1/](https://blogs.technet.microsoft.com/filecab/2016/09/16/stop-using-smb1/) 2を参照してください。 できるだけ早くサーバをアップグレードすると、より安全なSMBバージョンにするこ とができます。

SUSE Linux Enterprise Serverで適切なプロトコルバージョンを有効化する方法につい ては、[20.4.1.2項 「サーバ上でSMBプロトコルの現在のバージョンを有効にする」](#page-306-2)を参 照してください。

現在のSUSE Linux Enterprise ServerカーネルでSMB1共有を有効にする必要がある場合は、 使⽤する **mount** コマンドラインに vers=1.0 オプションを追加します。

# mount -t cifs //HOST/SHARE /MOUNT\_POINT –o username=USER\_ID,**vers=1.0**

または、SUSE Linux Enterprise Serverのインストール内でSMB1共有をグローバルに有効に することもできます。有効にするには、 /etc/samba/smb.conf の [global] セクションの下 に次のコマンドを追加します。

client min protocol = CORE

## 20.6 ログインサーバとしてのSamba

ビジネス設定では、セントラルインスタンスで登録されているユーザにのみアクセスを許可 するのが望ましい場合が多いです。Windowsベースのネットワークでは、このタスクはPDC (プライマリドメインコントローラ)によって処理されます。WindowsサーバをPDCとして使用 することもできますが、Sambaサーバを使用しても処理できます。[例20.3「smb.confファイ](#page-314-0) [ルのグローバルセクション」](#page-314-0)に⽰すように、 smb.conf の [global] セクションにエントリを 追加する必要があります。

<span id="page-314-0"></span>**例 20.3: SMB.CONFファイルのグローバルセクション**

[global]

 workgroup = WORKGROUP domain logons = Yes domain master = Yes

ユーザアカウントとパスワードをWindowsに準拠した暗号化形式で作成する必要がありま す。そのためにはコマンド **smbpasswd** -a name を実⾏します。さらに次のコマンドを使⽤し て、Windows ドメイン概念で必要になるコンピュータのドメインアカウントを作成します。

```
useradd hostname
smbpasswd -a -m hostname
```
**useradd** コマンドを使⽤すると、ドル記号が追加されます。コマンド **smbpasswd** を指定する と、パラメータ -mを使用したときにドル記号が自動的に挿入されます。コメント付きの設定 例( /usr/share/doc/packages/Samba/examples/smb.conf.SuSE )には、この作業を⾃動化す るための設定が含まれています。

```
add machine script = /usr/sbin/useradd -q nogroup -c "NT Machine Account" \
-s /bin/false %m
```
Sambaがこのスクリプトを正常に実行できるようにするため、必要な管理者権限を持つ Sambaユーザを選択して、 ntadmin グループに追加します。これにより、このLinuxグループ に属するすべてのユーザに対し、次のコマンドによって Domain Admin ステータスを割り当て ることができます。

net groupmap add ntgroup="Domain Admins" unixgroup=ntadmin

# 20.7 Active Directoryネットワーク内のSambaサー バ

LinuxサーバとWindowsサーバの両⽅を利⽤する場合、2つの独⽴した認証システムまたは ネットワークを作成するか、または単一の中央認証システムを持つ単一のネットワークに両 ⽅のサーバを接続します。SambaはActive Directoryドメイン(AD)と連携できるため、お使い のSUSE Linux Enterprise ServerをActive Directoryドメインに参加させることができます。 Active Directoryドメインに参加させるには、次の手順に従います。

- **1.** root としてログインし、YaSTを起動します。
- 2. ネットワークサービス,Windowsドメインメンバーシップの順に選択します。
- **3.** Windowsドメインメンバーシップ画⾯のドメインまたはワークグループフィールドに、 参加するドメインを入力します。

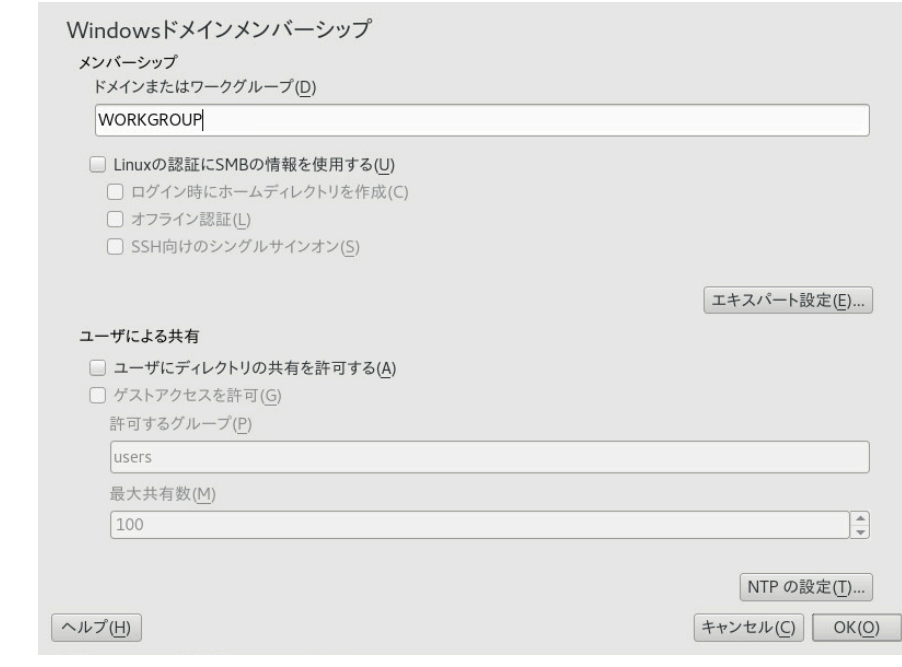

**図 20.1: WINDOWSドメインメンバーシップの決定**

- 4. ServerでLinux認証にSMBソースを使用する場合は、Linuxの認証にもSMBの情報を用い るを選択します。
- 5. ドメインへの参加を確認するメッセージが表示されたら、OKをクリックします。
- **6.** Active DirectoryサーバのWindows管理者⽤パスワードを⼊⼒し、OKをクリックしま す。

Active Directoryドメインコントローラから、すべての認証データを取得できるように なりました。

9 ヒント: 識別情報マッピング 複数のSambaサーバが存在する環境では、UIDとGIDが常に作成されるわけではあり ません。ユーザに割り当てられるUIDは、最初のログイン順になるため、サーバ間で UIDの競合が生じます。この問題を解決するには、識別情報マッピングを利用する必要 があります。詳しくは「[https://www.samba.org/samba/docs/man/Samba-HOWTO-](https://www.samba.org/samba/docs/man/Samba-HOWTO-Collection/idmapper.html)[Collection/idmapper.html](https://www.samba.org/samba/docs/man/Samba-HOWTO-Collection/idmapper.html) 」を参照してください。

## 20.8 詳細トピック

このセクションでは、Sambaスイートのクライアントとサーバの両⽅の部分を管理するため のより高度なテクニックを紹介します。

## 20.8.1 systemdを使用したCIFSファイルシステムの自動化

systemd を使用して起動時にCIFS共有をマウントできます。そのためには、以下の説明に 従って進めます。

**1.** マウントポイントを作成します。

> mkdir -p PATH\_SERVER\_SHARED\_FOLDER

ここで、 PATH\_SERVER\_SHARED\_FOLDER はこのステップでは /cifs/shared です。

**2.** systemd ユニットファイルを作成します。前のステップで指定したパスからファイル名 が⽣成されますが、「/」は「-」に置換されます。たとえば、次のようになります。

> **sudo** touch /etc/systemd/system/cifs-shared.mount

次の内容が続きます。

[Unit] Description=CIFS share from The-Server

[Mount] What=//The-Server/Shared-Folder Where=/cifs/shared Type=cifs Options=rw,username=vagrant,password=admin

[Install] WantedBy=multi-user.target

**3.** サービスを有効化します。

> **sudo** systemctl enable cifs-shared.mount

**4.** サービスを開始します。

> **sudo** systemctl start cifs-shared.mount

サービスが実⾏中であることを確認するには、次のコマンドを実⾏します。

```
> sudo systemctl status cifs-shared.mount
5. CIFS共有パスが使用可能であることを確認するには、次のコマンドを実行します。
   > cd /cifs/shared
   > ls -ltotal 0
   -rwxrwxrwx. 1 root root 0 Oct 24 22:31 hello-world-cifs.txt
   drwxrwxrwx. 2 root root 0 Oct 24 22:31 subfolder
   -rw-r--r--. 1 vagrant vagrant 0 Oct 28 21:51 testfile.txt
```
## 20.8.2 Btrfsでの透過的なファイル圧縮

Sambaでは、クライアントは、Btrfsファイルシステムに配置されている共有のファイル およびディレクトリの圧縮フラグをリモートで操作できます。Windowsエクスプローラで は、ファイル、プロパティ、詳細ダイアログを使用することで、ファイル/ディレクトリに透 過的な圧縮対象のフラグを付けることができます。

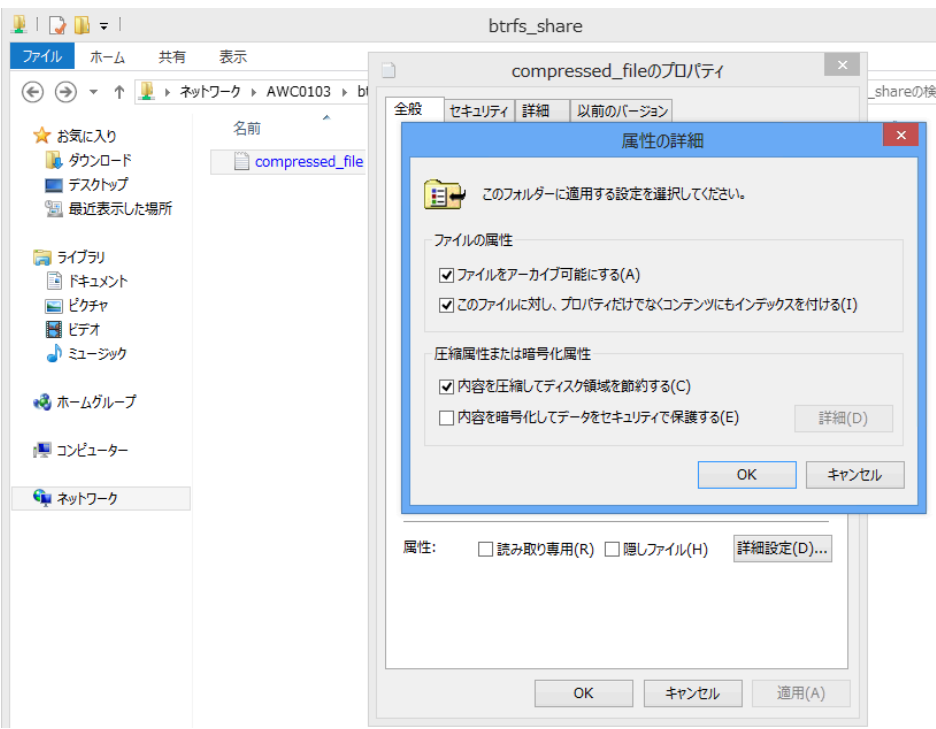

**図 20.2: WINDOWSエクスプローラの属性の詳細ダイアログ**

圧縮対象フラグが付いたファイルは、アクセスまたは変更があると、基礎となるファイルシ ステムによって透過的に圧縮および圧縮解除されます。通常、これによってファイルアクセス 時に余分なCPUオーバーヘッドが⽣じますが、ストレージ容量の節約になります。新しいファ イルとディレクトリは、FILE\_NO\_COMPRESSIONオプションを指定して作成しない限り、親 ディレクトリの圧縮フラグを継承します。

Windowsエクスプローラでは、圧縮ファイルとディレクトリは、未圧縮のファイル/ディレク トリとは視覚的に⾒分けが付くように表⽰されます。

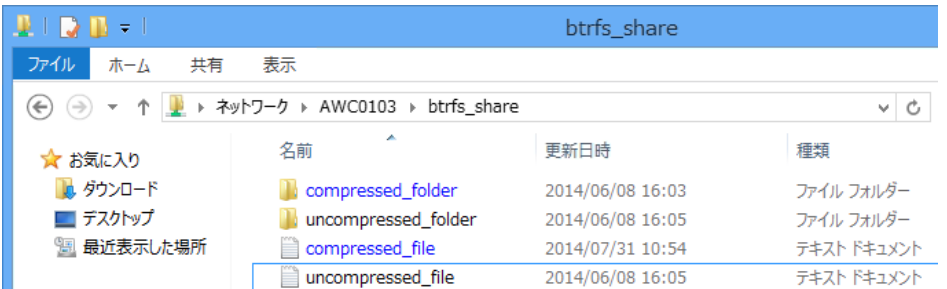

**図 20.3: WINDOWSエクスプローラでの圧縮ファイルのディレクトリリスト**

Samba共有の圧縮を有効にするには、手動で、

vfs objects = btrfs

/etc/samba/smb.confに共有設定を追加して実行するか、YaSTを使用してネットワークサー ビス, Sambaサーバ, 追加の順に選択してbtrfs機能を利用するをオンにします。

Btrfsでの圧縮の概要については、1.2.2.1項 [「圧縮されたBtrfsファイルシステムのマウン](#page-24-0) [ト」](#page-24-0)を参照してください。

## 20.8.3 スナップショット

スナップショット(シャドウコピーとも呼ばれる)は、特定の時点におけるファイルシステムサ ブボリュームの状態のコピーです。Snapperは、Linuxでこれらのスナップショットを管理す るためのツールです。スナップショットは、Btrfsファイルシステムまたはシンプロビジョニ ングされたLVMボリュームでサポートされています。Sambaスイートは、サーバ側とクライ アント側の両⽅で、FSRVPプロトコルを介したリモートスナップショットの管理をサポートし ています。

### <span id="page-319-0"></span>20.8.3.1 以前のバージョン

Sambaサーバ上のスナップショットは、以前のバージョンのファイルまたはディレクトリと してリモートWindowsクライアントに公開できます。

Sambaサーバでスナップショットを有効にするには、次の条件を満たしている必要がありま す。

- SMBネットワーク共有がBtrfsサブボリューム上に存在している。
- SMBネットワーク共有のパスに、関連するSnapper環境設定ファイルが含まれている。 次のコマンドを使⽤して、Snapperファイルを作成できます。

> **sudo** snapper -c <cfg name> create-config /path/to/share

Snapperの詳細については、『管理ガイド』、第10章「Snapperを使用したシステムの 回復とスナップショット管理」を参照してください。

● スナップショットディレクトリツリーでは、関連するユーザにアクセスを許可する必要 があります。詳細については、vfs\_snapperマニュアルページの「PERMISSIONS」のセ クション( **man 8 vfs\_snapper** )を参照してください。

リモートスナップショットをサポートするには、 /etc/samba/smb.conf ファイルを変更する 必要があります。変更するには、YaST > ネットワークサービス > Sambaサーバの順に選択す るか、または次のコマンドを使用して関連する共有セクションを手動で拡張します。

vfs objects = snapper

手動での smb.conf への変更を有効にするために、Sambaサービスを再起動する必要がある点 に注意してください。

> **sudo** systemctl restart nmb smb

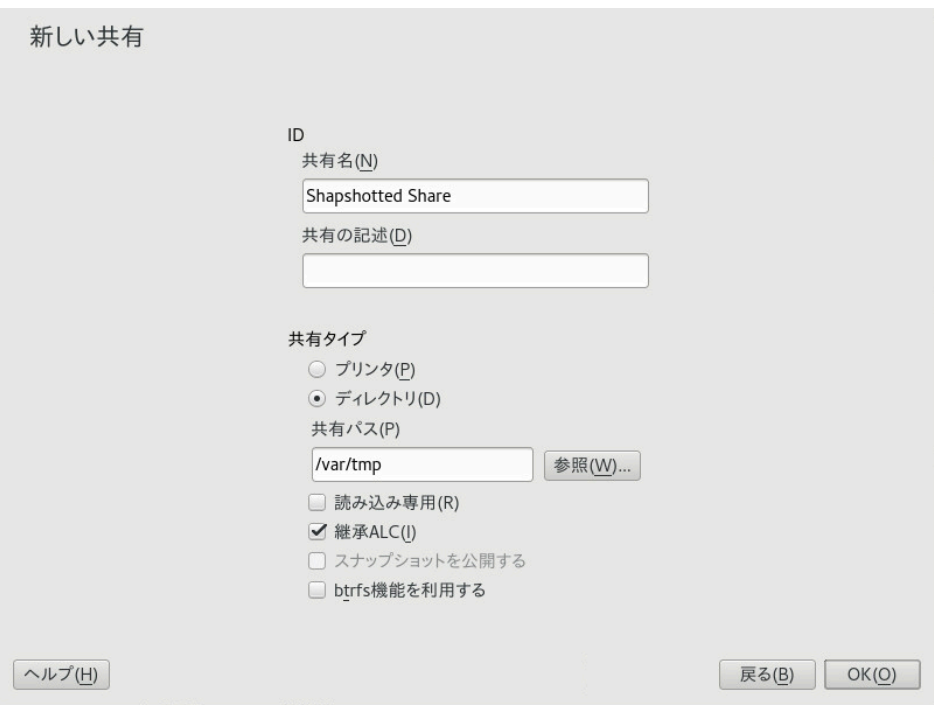

**図 20.4: スナップショットが有効な新しいSAMBA共有の追加**

設定後、Samba共有パスでSnapperによって作成されたスナップショットには、Windowsエ クスプローラのファイルまたはディレクトリの以前のバージョンタブからアクセスできます。

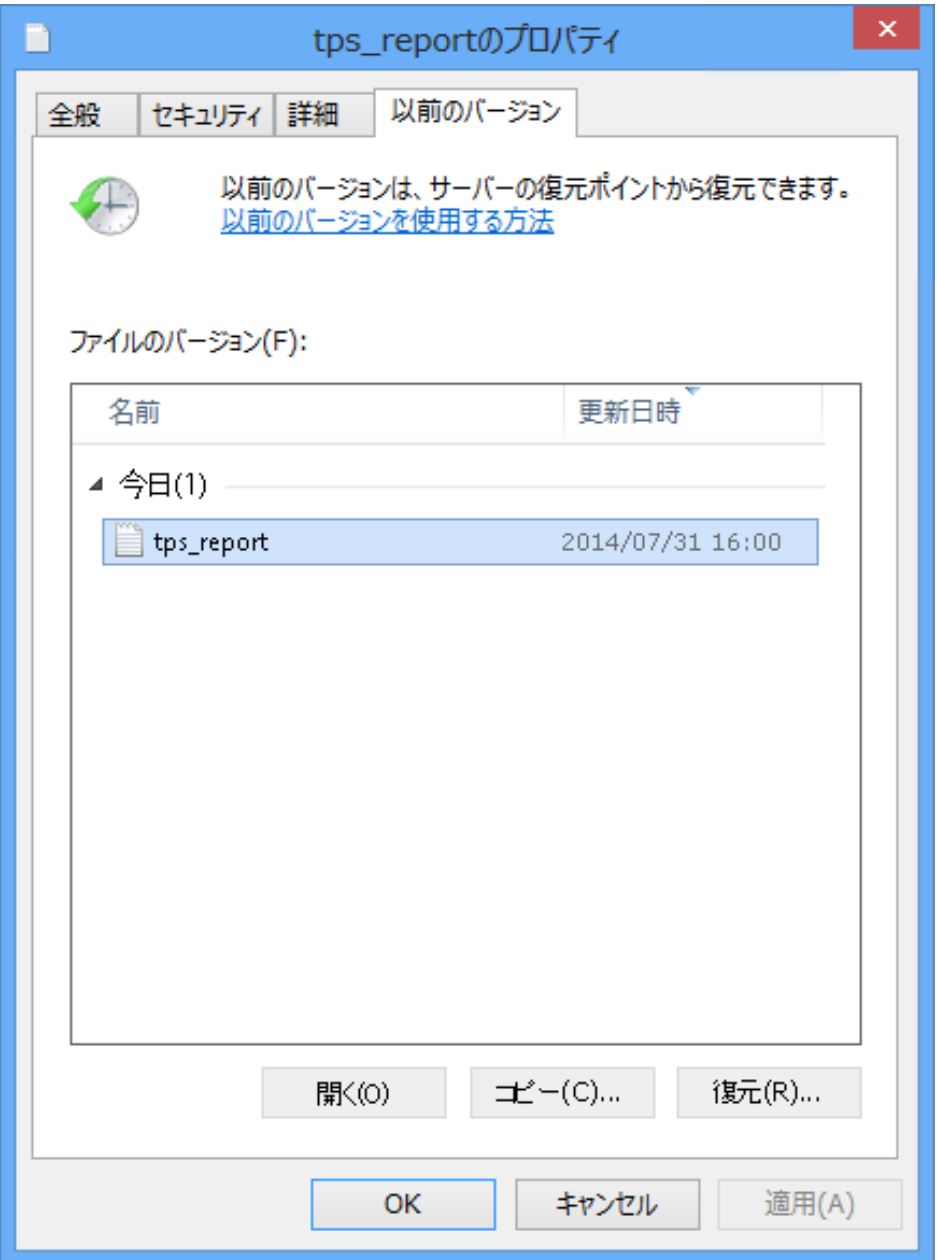

**図 20.5: WINDOWSエクスプローラの以前のバージョンタブ**

## 20.8.3.2 リモート共有スナップショット

デフォルトでは、スナップショットは、Snapperコマンドラインユーティリティまたは Snapperのタイムライン機能を使⽤して、Sambaサーバ上でローカルでのみ作成および削除 できます。

Sambaは、リモートホストからの共有スナップショット作成および削除要求をFSRVP (File Server Remote VSS Protocol)を使⽤して処理するように設定できます。

[20.8.3.1項 「以前のバージョン」](#page-319-0)で説明されている環境設定と前提条件に加え、 /etc/samba/ smb.conf に次のグローバル設定が必要です。

[global] rpc\_daemon:fssd = fork registry shares = yes include = registry

その後、FSRVPクライアント(Sambaの **rpcclient** およびWindows Server 2012 **DiskShadow.exe** を含む)は、特定の共有のスナップショットを作成または削除したり、ス ナップショットを新しい共有として公開したりするようSambaに命令できます。

### 20.8.3.3 **rpcclient**によるLinuxからのスナップショットのリモート管理

samba-client パッケージには、特定の共有の作成と公開をWindows/Sambaサーバにリモー トで要求できるFSRVPクライアントが含まれています。SUSE Linux Enterprise Serverの既存 のツールを使⽤して、公開された共有をマウントし、そのファイルをバックアップできます。 サーバへの要求は、 **rpcclient** バイナリを使⽤して送信されます。

**例 20.4: rpcclientを使⽤したWINDOWS SERVER 2012共有スナップショットの要求**

win-server.example.com サーバに EXAMPLE ドメインの管理者として接続します。

# rpcclient -U 'EXAMPLE\Administrator' ncacn np:win-server.example.com[ndr64,sign] Enter EXAMPLE/Administrator's password:

**rpcclient** にSMB共有が表⽰されることを確認します。

```
# rpcclient $> netshareenum
netname: windows server 2012 share
remark:
path: C:\Shares\windows_server_2012_share
password: (null)
```
SMB共有がスナップショットの作成をサポートしていることを確認します。

# rpcclient \$> fss\_is\_path\_sup windows\_server\_2012\_share \ UNC \\WIN-SERVER\windows server 2012 share\ supports shadow copy requests

共有スナップショットの作成を要求します。

# rpcclient \$> fss create expose backup ro windows server 2012 share 13fe880e-e232-493d-87e9-402f21019fb6: shadow-copy set created
```
13fe880e-e232-493d-87e9-402f21019fb6(1c26544e-8251-445f-be89-d1e0a3938777): \
\\WIN-SERVER\windows_server_2012_share\ shadow-copy added to set
13fe880e-e232-493d-87e9-402f21019fb6: prepare completed in 0 secs
13fe880e-e232-493d-87e9-402f21019fb6: commit completed in 1 secs
13fe880e-e232-493d-87e9-402f21019fb6(1c26544e-8251-445f-be89-d1e0a3938777): \
share windows server 2012 share@{1C26544E-8251-445F-BE89-D1E0A3938777} \
exposed as a snapshot of \\WIN-SERVER\windows_server_2012_share\
```
## スナップショット共有がサーバによって公開されたことを確認します。

```
# rpcclient $> netshareenum
netname: windows server 2012 share
remark:
path: C:\Shares\windows server 2012 share
password: (null)
netname: windows server 2012 share@{1C26544E-8251-445F-BE89-D1E0A3938777}
remark: (null)
path: \\?\GLOBALROOT\Device\HarddiskVolumeShadowCopy{F6E6507E-F537-11E3-9404-
B8AC6F927453}\Shares\windows_server_2012_share\
password: (null)
```
スナップショット共有の削除を試みます。

```
# rpcclient $> fss delete windows server 2012 share \
13fe880e-e232-493d-87e9-402f21019fb6 1c26544e-8251-445f-be89-d1e0a3938777
13fe880e-e232-493d-87e9-402f21019fb6(1c26544e-8251-445f-be89-d1e0a3938777): \
\\WIN-SERVER\windows_server_2012_share\ shadow-copy deleted
```
## スナップショット共有がサーバによって削除されたことを確認します。

```
# rpcclient $> netshareenum
netname: windows server 2012 share
remark:
path: C:\Shares\windows server 2012 share
password: (null)
```
# 20.8.3.4 **DiskShadow.exe**によるWindowsからのスナップショットのリ モート管理

WindowsクライアントからLinux Samba上でSMB共有のスナップショットを管理することも できます。Windows Server 2012には、20.8.3.3項 「**rpcclient**[によるLinuxからのスナップ](#page-323-0) [ショットのリモート管理」](#page-323-0)で説明した **rpcclient** コマンドと同様にリモート共有を管理でき る **DiskShadow.exe** ユーティリティが含まれています。最初にSambaサーバを慎重に設定する 必要がある点に注意してください。

以下は、Windowsクライアントが共有のスナップショットを管理できるようにSambaサー バを設定する⼿順の例です。 EXAMPLE はテスト環境で使⽤されるActive Directoryドメイ ン、 fsrvp-server.example.com はSambaサーバのホスト名、 /srv/smb はSMB共有のパス である点に注意してください。

**⼿順 20.1: SAMBAサーバの詳細な設定**

- **1.** YaSTを介してActive Directoryドメインに参加します。詳細については、[20.7項](#page-315-0) 「Active [Directoryネットワーク内のSambaサーバ」](#page-315-0)を参照してください。
- **2.** Active DirectoryドメインのDNSエントリが正しいことを確認します。

```
fsrvp-server:~ # net -U 'Administrator' ads dns register \
fsrvp-server.example.com <IP address>
Successfully registered hostname with DNS
```
**3.** Btrfsサブボリュームを /srv/smb に作成します。

fsrvp-server:~ # btrfs subvolume create /srv/smb

**4.** パス /srv/smb にSnapper環境設定ファイルを作成します。

fsrvp-server:~ # snapper -c <snapper\_config> create-config /srv/smb

**5.** パス /srv/smb に新しい共有を作成し、YaSTのスナップショットを公開するチェック ボックスをオンにします。[20.8.3.2項 「リモート共有スナップショット」](#page-322-0)に説明されて いるように、次のスニペットを /etc/samba/smb.conf のグローバルセクションに追加 します。

```
[global]
 rpc_daemon:fssd = fork
registry shares = yes
 include = registry
```
- **6. systemctl restart nmb smb** コマンドを使⽤して、Sambaを再起動します。
- **7.** Snapperのパーミッションを設定します。

```
fsrvp-server:\sim # snapper -c <snapper config> set-config \
ALLOW USERS="EXAMPLE\\\\Administrator EXAMPLE\\\\win-client$"
```
ALLOW\_USERS のすべてのインスタンスが .snapshots サブディレクトリへのアクセスも 許可されていることを確認します。

fsrvp-server:~ # snapper -c <snapper\_config> set-config SYNC\_ACL=yes

# 重要: パスのエスケープ

「\」エスケープには注意してください。 /etc/snapper/configs/ <snapper\_config> に保存された値を確実に1回エスケープするには、2回エス ケープします。

「EXAMPLE\win-client\$」はWindowsクライアントのコンピュータアカウントに対応 します。Windowsは、このアカウントが認証されている間に初期FSRVP要求を発⾏しま す。

**8.** Windowsクライアントアカウントに必要な特権を付与します。

```
fsrvp-server:~ # net -U 'Administrator' rpc rights grant \
"EXAMPLE\\win-client$" SeBackupPrivilege
Successfully granted rights.
```
「EXAMPLE\Administrator」ユーザの場合、すでに特権が付与されているため、上のコ マンドは必要ありません。

**⼿順 20.2: WINDOWSクライアントのセットアップとDiskShadow.exeの実⾏**

- **1.** Windows Server 2012 (ホスト名の例:WIN-CLIENT)をブートします。
- **2.** SUSE Linux Enterprise Serverと同じActive DirectoryドメインEXAMPLEに参加します。
- **3.** 再起動します。
- **4.** Powershellを開きます。
- **5. DiskShadow.exe**を起動し、バックアップ手順を開始します。

```
PS C:\Users\Administrator.EXAMPLE> diskshadow.exe
Microsoft DiskShadow version 1.0
Copyright (C) 2012 Microsoft Corporation
On computer: WIN-CLIENT, 6/17/2014 3:53:54 PM
```
DISKSHADOW> begin backup

**6.** プログラムの終了、リセット、および再起動にわたってシャドウコピーが保持されるよ うに指定します。

DISKSHADOW> set context PERSISTENT

**7.** 指定した共有がスナップショットをサポートしているかどうかを確認し、スナップ ショットを作成します。

```
DISKSHADOW> add volume \\fsrvp-server\sles_snapper
   DISKSHADOW> create
   Alias VSS_SHADOW_1 for shadow ID {de4ddca4-4978-4805-8776-cdf82d190a4a} set as \
     environment variable.
   Alias VSS SHADOW SET for shadow set ID {c58e1452-c554-400e-a266-d11d5c837cb1} \
     set as environment variable.
    Querying all shadow copies with the shadow copy set ID \
     {c58e1452-c554-400e-a266-d11d5c837cb1}
    * Shadow copy ID = \{de4ddca4-4978-4805-8776-cdf82d190a4a\} %VSS SHADOW 1%
       - Shadow copy set: {c58e1452-c554-400e-a266-d11d5c837cb1} %VSS SHADOW SET%
        - Original count of shadow copies = 1
       - Original volume name: \\FSRVP-SERVER\SLES_SNAPPER\ \
          [volume not on this machine]
        - Creation time: 6/17/2014 3:54:43 PM
        - Shadow copy device name:
          \\FSRVP-SERVER\SLES_SNAPPER@{31afd84a-44a7-41be-b9b0-751898756faa}
        - Originating machine: FSRVP-SERVER
        - Service machine: win-client.example.com
        - Not exposed
        - Provider ID: {89300202-3cec-4981-9171-19f59559e0f2}
        - Attributes: No_Auto_Release Persistent FileShare
   Number of shadow copies listed: 1
8. バックアップ⼿順を終了します。
   DISKSHADOW> end backup
9. スナップショットが作成された後、その削除を試み、削除されたことを確認します。
```

```
DISKSHADOW> delete shadows volume \\FSRVP-SERVER\SLES_SNAPPER\
Deleting shadow copy {de4ddca4-4978-4805-8776-cdf82d190a4a} on volume \
 \\FSRVP-SERVER\SLES_SNAPPER\ from provider \
{89300202-3cec-4981-9171-19f59559e0f2} [Attributes: 0x04000009]...
```
Number of shadow copies deleted: 1

DISKSHADOW> list shadows all

Querying all shadow copies on the computer ... No shadow copies found in system.

# 20.9 詳細情報

- **マニュアルページ:** samba パッケージでインストールされるすべての **man** ページのリス トを表⽰するには、 **apropos samba** を実⾏します。 **man** NAME\_OF\_MAN\_PAGE を使⽤して マニュアルページを開きます。
- **SUSE-specific READMEファイル:** パッケージ samba-client には、 /usr/share/doc/ packages/samba/README.SUSE が含まれます。
- 追加のパッケージドキュメント: zypper install samba-doc を使用して、パッケー ジ samba-doc をインストールします。 このドキュメントは /usr/share/doc/packages/samba にインストールされます。マ ニュアルページのHTMLバージョンと設定例のライブラリ( smb.conf.SUSE など)が含ま れています。
- **オンラインマニュアル:** Samba wikiには、広範囲なユーザマニュアルが含まれていま す([https://wiki.samba.org/index.php/User\\_Documentation](https://wiki.samba.org/index.php/User_Documentation) )。

# 21 autofsによるオンデマンドマウント

autofs は、指定したディレクトリをオンデマンドベースで⾃動的にマウントする プログラムです。これは⾼い効率を実現するためにカーネルモジュールに基づいて おり、ローカルディレクトリとネットワーク共有の両⽅を管理できます。これらの 自動的なマウントポイントは、アクセスがあった場合にのみマウントされ、非ア クティブな状態が⼀定時間続くとアンマウントされます。このオンデマンドの動 作によって帯域幅が節約され、 /etc/fstab で管理する静的マウントよりも高いパ フォーマンスが得られます。 autofs は制御スクリプトですが、 **automount** は実際 の自動マウントを実行するコマンド(デーモン)です。

# 21.1 インストール

デフォルトでは、 autofs はSUSE Linux Enterprise Serverにインストールされません。その 自動マウント機能を利用するには、最初に、次のコマンドを使用してインストールします。

> **sudo** zypper install autofs

# 21.2 設定

vim などのテキストエディタで設定ファイルを編集して、autofs を手動で設定する必要があ ります。 autofs の基本的な設定手順は2つあります。「マスタ」マップファイルを使用する手 順と、特定のマップファイルを使用する手順です。

## 21.2.1 マスタマップファイル

autofs のデフォルトのマスタ設定ファイルは /etc/auto.master です。その場所を変更する には、/etc/sysconfig/autofs内の DEFAULT\_MASTER\_MAP\_NAME オプションの値を変更しま す。次に、SUSE Linux Enterprise Serverのデフォルトのマスタ設定ファイルの内容を示しま す。

- # Sample auto.master file
- # This is an automounter map and it has the following format
- # key [ -mount-options-separated-by-comma ] location

<sup>#</sup>

```
# For details of the format look at autofs(5). 1
#
#/misc /etc/auto.misc 2
#/net -hosts
#
# Include /etc/auto.master.d/*.autofs 3
#
#+dir:/etc/auto.master.d
#
# Include central master map if it can be found using
# nsswitch sources.
#
# Note that if there are entries for /net or /misc (as
# above) in the included master map any keys that are the
# same will not be seen as the first read key seen takes
# precedence.
#
+auto.master 4
```
- <span id="page-330-3"></span>**[1](#page-330-0)** ⾃動マウント機能のマップの形式については、 autofs のマニュアルページ( **man 5 autofs** )で多くの貴重な情報が提供されています。
- **[2](#page-330-1)** デフォルトではコメント化(#)されていますが、これは単純な⾃動マウント機能のマッピ ング構文の例です。
- **[3](#page-330-2)** マスタマップファイルを複数のファイルに分割する必要がある場合、この行のコメント 化を解除し、マッピング(サフィックスは .autofs )を /etc/auto.master.d/ ディレクト リに配置します。
- **[4](#page-330-3)** +auto.master により、NIS (NISの詳細については、『Security and Hardening Guide』、第3章「Using NIS」、3.1項「Configuring NIS servers」を参照)を使用してい てもそのマスタマップが確実に⾒つかるようになります。

auto.master のエントリには3つのフィールドがあり、構文は次のとおりです。

mount point map name options

### **mount point**

autofs ファイルシステムをマウントする基本の場所( /home など)。

### **map name**

マウントに使用するマップソースの名前。マップファイルの構文については、[21.2.2項](#page-331-0) [「マップファイル」](#page-331-0)を参照してください。

## **options**

これらのオプションを指定した場合、指定したマップ内のすべてのエントリにデフォル トとして適⽤されます。

# ● ヒント:詳細情報

オプションの map-type 、 format 、および options の特定の値の詳細について は、auto.masterのマニュアルページ( **man 5 auto.master** )を参照してください。

auto.master の次のエントリは、 autofs に対し、 /etc/auto.smb 内を検索して /smb ディレ クトリにマウントポイントを作成するよう指示します。

<span id="page-331-1"></span>/smb /etc/auto.smb

## 21.2.1.1 直接マウント

直接マウントは、関連するマップファイル内で指定されたパスにマウントポイントを作成し ます。 auto.master でマウントポイントを指定するのではなく、マウントポイントフィール ドを /- に置き換えます。たとえば、次の⾏は、 autofs に対し、 auto.smb で指定された場所 にマウントポイントを作成するよう指⽰します。

/- /etc/auto.smb

# ● ヒント: フルパスを使用しないマップ ローカルまたはネットワークのフルパスでマップファイルを指定していない場合、マッ プファイルはネームサービススイッチ(NSS)設定を使用して検索されます。

/- auto.smb

# <span id="page-331-0"></span>21.2.2 マップファイル

#### 重要: 他のタイプのマップ  $\mathbf{L}$

autofs による自動マウントのマップタイプとしては「ファイル」が最も一般的です が、他のタイプもあります。マップは、コマンドの出力や、LDAPまたはデータベー スのクエリ結果で指定することもできます。マップタイプの詳細については、 **man 5 auto.master** マニュアルページを参照してください。

マップファイルは、ソースの場所(ローカルまたはネットワーク)と、ソースをローカルにマウ ントするためのマウントポイントを指定します。マップの全般的な形式はマスタマップと同様 です。異なるのは、optionsをエントリの最後ではなくmount pointとlocationの間に記述す る点です。

mount point options location

マップファイルが実⾏可能ファイルとしてマークされていないことを確認してくださ い。 **chmod -x** MAP\_FILE を実⾏することにより、実⾏可能ビットを削除することができま す。

### **mount point**

ソースの場所をどこにマウントするかを指定します。ここには、 auto.master で指定さ れたベースマウントポイントに追加する1つのディレクトリ名(「間接」マウント)、また はマウントポイントのフルパス(直接マウント、[21.2.1.1項 「直接マウント」](#page-331-1)を参照)のい ずれかを指定できます。

### **options**

関連するエントリのマウントオプションを、カンマで区切ったオプションのリストで指 定します。このマップファイルのオプションも auto.master に含まれている場合、これ らが追加されます。

### **location**

ファイルシステムのマウント元の場所を指定します。通常は、標準の表記方 法 host\_name:path\_name によるNFSまたはSMBボリュームです。マウントするファイ ルシステムが「/」で始まる場合(ローカルの /dev エントリやsmbfs共有など)、 :/dev/ sda1 のように、コロン記号「:」のプレフィクスを付ける必要があります。

# 21.3 操作とデバッグ

このセクションでは、autofs サービスの操作を制御する方法と、自動マウント機能の操作を 調整する際に詳細なデバッグ情報を表⽰する⽅法の概要について説明します。

## 21.3.1 autofsサービスの制御

autofs サービスの動作は、 systemd によって制御されます。 autofs ⽤の **systemctl** コマン ドの⼀般的な構⽂は、次のとおりです。

> **sudo** systemctl SUB\_COMMAND autofs

ここで SUB COMMAND は以下のいずれかです。

### **enable**

ブート時に⾃動マウント機能のデーモンを起動します。

### **start**

⾃動マウント機能のデーモンを起動します。

### **stop**

自動マウント機能のデーモンを停止します。自動マウントポイントにはアクセスできま せん。

## **status**

autofs サービスの現在のステータスと、関連するログファイルの一部を出力します。

#### **restart**

自動マウント機能を停止して起動します。実行中のデーモンをすべて終了し、新しい デーモンを起動します。

## **reload**

現在の auto.master マップを確認して、エントリに変更があるデーモンを再起動し、新 しいエントリがある場合は新しいデーモンを起動します。

## 21.3.2 ⾃動マウント機能の問題のデバッグ

autofs でディレクトリをマウントする際に問題が発生する場合は、 automount デーモンを手 動で実⾏して出⼒メッセージを確認してください。

1. 停止 autofs.

> **sudo** systemctl stop autofs

2. 1つの端末から、フォアグラウンドで automount を手動で実行し、詳細な出力を生成し ます。

> **sudo** automount -f -v

- **3.** 別の端末から、マウントポイントにアクセスして(たとえば、 **cd** または **ls** を使⽤し て)、⾃動マウントファイルシステムをマウントしてみます。
- **4.** 1番⽬の端末から、 **automount** の出⼒で、マウントに失敗した理由またはマウントが試 ⾏されていない理由についての詳細情報がないかどうかを確認します。

# 21.4 NFS共有の⾃動マウント

次の手順は、ネットワーク上で利用可能なNFS共有を自動マウントするよう autofs を設定す る方法を示しています。この方法は上で説明した情報を利用しています。また、NFSのエクス ポートを熟知していることが前提です。NFSの詳細については、[第19章 「NFS共有ファイルシ](#page-286-0) [ステム」](#page-286-0)を参照してください。

**1.** マスタマップファイル /etc/auto.master を編集します。

> **sudo** vim /etc/auto.master

/etc/auto.masterの最後に新しいNFSマウント用の新しいエントリを追加します。

/nfs /etc/auto.nfs --timeout=10

これは、ベースマウントポイントは /nfs で、NFS共有は /etc/auto.nfs マップで指定 されていることを autofs に伝え、⾮アクティブな状態が10秒間続いたらこのマップ内 のすべての共有を自動的にアンマウントするよう指示します。

2. NFS共有用の新しいマップファイルを作成します。

> **sudo** vim /etc/auto.nfs

通常、 /etc/auto.nfs には、各NFS共有に対して別個の⾏が含まれます。形式について は、[21.2.2項 「マップファイル」](#page-331-0)を参照してください。マウントポイントおよびNFS共 有のネットワークアドレスを記述する⾏を追加します。

export jupiter.com:/home/geeko/doc/export

上述の⾏は、要求があると、 jupiter.com ホスト上の /home/geeko/doc/export ディ レクトリがローカルホスト上の /nfs/export ディレクトリ( /nfs は auto.master マッ プから取得)に⾃動マウントされることを意味します。 /nfs/export ディレクトリ は、 autofs によって⾃動的に作成されます。

**3.** 以前に同じNFS共有を静的にマウントしていた場合、必要に応じて /etc/fstab の関連 する⾏をコメント化します。⾏は次のようになります。

#jupiter.com:/home/geeko/doc/export /nfs/export nfs defaults 0 0

**4.** autofs を再ロードし、動作しているかどうかを確認します。

> **sudo** systemctl restart autofs

# ls -l /nfs/export

```
total 20
drwxr-xr-x 5 1001 users 4096 Jan 14 2017 .images/
drwxr-xr-x 10 1001 users 4096 Aug 16 2017 .profiled/
drwxr-xr-x 3 1001 users 4096 Aug 30 2017 .tmp/
drwxr-xr-x 4 1001 users 4096 Apr 25 08:56 manual/
```
リモート共有上にあるファイルのリストを参照できる場合、 autofs は機能していま す。

# 21.5 詳細トピック

このセクションでは、 autofs の基本的な説明よりも詳しいトピックについて説明します。こ こで説明するのは、ネットワーク上で利用可能なNFS共有の自動マウント、マップファイルで のワイルドカードの使⽤、およびCIFSファイルシステムに固有の情報です。

# 21.5.1 /netマウントポイント

このヘルパーマウントポイントは、大量のNFS共有を使用する場合に便利です。 /net には、 ローカルネットワーク上にあるすべてのNFS共有がオンデマンドで⾃動マウントされます。こ のエントリはすでに auto.master ファイルに存在しているため、エントリのコメント化を解 除して autofs を再起動するだけで済みます。

```
/net -hosts
```
> **sudo** systemctl restart autofs

たとえば、 jupiter という名前のサーバと /export という名前のNFS共有がある場合、

> **sudo** cd /net/jupiter/export

コマンドラインで次のように入力してマウントできます。

# 21.5.2 ワイルドカードを使⽤したサブディレクトリの⾃動マウ ント

個別に⾃動マウントする必要があるサブディレクトリが含まれるディレクトリがある場合 (代表的なケースは、個々のユーザのホームディレクトリが内部にある /home ディレクト リ)、 autofs には便利な解決⽅法が備わっています。

ホームディレクトリの場合は、 auto.master に次の⾏を追加します。

/home /etc/auto.home

続いて、 /etc/auto.home ファイルに正しいマッピングを追加し、ユーザのホームディレクト リが自動的にマウントされるようにする必要があります。1つの解決方法は、各ディレクトリ に対して個別のエントリを作成することです。

wilber jupiter.com:/home/wilber penguin jupiter.com:/home/penguin tux jupiter.com:/home/tux [...]

これは、 auto.home 内にあるユーザのリストを管理する必要があるため、効率的とはいえま せん。マウントポイントの代わりにアスタリスク「\*」を使⽤し、マウントするディレクトリ の代わりにアンパサンド「&」を使用します。

jupiter:/home/&

# 21.5.3 CIFSファイルシステムの⾃動マウント

SMB/CIFS共有を自動マウントする場合(SMB/CIFSプロトコルの詳細については、[第20章](#page-303-0) [「Samba」](#page-303-0)を参照)、マップファイルの構文を変更する必要があります。オプションフィール ドに -fstype=cifs を追加し、共有の場所にコロン「:」のプレフィクスを付けます。

mount point -fstype=cifs ://jupiter.com/export

# A GNU licenses

This appendix contains the GNU Free Documentation License version 1.2.

### **GNU Free Documentation License**

Copyright (C) 2000, 2001, 2002 Free Software Foundation, Inc. 51 Franklin St, Fifth Floor, Boston, MA 02110-1301 USA. Everyone is permitted to copy and distribute verbatim copies of this license document, but changing it is not allowed.

#### 0. PREAMBLE

The purpose of this License is to make a manual, textbook, or other functional and useful document "free" in the sense of freedom: to assure everyone the effective freedom to copy and redistribute it, with or without modifying it, either commercially or non-commercially. Secondarily, this License preserves for the author and publisher a way to get credit for their work, while not being considered responsible for modifications made by others.

This License is a kind of "copyleft", which means that derivative works of the document must themselves be free in the same sense. It complements the GNU General Public License, which is a copyleft license designed for free software. We have designed this License to use it for manuals for free software, because free software needs free documentation: a free program should come with manuals providing the same freedoms that the software does. But this License is not limited to software manuals; it can be used for any textual work, regardless of subject matter or whether it is published as a printed book. We recommend this License principally for works whose purpose is instruction or reference.

#### 1. APPLICABILITY AND DEFINITIONS

This License applies to any manual or other work, in any medium, that contains a notice placed by the copyright holder saying it can be distributed under the terms of this License. Such a notice grants a world-wide, royalty-free license, unlimited in duration, to use that work under the conditions stated herein. The "Document" below, refers to any such manual or work. Any member of the public is a licensee, and is addressed as "you". You accept the license if you copy, modify or distribute the work in a way requiring permission under copyright law.

A "Modified Version" of the Document means any work containing the Document or a portion of it, either copied verbatim, or with modifications and/or translated into another language.

A "Secondary Section" is a named appendix or a front-matter section of the Document that deals exclusively with the relationship of the publishers or authors of the Document to the Document's overall subject (or to related matters) and contains nothing that could fall directly within that overall subject. (Thus, if the Document is in part a textbook of mathematics, a Secondary Section may not explain any mathematics.) The relationship could be a matter of historical connection with the subject or with related matters, or of legal, commercial, philosophical, ethical or political position regarding them.

The "Invariant Sections" are certain Secondary Sections whose titles are designated, as being those of Invariant Sections, in the notice that says that the Document is released under this License. If a section does not fit the above definition of Secondary then it is not allowed to be designated as Invariant. The Document may contain zero Invariant Sections. If the Document does not identify any Invariant Sections then there are none.

The "Cover Texts" are certain short passages of text that are listed, as Front-Cover Texts or Back-Cover Texts, in the notice that says that the Document is released under this License. A Front-Cover Text may be at most 5 words, and a Back-Cover Text may be at most 25 words.

A "Transparent" copy of the Document means a machine-readable copy, represented in a format whose specification is available to the general public, that is suitable for revising the document straightforwardly with generic text editors or (for images composed of pixels) generic paint programs or (for drawings) some widely available drawing editor, and that is suitable for input to text formatters or for automatic translation to a variety of formats suitable for input to text formatters. A copy made in an otherwise Transparent file format

whose markup, or absence of markup, has been arranged to thwart or discourage subsequent modification by readers is not Transparent. An image format is not Transparent if used for any substantial amount of text. A copy that is not "Transparent" is called "Opaque".

Examples of suitable formats for Transparent copies include plain ASCII without markup, Texinfo input format, LaTeX input format, SGML or XML using a publicly available DTD, and standard-conforming simple HTML, PostScript or PDF designed for human modification. Examples of transparent image formats include PNG, XCF and JPG. Opaque formats include proprietary formats that can be read and edited only by proprietary word processors, SGML or XML for which the DTD and/or processing tools are not generally available, and the machine-generated HTML, PostScript or PDF produced by some word processors for output purposes only.

The "Title Page" means, for a printed book, the title page itself, plus such following pages as are needed to hold, legibly, the material this License requires to appear in the title page. For works in formats which do not have any title page as such, "Title Page" means the text near the most prominent appearance of the work's title, preceding the beginning of the body of the text.

A section "Entitled XYZ" means a named subunit of the Document whose title either is precisely XYZ or contains XYZ in parentheses following text that translates XYZ in another language. (Here XYZ stands for a specific section name mentioned below, such as "Acknowledgements", "Dedications", "Endorsements", or "History".) To "Preserve the Title" of such a section when you modify the Document means that it remains a section "Entitled XYZ" according to this definition.

The Document may include Warranty Disclaimers next to the notice which states that this License applies to the Document. These Warranty Disclaimers are considered to be included by reference in this License, but only as regards disclaiming warranties: any other implication that these Warranty Disclaimers may have is void and has no effect on the meaning of this License.

### 2. VERBATIM COPYING

You may copy and distribute the Document in any medium, either commercially or non-commercially, provided that this License, the copyright notices, and the license notice saying this License applies to the Document are reproduced in all copies, and that you add no other conditions whatsoever to those of this License. You may not use technical measures to obstruct or control the reading or further copying of the copies you make or distribute. However, you may accept compensation in exchange for copies. If you distribute a large enough number of copies you must also follow the conditions in section 3.

You may also lend copies, under the same conditions stated above, and you may publicly display copies.

#### 3. COPYING IN QUANTITY

If you publish printed copies (or copies in media that commonly have printed covers) of the Document, numbering more than 100, and the Document's license notice requires Cover Texts, you must enclose the copies in covers that carry, clearly and legibly, all these Cover Texts: Front-Cover Texts on the front cover, and Back-Cover Texts on the back cover. Both covers must also clearly and legibly identify you as the publisher of these copies. The front cover must present the full title with all words of the title equally prominent and visible. You may add other material on the covers in addition. Copying with changes limited to the covers, as long as they preserve the title of the Document and satisfy these conditions, can be treated as verbatim copying in other respects.

If the required texts for either cover are too voluminous to fit legibly, you should put the first ones listed (as many as fit reasonably) on the actual cover, and continue the rest onto adjacent pages.

If you publish or distribute Opaque copies of the Document numbering more than 100, you must either include a machine-readable Transparent copy along with each Opaque copy, or state in or with each Opaque copy a computer-network location from which the general network-using public has access to download using public-standard network protocols a complete Transparent copy of the Document, free of added material. If you use the latter option, you must take reasonably prudent steps, when you begin distribution of Opaque copies in

quantity, to ensure that this Transparent copy will remain thus accessible at the stated location until at least one year after the last time you distribute an Opaque copy (directly or through your agents or retailers) of that edition to the public. It is requested, but not required, that you contact the authors of the Document well before redistributing any large number of copies, to give them a chance to provide you with an updated version of the Document.

#### 4. MODIFICATIONS

You may copy and distribute a Modified Version of the Document under the conditions of sections 2 and 3 above, provided that you release the Modified Version under precisely this License, with the Modified Version filling the role of the Document, thus licensing distribution and modification of the Modified Version to whoever possesses a copy of it. In addition, you must do these things in the Modified Version:

- **A.** Use in the Title Page (and on the covers, if any) a title distinct from that of the Document, and from those of previous versions (which should, if there were any, be listed in the History section of the Document). You may use the same title as a previous version if the original publisher of that version gives permission.
- **B.** List on the Title Page, as authors, one or more persons or entities responsible for authorship of the modifications in the Modified Version, together with at least five of the principal authors of the Document (all of its principal authors, if it has fewer than five), unless they release you from this requirement.
- **C.** State on the Title page the name of the publisher of the Modified Version, as the publisher.
- **D.** Preserve all the copyright notices of the Document.
- **E.** Add an appropriate copyright notice for your modifications adjacent to the other copyright notices.
- **F.** Include, immediately after the copyright notices, a license notice giving the public permission to use the Modified Version under the terms of this License, in the form shown in the Addendum below.
- **G.** Preserve in that license notice the full lists of Invariant Sections and required Cover Texts given in the Document's license notice.
- **H.** Include an unaltered copy of this License.
- **I.** Preserve the section Entitled "History", Preserve its Title, and add to it an item stating at least the title, year, new authors, and publisher of the Modified Version as given on the Title Page. If there is no section Entitled "History" in the Document, create one stating the title, year, authors, and publisher of the Document as given on its Title Page, then add an item describing the Modified Version as stated in the previous sentence.
- **J.** Preserve the network location, if any, given in the Document for public access to a Transparent copy of the Document, and likewise the network locations given in the Document for previous versions it was based on. These may be placed in the "History" section. You may omit a network location for a work that was published at least four years before the Document itself, or if the original publisher of the version it refers to gives permission.
- **K.** For any section Entitled "Acknowledgements" or "Dedications", Preserve the Title of the section, and preserve in the section all the substance and tone of each of the contributor acknowledgements and/ or dedications given therein.
- **L.** Preserve all the Invariant Sections of the Document, unaltered in their text and in their titles. Section numbers or the equivalent are not considered part of the section titles.
- **M.** Delete any section Entitled "Endorsements". Such a section may not be included in the Modified Version.
- **N.** Do not retitle any existing section to be Entitled "Endorsements" or to conflict in title with any Invariant Section.
- **O.** Preserve any Warranty Disclaimers.

If the Modified Version includes new front-matter sections or appendices that qualify as Secondary Sections and contain no material copied from the Document, you may at your option designate some or all of these sections

as invariant. To do this, add their titles to the list of Invariant Sections in the Modified Version's license notice. These titles must be distinct from any other section titles.

You may add a section Entitled "Endorsements", provided it contains nothing but endorsements of your Modified Version by various parties--for example, statements of peer review or that the text has been approved by an organization as the authoritative definition of a standard.

You may add a passage of up to five words as a Front-Cover Text, and a passage of up to 25 words as a Back-Cover Text, to the end of the list of Cover Texts in the Modified Version. Only one passage of Front-Cover Text and one of Back-Cover Text may be added by (or through arrangements made by) any one entity. If the Document already includes a cover text for the same cover, previously added by you or by arrangement made by the same entity you are acting on behalf of, you may not add another; but you may replace the old one, on explicit permission from the previous publisher that added the old one.

The author(s) and publisher(s) of the Document do not by this License give permission to use their names for publicity for or to assert or imply endorsement of any Modified Version.

#### 5. COMBINING DOCUMENTS

You may combine the Document with other documents released under this License, under the terms defined in section 4 above for modified versions, provided that you include in the combination all of the Invariant Sections of all of the original documents, unmodified, and list them all as Invariant Sections of your combined work in its license notice, and that you preserve all their Warranty Disclaimers.

The combined work need only contain one copy of this License, and multiple identical Invariant Sections may be replaced with a single copy. If there are multiple Invariant Sections with the same name but different contents, make the title of each such section unique by adding at the end of it, in parentheses, the name of the original author or publisher of that section if known, or else a unique number. Make the same adjustment to the section titles in the list of Invariant Sections in the license notice of the combined work.

In the combination, you must combine any sections Entitled "History" in the various original documents, forming one section Entitled "History"; likewise combine any sections Entitled "Acknowledgements", and any sections Entitled "Dedications". You must delete all sections Entitled "Endorsements".

#### 6. COLLECTIONS OF DOCUMENTS

You may make a collection consisting of the Document and other documents released under this License, and replace the individual copies of this License in the various documents with a single copy that is included in the collection, provided that you follow the rules of this License for verbatim copying of each of the documents in all other respects.

You may extract a single document from such a collection, and distribute it individually under this License, provided you insert a copy of this License into the extracted document, and follow this License in all other respects regarding verbatim copying of that document.

#### 7. AGGREGATION WITH INDEPENDENT WORKS

A compilation of the Document or its derivatives with other separate and independent documents or works, in or on a volume of a storage or distribution medium, is called an "aggregate" if the copyright resulting from the compilation is not used to limit the legal rights of the compilation's users beyond what the individual works permit. When the Document is included in an aggregate, this License does not apply to the other works in the aggregate which are not themselves derivative works of the Document.

If the Cover Text requirement of section 3 is applicable to these copies of the Document, then if the Document is less than one half of the entire aggregate, the Document's Cover Texts may be placed on covers that bracket the Document within the aggregate, or the electronic equivalent of covers if the Document is in electronic form. Otherwise they must appear on printed covers that bracket the whole aggregate.

#### 8. TRANSLATION

Translation is considered a kind of modification, so you may distribute translations of the Document under the terms of section 4. Replacing Invariant Sections with translations requires special permission from their copyright holders, but you may include translations of some or all Invariant Sections in addition to the original versions of these Invariant Sections. You may include a translation of this License, and all the license notices in the Document, and any Warranty Disclaimers, provided that you also include the original English version of this License and the original versions of those notices and disclaimers. In case of a disagreement between the translation and the original version of this License or a notice or disclaimer, the original version will prevail.

If a section in the Document is Entitled "Acknowledgements", "Dedications", or "History", the requirement (section 4) to Preserve its Title (section 1) will typically require changing the actual title.

#### 9. TERMINATION

You may not copy, modify, sublicense, or distribute the Document except as expressly provided for under this License. Any other attempt to copy, modify, sublicense or distribute the Document is void, and will automatically terminate your rights under this License. However, parties who have received copies, or rights, from you under this License will not have their licenses terminated so long as such parties remain in full compliance.

#### 10. FUTURE REVISIONS OF THIS LICENSE

The Free Software Foundation may publish new, revised versions of the GNU Free Documentation License from time to time. Such new versions will be similar in spirit to the present version, but may differ in detail to address new problems or concerns. See <https://www.gnu.org/copyleft/> .

Each version of the License is given a distinguishing version number. If the Document specifies that a particular numbered version of this License "or any later version" applies to it, you have the option of following the terms and conditions either of that specified version or of any later version that has been published (not as a draft) by the Free Software Foundation. If the Document does not specify a version number of this License, you may choose any version ever published (not as a draft) by the Free Software Foundation.

#### ADDENDUM: How to use this License for your documents

Copyright (c) YEAR YOUR NAME. Permission is granted to copy, distribute and/or modify this document under the terms of the GNU Free Documentation License, Version 1.2 or any later version published by the Free Software Foundation; with no Invariant Sections, no Front-Cover Texts, and no Back-Cover Texts. A copy of the license is included in the section entitled "GNU Free Documentation License".

If you have Invariant Sections, Front-Cover Texts and Back-Cover Texts, replace the "with...Texts." line with this:

with the Invariant Sections being LIST THEIR TITLES, with the Front-Cover Texts being LIST, and with the Back-Cover Texts being LIST.

If you have Invariant Sections without Cover Texts, or some other combination of the three, merge those two alternatives to suit the situation.

If your document contains nontrivial examples of program code, we recommend releasing these examples in parallel under your choice of free software license, such as the GNU General Public License, to permit their use in free software.